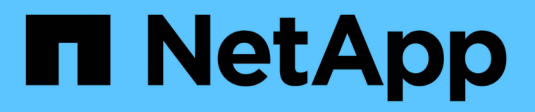

## **Kopienbasierte Transition**

ONTAP 7-Mode Transition

NetApp August 02, 2024

This PDF was generated from https://docs.netapp.com/de-de/ontap-7mode-transition/copybased/concept\_copy\_based\_transition\_using\_7mtt.html on August 02, 2024. Always check docs.netapp.com for the latest.

# **Inhalt**

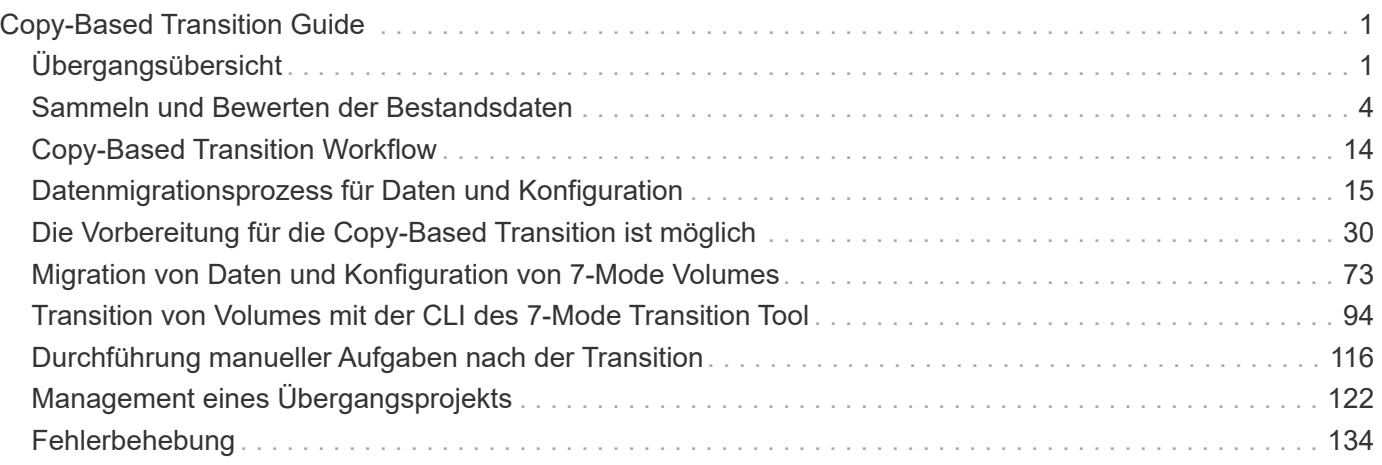

# <span id="page-2-0"></span>**Copy-Based Transition Guide**

Dieser Leitfaden beschreibt, wie Sie 7-Mode Controller, Hosts und Applikationen für die Transition einschätzen und eine Copy-basierte Migration von Daten und Konfigurationen von 7-Mode Systemen zu ONTAP mithilfe des 7-Mode Transition Tools durchführen.

## <span id="page-2-1"></span>**Übergangsübersicht**

Beim Wechsel zu Clustered ONTAP müssen Sie Ihre aktuelle Umgebung ermitteln, den Migrationsumfang definieren, die optimale Konfiguration der Zielsysteme entwerfen, die Migration von Daten und Konfigurationen planen sowie die erforderlichen Umgebungs-Updates vornehmen.

In dem aktuellen 7-Mode Transition Tool *Release Notes* finden Sie die neuesten Informationen zu unterstützten Zielversionen und bekannten Problemen.

["Versionshinweise Für Das 7-Mode Transition Tool"](https://docs.netapp.com/us-en/ontap-7mode-transition/releasenotes.html)

Sie müssen zunächst Informationen über die aktuelle Umgebung, einschließlich der aktuellen Storage-Umgebung sowie der Hosts und Applikationen, sammeln. Nach der Erfassung des Storage-Bestands können Sie die aktuellen Funktionen bewerten, die verwendet werden, und eventuelle Unterschiede in der ausgewählten ONTAP-Version identifizieren. Sie können die folgenden Aufgaben mit dem 7-Mode Transition Tool ausführen.

Anschließend können Sie Ihr Migrationsprojekt definieren. Dazu müssen Sie ermitteln, welche Volumes und Workloads zusammen migriert werden sollen, dann können Sie das Cluster entwerfen und die Transition planen. Sie können die Migration zunächst planen, indem Sie die optimale Migrationsmethode auswählen. Beim Design des Clusters können Sie die über Ihre Storage-Umgebung erfassten Informationen verwenden, um vorhandene Konfigurationselemente den entsprechenden Elementen in ONTAP zuzuordnen. Beispielsweise sollte ein Volume mit 7-Mode einer SVM und einem Volume in ONTAP zugeordnet werden. Eine aus der Migration migrierte IP-Adresse sollte LIFs zugeordnet werden. Sie sollten außerdem feststellen, ob im ONTAP System Umgebungsänderungen vorgenommen werden müssen.

Die Implementierung umfasst die Bereitstellung und Konfiguration des Clusters, die Migration von Daten, die Anwendung von Konfigurationsänderungen, die Trennung der Clients und die erneute Verbindung zum ONTAP Zielsystem, die Überprüfung des Zugriffs sowie die Durchführung erforderlicher Umgebungsänderungen.

## **Verwandte Informationen**

## ["NetApp Dokumentation: ONTAP 9"](http://docs.netapp.com/ontap-9/index.jsp)

## **Copy-Based Transition Tool mit dem 7-Mode Transition Tool**

Das 7-Mode Transition Tool ermöglicht Ihnen die Durchführung eines Copy-Based Transition. Dazu werden Informationen erfasst und 7-Mode Controller, Hosts, Switches und Applikationen für die Transition bewertet. Anschließend können Sie Ihre Daten und Konfigurationen von 7-Mode auf ONTAP migrieren.

Das 7-Mode Transition Tool wird auf einem Windows- oder Linux-System ausgeführt. Das 7-Mode Transition Tool bietet sowohl eine Webschnittstelle als auch eine Befehlszeilenschnittstelle zum Managen Ihrer Transition-Vorgänge.

### **Erfassung und Bewertung von ONTAP Systemen, Hosts, Switches und Applikationen**

Sie können die folgenden Aufgaben mithilfe des 7-Mode Transition Tools sammeln und bewerten:

- Erfassen von Inventarinformationen aus ONTAP Systemen (7-Mode Controller und Nodes im Cluster), Hosts, Switches und Host-Applikationen
- Generieren Sie den FC-Zonenplan, um die Zonen für die Gruppierung der Initiator-Hosts und -Ziele zu konfigurieren.
- Bewerten der Funktionen der 7-Mode Systeme und ermitteln der Funktionsweise dieser Funktionen in der für den Wechsel ausgewählten ONTAP Version

#### **Verschieben von Daten und Konfigurationen von 7-Mode auf ONTAP**

Der Copy-Based Transition verwendet SnapMirror Technologie, um 7-Mode Volumes und Konfigurationen von Data ONTAP 7G und 7-Mode auf ONTAP zu kopieren.

Sie können die folgenden Aufgaben mit dem 7-Mode Transition Tool für die Kopienbasierte Migration ausführen:

- Migrieren Sie eine Gruppe aus eigenständigen 7-Mode Volumes oder eine Gruppe von 7-Mode Volumes in Volume SnapMirror Beziehungen von Systemen mit unterschiedlichen 7-Mode Versionen auf eine beliebige Version aus ONTAP 8.2.x- und neueren Versionen.
- Führen Sie Vorabprüfungen für Volumes durch, die in einem Übergangsprojekt enthalten sind, um zu überprüfen, ob sie für den Umstieg kompatibel sind und mögliche Korrekturmaßnahmen ansehen können.
- Wenden Sie 7-Mode Konfigurationen auf ONTAP an, bevor Sie den Client-Zugriff trennen, um die Ausfallzeiten zu verringern.

Die Copy-Based Transition unterstützt die Transition von NAS- und SAN-Konfigurationen.

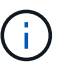

SAN-Wechsel wird nur auf ONTAP 8.3 und neuere unterstützte Versionen unterstützt.

#### **Verwandte Informationen**

#### [Anforderungen für Copy-Based Transition](#page-31-1)

## **Terminologie für den Umstieg**

Die Terminologie für den Umstieg in Bezug auf das 7-Mode Transition Tool hilft Ihnen dabei, den Umstiegsprozess zu verstehen.

• \* Sammeln und bewerten\*

Vor dem Übergang von Daten und Konfigurationen auf ONTAP müssen Sie Informationen über die Storage-Umgebung, die Storage-Systeme, Hosts und Applikationen umfasst, erfassen. Anschließend müssen Sie die Merkmale und Funktionen dieser Systeme bewerten und die Funktionsweise dieser Funktionen in der für den Wechsel ausgewählten ONTAP-Version ermitteln.

• \* Migrieren\*

Bezieht sich auf die Transition von Daten und Konfigurationen von den 7-Mode Volumes auf ONTAP. Die Migration sollte nach Bewertung der 7-Mode Controller durchgeführt werden.

• \* Projekt\*

Mit dem 7-Mode Transition Tool ermöglicht ein Projekt die Konfiguration und das Management der Transition einer Gruppe von Volumes.

Umstiegsprojekte sind drei Typen: Stand-Alone, Primary und Secondary.

## ◦ **Stand-alone-Projekt**

Volumes in diesem Projekt befinden sich entweder nicht in einer SnapMirror Beziehung zu Volumes in anderen Storage-Systemen oder sie möchten diese Volumes verschieben, ohne ihre SnapMirror Beziehungen zu erhalten.

## ◦ **Primärprojekt**

Volumes in diesem Projekt sind die Quell-Volumes einer SnapMirror Beziehung.

## ◦ **Sekundärprojekt**

Die Volumes in diesem Projekt sind die Ziel-Volumes einer SnapMirror Beziehung.

## • **Projektgruppe**

Mit dem 7-Mode Transition Tool ist eine Projektgruppe ein logischer Container, mit dem Sie verwandte Migrationsprojekte abhalten können. Es gibt immer eine Standardgruppe mit Default\_Group-Namen, die im System vorhanden ist.

## • **Übergang Peer-Beziehung**

Transition Peer-Beziehung ist ein Autorisierungsmechanismus, mit dem SnapMirror Beziehungen zwischen einem 7-Mode Storage-System und einer SVM im Cluster einrichten kann, um Daten von den 7-Mode Volumes für den Umstieg auf die ONTAP Volumes zu kopieren. Eine Peer-Transition-Beziehung kann nur von einem Cluster-Administrator erstellt und vom Cluster aus initiiert werden.

## • **Transition Data Protection Relationship**

Beziehungen zu Übergangsdaten (TDP) sind SnapMirror Beziehungen zu Volumes, die zwischen einem 7- Mode System und einem ONTAP System hergestellt werden.

Datensicherung für die Transition wird nur für den Umstieg unterstützt. Sie sollten diese Beziehung nicht über einen längeren Zeitraum beibehalten, da es nicht möglich ist, Daten von einem ONTAP Volume zurück zu einem 7-Mode Volume neu zu synchronisieren.

## **Grenzwerte für den Übergang**

Wenn Sie Volumes mit dem 7-Mode Transition Tool umstellen, sollten Sie bestimmte Grenzen für die Bewertung beachten, z. B. die Anzahl der Controller und Hosts, die gleichzeitig bewertet werden können. Für die Migration sollten Sie die Anzahl der Volumes in einem Projekt und die Anzahl der gleichzeitig ausgeführten Projekte überprüfen.

In der folgenden Tabelle sind die Anzahl der gleichzeitig bewerteten Controller und Hosts aufgeführt:

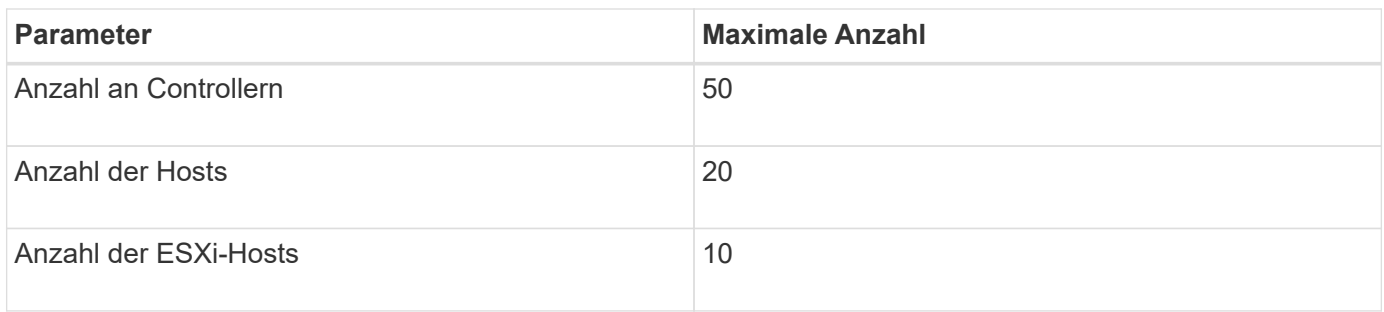

 $\left(\begin{array}{c} 1 \end{array}\right)$ 

Die maximale Anzahl von 7-Mode Controllern in einer einzelnen Bewertung hängt von der Anzahl der Objekte ab, wie z. B. Anzahl der Volumes, qtrees, Quotas und Exporte.

In der folgenden Tabelle sind die Anzahl der Volumes in einem Projekt sowie die Anzahl der Projekte aufgeführt, die während der Migration gleichzeitig ausgeführt werden können:

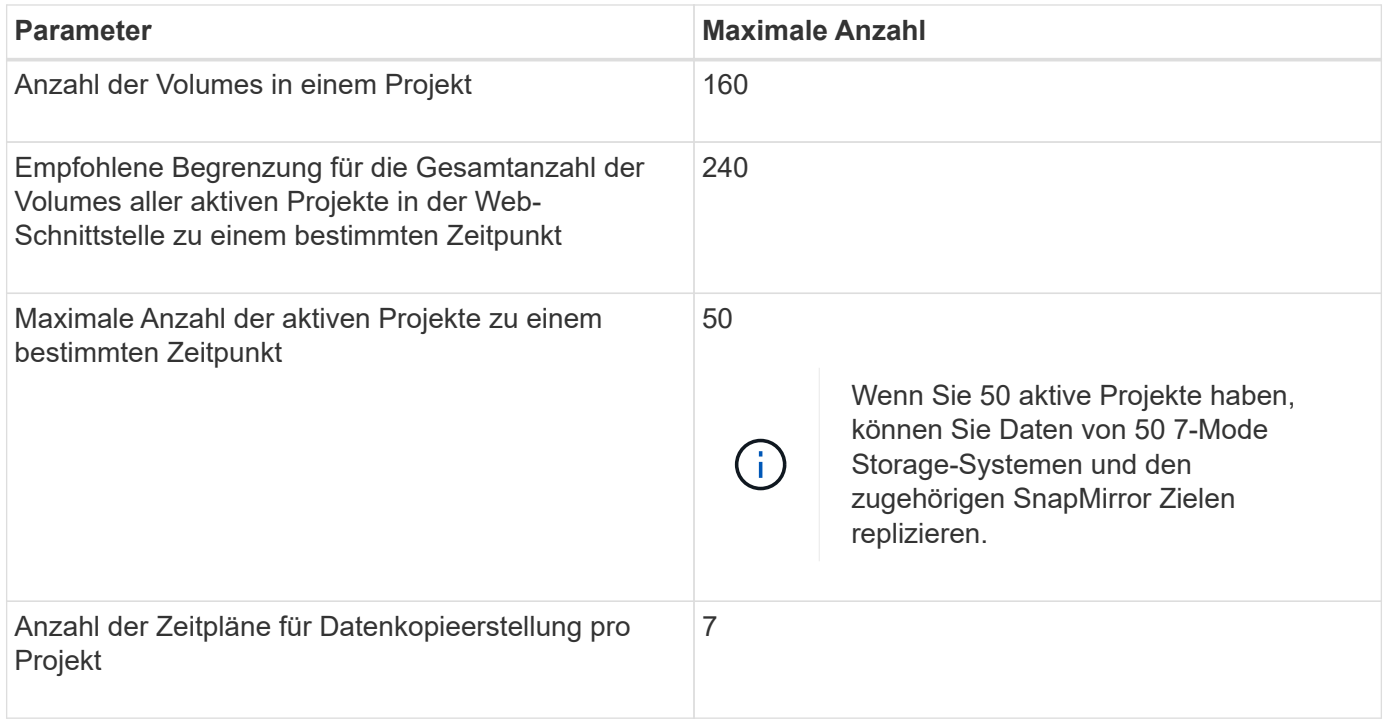

## <span id="page-5-0"></span>**Sammeln und Bewerten der Bestandsdaten**

Sie können Inventarinformationen von Controllern, Hosts und FC Switches erfassen. Anschließend können Sie die Features und Funktionen dieser Systeme beurteilen und die Funktionsweise in der für den Wechsel ausgewählten ONTAP Version ermitteln.

Sie haben zwei Möglichkeiten, Bestandsdaten zu erfassen:

- Wenn die Sicherheit Ihrer Umgebung dies zulässt, können Sie das 7-Mode Transition Tool installieren und dann die Bestandsdaten mit diesem erfassen.
- Sie können den vom Inventory Collect Tool generierten XML-Bericht importieren und anschließend die Bewertung durchführen.

In beiden Fällen müssen Sie das Inventory Collect Tool 3.3 verwenden, um den Bestand zu sammeln.

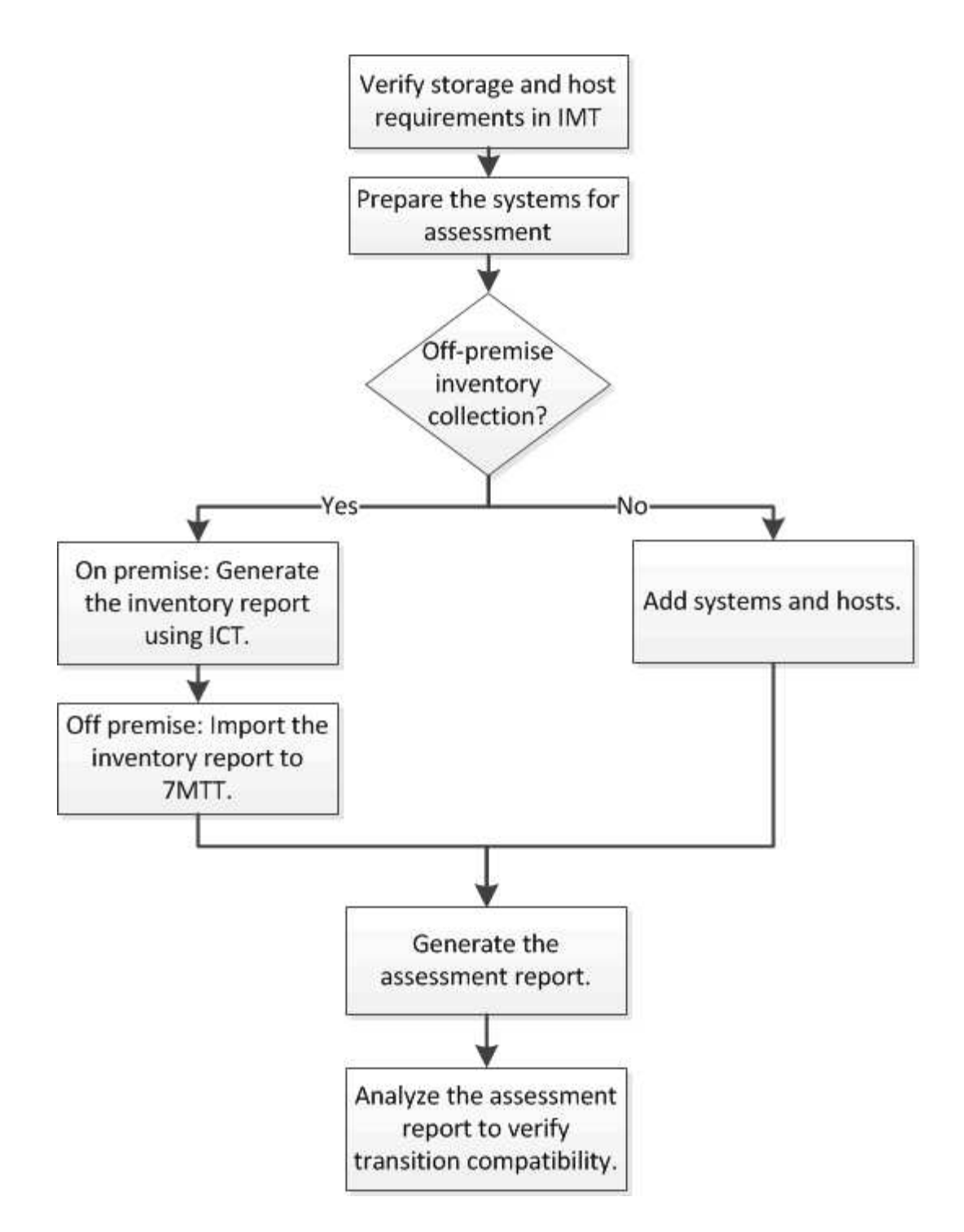

## **Versionsanforderungen von Storage-, Host- und FC-Switches für die Bewertung der Transition**

Sie müssen die Versionen von Data ONTAP 7-Mode, Hosts und FC Switches kennen, die für die Bewertung der Transition unterstützt werden.

Eine Liste der 7-Mode Versionen, Hosts und FC Switches, die vom 7-Mode Transition Tool unterstützt werden, finden Sie im NetApp Interoperabilitäts-Matrix-Tool.

["NetApp Interoperabilitäts-Matrix-Tool"](https://mysupport.netapp.com/matrix)

## **Vorbereiten der 7-Mode Systeme und Hosts für die Bewertung des Wechsels**

Sie müssen sicherstellen, dass die 7-Mode-Systeme und -Hosts bestimmte Netzwerkund Protokollanforderungen erfüllen, um einen Assessment-Bericht erfolgreich zu erstellen.

### **Schritte**

1. Aktivieren von HTTPS auf dem 7-Mode System:

```
options httpd.admin.ssl.enable on
```
2. Aktivieren von TLS auf dem 7-Mode-System:

```
options tls.enable on
```
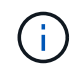

Die beste Vorgehensweise ist die Aktivierung von TLS aufgrund der Sicherheitsschwachstellen in SSLv3.

- 3. Aktivieren Sie SSL und deaktivieren Sie SSLv2 und SSLv3 auf dem 7-Mode System:
	- a. SSL einrichten und starten:

#### **secureadmin setup ssl**

b. SSL aktivieren:

**options ssl.enable on**

c. SSLv2 und SSLv3 deaktivieren:

**options ssl.v2.enable off**

```
options ssl.v3.enable off
```
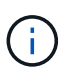

Als Best Practice empfiehlt es sich, SSLv2 und SSLv3 zu deaktivieren, um Sicherheitsschwachstellen zu vermeiden.

- 4. Aktivieren Sie SSH auf dem 7-Mode System:
	- a. Richten Sie SSH auf dem 7-Mode System ein:

#### **secureadmin setup -f ssh**

Der -f Die Option zwingt das Ausführen des Setups auch dann, wenn der SSH-Server bereits konfiguriert ist.

a. SSH aktivieren:

#### **secureadmin enable ssh2**

b. Passwort-Authentifizierung auf dem SSH-Server aktivieren:

#### **options ssh.passwd\_auth.enable**

- c. Aktivieren Sie SSH-Zugriff auf den Host: **options ssh.access**
- 5. Bereiten Sie Ihre Windows-Hostsysteme vor:
	- Aktivieren Sie den WMI-Zugriff.

Weitere Informationen zum Aktivieren des WMI-Zugriffs finden Sie in der Host-Dokumentation.

◦ Wenn Sie Windows Server 2003 verwenden, überprüfen Sie, ob Sie das Microsoft Fibre Channel Information Tool (fcinfo)-Paket installiert haben, und führen Sie das Tool einmal auf Ihrem Windows-Host-System aus.

Mit diesem Tool können Sie die HBA-Konfigurationsinformationen des Hosts erfassen.

- Wenn das System, auf dem das 7-Mode Transition Tool ausgeführt wird, nicht zu einer Domäne gehört, überprüfen Sie Folgendes:
	- Das Hostsystem gehört zu einer Domäne.
	- Wenn der Host einen lokalen Benutzer hat und der Benutzername für diesen Benutzer im folgenden Format angegeben ist:

SystemName\Username

6. Aktivieren Sie SSH auf dem Linux- oder ESXi-Host.

Weitere Informationen zum Aktivieren von SSH finden Sie in der Host-Dokumentation.

7. Vergewissern Sie sich, dass Sie die neueste NetApp Host Utilities Software für jeden Host installiert haben.

Informationen zum Herunterladen und Installieren der NetApp Host Utilities Software finden Sie auf der NetApp Support Site.

8. Stellen Sie sicher, dass alle Hosts und Storage-Systeme von dem Windows-System, auf dem das 7-Mode Transition Tool ausgeführt wird, erreichbar sind.

## **Bewertung von Controllern und Hosts**

Sie können je nach Sicherheitsvorschriften in Ihrer Umgebung Informationen über die Controller und Hosts sammeln und bewerten, indem Sie entweder das 7-Mode Transition Tool oder das Inventory Collect Tool verwenden.

• Das 7-Mode Transition Tool sammelt Bestandsdaten zu Controllern und Hosts, indem Sie die Systeme hinzufügen oder den vom Inventory Collect Tool generierten Bestandsbericht verwenden.

Anschließend bewertet das 7-Mode Transition Tool die Bestandsinformationen und erstellt den Bericht zur Bewertung des Umstiegs.

- Bei der Bewertung der Transition müssen Sie folgende Aspekte beachten:
	- Sie sollten auf einem Controller nicht gleichzeitig Assessment- und Migrationsvorgänge durchführen.
	- Sie sollten keine Assessment-Vorgänge an aktiven Storage-Controllern in Spitzenzeiten durchführen.

## **Erstellung eines Bewertungsberichts durch Hinzufügen von Systemen zum 7-Mode Transition Tool**

Sie können Inventarinformationen für Controller, Hosts und FC Switches erfassen, indem Sie die Systeme zum 7-Mode Transition Tool hinzufügen. Anschließend können Sie einen Assessment-Bericht erstellen, um die Funktionen und Eigenschaften dieser Systeme zu bewerten und die Arbeitsweise der für den Übergang ausgewählten ONTAP-Version zu ermitteln.

• Der Benutzername für das Speichersystem und die Hosts muss über ausreichende Berechtigungen verfügen, um die Befehle auszuführen, die in der Readme-Datei aufgeführt sind.

Die Readme-Datei befindet sich unter *7-Mode\_Transition\_Tool\_installed\_location\bin\ict*.

- Sie müssen die 7-Mode Systeme, Hosts und FC Switches für die Bewertung der Transition vorbereitet haben.
- Für die Bewertung von Windows-Systemen müssen Sie über ein Domain-Benutzerkonto verfügen.
- Wenn Sie mehrere Systeme zur Bewertung hinzufügen, müssen Sie eine Textdatei erstellen, die im ASCIIoder UTF-8-Format codiert ist und die Systemdetails in Form eines Systems pro Zeile enthalten muss.

Die einzelnen Systemdetails müssen im folgenden Format angegeben werden:

```
(ontap|windows|vmware|linux|cisco|brocade)://[(user|domain_user)[:passwo
rd]@](host_name|ip)
```
- Auf den Controller oder Host muss von dem System zugegriffen werden können, auf dem das 7-Mode Transition Tool installiert und ausgeführt wird.
- Alle Funktionen müssen konfiguriert oder ihre Lizenz aktiviert sein, damit das Arbeitsbuch Inventarinformationen zu diesen Funktionen enthalten kann.
- Der Benutzername für das Speichersystem muss über ausreichende Administratorrechte verfügen, um Bestandsdaten zu erfassen.
- Alle Hostnamen und Speichersystemkonfigurationen, z. B. CIFS-Freigabnamen, Benutzernamen und Gruppennamen, müssen im UTF-8-Format vorliegen.

Wenn der 7-Mode Transition Tool Service oder das System, auf dem dieses Tool installiert ist, neu gestartet wird, gehen die Systemdetails, die dem Tool hinzugefügt wurden, verloren und das System muss wieder dem Tool hinzugefügt werden.

## **Schritte**

- 1. Falls Sie die neuesten IMT-Daten (Interoperabilitäts-Matrix) für die Bewertung der Transition nutzen möchten:
	- a. Laden Sie die IMT Daten aus der Interoperabilitäts-Matrix herunter und speichern Sie sie:
		- i. Klicken Sie im Menü Berichte auf **Vollst. Tägliche Exporte**.
		- ii. Geben Sie im Dialogfeld "tägliche Exporte abschließen" in das Suchfeld FAS ein.
		- iii. Laden Sie die Excel-Datei des ONTAP-SAN-Hosts herunter, und speichern Sie sie.https://mysupport.netapp.com/matrix["NetApp Interoperabilitäts-Matrix-Tool"]
	- b. Importieren Sie die IMT-Daten von der CLI mit transition imt import Befehl.

c. Überprüfen Sie, ob der Import erfolgreich ist, indem Sie den verwenden transition imt show Befehl.

**Fehlerbehebung:** Wenn der IMT-Datenimport fehlschlägt, können Sie mit dem auf die vorherigen Daten zurücksetzen transition imt restore Befehl.

- 2. Melden Sie sich beim 7-Mode Transition Tool an und klicken Sie im Abschnitt Sammeln und Bewerten auf **Starten**.
- 3. Klicken Sie Auf **Systeme Hinzufügen**.
- 4. Führen Sie im Fenster System hinzufügen eine der folgenden Aktionen durch:
	- Einzelnes System hinzufügen:
		- i. Geben Sie den vollständig qualifizierten Domänennamen (FQDN) oder die IP-Adresse des Systems ein.
		- ii. Geben Sie den Benutzernamen und das Passwort für das angegebene System ein.
		- iii. Wählen Sie den Systemtyp aus:
			- Data ONTAP Storage-Systeme
			- **. Hosts: Microsoft Windows, Red hat Linux Enterprise und VMware ESXi**
			- FC-Switches: Cisco und Brocade
	- Fügen Sie mehrere Systeme hinzu, indem Sie auf **Durchsuchen** klicken und dann die Textdatei auswählen, die die Anmeldeinformationen für mehrere Systeme enthält.
- 5. Klicken Sie Auf **Hinzufügen**.

Wenn der Bewertungsstatus eines Systems bereit ist, können Sie eine Umstiegsprüfung für dieses System durchführen.

- 6. Generieren Sie den Bericht zur Umstiegsprüfung:
	- a. Wählen Sie die Systeme für die Migrationsbewertung aus.
	- b. Klicken Sie Auf **Übergangsbewertungsbericht Erstellen**.
	- c. Wählen Sie im Dialogfeld Übergangsbewertungsbericht erstellen die Data ONTAP-Version des Zielclusters aus.
	- d. Geben Sie ein Präfix für den Dateinamen der Berichte an.
	- e. Klicken Sie Auf **Bericht Generieren**.

Das Bewertungsmappe (Berichtsname angehängt mit "BewertenmentWorkbook") und die Zusammenfassung der Bewertungsleiter (Berichtsname ist mit "BewertenmenteutiveZusammenfassung" angehängt) werden im XML-Format erstellt.

+ Sie können auf das Arbeitsbuch zur Beurteilung, die Zusammenfassung der Bewertung und die XML-Bestandsdateien zugreifen, die zum Generieren des Bewertungsberichts aus dem verwendet werden … etc/webapp/transition-gui/tmc Ordner.

7. Sehen Sie sich das Arbeitsbuch zur Beurteilung in Microsoft Excel und der Executive Summary zur Bewertung in Microsoft Word unter Verwendung von Microsoft Office 2007 oder höheren Versionen an.

Im Arbeitsbuch für die Bewertung finden Sie Informationen zur Bewertung der Umstiegsbarkeit (Transition Feasibility, CBT), zur Zusammenfassung der Konfigurationsprächecks, zu den Konfigurationsvorscheckdetails und zu den Registerkarten "CBT Precheck Summary".

In der Executive Summary für die Bewertung finden Sie im Abschnitt Copy-Based Transition Reability weitere Einzelheiten zur Bewertung der Controller-Ebene.

Möglicherweise müssen Sie Makros in Excel aktivieren, um die Bewertungsmappe anzuzeigen.

Wenn der Zugriffsstatus eines Systems lautet, finden Sie in der Zusammenfassung zur Datenerfassung des Bewertungsarbeitsbuchs FAILED, Dann ist die Bestandsinformation für dieses System ungültig. In der Executive Summary der Bewertung wird der Wert einiger Felder dieses Systems als angezeigt Not Assessed.

## **Verwandte Informationen**

## [Die Log-Dateien für die Transition werden heruntergeladen](#page-135-1)

## **Erzeugen eines Bewertungsberichts durch Importieren der XML-Bestandsbericht**

Sie können den vom Inventory Collect Tool generierten XML-Bericht importieren, um die Funktionen und Merkmale von Hosts und Controllern zu bewerten. Anschließend können Sie anhand eines Assessment-Berichts ermitteln, wie diese Hosts und Controller in der für den Übergang ausgewählten ONTAP-Version funktionieren.

• Sie müssen das Werkzeug "Bestandsaufnahme" ausführen und die XML-Datei für den Bestandsbericht erstellt haben.

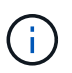

Um Hosts und Controller für die Copy-Based Transition zu bewerten, müssen Sie das Inventory Collect Tool 3.3 verwenden, um Inventar zu sammeln.

• Sie müssen die 7-Mode Systeme und Hosts für die Bewertung der Transition vorbereitet haben.

Die Systeme, die Sie bewerten möchten, müssen nicht erreichbar sein, wenn Sie den Bestandsbericht importieren und eine Übergangsbewertung durchführen.

#### **Schritte**

- 1. Melden Sie sich beim 7-Mode Transition Tool an und klicken Sie auf der Startseite auf **Sammeln und Bewerten**.
- 2. Klicken Sie auf **XML Bestandsbericht importieren**.
- 3. Klicken Sie auf **Durchsuchen** und wählen Sie dann den XML-Bericht aus, der vom Inventursamml-Tool generiert wurde.
- 4. Klicken Sie Auf **Import**.

Der Bewertungsstatus des Systems wird angezeigt Imported; Ready.

- 5. Wählen Sie das System aus, für das Sie eine Bewertung der Transition durchführen möchten.
- 6. Klicken Sie Auf **Übergangsbewertungsbericht Erstellen**.
- 7. Wählen Sie im Dialogfeld Übergangsbewertungsbericht erstellen die Data ONTAP-Version des Zielclusters aus.
- 8. Geben Sie ein Präfix für den Dateinamen der Berichte an.
- 9. Klicken Sie Auf **Bericht Generieren**.

Die Berichte "BewertenmentArbeitsbuch" und "BewertenAusführungZusammenfassung" werden im XML-Format erstellt.

10. Sehen Sie sich den Bericht "BewertenmentWorkbook" in Microsoft Excel und den Bericht "BewertenExecutiveSummary" in Microsoft Word an, indem Sie Microsoft Office 2007 oder höhere Versionen verwenden.

Zum Anzeigen des Berichts "BewertenmentWorkbook" in Microsoft Excel müssen Sie möglicherweise Makros in Excel aktivieren.

#### **Verwandte Informationen**

[Die Log-Dateien für die Transition werden heruntergeladen](#page-135-1)

## **Erstellen eines FC-Zonenplans**

Bei FC-Switches müssen Sie einen FC-Zonenplan als Teil des Berichts zur Bewertung der Transition generieren, um die Zonen für die Gruppierung der Initiator-Hosts und -Ziele nach der Migration zu konfigurieren.

• Das 7-Mode System, die Hosts und das Cluster müssen mit demselben Switch verbunden sein.

[Unterstützte Konfigurationen zur Erstellung eines FC-Zonenplans](#page-13-0)

- Sie müssen die erforderlichen Ziel-SVMs und FC LIFs auf dem Cluster erstellt haben.
- Die FC LIFs, die auf den Ziel-SVMs erstellt wurden, besitzen WWPN, was sich von 7-Mode-WWPNs unterscheidet. Führen Sie daher FC-Zoning durch, während Sie SAN für FCP wechseln.

#### **Schritte**

- 1. Klicken Sie im Abschnitt Sammeln und Bewerten auf **Systeme hinzufügen**.
- 2. Führen Sie im Fenster System hinzufügen eine der folgenden Aktionen durch:
	- Einzelnes System hinzufügen:
		- i. Geben Sie den FQDN oder die IP-Adresse des Systems ein.
		- ii. Geben Sie den Benutzernamen und das Passwort für das angegebene System ein.
		- iii. Wählen Sie den Systemtyp aus:
			- Data ONTAP Storage-Systeme
			- **.** Hosts: Microsoft Windows, Red hat Linux Enterprise und VMware ESXi
			- FC-Switches: Cisco und Brocade
	- Fügen Sie mehrere Systeme hinzu, indem Sie auf **Durchsuchen** klicken und dann die Textdatei auswählen, die die Anmeldeinformationen für mehrere Systeme enthält.
- 3. Klicken Sie Auf **Hinzufügen**.

Wenn der Bewertungsstatus eines Systems bereit ist, können Sie eine Umstiegsprüfung für dieses System durchführen.

- 4. Erstellen Sie den Bericht zur Umstiegsbewertung mit dem FC-Zonenplan:
	- a. Wählen Sie die Systeme, einschließlich der erforderlichen FC-Switches, für die Bewertung der Transition aus.
- b. Klicken Sie Auf **Übergangsbewertungsbericht Erstellen**.
- c. Wählen Sie im Dialogfeld "System-Paare" und "FC-Zonenplaner starten" die 7-Mode Systeme (Einzel-Controller oder HA-Paar), den mit dem Cluster verbundenen Switch und eine SVM im Cluster aus.
- d. Klicken Sie auf **FC Zoning für gekoppelte Systeme**.
- e. Wählen Sie im Dialogfeld Übergangsbewertungsbericht erstellen die Data ONTAP-Version des Zielclusters aus.
- f. Geben Sie ein Präfix für den Dateinamen der Berichte an.
- g. Klicken Sie Auf **Bericht Generieren**.

Der FC-Zonenplan wird als generiert .zip Datei: Der Plan enthält Zonen, die gemäß der Initiatorgruppenkonfigurationen auf den 7-Mode Systemen erstellt wurden. Jede Zone enthält einen einzelnen Initiator-WWPN und mehrere SVM-Ziel-WWPNs.

Sie müssen den FC-Zonenplan verwenden, um die Zonen zu konfigurieren, um die Initiator-Hosts und Ziele zu gruppieren, sodass Datenzugriff über das Cluster möglich ist.

## <span id="page-13-0"></span>**Unterstützte Konfigurationen zur Erstellung eines FC-Zonenplans**

Um den FC-Zonenplan zu generieren, müssen Sie die unterstützten Konfigurationen von 7-Mode-Systemen, Hosts, FC Switches und Cluster kennen. Nach der Migration sollten Sie mithilfe des Plans Zonen für das Cluster konfigurieren.

Die 7-Mode Systeme (Single Controller oder ein HA-Paar), Hosts und Cluster können je nach Datacenter-Anforderungen entweder mit den Switches im selben Fabric oder mit unterschiedlichen Fabrics verbunden werden.

Die folgende Abbildung zeigt eine Konfiguration, in der 7-Mode Systeme, Hosts und Cluster mit den Switches im selben Fabric verbunden sind:

Die folgende Abbildung zeigt eine Konfiguration, in der 7-Mode Systeme und Cluster mit Switches in verschiedenen Fabrics verbunden sind:

## **Wie Sie die Zusammenfassung der Bewertung von Führungskräften zur Bewertung der Transition nutzen können**

Die Executive Summary für den Wechsel enthält eine Zusammenfassung der 7-Mode Controller, Hosts und FC Switches in Ihrer Umgebung. Es erstellt einen Assessment-Bericht über die aktuellen Funktionen, die verwendet werden, und empfiehlt die Transition-Methodik für jedes Volume in der Storage-Umgebung. Anhand der Zusammenfassung können Sie die Transition planen.

Die Zusammenfassung gliedert sich in die folgenden Hauptabschnitte:

## **Ziel-Cluster**

In diesem Abschnitt wird die ONTAP-Version des Zielclusters aufgeführt, den Sie während des Assessments ausgewählt haben.

## **Zusammenfassung der Datenerfassung**

Sie können eine Liste der 7-Mode Controller, Hosts und Switches anzeigen, für die Sie Informationen erfasst haben. Hier können Sie die Version und die Modelldetails des ONTAP-Controllers im 7-Mode anzeigen. Sie können auch den Betriebssystemtyp, die Version und das Modell der Hosts anzeigen.

## **Umstiegsprüfung und empfohlene Migrationsmethoden**

Dieser Abschnitt enthält eine Zusammenfassung der Vorabprüfungen, die für jeden Controller ausgeführt werden, und die Umstiegsmöglichkeit auf Controller- und Volume-Ebene. Die Volumes, die zu vFiler Einheiten gehören, die in der sind stopped Oder inconsistent Angabe oder die offline oder eingeschränkt Volumes sind nicht für die Bewertung enthalten. Der Bericht zeigt die Anzahl der in der Vorprüfung für jeden Controller gemeldeten Fehler und Warnungen an. Sie sollten diese Fehler und Warnungen überprüfen und Probleme vor dem Übergang beheben. Details zu diesen Vorabprüfungen finden Sie im Arbeitsbuch für das Assessment auf der Registerkarte "Config Precheck Summary".

Basierend auf der Volume- und Controller-Konfiguration und der Vorabüberprüfungszusammenfassung enthält die Executive Summary eine Empfehlung zur besten Übergangsmethodik für jedes festbewertete Volume. Beispielsweise können Sie herkömmliche 7-Mode Volumes oder FlexCache Volumes nicht wechseln, da diese Funktionen nicht in ONTAP unterstützt werden.

Für die meisten Konfigurationen empfiehlt sich das 7-Mode Transition Tool. Es gibt jedoch einige Workloads, die nicht mit dem 7-Mode Transition Tool migriert werden können. Bei diesen Workloads sollten Sie eine applikationsbasierte oder Host-basierte Migrationsmethode verwenden.

["Technischer Bericht 4052 von NetApp: Erfolgreicher Wechsel zu Clustered Data ONTAP \(Data ONTAP 8.2.x](https://www.netapp.com/pdf.html?item=/media/19510-tr-4052.pdf) [und 8.3\)"](https://www.netapp.com/pdf.html?item=/media/19510-tr-4052.pdf)

## **Storage-Inventar**

Dieser Abschnitt enthält folgende Informationen:

- Storage-Objekte: Liefert Informationen über die Anzahl der Storage-Objekte, wie Volumes, gtrees, LUNs, vFiler Einheiten, SnapMirror Beziehungen, Freigaben und Exporte in jedem Controller.
- Storage-Auslastung: Bietet Informationen über den genutzten Speicherplatz, den verfügbaren Speicherplatz und den von den 7-Mode Controllern genutzten Speicherplatz.
- Lizenzen: Enthält die Liste der auf jedem Controller aktivierten Funktionslizenzen.
- Protokollkonfiguration: Enthält Details zu den auf den Controllern konfigurierten Protokollen, beispielsweise CIFS-, NFS- und SAN-Protokollen sowie zu den Versionen.
- SnapMirror Konnektivität: Bietet Informationen zu Controllern oder Volumes, die entweder die Quelle oder das Ziel einer SnapMirror Beziehung sind.

Anhand dieser Informationen können Sie Controller identifizieren, die sich in SnapMirror-Beziehungen befinden, zu den im Bericht aufgeführten Controllern identifizieren, die jedoch nicht für ein Assessment enthalten sind.

• SnapVault-Interkonnektivität: Bietet Informationen zu Controllern, Volumes oder qtrees, die entweder die Quelle oder das Ziel einer SnapVault-Beziehung mit dem angegebenen Controller, den Volumes oder qtrees im Controller sind.

## **Überlegungen zur SVM-Konsolidierung**

Wenn Sie planen, Volumes von verschiedenen vFiler Einheiten oder 7-Mode Controllern zu einer einzigen

SVM zu konsolidieren, können Sie mithilfe der in diesem Abschnitt bereitgestellten Informationen ermitteln, ob 7-Mode Systeme an verschiedene Active Directory Domänen gebunden sind, über unterschiedliche NIS-Konfigurationen verfügen. Weisen Sie dieselben Volume-Namen oder CIFS-Freigabnamen auf und wie viele lokale Benutzer und Gruppen befinden sich in jedem Controller. Diese Überlegungen sind wichtig bei der Ermittlung von Problemen bei der Konsolidierung verschiedener vFiler Einheiten oder 7-Mode Controller und bei der Planung des Wechsels zu einer einzelnen SVM.

## **Fehler bei der Datenerfassung**

Dieser Abschnitt enthält Details zu Controller- und Hostinformationen, die nicht vom 7-Mode Transition Tool erfasst werden konnten, sowie den Grund für diesen Fehler. Einzelheiten zu den Fehlern bei der Datenerfassung finden Sie auf der Registerkarte Datenerfassungsfehler der Bewertungsmappe. Sie können diese Fehler beheben und die Systeme erneut bewerten.

## <span id="page-15-0"></span>**Copy-Based Transition Workflow**

Der Copy-basierte Transition Workflow umfasst die Vorbereitung auf die Migration, die Migration von Daten und Konfigurationen sowie die Durchführung von Konfigurationen nach dem Umstieg.

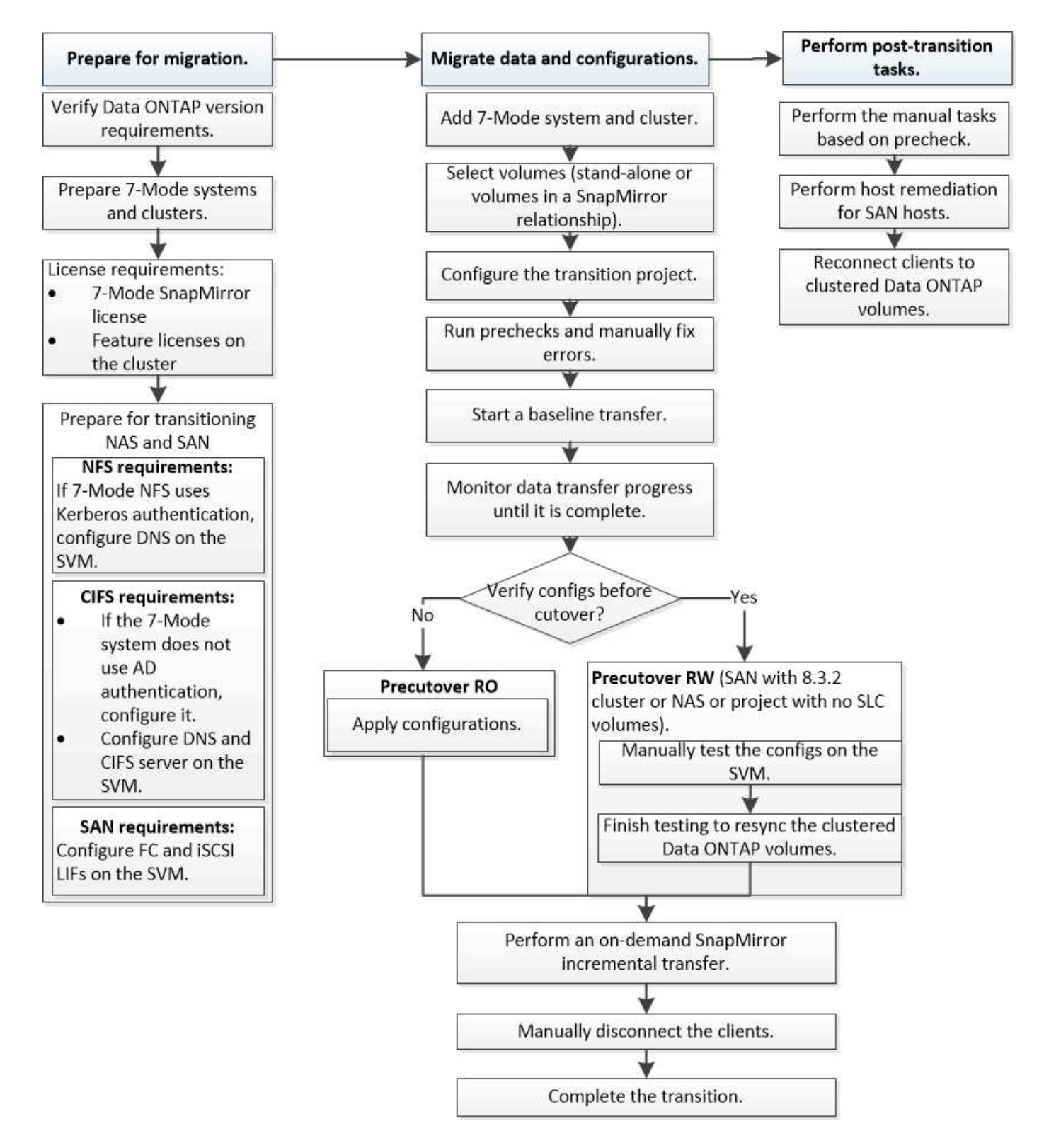

## <span id="page-16-0"></span>**Datenmigrationsprozess für Daten und Konfiguration**

Der Daten- und Konfigurationsprozess mit dem 7-Mode Transition Tool umfasst die folgenden Phasen: Vorbereitung, Basiskopie der Daten, Anwenden der Konfiguration (Vorumstellung) und Storage-Umstellung. Wenn Sie SnapLock Volumes für die Überprüfung der Kontrollkette der Kustodie haben, ist die Überprüfung der Kontrollkette nach der Umstellung zusätzliche Phase.

Die folgende Abbildung zeigt die verschiedenen Phasen des Migrationsprozesses:

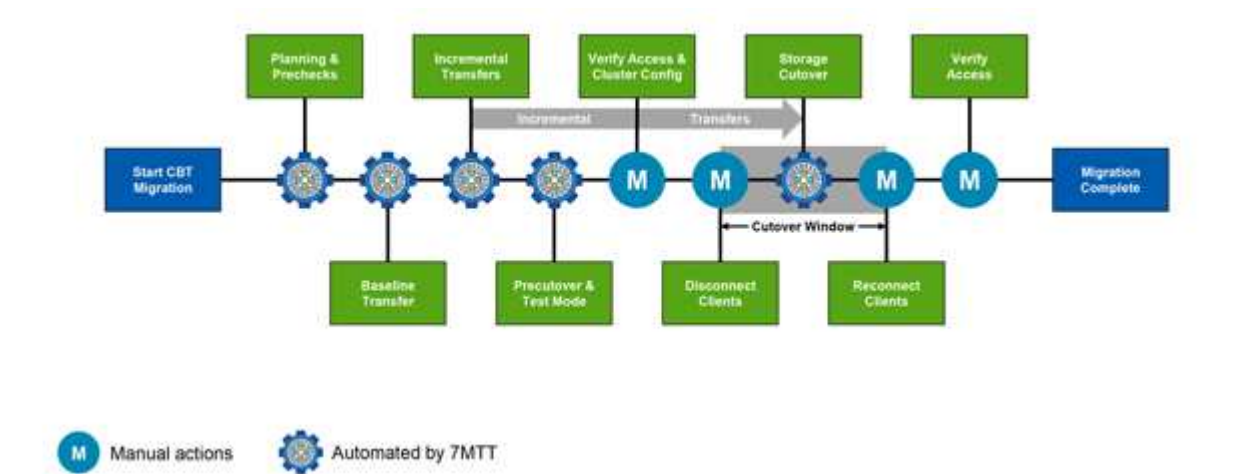

## **Vorbereitung**

In dieser Phase werden Vorabprüfungen zur Überprüfung der Funktionsfunktionen durchgeführt. Dabei werden die 7-Mode Storage-Systeme überprüft, um zu überprüfen, ob die Volumes und die Konfiguration bereit für die Migration zu ONTAP sind. Es überprüft, ob der Cluster ordnungsgemäß konfiguriert ist und ob er den Wechsel unterstützen kann. Alle Fehler müssen behoben werden, bevor Sie den Übergang fortsetzen. Obwohl Sie mit dem Tool fortfahren können, ohne Warnungen zu lösen, müssen Sie die Auswirkungen der Warnungen verstehen, bevor Sie mit dem Umstieg fortfahren. Sie können die Vorabprüfungen mehrmals durchführen, um zu überprüfen, ob alle Fehler behoben wurden.

Obwohl der Vorprüfschritt und die während der Bewertung durchgeführten Bewertungsschritte ähnlich sind, gibt es Unterschiede. Der Vorabprüfschritt ist ein detaillierterer Test, der sich auf spezifische Storage-Systeme konzentriert, die als Migrationsquellsysteme (7-Mode) und Zielsysteme (ONTAP) identifiziert wurden. Im Bewertungsschritt werden nur die Migrationssysteme evaluiert und Funktionsunterschiede zu ONTAP überprüft.

## **Basis-Datenkopie**

Auf der SVM werden neue Volumes erstellt, zwischen 7-Mode und ONTAP Volumes eine SnapMirror Beziehung aufgebaut und ein Basistransfer durchgeführt. Nach Abschluss der Basiskopie werden inkrementelle Transfers automatisch gemäß einem benutzerdefinierten Zeitplan für Datenkopiekopien ausgeführt. Clients und Server, die auf den Quell-Storage zugreifen, bleiben während dieses Schritts online.

Das Kopieren von Daten erfordert CPU, Arbeitsspeicher und Storage-Zugriff. Dadurch werden zusätzliche Ressourcen im Quell-Storage-System verwendet. Als Best Practice empfiehlt es sich, Aktivitäten zum Kopieren von Daten so zu planen, dass sie außerhalb der Stoßzeiten stattfinden (vorzugsweise sollte die CPU-Nutzung etwa 50 % betragen).

## **Konfiguration anwenden (Vorumkonfigurieren)**

Diese Phase umfasst inkrementelle SnapMirror Übertragungen. Dabei werden Konfigurationsinformationen auf das ONTAP System, die SVM und die Volumes angewendet. Optional können Sie auch die ONTAP Volumes testen, die vor der Storage-Umstellung migriert werden.

Obwohl ein Großteil der Konfiguration angewendet wird, werden einige Aktionen auf die Storage-Umstellung zurückgestellt, beispielsweise auf die Anwendung von Kontingenten.

Die für den Übergang ausgewählten 7-Mode IP-Adressen werden im Status "Administratoren inaktiv" erstellt. Die für den Übergang ausgewählten neuen IP-Adressen werden im Verwaltungsstatus erstellt. Mit diesen neuen IP-Adressen kann der Datenzugriff während der Vorumstellungstests überprüft werden.

Als Best Practice wird empfohlen, die Phase der Apply-Konfiguration (Vorumstellung) einige Tage oder Wochen vor dem geplanten Umstellungsfenster auszuführen. Mit dieser Aktivität wird sichergestellt, dass alle Konfigurationen ordnungsgemäß angewendet werden und ob Änderungen erforderlich sind.

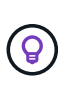

Es sind zwar keine inkrementellen Updates erforderlich, jedoch sollte eine Best Practice, so nahe wie möglich, einen inkrementellen Transfer durchführen, um die Trennung der Clients zu minimieren.

## **Storage-Umstellung**

Im Rahmen der Storage-Umstellung werden Clients getrennt, ein letzter Datentransfer durchgeführt und die SnapMirror Beziehung unterbrochen. Die Clients werden manuell neu verbunden.

Das Trennen der Clients oder Server vom Quell-Storage Volume verhindert, dass während der Ausführung der endgültigen Kopie weitere Schreibzugriffe erfolgen. Vor dem Trennen der Verbindung von Clients empfiehlt es sich, eine inkrementelle Aktualisierung durchzuführen, um die Ausfallzeiten zu minimieren.

Der Storage-Zugriff muss nur für die zu migrierenden Volumes getrennt werden. Der Zugriff auf den Speicher kann von der Storage- oder Client-Seite aus eingestellt werden. Die Best Practice besteht darin, die Konnektivität beim Storage einzustellen. Wenn ein CIFS-Client beispielsweise auf ein Volume mit dem Namen "user01" auf einem 7-Mode Storage System zugreift, können Sie das nutzen cifs terminate -v user01 Befehl zum Deaktivieren des Zugriffs auf alle CIFS-Freigaben auf dem Volume (Deaktivieren des Client-Zugriffs auf Storage-Seite). Die IP-Adressen, Mount-Punkte oder sogar Share-Namen können sich infolge der Migration ändern, und daher kann der Client-Zugriff auch auf Client-Seite eingestellt werden. Solange Clients keine neuen Daten in den zu migrierenden Storage Container schreiben können, können Sie den Zugriff entweder oder auf beide Methoden fortsetzen.

Wenn die Verbindung von Clients getrennt wird, führt das 7-Mode Transition Tool eine letzte Kopie durch, sodass die Quell- und Zieldatensätze Parität aufweisen. Das 7-Mode Transition Tool konfiguriert die Daten-LIFs auf der SVM. Einige Konfigurationsänderungen, die nicht vor Vorumstellung migriert wurden, wie etwa das Anwenden von SAN-Konfigurationen und Kontingenten, werden derzeit auch auf die SVM angewandt.

Wenn die Storage-Umstellung abgeschlossen ist, können Sie die Clients manuell neu verbinden und den Datenzugriff validieren. Zur Überprüfung des Datenzugriffs wird sichergestellt, dass Clients ordnungsgemäß auf das ONTAP System zugreifen und dass alle Berechtigungen wie erwartet funktionieren.

## **Kontrollkette für SnapLock Volumes**

Sie können den Vorgang "Kette der Kustodie" für die SnapLock Volumes im Projekt nach Abschluss der Umstellung auslösen. Dieser Vorgang ist nicht zwingend erforderlich und ist nur erforderlich, wenn eine Überprüfung der Kontrollkette für den Übergang von SnapLock Volumes erforderlich ist. Sie können diesen Vorgang für alle SnapLock Volumes im Projekt oder für eine Untergruppe von SnapLock Volumes im Projekt durchführen. Die Prüfung der Chain of Custody wird sowohl für Compliance als auch für Enterprise SnapLock Volumes unterstützt. Die Kontrollkette für die Prüfung von Custody wird nur für Lese-/Schreibzugriff-SnapLock-Volumes unterstützt und wird nicht für schreibgeschützte SnapLock-Volumes unterstützt.

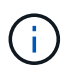

Die Überprüfung der Kette der Kustodie wird für SnapLock-Volumes mit Dateinamen nicht-ASCII-Zeichen nicht unterstützt.

Der Verifizierungs-Workflow wird nur in der 7-Mode Transition Tool GUI unterstützt und wird nicht im CLI-Workflow unterstützt.

Der Verifizierungsvorgang Chain of Custody führt folgende Schritte durch:

- Listet alle WORM-Dateien von 7-Mode Volumes auf
- Berechnet den Fingerabdruck für jede WORM-Datei, die zuvor auf 7-Mode-Volumes und ONTAP-Volumes aufgezählt wurde
- Generiert einen Bericht mit Details über die Anzahl der Dateien mit übereinstimmenden und nicht übereinstimmenden Fingerabdrücken und den Grund für die Diskrepanz

Fingerabdruckdaten aller WORM-Dateien werden in einem ONTAP Volume gespeichert, das während der Planungsphase zur Verfügung gestellt wird.

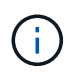

Basierend auf der Anzahl der Dateien auf den 7-Mode Volumes kann der Verifizierungsprozess für die Chain of Custody sehr viel Zeit in Anspruch nehmen (Tage oder Wochen).

## **Wie Sie ein eigenständiges Volumen umstellen**

Die Umstellung auf ein eigenständiges Volume umfasst verschiedene Phasen: Vorbereitung, Datenkopie, Anwenden der Konfiguration (Vorumstellung) und Storage-Umstellung. Nach Abschluss der Umstellung müssen Sie einige Schritte nach dem Umstieg durchführen, bevor Sie den Client-Zugriff wieder aufnehmen. Um Ihren Wechsel effizient managen zu können, sollten Sie diese Phasen kennen.

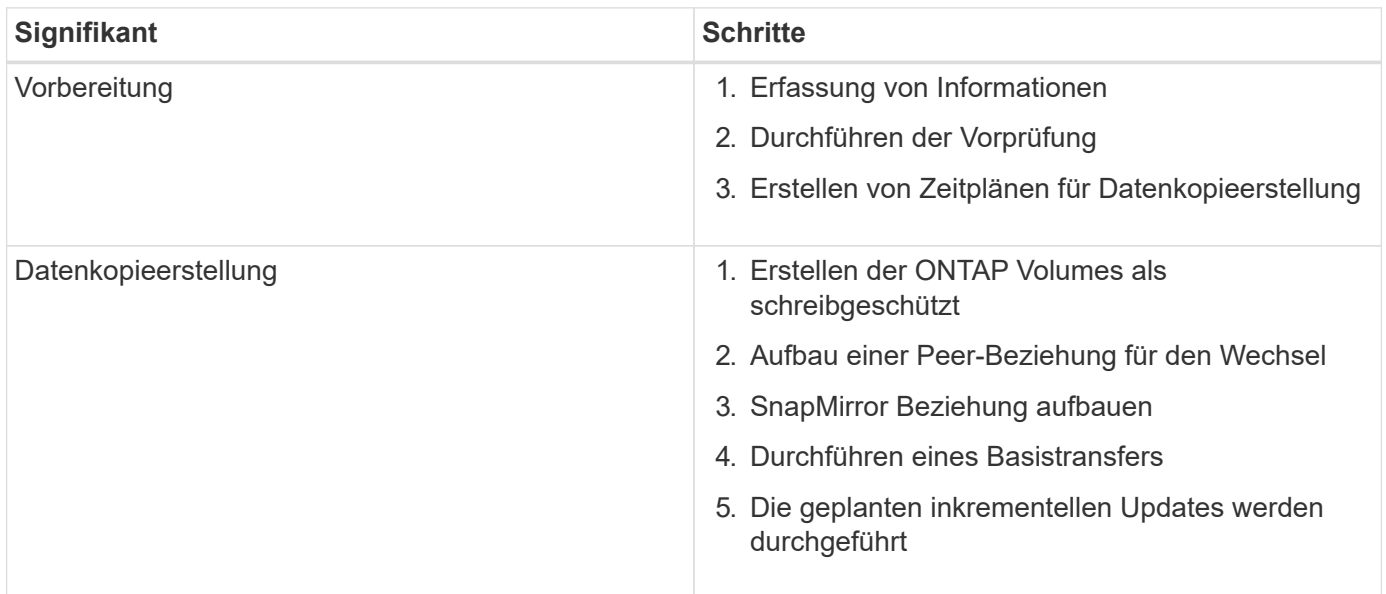

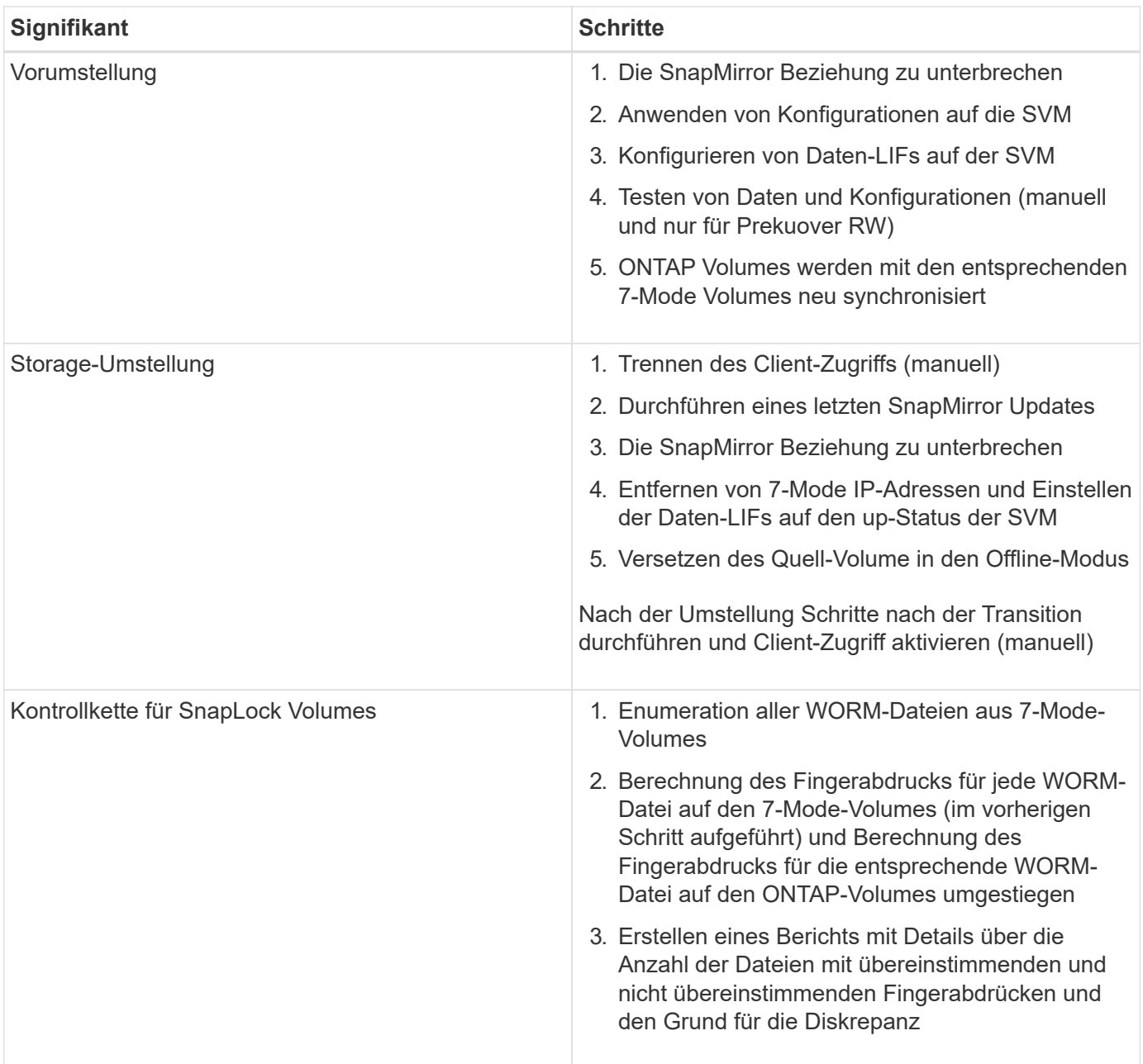

## **Vorbereitungsphase**

In dieser Phase werden Informationen zum 7-Mode System und zu den Cluster, Volumes und IP-Adressen erfasst. Das 7-Mode Transition Tool führt in dieser Phase folgende Aufgaben durch:

- 1. Erfasst und fügt 7-Mode Storage-System- und Volume-Informationen hinzu
- 2. Führt den Vorcheck für den Übergang aus.
- 3. Erfassen und Hinzufügen von Informationen zu Clustern, SVMs und Aggregaten
- 4. Erfasst IP-Adressen, die auf der SVM konfiguriert werden müssen:
	- Wählt die IP-Adressen aus, die im 7-Mode System vorhanden sind.
	- Gibt neue IP-Adressen an, die auf der SVM konfiguriert werden müssen. HINWEIS: Die Umstellung von iSCSI und FC LIFs (SAN) wird vom Tool nicht unterstützt. Vor der Transition müssen Sie die SAN-LIFs auf der SVM manuell konfigurieren.
- 5. Erstellt Zeitpläne für Datenkopieerstellung für Basiskopie und inkrementelle Updates.
- 6. Wenn das Projekt SnapLock-Volumes enthält, sammelt Informationen über die Lese-/Schreib-SnapLock-Volumes, für die eine Verifikation der Kontrollkette erforderlich ist, und die Details des ONTAP-Volumes, in dem die Fingerabdruckdaten gespeichert werden, die während des Verifizierungsvorgangs für die Kette der Kustodie generiert werden.

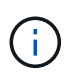

Die Verifizierungsfunktion "Chain of Custody" wird nur für Volumes mit Dateinamen unterstützt, die nur ASCII-Zeichen enthalten.

7. Planung der Konfigurationsübergang durch Auswahl der 7-Mode Konfigurationen, die auf die Ziel-SVM und Ziel-Volumes übertragen werden müssen

Sie sollten die Objekte (Volumes, IP-Adressen, Systeminformationen usw.) auf dem Controller nicht ändern, nachdem Sie die während der Vorprüfung gemeldeten Fehler und Warnungen behoben haben.

#### **Phase der Datenkopieerstellung**

In dieser Phase werden die Daten aus den 7-Mode Volumes in die ONTAP Volumes kopiert. Das 7-Mode Transition Tool führt in dieser Phase folgende Aufgaben durch:

- 1. Erstellt die ONTAP Volumes mit schreibgeschütztem Zugriff.
- 2. Einrichten einer Peer-Beziehung zwischen dem 7-Mode System und der SVM
- 3. Einrichtung einer SnapMirror Umstiegsbeziehung (Beziehung vom Typ TDP) zwischen den 7-Mode Volumes und ONTAP Volumes
- 4. Abschluss des Transfers der Basiskopie der Daten anhand von Zeitplaneinträgen
- 5. Führt geplante, inkrementelle Updates für die ONTAP Volumes durch

## **Anwenden der Konfigurationsphase (Vorumstellungsphase)**

Als Best Practice wird empfohlen, vor dem geplanten Umstellungsfenster einige Tage oder Wochen einen Vorumstellvorgang durchzuführen. Mit dieser Aktivität wird überprüft, ob alle Konfigurationen ordnungsgemäß angewendet werden und ob Änderungen erforderlich sind.

In dieser Phase werden Konfigurationen aus den 7-Mode Volumes in die ONTAP Volumes kopiert.

Es gibt zwei Modi für die Phase Apply Configuration (precutover): **Precutover read-only** und **precutover read/write**.

Der Vorüberlesen-/Schreibmodus wird nicht unterstützt, wenn das Projekt Folgendes enthält:

• SAN Volumes und der Ziel-Cluster führen Data ONTAP 8.3.1 oder eine frühere Version aus

In diesem Fall werden in der Phase Apply Configuration (Vorumover) die folgenden Konfigurationen nicht angewendet. Stattdessen werden sie in der Umstellungsphase angewendet.

- SAN-Konfigurationen
- Snapshot Zeitplan-Konfigurationen
- SnapLock Compliance Volumes

Wenn das Projekt SnapLock-Compliance-Volumes enthält, werden die Snapshot-Planungskonfigurationen in der Vorumstellungsphase nicht angewendet. Stattdessen werden diese Konfigurationen während der

Umstellungsphase angewendet.

#### [Überlegungen für den Wechsel zu SnapLock Compliance Volumes](#page-47-0)

Wenn auf dem Zielcluster Data ONTAP 8.3.1 oder früher ausgeführt wird und Sie die Anwendung-Konfiguration (Vorumschaltung) im Lese-/Schreibmodus für NAS-Volumes ausführen möchten, müssen Sie separate Projekte für die NAS-Volumes und SAN-Volumes erstellen. Diese Aktion ist erforderlich, da der Lese- /Schreibmodus für die Vorumschaltung nicht unterstützt wird, wenn Sie SAN-Volumes in Ihrem Projekt haben.

Wenn das Projekt SnapLock-Compliance-Volumes enthält und Sie die Anwendung der Konfiguration (Vorumschaltung) im Lese-/Schreibmodus für nicht-SnapLock-Compliance-Volumes ausführen möchten, müssen Sie separate Projekte für SnapLock-Compliance-Volumes und nicht-SnapLock-Compliance-Volumes erstellen. Diese Aktion ist erforderlich, da der Lese-/Schreibmodus für die Vorumschaltung nicht unterstützt wird, wenn Sie SnapLock-Compliance-Volumes in Ihrem Projekt haben.

Das Tool führt die folgenden Schritte im Modus **Vorumlesen schreibgeschützt** aus:

- 1. Inkrementelle Aktualisierung von 7-Mode Volumes auf ONTAP Volumes
- 2. Bricht die SnapMirror Beziehung zwischen 7-Mode Volumes und ONTAP Volumes auf.

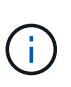

Bei SnapLock Compliance Volumes ist die SnapMirror Beziehung zwischen dem 7-Mode Volume und den ONTAP Volumes nicht beschädigt. Die SnapMirror Beziehung ist nicht gebrochen, da die SnapMirror Neusynchronisierung zwischen 7-Mode und ONTAP Volumes für SnapLock Compliance Volumes nicht unterstützt wird.

- 3. Erfasst Konfigurationen von 7-Mode Volumes und wendet diese Konfigurationen auf die ONTAP Volumes und die SVM an.
- 4. Konfiguration der Daten-LIFs auf der SVM:
	- Vorhandene 7-Mode IP-Adressen werden auf der SVM im administrativen Ausfall erstellt.
	- Neue IP-Adressen werden auf der SVM im administrativen up-Status erstellt.
- 5. Synchronisiert die SnapMirror Beziehung zwischen 7-Mode Volumes und ONTAP Volumes neu

Das Tool führt die folgenden Schritte im Modus **Vorumlesen/Schreiben** aus:

- 1. Inkrementelle Aktualisierung von 7-Mode Volumes auf ONTAP Volumes
- 2. Bricht die SnapMirror Beziehung zwischen 7-Mode Volumes und ONTAP Volumes auf.
- 3. Erfasst Konfigurationen von 7-Mode Volumes und wendet die Konfigurationen auf die ONTAP Volumes und die SVM an.
- 4. Konfiguration der Daten-LIFs auf der SVM:
	- Vorhandene 7-Mode IP-Adressen werden auf der SVM im administrativen Ausfall erstellt.
	- Neue IP-Adressen werden auf der SVM im administrativen up-Status erstellt.
- 5. Ermöglicht den Lese-/Schreibzugriff auf die ONTAP-Volumes.

Nach der Anwendung der Konfiguration sind die ONTAP-Volumes für Lese-/Schreibzugriff verfügbar, sodass der Lese-/Schreib-Datenzugriff während der Apply-Configuration (Precutuover)-Tests auf diesen Volumes getestet werden kann. Sie können die Konfigurationen und den Datenzugriff in ONTAP manuell überprüfen.

6. Werden die ONTAP Volumes neu synchronisiert, wenn der "Test abschließen"-Vorgang manuell ausgelöst

wird.

## **Storage-Umstellung**

Das 7-Mode Transition Tool führt in dieser Phase folgende Aufgaben durch:

- 1. Optional: Durchführung eines On-Demand SnapMirror Updates zur Reduzierung der Ausfallzeiten nach der Umstellung
- 2. Manuell: Trennen Sie den Client-Zugriff vom 7-Mode System.
- 3. Letztes SnapMirror Update von 7-Mode Volumes zu ONTAP Volumes
- 4. Bricht die SnapMirror Beziehung zwischen den 7-Mode Volumes und ONTAP Volumes ab und löscht dies, was die ONTAP Volumes Lese-/Schreibzugriff ermöglicht.

Wenn das ausgewählte Volume ein SnapLock-Compliance-Volume ist und das Volume Ziel einer SnapMirror Beziehung ist, wird die SnapMirror Beziehung zwischen dem 7-Mode Volume und dem ONTAP Volume ohne SnapMirror Break gelöscht. Mit dieser Aktion wird sichergestellt, dass sekundäre ONTAP SnapLock-Compliance-Volumes schreibgeschützt bleiben. Die sekundären ONTAP SnapLock Compliance Volumes müssen sich für die Neusynchronisierung im schreibgeschützten Modus befinden, damit die primären und sekundären SnapLock Compliance Volumes erfolgreich bestehen können.

- 5. Wendet die Konfiguration von Snapshot-Zeitplänen an, wenn:
	- Im Ziel-Cluster wird Clustered Data ONTAP 8.3.0 oder 8.3.1 ausgeführt und das Projekt enthält SAN Volumes.
	- Das Projekt enthält SnapLock Compliance Volumes.
- 6. Wendet SAN-Konfigurationen an, wenn auf dem Ziel-Cluster Data ONTAP 8.3.1 oder eine frühere Version ausgeführt wird.
- 7. Wendet ggf. Kontingentkonfigurationen an.
- 8. Entfernt die vorhandenen 7-Mode IP-Adressen, die für den Wechsel vom 7-Mode System ausgewählt wurden, und bringt die Daten-LIFs auf der SVM in den Administrationsstatus.

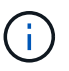

SAN LIFs wurden nicht durch das 7-Mode Transition Tool migriert.

9. Optional: Schaltet die 7-Mode Volumes in den Offline-Modus.

## **Kontrollkette für SnapLock Volumes**

Sie müssen die Kontrollkette der Kustodie durchführen. Das Tool führt die folgenden Vorgänge aus, wenn eine Überprüfung der Kette der Kustodie gestartet wird:

- 1. Listet alle WORM-Dateien von 7-Mode Volumes auf.
- 2. Berechnet den Fingerabdruck für jede WORM-Datei auf den 7-Mode-Volumes (im vorherigen Schritt aufgeführt) und berechnet den Fingerabdruck für die entsprechende WORM-Datei auf den umgerechneten ONTAP-Volumes.
- 3. Generiert einen Bericht mit Details über die Anzahl der Dateien mit übereinstimmenden und nicht übereinstimmenden Fingerabdrücken und den Grund für die Diskrepanz.

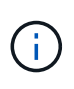

- Die Verifizierungsfunktion "Kette der Kustodie" wird nur für Lese-/Schreib-SnapLock-Volumes unterstützt, die Dateinamen mit nur ASCII-Zeichen enthalten.
- Dieser Vorgang kann je nach Anzahl der Dateien auf den 7-Mode SnapLock Volumes sehr viel Zeit in Anspruch nehmen.

## **Schritte nach der Transition**

Nachdem die Storage-Umstellungsphase erfolgreich abgeschlossen und der Umstieg abgeschlossen ist, müssen Sie einige manuelle Aufgaben nach der Transition ausführen:

1. Führen Sie die erforderlichen Schritte durch, um Funktionen zu konfigurieren, die nicht verschoben wurden oder teilweise verschoben wurden, wie im Vorabprüfbericht aufgeführt.

IPv6 und FPolicy müssen z. B. nach der Umstellung manuell konfiguriert werden.

2. Für die SAN-Umstellung werden die Hosts neu konfiguriert.

["San-Host-Umstellung und Problembehebung"](http://docs.netapp.com/ontap-9/topic/com.netapp.doc.dot-7mtt-sanspl/home.html)

- 3. Vergewissern Sie sich, dass die SVM für die Bereitstellung von Daten für die Clients bereit ist, indem Sie Folgendes überprüfen:
	- Die Volumes auf der SVM sind online und lesen/schreiben.
	- Die IP-Adressen sind auf der SVM aktiv und zugänglich.
- 4. Umleiten des Client-Zugriffs auf die ONTAP Volumes

#### **Verwandte Informationen**

[Migration von Daten und Konfiguration von 7-Mode Volumes](#page-74-0)

## **Wie Sie Volumes in einer SnapMirror Beziehung verschieben**

Falls Sie 7-Mode Volumes in einer SnapMirror Beziehung verschieben möchten, müssen zuerst die sekundären Volumes migriert werden. Anschließend wird eine SnapMirror Beziehung zwischen den primären 7-Mode Volumes und sekundären ONTAP Volumes hergestellt.

Nach dem Wechsel der primären Volumes richtet das 7-Mode Transition Tool eine SnapMirror Volume-Beziehung zwischen primären und sekundären ONTAP Volumes ein.

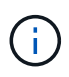

Das 7-Mode Transition Tool stellt SnapLock Compliance Volumes in einer SnapMirror Beziehung nicht automatisch um. Alle SnapLock-Compliance Volumes in einer SnapMirror Beziehung müssen als eigenständige Volumes migriert werden. Nachdem die primären und sekundären SnapLock Compliance Volumes zu ONTAP migriert wurden, müssen Sie die Neusynchronisierung von SnapMirror zwischen diesen Volumes manuell durchführen.

Sie können Prüfung, Basiskopie, inkrementelle Transfers durchführen und Konfiguration (Vorumstellung) auf den sekundären und primären Projekten gleichzeitig anwenden. Die Storage-Umstellung für das sekundäre Projekt muss jedoch zuerst durchgeführt werden.

### **Vorbereitungsphase**

In dieser Phase werden das 7-Mode System, die Cluster, die Volumes und die IP-Adressen ausgewählt. Das 7-Mode Transition Tool führt in dieser Phase folgende Aufgaben durch:

- 1. Fügt 7-Mode Storage-System- und Volume-Informationen hinzu
- 2. Sammelt Informationen zu 7-Mode Quell-Volumes und SnapMirror Beziehungen:
	- Für den Umstieg auf ein sekundäres Volume werden Informationen zum primären 7-Mode System erfasst
	- Für den Umstieg auf ein primäres Volume, das Informationen zum sekundären 7-Mode System erfasst
- 3. Führt den Vorcheck für den Übergang aus
- 4. Weitere Informationen zu Cluster, SVM und Aggregaten
- 5. Erfasst IP-Adressen, die auf der SVM konfiguriert werden müssen:
	- Auswählen von IP-Adressen, die im 7-Mode-System vorhanden sind
	- Geben Sie neue IP-Adressen an, die für die SVM konfiguriert werden müssen

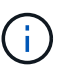

Die Umstellung von iSCSI und FC LIFs (SAN) wird vom Tool nicht unterstützt. Vor der Transition müssen Sie die SAN-LIFs auf der SVM manuell konfigurieren.

- 6. Erstellt Zeitpläne für Datenkopieerstellung für Basistransfers und inkrementelle Übertragungen.
- 7. Wenn das Projekt SnapLock-Volumes enthält, sammelt Informationen über die Lese-/Schreib-SnapLock-Volumes, für die eine Verifikation der Kontrollkette erforderlich ist, sowie Details zum ONTAP-Volume, in dem die während des Verifizierungsvorgangs für die Kette der Kustodie generierten Fingerabdruckdaten gespeichert werden.

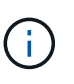

Die SnapLock Chain of Custody Verification wird nur für Lese-/Schreib-SnapLock-Volumes mit 7-Mode unterstützt. Für schreibgeschützte Volumes wird dies nicht unterstützt. Die Überprüfung der SnapLock-Kette von Kustodie wird für SnapLock-Volumes mit Dateien, die Namen mit nicht-ASCII-Zeichen enthalten, nicht unterstützt.

8. Planung der Konfigurationsübergang durch Auswahl der 7-Mode Konfigurationen, die auf Ziel-SVM und Ziel-Volumes migriert werden müssen

Sie dürfen die Objekte (Volumes, IP-Adressen, Systeminformationen usw.) auf dem Controller nicht ändern, nachdem Sie Fehler und Warnungen behoben haben, die von der Vorabprüfung gemeldet werden.

#### **Phase der Datenkopieerstellung**

In dieser Phase werden die Daten aus den 7-Mode Volumes in die ONTAP Volumes kopiert. Das 7-Mode Transition Tool führt in dieser Phase folgende Aufgaben durch:

- 1. Erstellt die ONTAP Volumes mit schreibgeschütztem Zugriff
- 2. Einrichten einer Peer-Beziehung zwischen dem 7-Mode System und der SVM
- 3. Richten eine SnapMirror Beziehung zwischen den 7-Mode Volumes und ONTAP Volumes ein
- 4. Abschluss des Basistransfers basierend auf den Zeitplaneingaben
- 5. Durchführung geplanter Updates von SnapMirror Datenkopieerstellung auf den ONTAP Volumes

## **Anwenden der Konfigurationsphase (Vorumstellungsphase)**

Als Best Practice empfiehlt es sich, die Konfiguration \* einige Tage oder Wochen vor dem geplanten Umstellungsfenster auszuführen. Durch diese Vorabprüfung wird ausreichend Zeit benötigt, um zu überprüfen, ob alle Konfigurationen ordnungsgemäß angewendet werden und ob Änderungen erforderlich sind.

In dieser Phase werden Konfigurationen aus den 7-Mode Volumes in die ONTAP Volumes kopiert.

Es gibt zwei Modi für die Phase Apply Configuration (Preputuover): Vorumlesen schreibgeschützt und Vorstufen lesen/schreiben.

Der Vorüberlesen-/Schreibmodus wird nicht unterstützt, wenn das Projekt Folgendes enthält:

• SAN Volumes und der Ziel-Cluster führen Data ONTAP 8.3.1 oder eine frühere Version aus

In dieser Situation werden die folgenden Konfigurationen nicht in der Phase der Umstellungskonfiguration (Vorumstellung) angewendet, sondern in der Umstellungsphase angewendet:

- SAN-Konfigurationen
- Snapshot Zeitplan-Konfigurationen
- SnapLock Compliance Volumes

Wenn das Projekt SnapLock-Compliance-Volumes enthält, werden die Snapshot-Planungskonfigurationen in der Phase Apply Configuration (Vorumover) nicht angewendet. Stattdessen werden diese Konfigurationen während der Umstellungsphase angewendet.

[Überlegungen für den Wechsel zu SnapLock Compliance Volumes.](#page-47-0)

Wenn auf dem Zielcluster Data ONTAP 8.3.1 oder früher ausgeführt wird und Sie die Anwendung Konfiguration (Vorumschaltung) im Lese-/Schreibmodus für NAS-Volumes ausführen möchten, müssen Sie separate Projekte für die NAS- und SAN-Volumes erstellen. Diese Aktion ist erforderlich, da der Lese- /Schreibmodus für die Apply-Konfiguration (Precutuover) nicht unterstützt wird, wenn Sie SAN-Volumes in Ihrem Projekt haben.

Wenn das Projekt SnapLock-Compliance-Volumes enthält und Sie die Anwendung der Konfiguration (Vorumschaltung) im Lese-/Schreibmodus für nicht-SnapLock Compliance-Volumes ausführen möchten, müssen Sie separate Projekte für SnapLock-Compliance-Volumes und nicht-SnapLock-Compliance-Volumes erstellen. Diese Aktion ist erforderlich, da der Lese-/Schreibmodus für die Apply-Konfiguration (Precutuover) nicht unterstützt wird, wenn Sie SnapLock-Compliance-Volumes in Ihrem Projekt haben.

Die folgenden Schritte werden vom Werkzeug im **Vorumlesen schreibgeschützten Modus** durchgeführt:

- 1. Inkrementelle Aktualisierung von 7-Mode Volumes auf ONTAP Volumes
- 2. Bricht die SnapMirror Beziehung zwischen 7-Mode Volumes und ONTAP Volumes auf

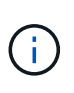

Bei SnapLock Compliance Volumes ist die SnapMirror Beziehung zwischen dem 7-Mode Volume und den ONTAP Volumes nicht beschädigt. Dies liegt daran, dass die Neusynchronisierung von SnapMirror zwischen 7-Mode und ONTAP Volumes für SnapLock Compliance Volumes nicht unterstützt wird.

3. Erfassung von Konfigurationen aus 7-Mode Volumes und Anwendung der Konfigurationen auf die ONTAP Volumes und SVM

- 4. Konfiguration der Daten-LIFs auf der SVM:
	- Vorhandene 7-Mode IP-Adressen werden auf der SVM im administrativen Ausfall erstellt.
	- Neue IP-Adressen werden auf der SVM im administrativen up-Status erstellt.
- 5. Synchronisiert die SnapMirror Beziehung zwischen 7-Mode Volumes und ONTAP Volumes neu

Die folgenden Schritte werden im Modus **Vorumlesen/Schreiben** durchgeführt:

- 1. Inkrementelle Aktualisierung von 7-Mode Volumes auf ONTAP Volumes
- 2. Bricht die SnapMirror Beziehung zwischen 7-Mode Volumes und ONTAP Volumes auf
- 3. Erfassung von Konfigurationen aus 7-Mode Volumes und Anwendung der Konfigurationen auf die ONTAP Volumes und SVM
- 4. Konfiguration der Daten-LIFs auf der SVM:
	- Vorhandene 7-Mode IP-Adressen werden auf der SVM im administrativen Ausfall erstellt.
	- Neue IP-Adressen werden auf der SVM im administrativen up-Status erstellt.
- 5. Testen des Lese-/Schreibzugriffs auf den ONTAP-Volumes während des Apply-Configuration (Precutuover)-Tests

Diese ONTAP-Volumes sind nach Anwendung der Konfiguration für Lese-/Schreibzugriff verfügbar. Nach der Anwendung der Konfiguration sind die ONTAP-Volumes für Lese-/Schreibzugriff verfügbar, sodass der Lese-/Schreib-Datenzugriff während der Apply-Configuration (Precutuover)-Tests auf diesen Volumes getestet werden kann.

- 6. Manuell: Überprüfen der Konfigurationen und des Datenzugriffs in ONTAP
- 7. Manuell: Test abschließen

Die ONTAP-Volumes werden erneut synchronisiert.

## **Phase der Storage-Umstellung (sekundäre Volumes**

Die folgende Abbildung zeigt den Übergang eines sekundären Volumes:

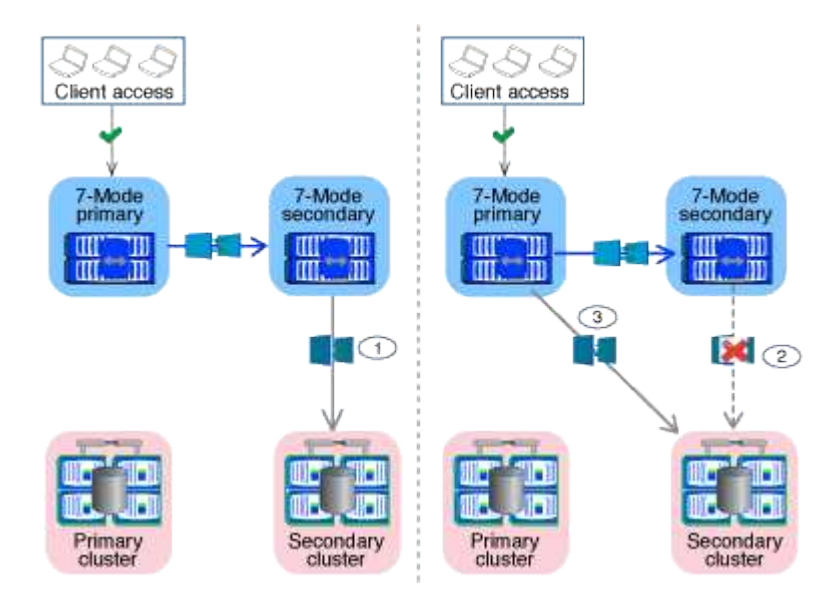

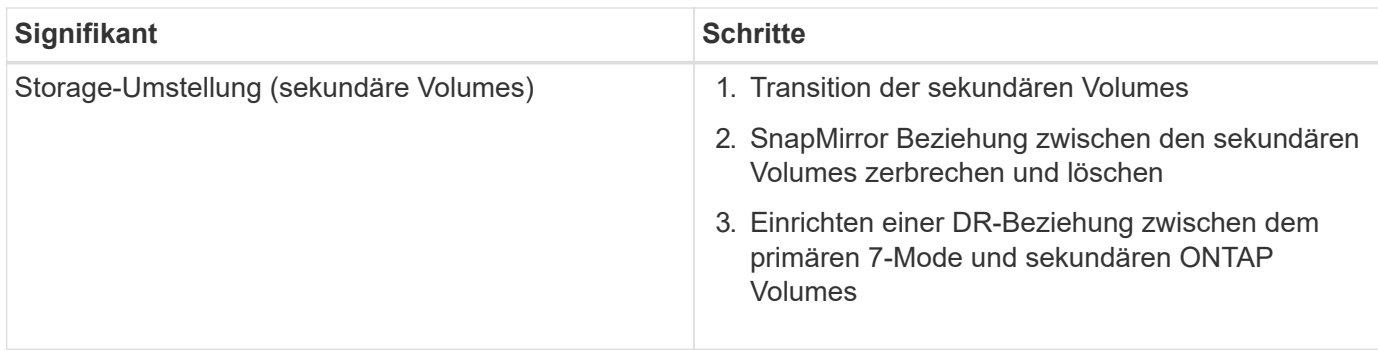

Das 7-Mode Transition Tool führt in dieser Phase folgende Aufgaben durch:

- 1. Optional: Führt ein On-Demand SnapMirror Update auf den sekundären ONTAP Volumes durch
- 2. Manuell: Trennen des Clientzugriffs, falls erforderlich
- 3. Letztes SnapMirror Update vom sekundären 7-Mode Volume auf das sekundäre ONTAP Volume
- 4. Bricht die SnapMirror Beziehung zwischen dem sekundären 7-Mode-Volume und dem sekundären ONTAP-Volume auf und löscht es, und macht die Ziel-Volumes Lese-/Schreibzugriff
- 5. Wendet die Konfiguration der Snapshot-Zeitpläne an, wenn auf dem Ziel-Cluster Data ONTAP 8.3.0 oder 8.3.1 ausgeführt wird und das Projekt SAN Volumes enthält
- 6. Wendet SAN-Konfigurationen an, wenn auf dem Ziel-Cluster Data ONTAP 8.3.1 oder eine frühere Version ausgeführt wird

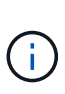

Während dieses Vorgangs werden alle erforderlichen Initiatorgruppen erstellt. Für die sekundären Volumes wird das Zuordnen von LUNs zu Initiatorgruppen während des Umstellungsvorgangs nicht unterstützt. Sie müssen die sekundären LUNs manuell zuordnen, nachdem Sie die Storage-Umstellung der primären Volumes abgeschlossen haben. Bei Standalone-Volumes, die im sekundären Projekt enthalten sind, werden LUNs während dieses Vorgangs den Initiatorgruppen zugeordnet.

- 7. Wendet ggf. Kontingentkonfigurationen an
- 8. Richten eine SnapMirror Beziehung zwischen den Volumes auf dem primären 7-Mode System und den sekundären ONTAP Volumes ein

Der SnapMirror Zeitplan, der zur Aktualisierung der SnapMirror Beziehungen zwischen den primären 7- Mode Volumes und 7-Mode sekundären Volumes verwendet wird, wird auf die SnapMirror Beziehungen zwischen den primären 7-Mode Volumes und sekundären ONTAP Volumes angewendet.

9. Entfernt die vorhandenen 7-Mode IP-Adressen, die für den Wechsel vom 7-Mode System ausgewählt wurden, und bringt die Daten-LIFs auf der SVM in den Administrationsstatus

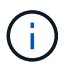

SAN LIFs wurden nicht durch das 7-Mode Transition Tool migriert.

10. Optional: Versetzen der 7-Mode Volumes in den Offline-Modus

## **Phase der Storage-Umstellung (primäre Volumes**

Die folgende Abbildung zeigt den Übergang eines primären Volume:

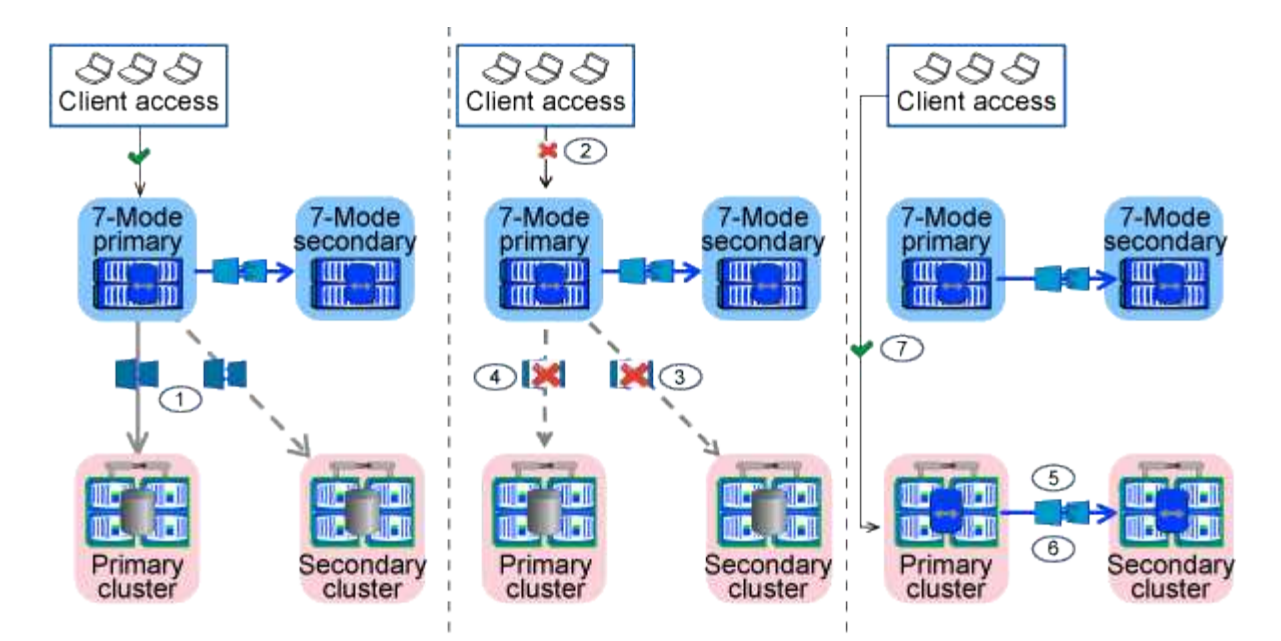

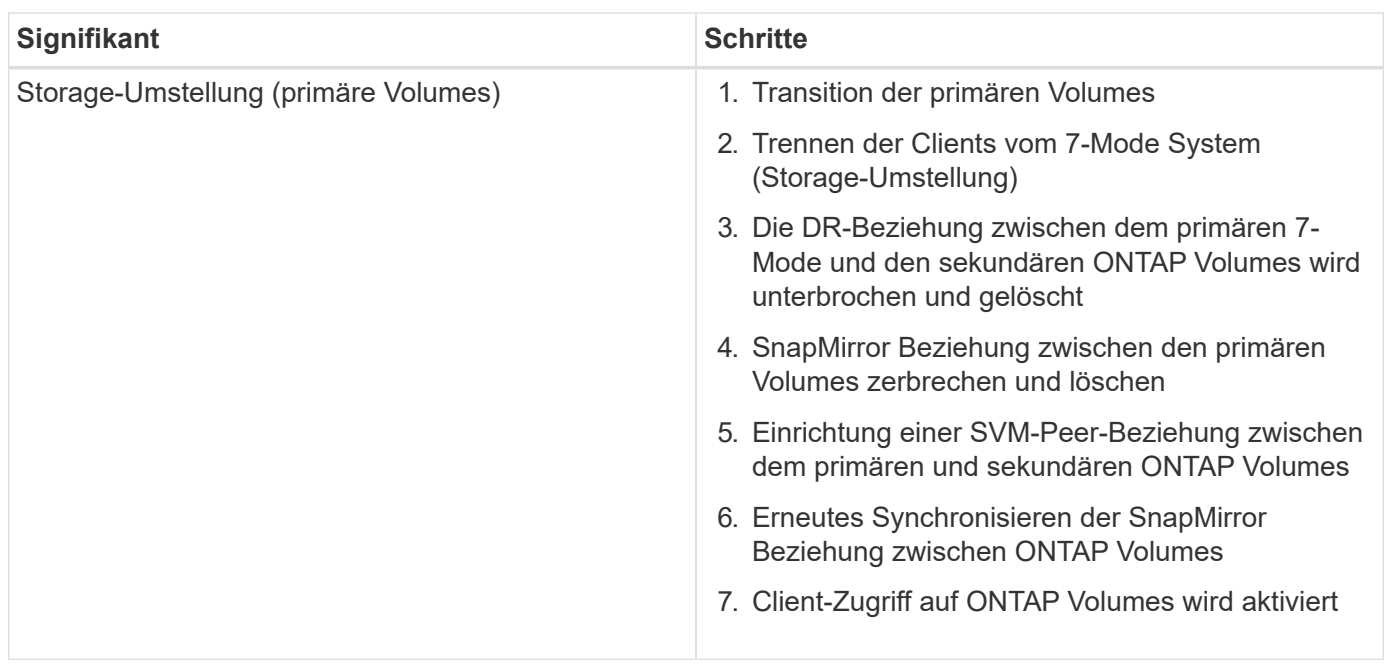

Das 7-Mode Transition Tool führt in dieser Phase folgende Aufgaben durch:

- 1. Optional: Führt ein On-Demand SnapMirror Update auf den sekundären ONTAP Volumes durch
- 2. Manuell: Trennen des Client-Zugriffs vom 7-Mode System
- 3. Führt ein letztes inkrementelles Update vom primären 7-Mode Volume und dem primären ONTAP Volume durch
- 4. Bricht die SnapMirror Beziehung zwischen dem primären 7-Mode Volume und dem primären ONTAP Volume auf und löscht, und macht die Ziel-Volumes Lese-/Schreibzugriff
- 5. Wendet die Konfiguration der Snapshot-Zeitpläne an, wenn auf dem Ziel-Cluster Data ONTAP 8.3.0 oder 8.3.1 ausgeführt wird und das Projekt SAN Volumes enthält
- 6. Wendet SAN-Konfigurationen an, wenn auf dem Ziel-Cluster Data ONTAP 8.3.1 oder eine frühere Version ausgeführt wird
- 7. Wendet ggf. Kontingentkonfigurationen an
- 8. Bricht und löscht die SnapMirror Beziehung zwischen dem primären 7-Mode Volume und dem sekundären ONTAP Volume
- 9. Einrichten von Cluster-Peer- und SVM-Peer-Beziehungen zwischen dem primären und dem sekundären **Cluster**
- 10. Einrichten einer SnapMirror Beziehung zwischen primären und sekundären ONTAP-Volumes
- 11. Synchronisiert die SnapMirror-Beziehung zwischen den ONTAP Volumes neu
- 12. Entfernt die vorhandenen 7-Mode IP-Adressen, die für die Transition vom 7-Mode System ausgewählt wurden, und bringt die Daten-LIFs auf der primären SVM in den Administrationsstatus

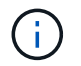

SAN LIFs wurden nicht durch das 7-Mode Transition Tool migriert.

13. Optional: Versetzen der 7-Mode Volumes in den Offline-Modus

## **Kontrollkette für SnapLock Volumes**

Führen Sie die Verifizierungsfunktion der Kette von Kustodie durch.

- 1. Listet alle WORM-Dateien von 7-Mode Volumes auf
- 2. Berechnet den Fingerabdruck für jede WORM-Datei auf den 7-Mode-Volumes (im vorherigen Schritt aufgeführt) und berechnet den Fingerabdruck für die entsprechende WORM-Datei auf den umgerechneten ONTAP-Volumes.
- 3. Generiert einen Bericht mit Details über die Anzahl der Dateien mit übereinstimmenden und nicht übereinstimmenden Fingerabdrücken und den Grund für die Diskrepanz

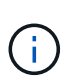

- Die Verifizierungsfunktion "Kette der Kustodie" wird nur für Lese-/Schreib-SnapLock-Volumes unterstützt, die Dateinamen mit nur ASCII-Zeichen enthalten.
- Dieser Vorgang kann entsprechend der Anzahl der Dateien auf den 7-Mode SnapLock Volumes viel Zeit in Anspruch nehmen.

## **Schritte nach der Transition**

Nachdem die Umstellungsphase erfolgreich abgeschlossen und der Umstieg abgeschlossen ist, müssen Sie die folgenden Aufgaben nach der Transition ausführen:

- 1. Manuelle Schritte bis zu den Umstiegsfunktionen des 7-Mode Systems durchführen, wurden jedoch nicht automatisch vom Tool auf die SVM umgestellt.
- 2. Wenn auf dem Ziel-Cluster Data ONTAP 8.3.1 oder älter ausgeführt wird, müssen Sie die sekundären LUNs manuell zuordnen.
- 3. Bei SAN-Übergängen konfigurieren Sie die Hosts manuell neu.

["San-Host-Umstellung und Problembehebung"](http://docs.netapp.com/ontap-9/topic/com.netapp.doc.dot-7mtt-sanspl/home.html)

- 4. Vergewissern Sie sich, dass die SVM für die Bereitstellung von Daten für die Clients bereit ist, indem Sie Folgendes überprüfen:
	- Die Volumes auf der SVM sind online und lesen/schreiben.
	- Die umgestiegen-IP-Adressen sind auf der SVM verfügbar und erreichbar.
- 5. Umleiten des Client-Zugriffs auf die ONTAP Volumes

[Migration von Daten und Konfiguration von 7-Mode Volumes](#page-74-0)

## <span id="page-31-0"></span>**Die Vorbereitung für die Copy-Based Transition ist möglich**

Bevor Sie einen Vorgang der Datenkopien von 7-Mode zu ONTAP initiieren, müssen Sie die Anforderungen und Einschränkungen der Migration kennen und bestimmte Aufgaben auf dem 7-Mode System und dem Cluster ausführen.

Vor der Umstellung müssen Sie sicherstellen, dass die folgenden Anforderungen erfüllt sind:

- Die Systeme 7-Mode und ONTAP müssen über den Host erreichbar sein, auf dem das Tool installiert ist.
- Auf den 7-Mode Systemen müssen die unterstützten Data ONTAP Versionen ausgeführt werden.
- SnapMirror muss auf dem 7-Mode System lizenziert sein.
- Wenn erforderliche Funktionslizenzen im 7-Mode System vorhanden sind, müssen auf dem Cluster installiert werden.
- Der NTP-Server muss konfiguriert sein und die Zeit muss über das 7-Mode System und das Cluster synchronisiert werden.
- Alle vorbereitenden Aufgaben auf dem 7-Mode-System müssen abgeschlossen sein.
- Alle vorbereitenden Aufgaben auf dem Cluster müssen abgeschlossen sein.

#### **Verwandte Informationen**

[Checkliste zur Vorbereitung der Transition](#page-75-0)

["Funktionen des 7MTT v2.0/Transition Data ONTAP"](https://kb.netapp.com/Advice_and_Troubleshooting/Data_Storage_Software/ONTAP_OS/7MTT_v2.0%2F%2FTransitioned_Data_ONTAP_features)

["NetApp Interoperabilitäts-Matrix-Tool"](https://mysupport.netapp.com/matrix/imt.jsp?components=68128;&solution=1&isHWU&src=IMT)

## <span id="page-31-1"></span>**Anforderungen für Copy-Based Transition**

Sie müssen die Versionsanforderungen von ONTAP und die Lizenzierungsanforderungen für das 7-Mode Transition Tool für die Copy-Based Transition kennen.

## • **Data ONTAP 7-Mode Quellsysteme**

Eine Liste der 7-Mode Versionen, die von der Migration durch das 7-Mode Transition Tool unterstützt werden, finden Sie im ["NetApp Interoperabilitäts-Matrix-Tool".](https://mysupport.netapp.com/matrix)

#### • **ONTAP-Zielsysteme**

Copy-Based Transitions werden für diese ONTAP Ziel-Releases unterstützt.

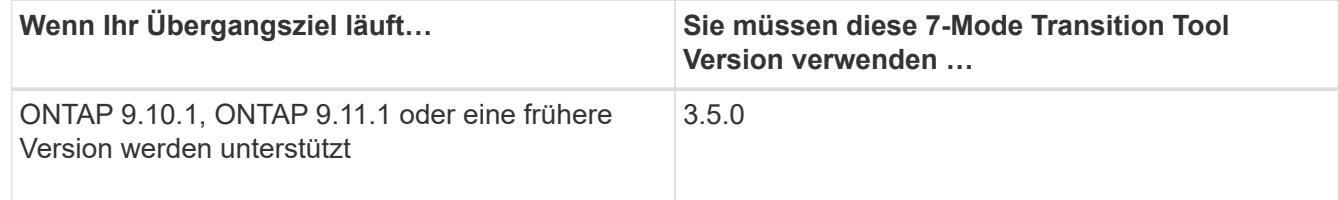

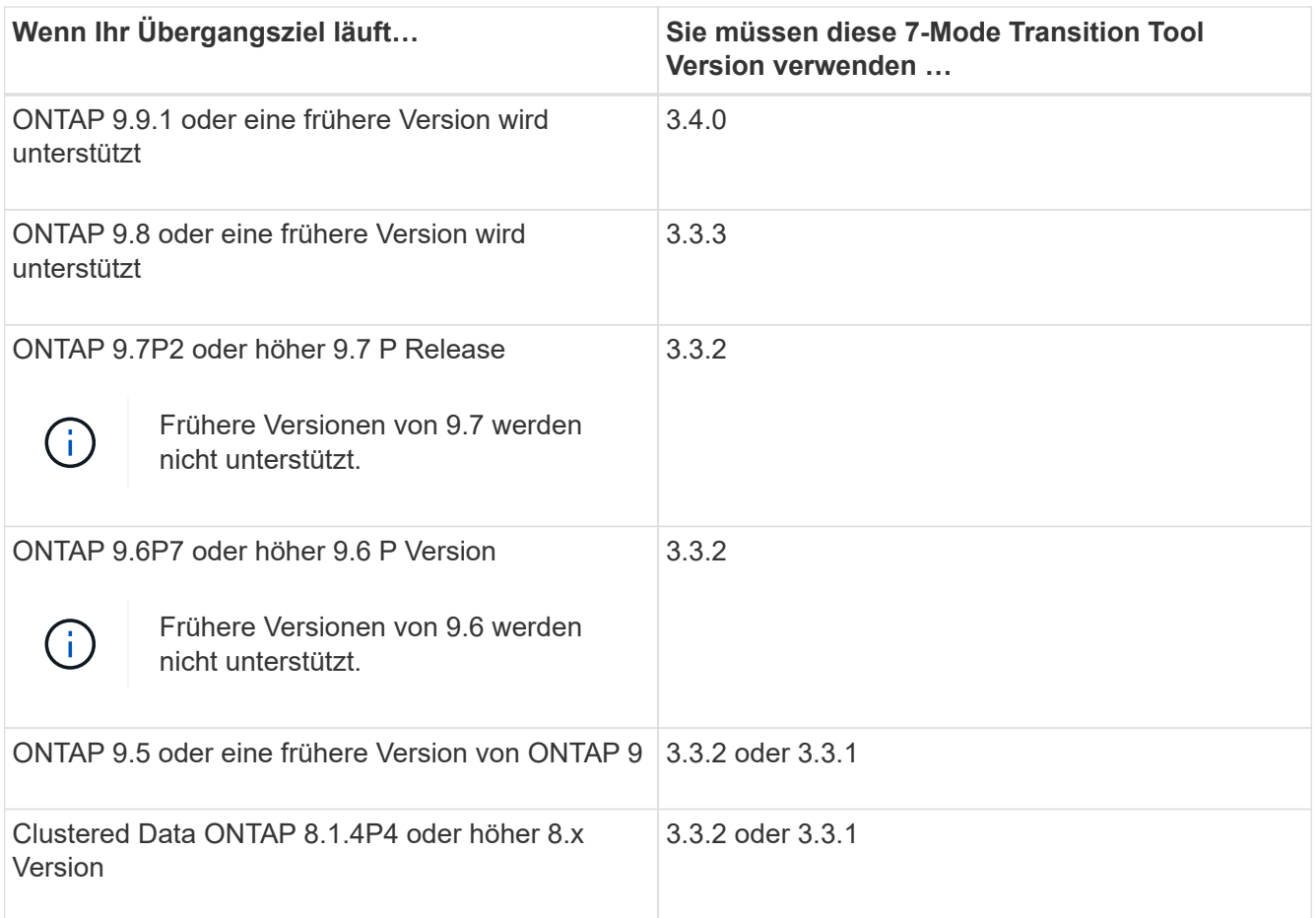

## • **Lizenzierungsanforderungen**

SnapMirror muss auf dem 7-Mode Storage-System lizenziert sein. Wenn das 7-Mode System keine SnapMirror Lizenz besitzt, können Sie eine temporäre SnapMirror Lizenz zur Transition von Ihrem Vertriebsmitarbeiter beziehen.

Falls die Überprüfung der Kontrollkette durchgeführt werden muss, muss SnapLock für das Ziel-Cluster lizenziert sein.

## • **7-Mode Transition Tool Service**

Damit die Zeitpläne für Datenkopieerstellung wirksam werden können, muss der Service für das 7-Mode Transition Tool immer auf dem Windows- oder Linux-System ausgeführt werden, auf dem das Tool installiert ist. Es ist jedoch nicht erforderlich, dass die Web-Schnittstelle aktiv oder geöffnet ist, damit die Zeitpläne wirksam werden. Sie können die Webschnittstelle schließen und sich bei Bedarf erneut anmelden.

## • **Anforderungen an Speicher-, Host- und FC-Switch-Version für die Bewertung des Umstiegs**

Eine Liste der 7-Mode Versionen, Hosts und FC Switches, die vom 7-Mode Transition Tool unterstützt werden, finden Sie im ["NetApp Interoperabilitäts-Matrix-Tool".](https://mysupport.netapp.com/matrix)

## **Port-Anforderungen für die Kommunikation mit dem 7-Mode Transition Tool**

Das 7-Mode Transition Tool kommuniziert mit dem 7-Mode System und dem Cluster über bestimmte Ports. Sie müssen sicherstellen, dass diese Ports auf dem 7-Mode System

und dem Cluster offen sind, um die Kommunikation mit dem 7-Mode Transition Tool zu ermöglichen.

## **Ports, die auf den 7-Mode Systemen geöffnet sein müssen**

Das 7-Mode Transition Tool kommuniziert mit den 7-Mode Systemen über HTTPS am Port 443.

Die folgenden Ports sind für die Kommunikation zwischen dem Cluster und den 7-Mode Systemen zur SnapMirror Replizierung erforderlich:

- 10565/TCP
- 10566/TCP
- 10567/TCP
- 10568/TCP
- 10569/TCP
- 10670/TCP

## **Ports, die auf dem Cluster offen sein müssen**

Das 7-Mode Transition Tool kommuniziert mit dem Cluster mithilfe von HTTPS am Port 443.

Die folgenden Ports sind für die 7-Mode Systeme erforderlich, um zur SnapMirror Replizierung mit dem Cluster zu kommunizieren:

- 10565/TCP
- 10566/TCP
- 10567/TCP
- 10568/TCP
- 10569/TCP
- 10670/TCP
- 11105/TCP

Darüber hinaus führt das 7-Mode Transition Tool einen Ping-Vorgang von den Intercluster LIFs zur IP-Adresse der Datenkopieerstellung des 7-Mode Systems durch, um die Erreichbarkeit zu überprüfen.

#### **Ports, die für das 7-Mode Transition Tool geöffnet sein müssen**

Port 8444 des 7-Mode Transition Tools muss für die Webschnittstelle geöffnet sein.

Um Netzwerkgruppen und lokale CIFS-Benutzer und -Gruppen zu wechseln, müssen die folgenden Anforderungen erfüllt sein:

• Port 8088 des 7-Mode Transition Tools muss verfügbar sein.

Für eine Alternative zu Port 8088 müssen Sie den von angegebenen Port ändern tool.http.port Parameter in transition-tool.conf Datei des Installationsverzeichnisses für das Umstiegstool für 7-Mode.

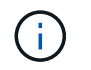

Sie müssen den 7-Mode Transition Tool-Dienst neu starten, nachdem Sie den Port in der Konfigurationsdatei geändert haben.

- Jeder Node im Cluster muss mindestens eine Daten-LIF für die Ziel-SVM konfiguriert haben.
- Alle LIFs für SVM-Daten müssen in der Lage sein, mit dem 7-Mode Transition Tool Port 8088 oder dem von angegebenen Port zu kommunizieren tool.http.port Parameter in transition-tool.conf Datei:

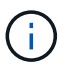

Sie müssen überprüfen, dass Firewalls diesen Datenverkehr nicht blockieren.

## **Einschränkungen für die Transition**

Beachten Sie bestimmte Einschränkungen für den Wechsel von einigen 7-Mode Volumes und Konfigurationen.

- Kein Volume im selben Projekt kann so lange dauern, bis alle Volumes im selben Projekt ihren Basistransfer abgeschlossen haben.
- Wenn Sie 7-Mode primären und sekundären Volumes verschieben möchten, wenn sowohl 7-Mode Quelle als auch Ziel Data ONTAP 7.3.x oder 8.0.x ausführen, müssen Sie mit der Umstellung des sekundären 7- Mode Volumes nur beginnen, wenn keine Daten-Updates vom primären 7-Mode auf das sekundäre 7- Mode Volume vorhanden sind.

Sie müssen überprüfen, ob die Zeitpläne für das Update des primären 7-Mode Volume auf das sekundäre 7-Mode Volume keinen Konflikt mit den Zeitplänen für das sekundäre 7-Mode Volume zum sekundären ONTAP Volume haben.

- Sie dürfen keinen Übergang einleiten, während die Aggregate entweder auf dem 7-Mode System oder Cluster ein Upgrade vom 32-Bit- auf das 64-Bit-Format durchführen; andernfalls schlägt die Transition fehl.
- Das 7-Mode Transition Tool stellt keinen Übergang eines Volumes mit einem qtree dar, der Ziel einer qtree SnapMirror Beziehung ist.

Die Beziehung zwischen qtree SnapMirror muss unterbrochen werden, bevor das Volume migriert werden kann.

• Sie können eine Fanout SnapMirror-Beziehung (ein primäres Volumen, das sich in SnapMirror-Beziehungen mit mehr als einem sekundären Volume in verschiedenen Controllern befindet) nicht durch die Verwendung der 7-Mode Transition Tool Web-Schnittstelle verschieben.

Um die SnapMirror Beziehungen in einer Fan-Out-Konfiguration zu verschieben, müssen Sie die CLI des 7-Mode Transition Tool verwenden. Sie sollten für jedes sekundäre Volume separate Projekte erstellen, den Wechsel zu den sekundären Projekten abschließen und dann den Wechsel des primären Volumes erstellen und abschließen.

• Es ist nicht möglich, Volumes von verschiedenen vFiler Einheiten oder anderen 7-Mode Controllern gleichzeitig auf dieselbe SVM zu wechseln.

Sie müssen die Umstellung von Volumes von einer bestimmten vFiler Einheit oder einem 7-Mode Controller abschließen, bevor Sie den Übergang von Volumes von einer anderen vFiler Einheit oder einem 7-Mode Controller starten können.

• Das 7-Mode Transition Tool stellt keine vFiler Einheit als einzelne Einheit dar.

Sie können jedoch alle Volumes in einer vFiler Einheit umstellen, indem Sie sie als Teil eines oder mehrerer Projekte auswählen.

- Das 7-Mode Transition Tool überführt nicht das Root-Volume einer vFiler Einheit, wenn das Root-Volume auf einem qtree basiert, der zur standardmäßigen vFiler Einheit gehört.
- Das 7-Mode Transition Tool überführt kein Volume mit einem qtree, wenn der Volume und qtree im Besitz verschiedener vFiler Einheiten sind.

Die Transition eines solchen Volumes führt dazu, dass der qtree nicht mehr zugänglich ist.

Der Vorprüfvorgang zeigt Informationen zu einigen dieser Einschränkungen an.

## **Vorbereiten des 7-Mode Systems für den Umstieg**

Vor dem Starten einer Transition müssen bestimmte Aufgaben auf dem 7-Mode System durchgeführt werden, z. B. Hinzufügen der SnapMirror Lizenz, Aktivierung der Kommunikation des 7-Mode Systems mit dem Ziel-Cluster und Aktivierung von TLS.

Alle 7-Mode Volumes die Sie wechseln möchten, müssen online sein.

## **Schritte**

- 1. Fügen Sie die SnapMirror Lizenz auf dem 7-Mode System hinzu und aktivieren Sie sie:
	- a. Fügen Sie auf dem 7-Mode System die SnapMirror Lizenz hinzu:

## **license add** *license\_code*

*license\_code* Ist der von Ihnen erworbene Lizenzcode.

- a. Aktivieren Sie die SnapMirror Funktion: **options snapmirror.enable on**
- 2. Konfigurieren Sie das 7-Mode System und das Ziel-Cluster so, dass sie miteinander kommunizieren. Wählen Sie dazu eine der folgenden Optionen:
	- Stellen Sie die ein snapmirror.access Option zu allen.
	- Legen Sie den Wert des fest snapmirror.access Option zu den IP-Adressen aller Cluster-Intercluster LIFs auf dem Cluster.
	- Wenn der snapmirror.access Option ist legacy Und das snapmirror.checkip.enable Option ist off, Fügen Sie den SVM-Namen dem hinzu /etc/snapmirror.allow Datei:
	- Wenn der snapmirror.access Option ist legacy Und das snapmirror.checkip.enable Option ist on, Fügen Sie die IP-Adressen der Intercluster LIFs dem hinzu /etc/snapmirror.allow Datei:
- 3. Wenn HTTPS auf dem Speichersystem nicht aktiviert ist, aktivieren Sie HTTPS:

## **options httpd.admin.ssl.enable on**

HTTPS ist standardmäßig aktiviert.

4. Aktivieren von TLS auf den 7-Mode Storage-Systemen für die Kommunikation des 7-Mode Transition Tools mit den 7-Mode Systemen:
a. Wenn SSL auf dem Storage-System nicht bereits aktiviert ist, richten Sie SSL ein und starten Sie SSL:

#### **secureadmin setup ssl**

SSL ist standardmäßig für die Speichersysteme eingerichtet. Wenn SSL bereits für das Storage-System eingerichtet wurde, werden Sie gefragt, ob Sie fortfahren möchten. Sie können das SSL-Setup beenden, wenn Sie keine Änderungen vornehmen möchten.

b. SSL aktivieren:

#### **options ssl.enable on**

Diese Option muss aktiviert sein, damit die Kommunikation über TLS möglich ist.

c. TLS aktivieren:

#### **options tls.enable on**

d. Deaktivieren Sie SSLv2 und SSLv3 auf dem 7-Mode System:

```
options ssl.v2.enable off
```
#### **options ssl.v3.enable off**

Das 7-Mode Transition Tool verwendet TLS- oder SSL-Protokolle für die Kommunikation mit den 7- Mode Storage-Systemen. Das Tool kommuniziert mit dem Storage-System über das TLS-Protokoll, wenn TLS auf dem Storage-System aktiviert ist. Wenn TLS deaktiviert ist und SSLv3 auf einem Speichersystem aktiviert ist, verwendet das Tool SSLv3 zur Kommunikation mit dem Speichersystem.

+ WICHTIG: Die Best Practice ist, TLS zu aktivieren und SSLv2 und SSLv3 zu deaktivieren, um Sicherheitslücken zu vermeiden.

- 5. Je nach Data ONTAP-Version Ihres 7-Mode Systems führen Sie die folgenden Schritte aus:
	- a. Erlauben Sie SnapMirror Verkehr auf allen Schnittstellen:

```
options interface.blocked.snapmirror ""
```
b. Wenn Sie Data ONTAP Version 7.3.7, 8.0.3 oder 8.1 verwenden und Sie die IP-Adresse der E0M Schnittstelle als Management-IP-Adresse für die Interaktion mit dem 7-Mode Transition Tool verwenden, ermöglichen Sie Datenverkehr auf der E0M Schnittstelle:

#### **options interface.blocked.mgmt\_data\_traffic off**

- 6. Wenn Sie die Optionen I2P, Read Allokation oder NVFAIL auf dem Volume festgelegt haben, führen Sie die folgenden Schritte aus:
	- a. Stellen Sie sicher, dass andere Vorgänge nicht beeinträchtigt werden, wenn diese Optionen deaktiviert sind.
	- b. Deaktivieren Sie die Optionen:

```
vol options vol_name no_i2p off
```
**vol options vol\_name read\_realloc off**

# **Vorbereiten des Netzwerks für die Umstellung**

Sie müssen das Datennetzwerk des Clusters durch Erstellen logischer Ports (VLANs und Interface Groups) für die Transition vorbereiten.

Der NTP-Server muss konfiguriert sein und die Zeit muss zwischen 7-Mode-Systemen und Clustern synchronisiert werden.

### **Schritte**

1. Erstellen von VLANs oder Schnittstellengruppen auf den Ziel-Cluster Nodes, falls erforderlich:

### **network port vlan create**

Oder

### **network port ifgrp create**

Um die Netzwerkkonnektivität nach der Transition zu ermöglichen, sollten Sie die 7-Mode IP-Adressen in eine ähnliche Netzwerktopologie in ONTAP umstellen. Wenn beispielsweise die 7-Mode IP-Adressen auf physischen Ports konfiguriert sind, sollten die IP-Adressen auf die entsprechenden physischen Ports in ONTAP verschoben werden. Ebenso sollten die auf VLAN-Ports oder Interface-Gruppen konfigurierten IP-Adressen in ONTAP auf geeignete VLAN-Ports oder Interface-Gruppen umgestellt werden.

2. Wenn Sie SVMs im nicht standardmäßigen IPspace verwenden möchten, erstellen Sie die erforderlichen IPspaces:

### **network ipspace create**

Die 7-Mode IP-Adressen oder die neuen für den Wechsel ausgewählten LIFs werden im IPspace der zugeordneten SVM erstellt.

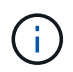

IPv6-Adressen können nicht migriert werden und müssen nach der Transition manuell konfiguriert werden.

### **Verwandte Informationen**

### ["Netzwerk- und LIF-Management"](https://docs.netapp.com/us-en/ontap/networking/index.html)

### **Überlegungen für den Wechsel der 7-Mode IP-Adressen**

Beachten Sie bestimmte Überlegungen bei der Transition von 7-Mode IP-Adressen auf Storage Virtual Machines (SVMs) in ONTAP.

- Sie können vorhandene 7-Mode IP-Adressen umstellen oder neue IP-Adressen angeben, die für die SVM konfiguriert werden sollen. Dazu verwenden Sie das 7-Mode Transition Tool.
	- Vorhandene 7-Mode IP-Adressen werden auf der SVM in der Administration erstellt down Status in der Phase Apply Configuration (Vorumver).
	- Auf der SVM werden im Administrator neue IP-Adressen erstellt up Status in der Phase Apply Configuration (Vorumver).
- IPv6-Adressen können nicht migriert werden und müssen nach der Umstellung manuell konfiguriert werden.
- ISCSI- und FC-LIFs wurden nicht migriert und müssen nach der Transition manuell konfiguriert werden.

# **Vorbereiten des Clusters für die Transition**

Vor der Transition müssen Sie sicherstellen, dass das Cluster Anforderungen wie HTTPS erfüllt, Intercluster LIFs einrichten und die Netzwerkverbindung für die Transition überprüfen.

• Der Cluster und die SVM müssen bereits eingerichtet werden.

### ["Software Setup"](https://docs.netapp.com/ontap-9/topic/com.netapp.doc.dot-cm-ssg/home.html)

Die Ziel-SVM darf sich nicht in einer Disaster-Recovery-Beziehung zu SVM enthalten.

- Der Cluster muss sich in einem ordnungsgemäßen Zustand befinden und keine der Nodes müssen sich im Übernahmemodus befinden.
- Die Zielaggregate, die die übergewechselt Volumes enthalten, müssen über eine SFO-Richtlinie verfügen.
- Die Aggregate müssen sich auf Nodes befinden, die die maximal zulässige Volume-Obergrenze nicht erreicht haben.
- Wenn Sie Volumes von einem 32-bit-Aggregat eines 7-Mode Systems zu einem 64-bit-Aggregat eines Data ONTAP 8.2.x-Clusters umstellen möchten, müssen Sie einen zusätzlichen Platz von 5 Prozent im Zielaggregat bereitgestellt haben.

Der zusätzliche Speicherplatz ist erforderlich, um das überführte Volume auf ein 64-Bit-Format zu aktualisieren.

["Festplatten- und Aggregatmanagement"](https://docs.netapp.com/ontap-9/topic/com.netapp.doc.dot-cm-psmg/home.html)

- Für die Einrichtung einer SVM-Peer-Beziehung beim Übergang einer Volume-SnapMirror-Beziehung müssen folgende Bedingungen erfüllt sein:
	- Beim sekundären Cluster sollte keine SVM mit demselben Namen wie die der primären SVM vorhanden sein.
	- Für das primäre Cluster sollte keine SVM mit dem Namen der sekundären SVM vorhanden sein.
	- Der Name des Quell-7-Mode Systems sollte keinen Konflikt mit einer der lokalen SVMs oder SVMs verursachen, die bereits Peered sind.

Sie sollten während der Umstellung kein Upgrade des Clusters auf eine andere ONTAP Version durchführen.

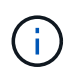

Sie können bei Bedarf ein Upgrade des Clusters auf einen Patch-Release derselben ONTAP Version durchführen.

### **Schritte**

1. Vergewissern Sie sich über einen Administrationshost, dass das Cluster mithilfe der Cluster-Management-LIF erreichbar ist:

### **ssh** *username@cluster\_mgmt\_IP*

2. Aktivieren Sie SSLv3 oder FIPS auf dem Cluster:

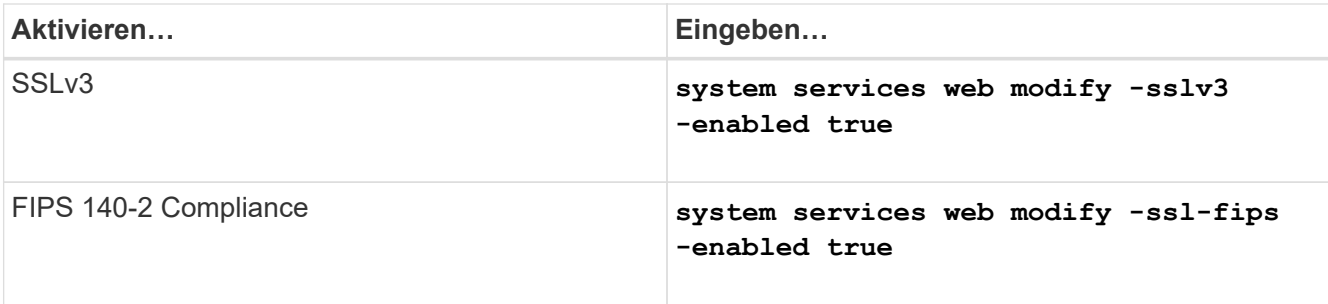

Wenn die FIPS 140-2-Konformität aktiviert ist, ist SSLv3 deaktiviert. ONTAP verhindert, dass Sie SSLv3 aktivieren, wenn die FIPS 140-2-Compliance aktiviert ist. Wenn Sie FIPS 140-2 aktivieren und anschließend deaktivieren, bleibt SSLv3 deaktiviert.

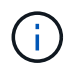

Die Best Practice besteht in der Aktivierung von FIPS aufgrund der Sicherheitsschwachstellen in SSLv3.

- 3. Vergewissern Sie sich, dass HTTPS auf der Cluster-Management-LIF zulässig ist:
	- a. Zeigen Sie die Firewall-Richtlinie für die Cluster-Management-LIF an:

```
network interface show -vserver svm_name -lif cluster_mgmt_lif -fields
firewall-policy
```

```
cluster1::> network interface show -vserver cluster1 -lif
cluster mgmt -fields firewall-policy
vserver lif firewall-policy
------- ------------ ---------------
cluster1 cluster_mgmt mgmt
```
b. Überprüfen Sie, ob die Firewall-Richtlinie, die der Cluster-Management-LIF zugeordnet ist, HTTPS-Zugriff ermöglicht:

**system services firewall policy show -policy mgmt**

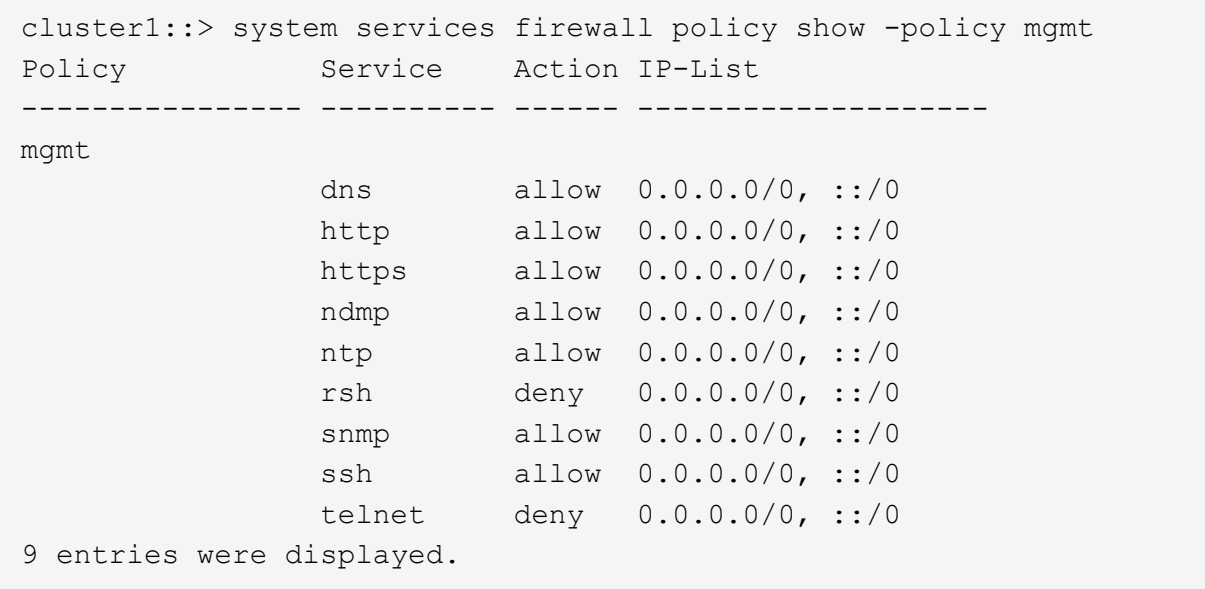

#### ["Systemadministration"](https://docs.netapp.com/ontap-9/topic/com.netapp.doc.dot-cm-sag/home.html)

- 4. Erstellen Sie auf jedem Node des Clusters eine Intercluster-LIF, um die Kommunikation zwischen dem Cluster und dem 7-Mode System zu ermöglichen:
	- a. **network interface create -vserver** *svm\_name* **-lif** *intercluster\_lif* **-role intercluster -home-node** *home\_node* **-home-port** *home\_port* **-address** *ip\_address* **-netmask** *netmask*

```
cluster1::> network interface create -vserver cluster1-01 -lif
intercluster lif -role intercluster -home-node cluster1-01 -home-port
e0c -address 192.0.2.130 -netmask 255.255.255.0
```
b. Erstellen Sie eine statische Route.

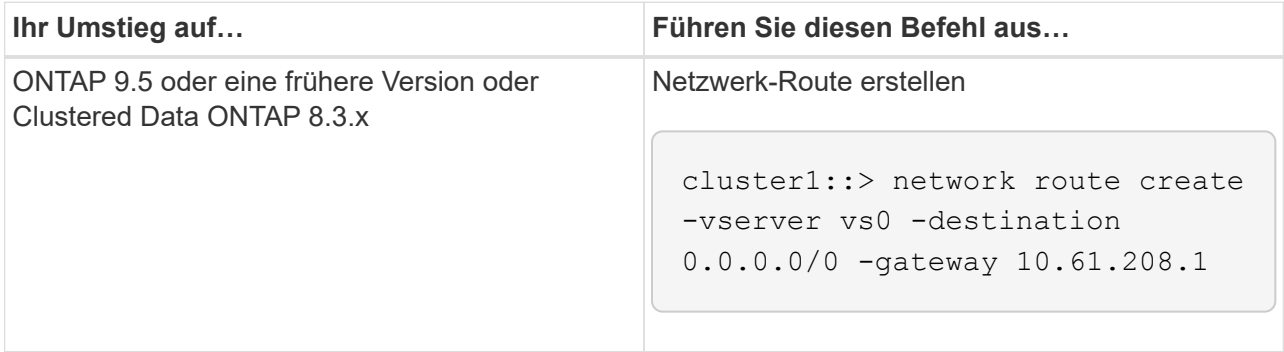

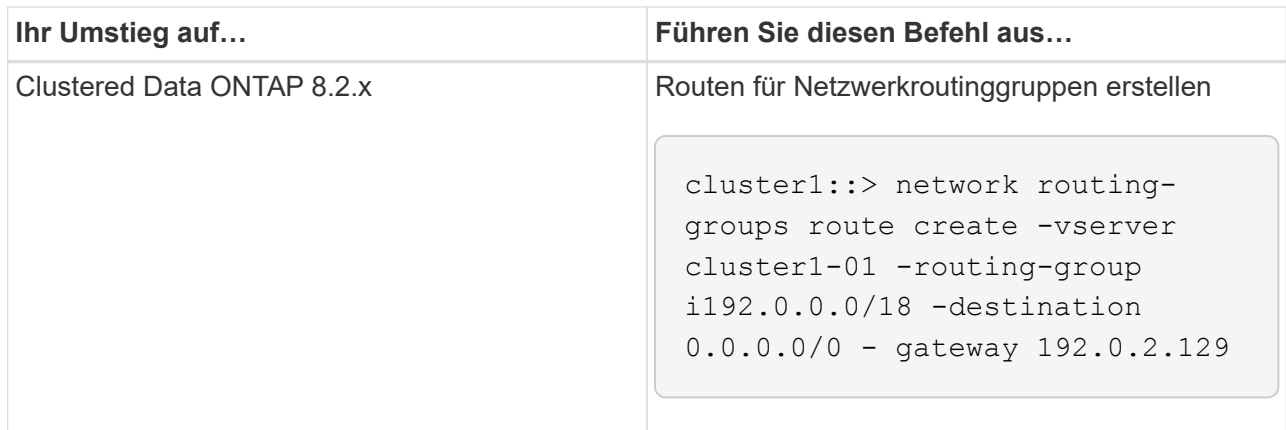

c. Vergewissern Sie sich, dass Sie die Intercluster-LIF zum Ping des 7-Mode Systems verwenden können:

**network ping -lif** *intercluster\_lif* **-vserver** *svm\_name* **-destination** *remote\_inetaddress*

```
cluster1::> network ping -lif intercluster lif -vserver cluster1
-destination system7mode
system7mode is alive
```
Für Multipathing müssen Sie an jedem Node zwei Intercluster LIFs haben.

["Netzwerk- und LIF-Management"](https://docs.netapp.com/us-en/ontap/networking/index.html)

# **Vorbereiten von 7-Mode Aggregaten und Volumes für die Transition**

Vor der Transition müssen Sie sicherstellen, dass die 7-Mode Aggregate und Volumes für die Transition geeignet sind und vor der Transition einige manuelle Schritte durchführen. Beispielsweise können einige Volume-Typen nicht migriert werden und vor der Transition müssen 32-Bit-Daten aus den 7-Mode Systemen entfernt werden.

# **Einschränkungen für die Transition von 7-Mode Volumes**

Sie müssen bestimmte Einschränkungen für den Wechsel von 7-Mode Volumes beachten. Einige dieser Einschränkungen sind auf Funktionen zurückzuführen, die in ONTAP nicht unterstützt werden. Aufgrund einiger Einschränkungen können Sie eine Korrekturmaßnahme durchführen, mit der Sie den Übergang fortsetzen.

### **Volume-Typen**

Folgende Volume-Typen werden für den Übergang nicht unterstützt:

• Traditionelle Volumes

Hostbasierte Migrationsmethoden können für die Transition herkömmlicher Volumes eingesetzt werden.

["Technischer Bericht 4052 von NetApp: Erfolgreicher Wechsel zu Clustered Data ONTAP \(Data ONTAP](https://www.netapp.com/pdf.html?item=/media/19510-tr-4052.pdf) [8.2.x und 8.3\)"](https://www.netapp.com/pdf.html?item=/media/19510-tr-4052.pdf)

• FlexCache Volumes

### **Volume-Status**

Die Transition ist gesperrt, wenn sich eines der für den Übergang ausgewählten 7-Mode Volumes in einem der folgenden Zustände befindet:

- Offline
- Eingeschränkt
- Uneinheitlich (wafl inconsistent)

### **Volumen mit qtrees, die zu einer anderen vFiler Einheit gehören**

Sie können Volumes nicht mit qtrees umstellen, wenn die qtrees im Besitz einer anderen Einheit von vFiler sind als die des Volume. Vor dem Umstieg müssen Sie sicherstellen, dass jedes Volume und alle zugehörigen qtrees zur gleichen vFiler Einheit gehören, indem Sie eine der folgenden Aktionen durchführen:

- Verschieben Sie die qtrees zu der Einheit vFiler, welche das Volume besitzt.
- Löschen Sie die qtrees.

### **Einstellung für die Übersetzung von inode zu übergeordnetem Pfadnamen**

Für jedes Volume müssen die Übersetzungen für den inode-to-Parent-Pfadnamen aktiviert werden. Sie können das übergeordnete Objekt in Pfadnamen-Übersetzungen aktivieren, indem Sie das deaktivieren no\_i2p Option:

# **vol options** *vol\_name* **no\_i2p off**

Sie müssen nicht warten, bis der i2p-Scan abgeschlossen ist, und Sie können mit der Vorbereitung der Transition fortfahren.

# **Vorbereitung auf den Umstieg auf die unterstützten Versionen von ONTAP 8.3 und höher**

32-Bit-Aggregate, Volumes und Snapshot-Kopien werden in ONTAP 8.3 und höher nicht unterstützt. Daher müssen Sie die 32-Bit-Aggregate auf 64-Bit erweitern und vor der Umstellung alle 32-Bit-Volumes und Snapshot Kopien vom 7-Mode System finden und entfernen. Da alle 7-Mode Versionen die Möglichkeit nicht unterstützen, 32-Bit-Aggregate zu erweitern und 32-Bit-Volumes und Snapshot Kopien zu entfernen, müssen Sie vor dem Übergang Ihr 7-Mode System unter Umständen aktualisieren.

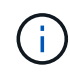

Clustered Data ONTAP 8.2.x unterstützt 32-Bit-Aggregate, Volumes und Snapshot Kopien. Daher können Sie 32-Bit-Daten vom 7-Mode System auf einen Ziel-Cluster mit Data ONTAP 8.2.x übertragen Wenn jedoch nach dem Übergang der Zielcluster auf ONTAP 8.3 oder höher aktualisiert werden muss, müssen Sie vor dem Upgrade der ONTAP-Version des Ziel-Clusters alle bestehenden 32-Bit-Daten auf dem Ziel-Cluster in das 64-Bit-Format aufrüsten.

Sie sollten anhand des folgenden Workflows entscheiden, ob ein Upgrade vor der Umstellung erforderlich ist.

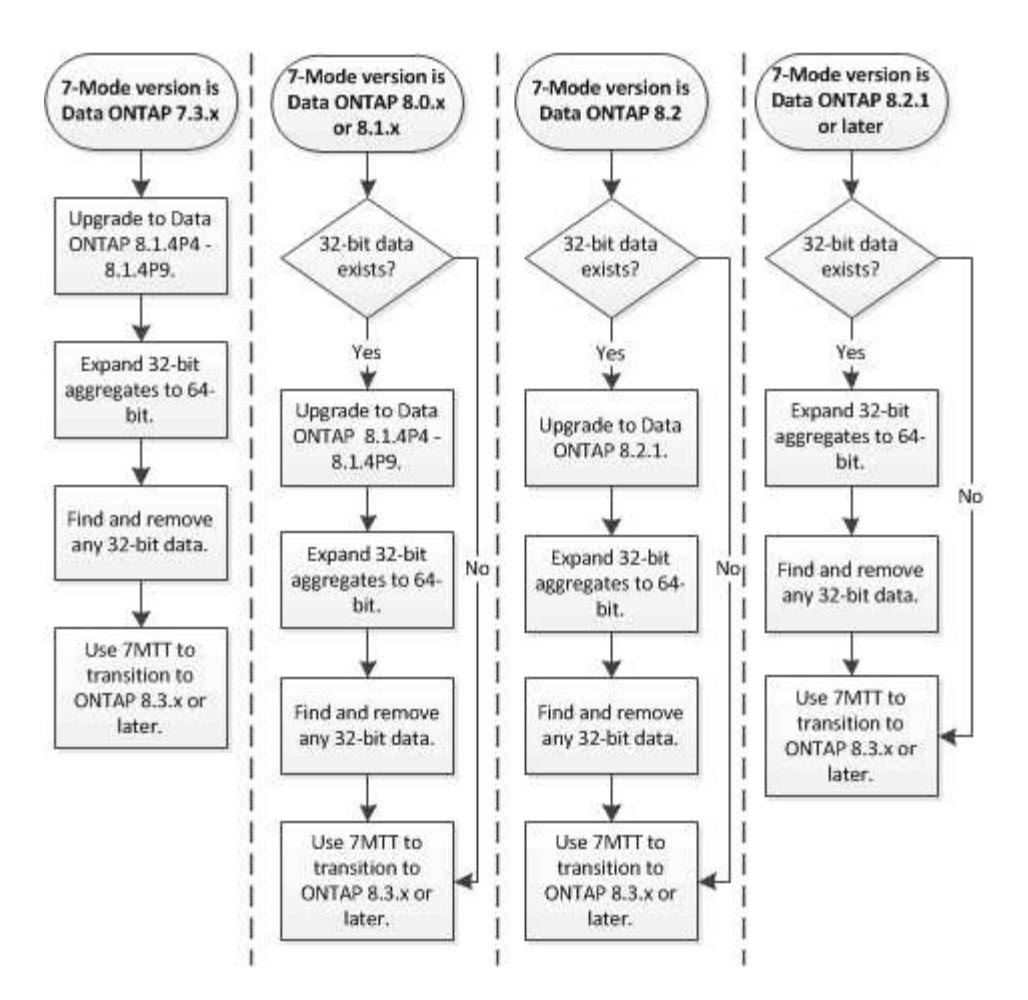

### **Verwandte Informationen**

["Technischer Bericht 3978 von NetApp: In-Place-Erweiterung von 32-Bit-Aggregaten auf 64-Bit-Übersicht und](https://www.netapp.com/pdf.html?item=/media/19679-tr-3978.pdf) [Best Practices"](https://www.netapp.com/pdf.html?item=/media/19679-tr-3978.pdf)

### **Erweiterung eines Aggregats auf das 64-Bit-Format**

Wenn Ihr System 32-Bit-Aggregate enthält, müssen Sie diese auf das 64-Bit-Format Ihres 7-Mode Systems *vor* dem Wechsel zu Data ONTAP 8.3 oder höheren Versionen erweitern, da diese Versionen von Data ONTAP das 32-Bit-Format nicht unterstützen.

• Falls das Aggregat Ziel-Volumes für eine SnapMirror Beziehung mit einem 32-Bit-Quell-Volume enthält, muss das Aggregat, das das Quell-Volume enthält, erweitert werden, bevor das Aggregat mit dem Ziel-Volume erweitert wird.

Für Volumes in einer SnapMirror-Beziehung übernimmt das Ziel-Volume das Format des Quell-Volume, während der Spiegel intakt ist. Wenn das Aggregat, das Sie erweitern, ein Ziel-Volume enthält, dessen Quelle ein 32-bit Volumen ist und Sie den Spiegel brechen, bevor Sie das Aggregat erweitern, wird das Zielvolumen auf das 64-bit Format erweitert. Wenn Sie jedoch den Spiegel wiederherstellen und das Quellvolume immer noch 32-bit ist, kehrt der Zieldatenträger zum 32-bit-Format zurück. Aus diesem Grund müssen Sie das Aggregat, das das Quell-Volume enthält, erweitern, bevor Sie die SnapMirror-Beziehung neu herstellen, wenn Sie alle 32-bit-Volumes im Aggregat auf das 64-bit-Format erweitern möchten.

### **Schritte**

1. Wechseln Sie in den erweiterten Berechtigungsmodus:

#### **priv set advanced**

2. Erweiterung initiieren:

### **aggr 64bit-upgrade start** *aggr\_name*

3. Führen Sie die entsprechende Aktion aus:

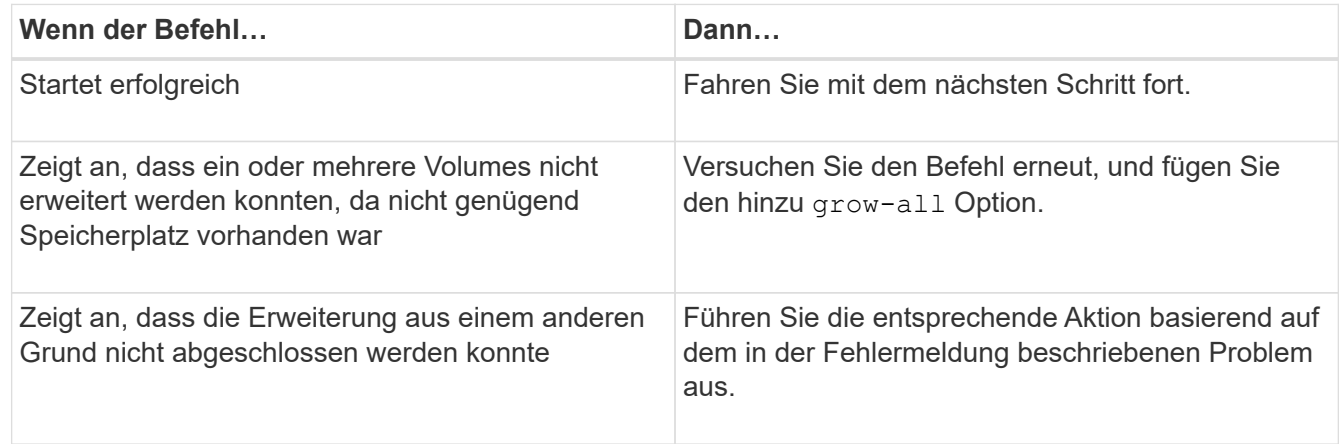

### 4. Status der Erweiterung anzeigen:

#### **aggr 64bit-upgrade status** *aggr\_name*

Der aktuelle Status der Erweiterung wird angezeigt. Wenn die Meldung anzeigt, dass kein Upgrade ausgeführt wird, ist die Erweiterung abgeschlossen.

5. Vergewissern Sie sich, dass alle Volumes im Aggregat 64-Bit-Format sind:

### **aggr 64bit-upgrade status** *aggr\_name* **-all**

6. Zurück zum Administrationsberechtigungsmodus:

### **priv set admin**

Das Aggregat wird auf das 64-Bit-Format erweitert. Selbst bei der Erweiterung aller Volumes bleiben jedoch einige 32-Bit-Snapshot-Kopien erhalten. 32-Bit Snapshot Kopien in den Quell-Volumes verhindert ein Upgrade oder den Übergang zu Data ONTAP 8.3 oder höher.

### **Suchen und Entfernen von 32-Bit Volumes und Snapshot Kopien**

Selbst wenn Sie alle Ihre Aggregate auf das 64-Bit-Format erweitert 32 haben, können einige-Bit- oder gemischte Format FlexVol Volumes oder Snapshot Kopien verbleiben. Diese Volumes und Snapshot Kopien müssen entfernt werden, bevor ein Cluster, der Data ONTAP 8.3 oder höher ausführt, auf Ihre Daten zugegriffen werden kann.

• Sie müssen alle 32-Bit-Aggregate auf dem System auf das 64-Bit-Format erweitert haben.

Sie müssen die Schritte in dieser Aufgabe für jedes Aggregat, das 32-Bit-Volumes und Snapshot Kopien enthält, wiederholen.

### **Schritte**

1. Erweiterten Modus aufrufen:

### **priv set advanced**

2. Anzeige des Formats aller Volumes im Aggregat:

### **aggr 64bit-upgrade status** *aggr\_name* **-all**

Jedes Volume im Aggregat wird mit seinem Format angezeigt.

3. Bestimmen Sie für jedes 32-Bit- oder gemischte Format-Volume den Grund, warum das Volume nicht auf das 64-Bit-Format erweitert wurde, und ergreifen Sie anschließend die entsprechende Aktion.

Wenn Sie nicht feststellen können, warum das Volume nicht erweitert wurde, versuchen Sie die Aggregat-Erweiterung erneut.

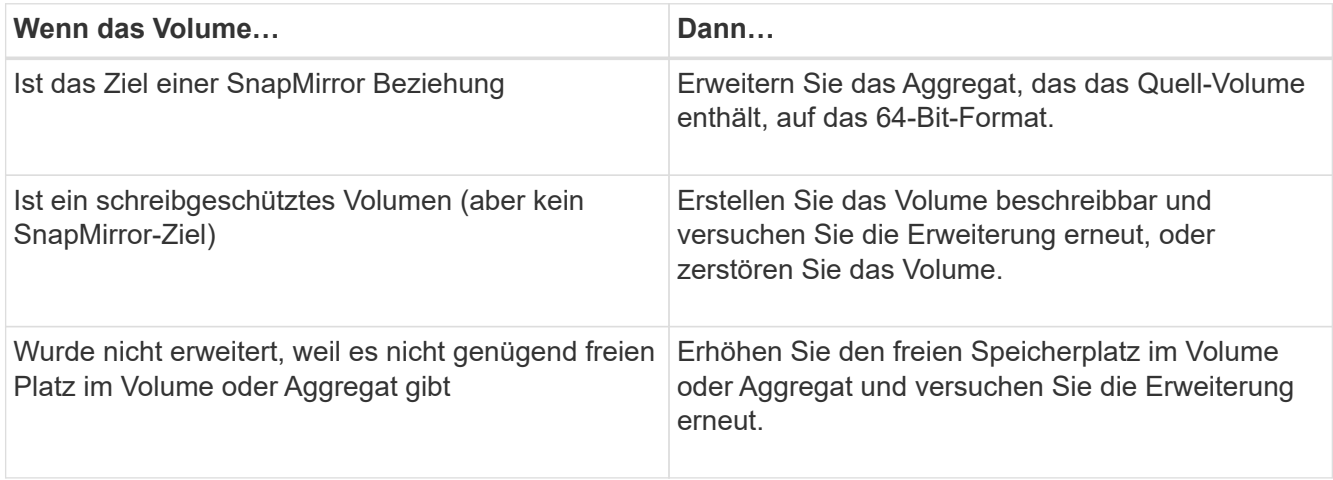

Alle 32-Bit- und gemischten Format-Volumes im Aggregat sind jetzt 64-Bit. Sie können dies bestätigen, indem Sie den vorherigen Schritt wiederholen.

4. Anzeigen des Formats aller Snapshot Kopien im System:

### **snap list -fs-block-format**

5. Entfernen Sie die 32-Bit Snapshot Kopien mithilfe des snap delete Befehl.

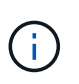

Durch diese Aktion werden die Daten in den Snapshot Kopien gelöscht. Sie müssen sicherstellen, dass Sie die Snapshot Kopien nicht behalten müssen, bevor Sie sie löschen. Alternativ können Sie darauf warten, dass die 32-Bit-Snapshot-Kopien nicht mehr erstellt werden. Die Dauer, die dies dauert, hängt von Ihrem Zeitplan für die Snapshot-Kopien ab.

Wenn eine Snapshot Kopie die Basis-Snapshot Kopie eines FlexClone Volume ist, müssen Sie das FlexClone Volume vom übergeordneten Volume trennen, bevor Sie die Snapshot Kopie entfernen können.

Alle 32-Bit Snapshot Kopien werden entfernt. Sie können dies bestätigen, indem Sie den vorherigen Schritt wiederholen.

6. Zurück zur Administratorberechtigungsebene:

**priv set admin**

# **Überlegungen bei Deduplizierung und Komprimierung**

Bei Verwendung der Komprimierung müssen Quell- und Ziel-Volumes zu einem 64-Bit-Aggregat gehören. Alle Einsparungen durch Komprimierung und Deduplizierung auf dem Quell-Volume werden während der Umstellung über das Netzwerk beibehalten. Nach dem Umstieg übernimmt das Ziel-Volume alle Komprimierungs- und Deduplizierungsattribute und Storage-Einsparungen vom Quell-Volume.

Der Umstieg auf deduplizierte und komprimierte Daten reduziert die Netzwerkbandbreite während des Übergangs. Dies liegt vor den folgenden Gründen:

- Gemeinsam genutzte Datenblöcke werden nur einmal übertragen.
- Die Komprimierung wird während der Übertragung beibehalten.
- Komprimierte und deduplizierte Daten weisen aufgrund von Platzeinsparungen durch Komprimierung und Deduplizierung geringere Übertragungsgrößen auf. Somit können die Transfers schneller abgeschlossen werden.

Sie sollten während der Umstellung nicht mit der Komprimierung oder Deduplizierung vorhandener Daten auf dem Quell-Volume beginnen. Wenn die Deduplizierung oder Komprimierung läuft, sollte der Übergang erst nach Abschluss des Deduplizierungs- oder Komprimierungsvorgangs gestartet werden. Daher werden nicht deduplizierte oder unkomprimierte Daten und zusätzliche temporäre Metadaten nicht über das Netzwerk an das Ziel-Volume übertragen.

Damit Deduplizierung und Komprimierung alle neuen Daten, die auf das ONTAP Volume geschrieben wurden, wirksam werden können, müssen nach der Umstellung die Zeitpläne für Deduplizierung und Komprimierung aktivieren.

Ab Data ONTAP 8.1 wird durch die Deduplizierung zusammen mit der Aggregatkopie eine teilweise geordnete Fingerabdruckdatenbank im Volume gespeichert. Infolgedessen verfügt das Zielsystem über die Platzeinsparungen vom Quell-Volume sowie eine Kopie der bestellten Signaturdatenbank. Wenn nach der Migration die Volume-Effizienz zum ersten Mal auf dem neuen Volume ausgeführt wird, wird die aggregierte Signaturdatenbank automatisch aus der Kopie im Ziel-Volume erstellt. Dies kann zu einer einmalige Zunahme der erforderlichen Zeit bis zum Abschluss der Volume-Effizienzvorgänge führen.

Wenn auf dem Quell-Volume eine Data ONTAP in 7-Mode vor 8.1 ausgeführt wird, müssen Sie die ausführen volume efficiency start Befehl mit dem -scan-old-data option Parameter zum Optimieren der Speicherersparnis. Nach Abschluss der Migration sollten Sie prüfen, ob der Deduplizierungszeitplan den Anforderungen des Clusters entspricht, und erwägen Sie den Wechsel zu einer Volume-Effizienzrichtlinie.

# **Überlegungen für FlexClone Volumes**

Bei der Übertragung von FlexClone Volumes auf eine SVM werden die Klone von den übergeordneten Volumes aufgeteilt und als FlexVol Volumes in das Ziel-Cluster verschoben. Dies führt dazu, dass im Zuge der Umstellung die Klonhierarchie und die Storage-Effizienz nicht verloren gehen.

Wenn im Ziel-Cluster Data ONTAP 8.3 oder eine frühere Version ausgeführt wird, können FlexClone Volumes nicht anhand von Snapshot Kopien erstellt werden, die aus dem 7-Mode migriert wurden. FlexClone Volumes können nur aus neuen Snapshot-Kopien erstellt werden, die nach dem Übergang des Volume zu ONTAP erstellt werden. Ab Clustered Data ONTAP 8.3 können Sie FlexClone Volumes aus Snapshot Kopien erstellen, die aus dem 7-Mode migriert werden.

# **Überlegungen zu Kontingenten**

Sie müssen sich bewusst sein, wie Quoten übertragen werden, wenn "Apply Configuration" (precutover) im schreibgeschützten und Lese-Schreib-Modus ausgeführt wird.

Quoten werden in der Vorumstellungsphase auf folgende Weise angewendet:

• Lesemodus

Kontingente werden im schreibgeschützten Modus des ONTAP Systems nicht angewendet, da sie nur während der Storage-Umstellungsphase angewendet werden.

• Lese-Schreib-Modus

Quoten werden im Vorüberlesen Lese-/Schreib-Modus auf dem ONTAP System angewendet, sodass Sie sie in ONTAP testen können. Die Quoten werden jedoch während der Resynchronisierung (nach Abschluss des Tests) der ONTAP Volumes entfernt. Die Kontingente werden während der Storage-Umstellungsphase erneut angewendet.

# **Unterstützung für den Umstieg auf SnapLock Volumes**

Das 7-Mode Transition Tool unterstützt die Transition von SnapLock Volumes zu Ziel-Clustern mit beliebigen ONTAP 9.0 Versionen außer 9.6.

Die Compliance Volumes SnapLock Enterprise und SnapLock werden für die Transition zu Ziel-Clustern unterstützt, auf denen jede ONTAP Version außer 9.6 ausgeführt wird. Allerdings wird die SnapLock-Compliance-Volume-Transition nicht zu den Ziel-Clustern in MetroCluster-Konfigurationen unterstützt.

# **Überlegungen für den Umstieg auf SnapLock Enterprise Volumes**

Das 7-Mode Transition Tool unterstützt die Transition von Standalone SnapLock Enterprise Volumes und SnapLock Enterprise Volumes in einer SnapMirror Beziehung.

Der Workflow für die Transition von SnapLock Enterprise Volumes ist derselbe wie für FlexVol Volumes.

SnapMirror Beziehungen werden während der Umstellung beibehalten.

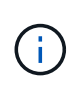

Das 7-Mode Transition Tool unterstützt nur den "Like-to-Like"-Umstieg für SnapMirror Beziehungen von SnapLock Enterprise Volumes. Das bedeutet, dass sowohl die Quell- als auch die Ziel-Volumes SnapLock Enterprise-Volumes sein müssen.

# **Überlegungen für den Wechsel zu SnapLock Compliance Volumes**

Das Umstiegstool für 7-Mode unterstützt die Umstellung von Standalone SnapLock Compliance Volumes und SnapLock Compliance Volumes in einer SnapMirror Beziehung.

Der Workflow für die Transition von Standalone SnapLock Compliance Volumes ist derselbe wie für die Transition von FlexVol Volumes.

Der Übergang von SnapMirror Beziehungen für SnapLock Compliance Volumes wird durch das 7-Mode

Transition Tool nicht automatisiert. Sie müssen die primären und sekundären SnapLock-Compliance-Volumes als Standalone-Volumes verschieben und die Beziehungen anschließend manuell neu synchronisieren.

Sie können die SnapLock Compliance Volumes (Standalone- und Volume-Volumes in SnapMirror Beziehungen) als eigenständiges Volume in Standalone-, Primär- und Sekundärprojekte integrieren.

Der Lese-/Schreibmodus für Vorüberschreibungen wird bei Projekten mit SnapLock-Compliance-Volumes nicht unterstützt. Als Best Practice empfiehlt es sich, separate Projekte für SnapLock Compliance Volumes und nicht-SnapLock-Compliance-Volumes zu erstellen, da der Vorumstellmodus für Lese-/Schreibvorgänge nicht unterstützt wird, wenn SnapLock-Compliance-Volumes Teil des Projekts werden.

Wenn während der Umstellung das ausgewählte Volume ein SnapLock-Compliance Volume ist und es Ziel einer SnapMirror Beziehung ist, wird die SnapMirror Beziehung zwischen dem 7-Mode Volume und dem ONTAP Volume ohne SnapMirror Break-Vorgang gelöscht. Durch diese Aktion bleiben die sekundären ONTAP SnapLock-Compliance-Volumes schreibgeschützt. Die sekundären ONTAP SnapLock Compliance Volumes müssen sich für die Neusynchronisierung im schreibgeschützten Modus befinden, damit die primären und sekundären SnapLock Compliance Volumes erfolgreich bestehen können.

Siehe ["Transition der 7-Mode SnapLock Compliance Volumes mit SnapMirror Beziehung zu Clustered Data](https://kb.netapp.com/Advice_and_Troubleshooting/Data_Protection_and_Security/SnapMirror/How_to_transition_the_7-Mode_SnapLock_Compliance_volumes_with_SnapMirror_relationship_to_clustered_Data_ONTAP) [ONTAP"](https://kb.netapp.com/Advice_and_Troubleshooting/Data_Protection_and_Security/SnapMirror/How_to_transition_the_7-Mode_SnapLock_Compliance_volumes_with_SnapMirror_relationship_to_clustered_Data_ONTAP)

### **Überlegungen für den Wechsel von SnapLock Audit Volumes**

Das Umstiegstool für 7-Mode unterstützt den Übergang von SnapLock Audit Volumes. Der Workflow für die Transition von SnapLock Audit Volumes ist derselbe wie für die Transition von SnapLock Compliance Volumes.

Nachdem Sie Audit Volumes in die ONTAP übergeben haben, müssen Sie das ummigrierte Audit-Volume manuell als SnapLock Audit Volume für die Ziel-SVM zuweisen.

In ONTAP werden die Audit-Volumes auf SVM-Ebene konfiguriert. In Data ONTAP 7-Mode dient ein Audit Volume als konsolidiertes Repository für alle Volumes im Controller über die vFiler Einheiten hinweg.

SnapLock Audit Volumes sind eine Art SnapLock Compliance Volume. Die Transition von SnapLock Audit Volumes wird nicht unterstützt, wenn sich das Ziel-Cluster in einer MetroCluster-Konfiguration befindet.

Siehe ["Wie lässt sich das Audit-Volume in Clustered Data ONTAP für die SnapLock Volumes mit einem](https://kb.netapp.com/Advice_and_Troubleshooting/Data_Storage_Software/ONTAP_OS/How_to_configure_audit_volume_in_clustered_Data_ONTAP_for_the_transitioned_SnapLock_volumes) [Wechsel konfigurieren"](https://kb.netapp.com/Advice_and_Troubleshooting/Data_Storage_Software/ONTAP_OS/How_to_configure_audit_volume_in_clustered_Data_ONTAP_for_the_transitioned_SnapLock_volumes)

### **Überlegungen für den Wechsel von 7-Mode SnapLock-Optionen**

Das Umstiegstool für 7-Mode unterstützt die Transition einiger weniger 7-Mode Optionen, die sich auf SnapLock Volumes beziehen.

Data ONTAP in 7-Mode bietet die folgenden Optionen für SnapLock Volumes:

• snaplock.autocommit\_period

Diese Option befindet sich auf Volume-Ebene in ONTAP und wurde während des Übergangs zu ONTAP migriert.

• snaplock.compliance.write verify

Diese Option ist in ONTAP nicht verfügbar.

- snaplock.log.default\_retention
- snaplock.log.maximum\_size

Obwohl der snaplock.log.default\_retention Und snaplock.log.maximum\_size Die Optionen werden in ONTAP unterstützt, die in diesen Optionen konfigurierten Einstellungen werden nicht durch das 7- Mode Transition Tool umgestellt. Nach Abschluss der Umstellung müssen Sie diese Optionen für Audit-Volumes manuell festlegen.

### **Überlegungen zur Verwendung der Kontrollkette für die Prüfung von 7-Mode SnapLock Volumes**

Beachten Sie bitte die Überlegungen für den Einsatz von Chain of Custody Verification für 7-Mode SnapLock Volumes.

• Die Überprüfung der SnapLock-Chain-of-Custody muss nur durchgeführt werden, wenn sie für die Transition von SnapLock Volumes erforderlich ist.

Sie können die Überprüfung der Kette der Kustodie für alle oder eine Untermenge von SnapLock-Volumes im Projekt durchführen.

- Die Überprüfung der SnapLock-Kette von Kustodie kann je nach Anzahl der Dateien auf den 7-Mode SnapLock-Volumes sehr viel Zeit in Anspruch nehmen.
- Die Kontrollkette der Kustodie wird nur für Lese-/Schreibmodus-SnapLock-Volumes mit 7-Mode unterstützt

Die Überprüfung der Kette der Kustodie wird für schreibgeschützte Volumes nicht unterstützt.

• Die Überprüfung der Kette der Kustodie wird für SnapLock-Volumes mit Dateien, die Namen mit nicht-ASCII-Zeichen enthalten, nicht unterstützt.

# **Vorbereitung der Umstiegsservices**

Name-Service-Konfigurationen, die DNS, LDAP, NIS, Hosts, Name Services Switch, UNIX-Benutzer und -Gruppen sowie Netzwerkgruppen-Konfigurationen werden durch das 7-Mode Transition Tool migriert. Vor dem Übergang von Name Services-Konfigurationen müssen Sie einige Überlegungen beachten.

### **Name Services Transition: Unterstützte und nicht unterstützte Konfigurationen und erforderliche manuelle Schritte**

Sie müssen die Name-Services-Konfigurationen kennen, die durch das 7-Mode Transition Tool migriert werden. Manche Konfigurationen von Name-Services werden nicht in ONTAP verschoben, da entweder diese in ONTAP nicht unterstützt werden oder sie manuell migriert werden müssen.

Sie sollten alle vor-Check-Fehler- und Warnmeldungen überprüfen, um die Auswirkungen solcher Konfigurationen auf die Transition zu bewerten.

### **Migrierte Konfigurationen**

Die folgenden Name-Service-Konfigurationen werden überführt durch das 7-Mode Transition Tool:

• DNS-Konfiguration (/etc/resolv.conf)

- LDAP-Konfiguration
- NIS-Konfiguration
- Name Service-Switch-Konfiguration (/etc/nsswitch.conf Und /etc/resolv.conf)
- Host-Konfiguration (/etc/hosts)
- UNIX-Benutzer und -Gruppen (/etc/passwd Und /etc/group)
- Konfiguration von Netzgruppen (/etc/netgroup)

Details zu diesen Servicekonfigurationen finden Sie in den Pre-Check-Ergebnissen.

### **Nicht unterstützte Konfigurationen in ONTAP**

- NIS-Slave
- NIS-Übertragung
- Caching von NIS-Gruppen
- Dynamisches DNS
- DNS-Cache
- Schattendatenbank
- Andere Host-Datenbankquellen als Datei- oder DNS-Quellen

ONTAP unterstützt für die Host-Suche nur Dateien und DNS. Andere Datenbankquellen werden nicht unterstützt. Host-Lookup-Reihenfolge in der /etc/nsswitch.conf Wird während des Übergangs ignoriert.

### **Konfigurationen, die manuell konfiguriert werden müssen**

Sie müssen die folgenden LDAP-Optionen auf den SVMs manuell konfigurieren:

- ldap.usermap.attribute.unixaccount
- ldap.password
- ldap.usermap.base
- ldap.ssl.enable

### **Verwandte Informationen**

### ["NFS-Management"](https://docs.netapp.com/ontap-9/topic/com.netapp.doc.cdot-famg-nfs/home.html)

["Netzwerk- und LIF-Management"](https://docs.netapp.com/us-en/ontap/networking/index.html)

### **Überlegungen für die Transition von DNS-, NIS- und LDAP-Konfigurationen**

Sie sollten wissen, wie die DNS-, NIS- und LDAP-Konfigurationen in Data ONTAP 7- Mode in ONTAP umgestellt und angewendet werden.

### **Überlegungen für den DNS-Übergang**

Bei DNS-Konfigurationen werden in ONTAP maximal sechs Domain-Namen und drei Name-Server pro SVM

unterstützt. Wenn die eindeutige Anzahl an Domain-Namen oder Name-Servern in 7-Mode Systemen und die Ziel-SVM das unterstützte Limit überschreiten, meldet das 7-Mode Transition Tool einen Blockierfehler. Um den Übergang fortzusetzen, sollten Sie den Übergang der DNS-Konfiguration vom Tool ignorieren.

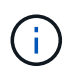

Wenn Sie den Übergang der DNS-Konfiguration ignorieren, müssen Sie DNS auf der Ziel-SVM manuell konfigurieren.

### **Überlegungen bei NIS-Transition**

- Die Länge des NIS-Domain-Namens im 7-Mode-System darf 64 Zeichen nicht überschreiten.
- Für den Wechsel zu Cluster-Zielversionen mit ONTAP 9.1 oder einer älteren Version wird der verwendet nis.servers Die Option auf dem 7-Mode-System muss nur mit IP-Adressen und nicht mit einem vollständig qualifizierten Domänennamen (FQDN) konfiguriert sein.

Sie müssen die konfigurieren nis.servers Option auf dem 7-Mode System mit IP-Adressen vor dem Übergang, wenn Sie zu einem Cluster mit ONTAP 9.1 oder einer älteren Version wechseln. Die Transition wird unterstützt, wenn der vorhanden ist nis.servers Option auf dem 7-Mode-System, das mit einem FQDN konfiguriert ist, und Sie wechseln zu einem Cluster mit einer beliebigen ONTAP-Version zwischen 9.2 und 9.5.

#### **Überlegungen zur LDAP-Umstellung**

• Wenn für die ldap.base mehrere Basiswerte und Scope-Werte festgelegt sind, ldap.base.passwd, ldap.base.group, Oder ldap.base.netgroup Option. Wenn Sie zu Clustered Data ONTAP 8.2 oder 8.2 umsteigen, wird für jede Option nur ein Mehrwert angezeigt.

Nach der Umstellung können Probleme bei der Suche nach diesen Optionen auftreten. Nach der Transition müssen die Basiswerte und Bereichwerte manuell hinzugefügt werden.

- Wenn mehrere Bereichwerte für das festgelegt sind ldap.base, ldap.base.passwd, ldap.base.group, Oder ldap.base.netgroup Option und beim Umstieg auf Clustered Data ONTAP 8.2 erfolgt die Migration nur eines der beiden Optionen.
- Wenn für die Benutzerzuordnung separate Basiswerte und Bereichwerte angegeben sind (ldap.usermap.base) Und Benutzerpasswort (ldap.base.passwd) Suchen im 7-Mode-System werden die Grundwerte und Bereichwerte nur für das Benutzerpasswort übertragen.

Die Basiswerte und Bereichwerte werden für die Benutzerzuordnung und das Suchen von Benutzerpasswörtern in ONTAP verwendet, was zu Sicherheitsproblemen führen kann. Bei Bedarf müssen Sie die Basiswerte und Bereichwerte für die Benutzerzuordnung der Option "User Distinguished Name" (DN) in ONTAP After Transition manuell hinzufügen.

### **Überlegungen für die Umstellung von Netzgruppen und UNIX-Benutzern und -Gruppen**

Die Netgroup-Konfiguration wird nur dann übertragen, wenn der 7-Mode-Modus aktiviert ist /etc/netgroup Die Datei hat eine Größe von weniger als 5 MB. UNIX-Benutzer und -Gruppen werden nur dann migriert, wenn die Gesamtzahl der UNIX-Benutzer und -Gruppen auf der SVM die Grenzwerte für Benutzer und Gruppen in ONTAP nicht überschreitet.

### **Überlegungen für Netzgruppen**

Wenn der /etc/netgroup Die Datei unter 7-Mode ist größer als 5 MB, die Netgroup-Konfiguration wird nicht verschoben. Sie müssen eine der folgenden Aktionen durchführen, um die Umstellung fortzusetzen:

- Schließt die Umstellung von Netzgruppen aus.
- Verschieben Sie die Netzwerkkonfiguration vor der Umstellung auf NIS- oder LDAP-Server.

### **Überlegungen für UNIX-Benutzer und -Gruppen**

Wenn die Gesamtzahl der UNIX-Benutzer und -Gruppen die Grenze der UNIX-Benutzer und -Gruppen in ONTAP überschreitet, blockiert das 7-Mode Transition Tool den Übergang. Sie müssen eine der folgenden Aktionen durchführen, um die Umstellung fortzusetzen:

- Schließt die Umstellung von UNIX-Benutzern und -Gruppen aus.
- Verschieben Sie UNIX-Benutzer und -Gruppen vor der Umstellung auf NIS- oder LDAP-Server.

### **Verwandte Informationen**

### ["NFS-Management"](https://docs.netapp.com/ontap-9/topic/com.netapp.doc.cdot-famg-nfs/home.html)

# **Vorbereitung auf die NFS-Transition**

Wenn NFS lizenziert ist und der NFS-Service auf den Systemen mit 7-Mode ausgeführt wird, müssen der Cluster und die Ziel-SVM für den Umstieg der NFS-Konfigurationen manuell vorbereitet werden. Außerdem müssen Sie beachten, welche Konfigurationen durchgeführt wurden.

Einige NFS-Konfigurationen mit 7-Mode werden von ONTAP nicht unterstützt. Einige Konfigurationen wurden nicht durch das 7-Mode Transition Tool migriert und müssen manuell auf die SVM angewendet werden.

# **Voraussetzungen für die Transition von NFS-Konfigurationen**

Die NFS-Konfigurationen werden vom 7-Mode Transition Tool nur dann migriert, wenn bestimmte Voraussetzungen auf dem 7-Mode System und dem Cluster erfüllt werden. Wenn eine der Bedingungen nicht erfüllt ist, wird die Konfiguration durch das Tool nicht überführt.

### **7-Mode Voraussetzungen**

- NFS muss lizenziert sein.
- Wenn MultiStore lizenziert ist, muss NFS auf der Einheit von vFiler aktiviert sein, die auch Eigentümer der Transition Volumes ist.
- Um einen auf Microsoft Active Directory (AD) basierenden Kerberos-Server auf eine neue SVM zu verschieben, muss für die AD-Domäne ein DNS-Eintrag vorhanden sein.

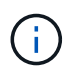

Für die Transition der Kerberos-Konfiguration muss im Rahmen des Projekts mindestens eine LIF umgestellt werden und die LIF muss auf einen Host-Namen lösbar sein.

• Wenn Sie in-Memory-Exportregeln wechseln möchten, müssen Sie sie dem hinzufügen /etc/exports Datei vor der Transition:

Das 7-Mode Transition Tool überträgt nur die im definierten persistenten Exportregeln /etc/exports Datei:

### **Cluster-Voraussetzungen**

- NFS muss lizenziert sein.
- Für die Transition eines Microsoft AD-basierten Kerberos-Servers zu einer vorhandenen SVM mit konfiguriertem DNS muss für die AD-Domäne ein DNS-Eintrag vorhanden sein.
- Die Uhr ist zwischen dem Kerberos-Schlüsselverteilungszentrum (KDC) und dem ONTAP-System kleiner oder gleich 5 Minuten.

### **Verwandte Informationen**

[Wie NFS-Exporte migriert werden](#page-55-0)

### ["NetApp Dokumentation: ONTAP 9"](http://docs.netapp.com/ontap-9/index.jsp)

# **NFS-Umstieg: Unterstützte und nicht unterstützte Konfigurationen und erforderliche manuelle Schritte**

Einige NFS-Konfigurationen werden nicht auf ONTAP umgestellt, da sie in ONTAP nicht unterstützt werden. Es gibt Unterschiede in der Funktionalität von 7-Mode oder sie müssen manuell migriert werden. Sie sollten alle Vorprüffehler und Warnmeldungen überprüfen, um die Auswirkungen solcher Konfigurationen auf den Übergang zu bewerten.

### **Unterstützte Konfigurationen für den Umstieg**

Im Folgenden werden die folgenden NFS-Konfigurationen überführt durch das 7-Mode Transition Tool:

- NFS-Optionen:
	- nfs.udp.xfersize
	- nfs.v4.id.domain
	- nfs.v4.acl.max.aces
	- nfs.tcp.xfersize
	- nfs.rpcsec.ctx.high
	- nfs.rpcsec.ctx.idle
	- nfs.response.trigger
	- wafl.default\_nt\_user
	- nfs.mount\_rootonly
	- nfs.tcp.enable
	- nfs.udp.enable
	- nfs.response.trace
	- nfs.v4.read\_delegation
- nfs.v4.write\_delegation
- nfs.v4.acl.enable
- nfs.vstorage.enable
- nfs.v3.enable
- nfs.v4.enable
- NFS-Exportregel:

Wenn die Exportregel mit dem konfiguriert ist -actual Option, der exportierte Pfad (Alias-Pfad) wird ignoriert und die Exportregel mit dem tatsächlichen Pfad konfiguriert.

- Exportregeln mit Kerberos-Sicherheit krb5p
- Kerberos-Konfiguration

Details zu diesen NFS-Konfigurationen finden Sie in den Vorabergebnissen.

#### **Nicht unterstützte Konfigurationen in ONTAP**

Die folgenden NFS-Konfigurationen werden in ONTAP nicht unterstützt:

- Subvolume NFS exportiert andere als NFS-Exporte auf qtree-Ebene
- WebNFS
- PC-NFS
- NFSv2
- Fechten von NFS-Clients aus einem oder mehreren Dateisystempfaden
- Einige NFS-Optionen

Eine vollständige Liste der nicht unterstützten Optionen finden Sie in den Warnmeldungen vor der Prüfung.

#### **Konfigurationen, die manuell migriert werden müssen**

ONTAP unterstützt einige NFS-Konfigurationen, die jedoch durch das 7-Mode Transition Tool nicht migriert werden.

Die folgenden NFS-Konfigurationen generieren eine Warnmeldung im Pre-Check-Vorgang, und Sie müssen die Konfigurationen manuell auf die SVM anwenden:

- NFS-Audit-Konfiguration
- NFS-Optionen:
	- rpc.nsm.tcp.port
	- rpc.nsm.udp.port
	- rpc.mountd.tcp.port
	- rpc.mountd.udp.port
	- nfs.export.neg.timeout
	- nfs.export.pos.timeout
- nfs.export.harvest.timeout`Verwenden Sie die `vserver nfs modify Befehl zum Ändern der Konfiguration einer NFS-fähigen Storage Virtual Machine (SVM).
- Exportregeln mit Kerberos-Sicherheit krb5p

### **Konfigurationen, die in ONTAP unterschiedliche Funktionen bieten**

Die folgenden NFS-Konfigurationen unterscheiden sich in ONTAP durch folgende Funktionen:

- NFS-Exportregeln
- NFS-Export-Zugriffs-Cache
- NFS-Diagnosebefehle
- Unterstützung der showmount Befehl
- NFS Kerberos Verschlüsselung
- NLM-Version wird unterstützt

### **Verwandte Informationen**

### ["NFS-Management"](https://docs.netapp.com/ontap-9/topic/com.netapp.doc.cdot-famg-nfs/home.html)

### <span id="page-55-0"></span>**Wie NFS-Exporte migriert werden**

Nach der Transition muss bekannt sein, wie NFS-Exporte auf der SVM konfiguriert werden. Möglicherweise müssen Sie einige manuelle Schritte durchführen, wenn die 7- Mode-Exportkonfigurationen in ONTAP nicht unterstützt werden.

Beachten Sie folgende Überlegungen zum NFS Exports-Übergang:

• Wenn das SVM Root-Volume nicht exportiert wird, um schreibgeschützten Zugriff auf alle NFS-Clients zu ermöglichen, erstellt das 7-Mode Transition Tool eine neue Exportrichtlinie, die einen schreibgeschützten Zugriff für alle NFS-Clients ermöglicht und das Root-Volume der SVM mit der neuen Exportrichtlinie exportiert.

Um sicherzustellen, dass alle überführten Volumes oder qtrees mountable sein müssen, muss das Root-Volume der SVM nur Lesezugriff für alle NFS-Clients erhalten.

• Wenn 7-Mode Volumes mit Exportkonfigurationen, die in ONTAP nicht unterstützt werden, migriert werden, werden diese Volumes exportiert, um schreibgeschützte Berechtigungen für alle NFS-Clients auf der SVM zu ermöglichen.

Exportrichtlinien für diese Volumes müssen nach dem Wechsel manuell konfiguriert werden, um die erforderlichen Zugriffsrechte zu erhalten.

• Wenn eine Migration von 7-Mode-qtrees mit Exportkonfigurationen durchgeführt wird, die in ONTAP nicht unterstützt werden, erben sie die Exportrichtlinie des übergeordneten Volume.

Exportrichtlinien für diese qtrees müssen nach dem Wechsel manuell konfiguriert werden, um die erforderlichen Zugriffsrechte zu erhalten.

• Damit ein NFS-Client einen qtree mounten kann, muss der NFS-Client über schreibgeschützte Berechtigungen an allen übergeordneten Verbindungspfaden bis zum Root-Volume-Verbindungspfad des SVM (d. h./) verfügen. ONTAP

Damit NFS-Clients qtrees mounten können, müssen die qtrees zu einem Volume gehören, das über schreibgeschützte Berechtigung verfügt. Ohne die schreibgeschützten Berechtigungen auf Volume-Ebene können die NFS-Clients den qtree nicht mounten.

• Wenn derselbe Host in einer Kombination aus Berechtigungslisten für Schreibschutz-, Lese- und Root-Zugriff angegeben wird, müssen Sie die ummigrierte Exportregel nach der Transition bewerten, um die entsprechenden Zugriffsrechte für die Hosts zu ermitteln.

["NetApp Technical Report 4067: NFS Best Practice and Implementation Guide"](https://www.netapp.com/pdf.html?item=/media/10720-tr-4067.pdf)

#### **Beispiel: Ändern der Exportrichtlinie eines Volume, um den Zugriff auf einen qtree zu ermöglichen**

Berücksichtigen Sie die folgende Exportregel, die für das 7-Mode Storage-System (192.168.26.18) konfiguriert ist und den Lese-/Schreibzugriff auf das Volume volstd10 und qtree qtre1 für den NFS-Client 192.168.10.10 ermöglicht:

```
/vol/volstd10/qtree1 -sec=sys,rw=192.168.10.10,nosuid
/vol/volstd10 -sec=sys,rw=192.168.11.11,nosuid
```
Nach dem Umstieg ist die Exportrichtlinie des Volume volsdt10 in ONTAP wie unten dargestellt:

```
cluster-01::> export-policy rule show -vserver std_22 -policyname std_2226
-instance
  (vserver export-policy rule show)
                                                    Vserver: std_22
                                                Policy Name: std_2226
                                                Rule Index: 1
                                           Access Protocol: any
Client Match Hostname, IP Address, Netgroup, or Domain: 192.168.11.11
                                            RO Access Rule: sys
                                            RW Access Rule: sys
             User ID To Which Anonymous Users Are Mapped:65534
                                  Superuser Security Types: none
                             Honor SetUID Bits in SETATTR: false
                                Allow Creation of Devices: true
cluster-01::>
```
Nach dem Umstieg ist die Exportrichtlinie für qtree qtre1 in ONTAP wie unten dargestellt:

```
 cluster-01::> export-policy rule show -vserver std_22 -policyname
std_2225 -instance
    (vserver export-policy rule show)
                                        Vserver: std_22
                                    Policy Name: std_2225
                                     Rule Index: 1
                               Access Protocol: any
Client Match Hostname, IP Address, Netgroup, or Domain: 192.168.10.10
                                RO Access Rule: sys
                                RW Access Rule: sys
User ID To Which Anonymous Users Are Mapped: 65534
                      Superuser Security Types: none
                 Honor SetUID Bits in SETATTR: false
                     Allow Creation of Devices: true
cluster-01::>
```
Damit der NFS-Client 192.168.10.10 auf den qtree zugreifen kann, muss der NFS-Client 192.168.10.10 lediglich Lesezugriff auf das übergeordnete Volume des qtree haben.

Die folgende Ausgabe zeigt, dass dem NFS-Client beim Mounten des qtree der Zugriff verweigert wird:

```
 [root@192.168.10.10 ]# mount 192.168.35.223:/vol/volstd10/qtree1
transition volume qtreemount:192.168.35.223:/vol/volstd10/qtree1 failed,
reason
given by server: Permission denied [root@192.168.10.10 ]#
```
Sie müssen die Exportrichtlinie des Volumes manuell ändern, um schreibgeschützten Zugriff auf den NFS-Client 192.168.10.10 zu ermöglichen.

```
cluster-01::> export-policy rule create -vserver std_22 -policyname
std_2226 -clientmatch
192.168.10.10 -rorule sys -rwrule never -allow-suid false -allow-dev true
-superuser none -protocol nfs
    (vserver export-policy rule create)
cluster-01::> export-policy rule show -vserver std_22 -policyname std_2226
-instance
    (vserver export-policy rule show)
                                      Vserver: std_22
                                  Policy Name: std_2226
                                   Rule Index: 1
                              Access Protocol: any
Client Match Hostname, IP Address, Netgroup, or Domain: 192.168.11.11
                               RO Access Rule: sys
                               RW Access Rule: sys
User ID To Which Anonymous Users Are Mapped: 65534
                     Superuser Security Types: none
                 Honor SetUID Bits in SETATTR: false
                    Allow Creation of Devices: true
** Vserver: std_22
                                  Policy Name: std_2226
                                   Rule Index: 2
                              Access Protocol: nfs
Client Match Hostname, IP Address, Netgroup, or Domain: 192.168.10.10
                               RO Access Rule: sys
                               RW Access Rule: never
User ID To Which Anonymous Users Are Mapped: 65534
                     Superuser Security Types: none
                 Honor SetUID Bits in SETATTR: false
                    Allow Creation of Devices: true**
cluster-01::>
```
#### **Beispiel: Die Unterschiede der qtree Exportregeln in 7-Mode und ONTAP**

Wenn im 7-Mode Storage-System ein NFS-Client über den Bereitstellungspunkt seines übergeordneten Volume auf einen qtree zugreift, werden die qtree-Exportregeln ignoriert und die Exportregeln des übergeordneten Volume werden übernommen. Bei ONTAP werden die qtree-Exportregeln jedoch immer durchgesetzt, ob der NFS-Client direkt am qtree einhängt oder über den Bereitstellungspunkt seines übergeordneten Volume auf den qtree zugreift. Dieses Beispiel gilt speziell für NFSv4.

Nachfolgend ein Beispiel für eine Exportregel für das 7-Mode Storage-System (192.168.26.18):

/vol/volstd10/qtree1 -sec=sys,ro=192.168.10.10,nosuid /vol/volstd10 -sec=sys,rw=192.168.10.10,nosuid

Auf dem 7-Mode Speichersystem hat der NFS-Client 192.168.10.10 nur Lesezugriff auf den qtree. Wenn der Client jedoch über den Bereitstellungspunkt seines übergeordneten Volume auf den qtree zugreift, kann der Client auf den qtree schreiben, da der Client Lese-/Schreibzugriff auf das Volume hat.

```
[root@192.168.10.10]# mount 192.168.26.18:/vol/volstd10 transition_volume
[root@192.168.10.10]# cd transition_volume/qtree1
[root@192.168.10.10]# ls transition_volume/qtree1
[root@192.168.10.10]# mkdir new_folder
[root@192.168.10.10]# ls
new_folder
[root@192.168.10.10]#
```
Im ONTAP hat der NFS-Client 192.168.10.10 nur Lesezugriff auf den qtree qtre1, wenn der Client direkt oder über den Mount-Punkt des übergeordneten Volume des qtree auf den qtree zugreift.

Nach der Transition müssen Sie die Auswirkungen der Durchsetzung der NFS-Exportrichtlinien bewerten und die Prozesse bei Bedarf auf die neue Art und Weise ändern, wie NFS-Exportrichtlinien in ONTAP durchgesetzt werden.

### **Verwandte Informationen**

### ["NFS-Management"](https://docs.netapp.com/ontap-9/topic/com.netapp.doc.cdot-famg-nfs/home.html)

# **Vorbereitung auf SMB/CIFS Transition**

Wenn SMB/CIFS lizenziert ist und der SMB/CIFS-Service auf den 7-Mode Systemen ausgeführt wird, müssen einige Aufgaben manuell ausgeführt werden, z. B. Hinzufügen der SMB/CIFS-Lizenz und Erstellen eines SMB/CIFS-Servers auf dem Ziel-Cluster und SVM zur Migration von SMB/CIFS-Konfigurationen.

Außerdem müssen Sie beachten, welche Konfigurationen durchgeführt wurden. Einige SMB/CIFS-Konfigurationen in 7-Mode werden von ONTAP nicht unterstützt. Einige Konfigurationen wurden nicht durch das 7-Mode Transition Tool migriert und müssen manuell auf die SVM angewendet werden.

### **Voraussetzungen für die Transition von CIFS-Konfigurationen**

Die CIFS-Konfigurationen werden vom 7-Mode Transition Tool nur dann migriert, wenn bestimmte Voraussetzungen auf dem 7-Mode System und dem Cluster erfüllt werden. Wenn eine der Bedingungen nicht erfüllt ist, wird die Konfiguration durch das Tool nicht überführt.

### **7-Mode Voraussetzungen**

• Die CIFS-Lizenz muss hinzugefügt werden.

- Wenn die MultiStore Lizenz aktiviert ist, muss CIFS der Liste der zugelassenen Protokolle für die vFiler Einheit, die die Transition Volumes besitzt, hinzugefügt werden.
- CIFS muss während der Umstellung eingerichtet und in Betrieb sein.
- Der Authentifizierungstyp für CIFS muss Active Directory (AD) oder Workgroup sein.

### **Cluster-Voraussetzungen**

- Die CIFS-Lizenz muss hinzugefügt werden.
- Die Liste der für die SVM zugelassenen Protokolle muss CIFS hinzugefügt werden.
- Für die SVM muss DNS konfiguriert sein.
- Die folgenden CIFS-Authentifizierungsmethoden werden in verschiedenen ONTAP-Versionen unterstützt:
	- Clustered Data ONTAP 8.2.x und 8.3.x unterstützen die AD-Authentifizierung.
	- ONTAP 9.0 oder höher unterstützt AD-Authentifizierung und Workgroup-Authentifizierung.
- In der folgenden Tabelle können Sie festlegen, welche Authentifizierung für die Ziel-SVM verwendet werden muss:

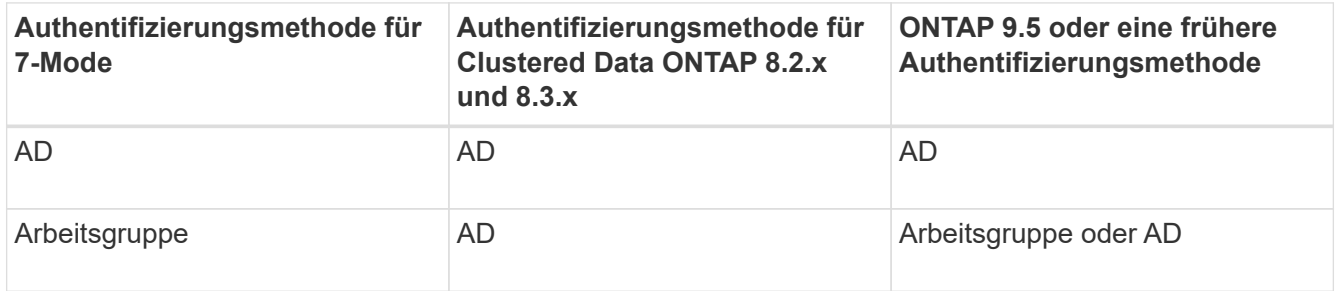

- Sie können eine CIFS-Konfiguration von 7-Mode auf ONTAP übertragen, wenn die AD-Domänen nicht zwischen dem 7-Mode CIFS-Server und dem CIFS-Zielserver der SVM übereinstimmen. Das Tool löst einen unwissbaren Blockierfehler aus, wenn eine AD-Domänennamenübereinstimmung erkannt wird. Um mit dem Übergang fortzufahren, bestätigen Sie den Sperrfehler.
- Der CIFS-Server muss vor der Phase der Apply-Konfiguration (Precutuover) manuell konfiguriert werden.

Sie haben zwei Möglichkeiten, den CIFS-Server auf der SVM zu erstellen:

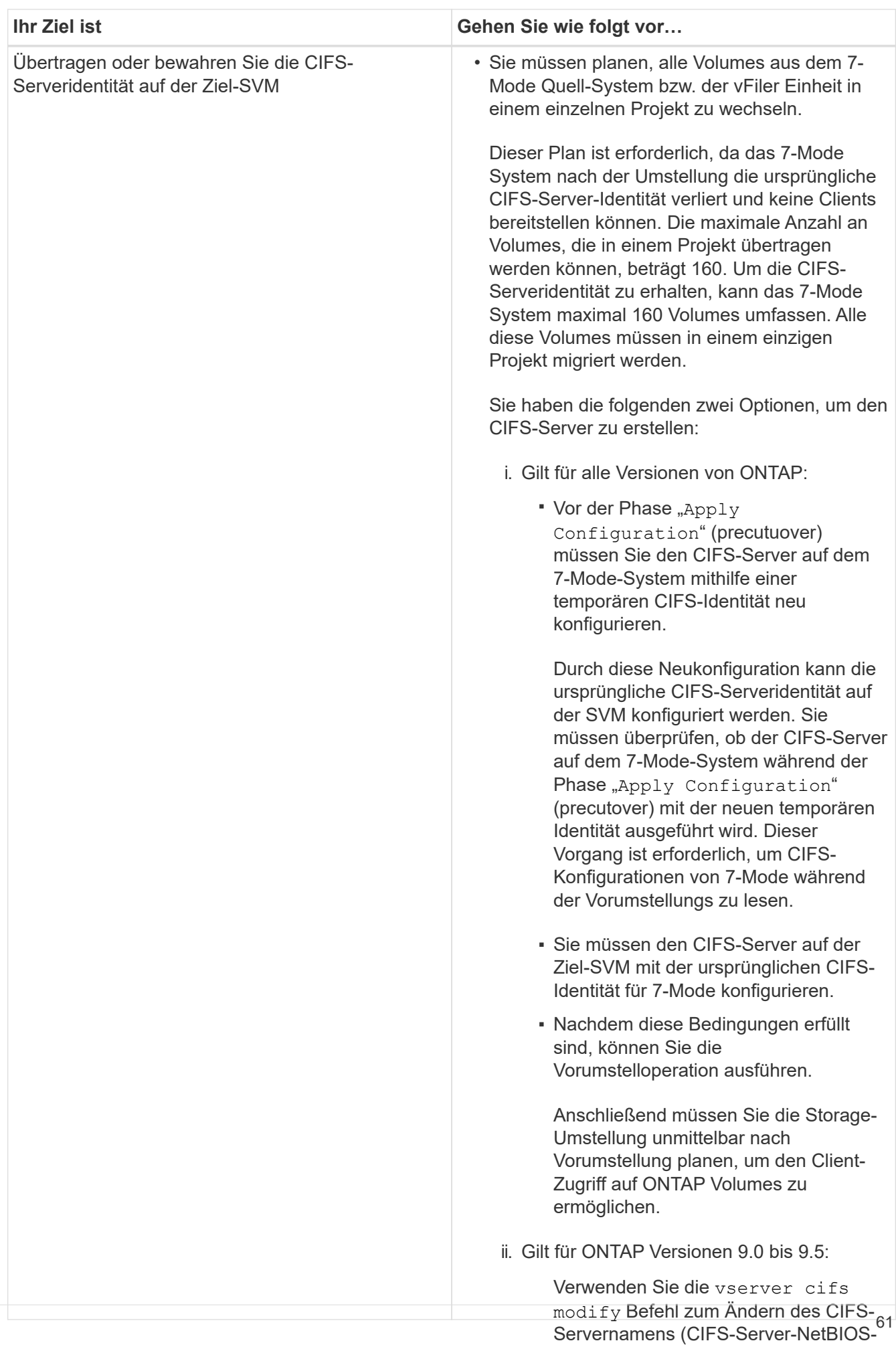

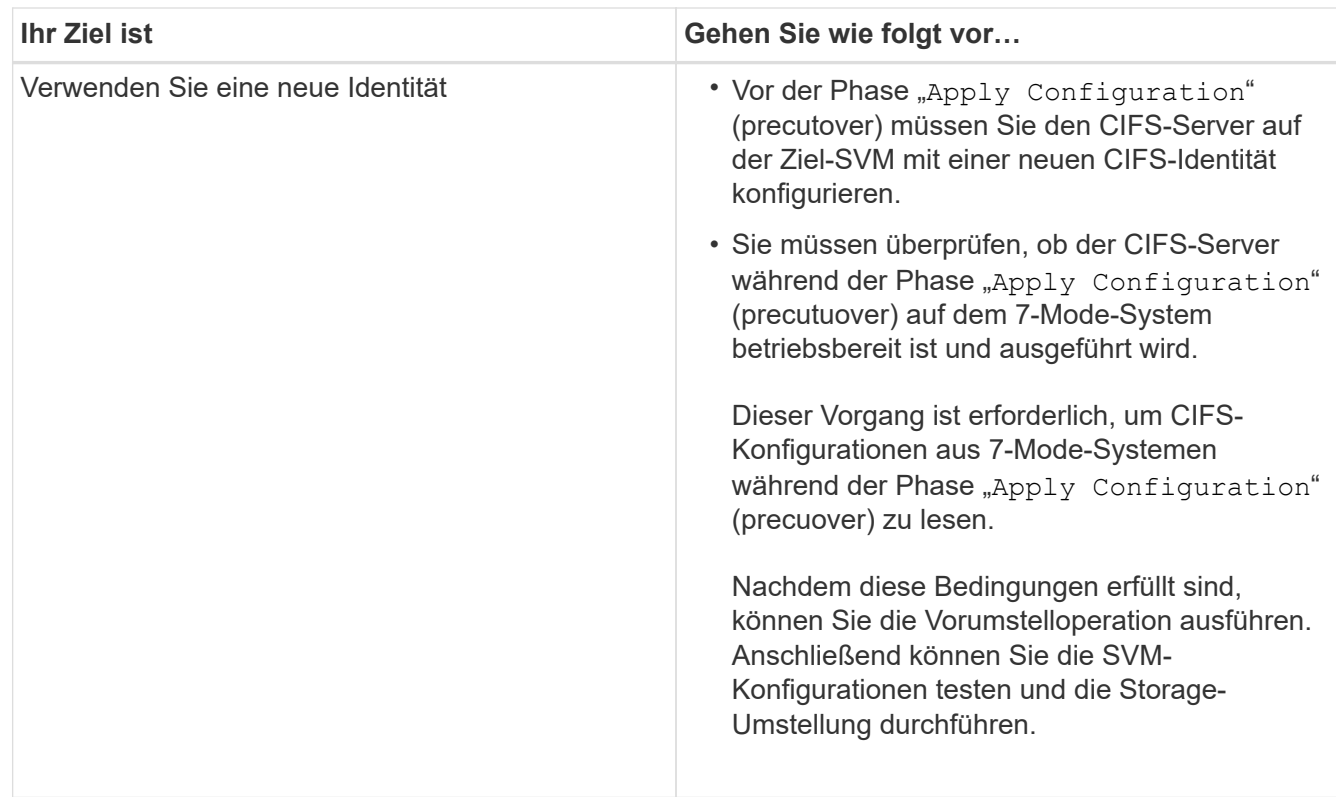

### **Verwandte Informationen**

### [Überlegungen für den Übergang von lokalen CIFS-Benutzern und -Gruppen](#page-65-0)

### **Unterstützte und nicht unterstützte CIFS Konfigurationen für den Umstieg auf ONTAP**

Einige CIFS-Konfigurationen werden nicht zu ONTAP migriert, da entweder sie in ONTAP nicht unterstützt werden oder manuell übertragen werden müssen. Sie sollten alle vor-Check-Fehler- und Warnmeldungen überprüfen, um die Auswirkungen solcher Konfigurationen auf den Umstieg zu bewerten.

### **Konfigurationen, die für den Umstieg unterstützt werden**

Das 7-Mode Transition Tool bietet im allgemeinen die folgenden CIFS-Konfigurationen:

- Bevorzugte DC-Konfiguration für CIFS
- Konfiguration für die Benutzerzuordnung:
	- /etc/usermap.cfg
	- *wafl.nt\_admin\_priv\_map\_to\_root*
- Lokale CIFS-Benutzer und -Gruppen
- Symlink- und widelink-Konfiguration (/etc/symlink.translations)
- CIFS-Audit-Konfiguration
- CIFS-Freigaben
- CIFS-Freigabe-ACLs
- Konfiguration von CIFS Home Directorys
- CIFS-Optionen:
	- cifs.gpo.enable
	- cifs.smb2.enable
	- cifs.smb2.signing.required
	- cifs.wins\_servers
	- cifs.grant\_implicit\_exe\_perms
	- cifs.restrict\_anonymous
- SMB2-Verbindungen zu externen Servern, z. B. einem Domänencontroller. Mit dem folgenden Befehl wird diese Unterstützung implementiert:

### ◦ **cifs security modify -vserver SVM1 -smb2-enabled-for-dc-connections**

• Konfiguration der nativen FPolicy-Blockierung von Dateien

Details zu diesen CIFS-Konfigurationen finden Sie in den Vorabprüfergebnissen.

### **Konfigurationen, die in ONTAP nicht unterstützt werden**

Die folgenden 7-Mode Konfigurationen werden in ONTAP nicht unterstützt. Daher kann die Migration dieser Konfigurationen nicht durchgeführt werden.

- NT4 und Typen der Passwort-Authentifizierung
- Getrennte Optionen für SMB1- und SMB2-Signaturen
- CIFS-Statistiken pro Client \*
	- Authentifizierung für Clients vor Windows NT
- Prüfung von Kontoverwaltungsereignissen für lokale Benutzer und Gruppen
- Usermap-Einträge mit IP-Adressen, Hostnamen, Netzwerknamen oder Netzwerknamen mit in gepunkteter Schreibweise angegebenen Subnetz
- CIFS-Freigaben mit Zugriffsbeschränkung für Computerkonten

Computerkonten können nach der Umstellung auf alle Freigaben zugreifen.

### **Konfigurationen, die manuell migriert werden müssen**

Einige CIFS-Konfigurationen werden in ONTAP unterstützt, allerdings erfolgt eine Umstellung nicht durch das 7-Mode Transition Tool.

Die folgenden CIFS-Konfigurationen erzeugen eine Warnmeldung in der Vorprüfung. Die folgenden Konfigurationen müssen manuell auf die SVM angewendet werden:

- Antivirus-Einstellungen
- FPolicy-Konfigurationen

7-Mode FPolicy- und Virenschutz-Server funktionieren nicht mit ONTAP. Sie müssen sich an die Server-Anbieter wenden, um das Upgrade dieser Server durchzuführen. Sie müssen die 7-Mode FPolicy und die Virenschutz-Server jedoch erst stilllegen, wenn Sie die Transition durchführen. Diese Anforderungen sind für den Fall erforderlich, dass Sie einen Rollback des Übergangs beschließen.

- Konfigurationen mit BranchCache
- Zeichenzuordnungskonfiguration (Charmap)
- Forcegroup-Attribut von CIFS-Shares, um Dateien mit einer angegebenen UNIX-Gruppe als Eigentümergruppe zu erstellen
- Maxusers Attribut von CIFS Shares zur Angabe der maximalen Anzahl gleichzeitiger Verbindungen, die zu einer 7-Mode CIFS-Freigabe zulässig sind
- Storage-Level Access Guard-Konfigurationen (LAG)
- Share-Level ACLs mit Berechtigung im UNIX-Stil
- Teilen Sie ACLs für UNIX-Benutzer und -Gruppen
- Authentisierungsebene für LAN Manager
- NetBIOS Aliase
- CIFS-Suchdomänen
- Einige CIFS-Optionen

Weitere Informationen zu diesen Optionen finden Sie in den Ergebnissen vor der Prüfung.

### <span id="page-65-0"></span>**Überlegungen für den Übergang von lokalen CIFS-Benutzern und -Gruppen**

Bei der Migration von lokalen CIFS-Benutzern und -Gruppen müssen Sie jedoch unbedingt beachten, dass bei der Migration der Transition eine wichtige Voraussetzung ist.

• Wenn im Ziel-Cluster Clustered Data ONTAP 8.2 ausgeführt wird, sollte nicht für 7-Mode Volumes versucht werden, die CIFS-Daten bereitstellen und auf die lokale Benutzer und Gruppen zugreifen.

Das 7-Mode Transition Tool unterstützt den Übergang von lokalen Benutzern und Gruppen zu Clustered Data ONTAP 8.2 nicht.

• Umstellung von CIFS Datenservice-Volumes von einem 7-Mode Controller oder einer vFiler Einheit mit lokalen Benutzern und Gruppen auf eine SVM mit lokalen nicht-BUILTIN CIFS lokalen Benutzern und Gruppen wird nicht unterstützt.

Für den Übergang muss die SVM nur lokale BUILTIN CIFS Benutzer und Gruppen haben.

Während die Umstellung lokaler Benutzer und Gruppen von einem bestimmten 7-Mode Controller oder einer vFiler Einheit auf eine bestimmte SVM ermöglicht wird, werden lokale Benutzer und Gruppen vom ersten Übergangsprojekt verschoben. Bei der darauffolgenden Umstellung von Projekten mit demselben 7- Mode Controller oder derselben vFiler Einheit auf dieselbe SVM wird die Umstellung von lokalen Benutzern und Gruppen ignoriert, auch wenn der Wechsel erfolgreich ist. Der Name des lokalen Benutzers auf dem 7-Mode System darf nicht mit dem CIFS-Servernamen auf der SVM übereinstimmen.

- Beachten Sie die Beschränkungen für die Anzahl der lokalen Benutzer und Gruppen, die in Clustered Data ONTAP 8.2.1 und höher unterstützt werden.
- Ein lokales Benutzerkonto mit einem leeren Passwort oder lokalen Benutzerkonten mit Kennwörtern, die mehr als 14 Zeichen im 7-Mode-System enthalten, wird in die ONTAP-Software mit dem Passwort übertragen **cifsUser@1**.

Nach Abschluss der Umstellung können Sie über das Windows-System über das Kennwort auf diese

Benutzer zugreifen **cifsUser@1**. Sie müssen dann das Passwort für diese lokalen CIFS-Benutzer auf der SVM mit dem folgenden Befehl manuell ändern:

### **cifs users-and-groups local-user set-password -vserver** *svm\_name* **-user-name** *user\_name*.

• Wenn die IP-Adresse des 7-Mode Transition Tools nicht über die Ziel-ONTAP-Software erreichbar ist, blockiert das 7-Mode Transition Tool den Übergang von lokalen CIFS-Benutzern und -Gruppen zur ONTAP-Software während der Vorprüfphase. Wenn dieser Fehler während der Vorprüfphase auftritt, verwenden Sie den

### **network ping -node local -destination** *ip\_address*

Befehl, um sicherzustellen, dass die IP-Adresse des 7-Mode Transition Tools über die Ziel-ONTAP-Software erreichbar ist. Sie können die bearbeiten \etc\conf\transition-tool.conf Datei, die mit dem 7-Mode Transition Tool installiert wird, um jede Konfigurationsoption, die vom Tool verwendet wird, zu ändern, z. B. die IP-Adresse des 7-Mode Transition Tools.

- Die SVM, zu der die lokalen Benutzer und Gruppen migriert werden, muss über eine Daten-LIF verfügen.
- Wenn eine lokale Gruppe mehrere Mitglieder-System-IDs (SIDs) einem einzelnen Domänenbenutzer oder einer Gruppe auf dem 7-Mode-System zugeordnet hat, blockiert das 7-Mode Transition Tool den Übergang von lokalen Benutzern und Gruppen zu ONTAP während der Vorprüfphase.

Wenn dieser Fehler während der Vorprüfphase auftritt, müssen Sie die zusätzlichen SIDs manuell entfernen, die einem einzelnen Domain-Benutzer oder einer einzelnen Gruppe auf dem 7-Mode-System zugeordnet sind. Anschließend müssen Sie die Vorabprüfung mit nur einem einzigen SID wiederholen, der dem Domänenbenutzer oder der Gruppe zugeordnet ist.

["Fehlerbehebung Workflow: CIFS: Das an das System angeschlossene Gerät funktioniert nicht"](https://kb.netapp.com/Advice_and_Troubleshooting/Data_Storage_Software/ONTAP_OS/Troubleshooting_Workflow%3A_CIFS%3A_Device_attached_to_the_system_is_not_functioning)

### **Verwandte Informationen**

["SMB/CIFS-Management"](http://docs.netapp.com/ontap-9/topic/com.netapp.doc.cdot-famg-cifs/home.html)

# **Vorbereitung auf die MetroCluster-Konfigurationsübergang**

Vor dem Wechsel zu einer MetroCluster Konfiguration müssen Sie die Anforderungen und Überlegungen für die Transition von 7-Mode Volumes zu einer MetroCluster Konfiguration in ONTAP verstehen.

### **Voraussetzungen**

- Die MetroCluster-Konfiguration in ONTAP muss bereits eingerichtet sein.
- Der SVM-Typ muss sein sync-source.
- Die 7-Mode Controller dürfen sich nicht in einem übernusem Zustand befinden oder auf ein Giveback warten.
- Die Nodes in der MetroCluster Konfiguration in ONTAP dürfen nicht über ein Switch oder ein Warten auf den Wechsel zurück geschaltet werden.

# **Überlegungen**

- Die Umstellung von SnapLock-Compliance-Volumes wird nicht unterstützt, wenn sich das Ziel-Cluster in einer MetroCluster-Konfiguration befindet.
- Sie können Volumes von einem 7-Mode Controller, einer HA-Konfiguration oder einer MetroCluster Konfiguration zu einer MetroCluster Konfiguration in ONTAP als Standalone Volumes überführen.
- Wenn in einer 7-Mode MetroCluster Konfiguration Volumes enthalten sind, die sich in Volume SnapMirror Beziehungen befinden, und auf Volumes in einem anderen 7-Mode Controller, können Sie die SnapMirror Beziehungen als primäre und sekundäre Beziehungen verschieben.

Sie sollten das 7-Mode Transition Tool auf jeder MetroCluster Site installieren und die Volumes von jedem Standort aus umstellen.

- Für eine 7-Mode Fabric MetroCluster-Konfiguration konfigurierte Subnetze können nicht in der MetroCluster-Konfiguration in ONTAP konfiguriert werden.
- Der in einer 7-Mode Fabric MetroCluster-Konfiguration konfigurierte bevorzugte Port kann nicht für die MetroCluster-Konfigurationen in ONTAP konfiguriert werden.
- Wenn Ihre 7-Mode Fabric-MetroCluster-Konfiguration Brocade 6510 Switches verwendet, können Sie die vorhandenen Switch-Fabric-Architektur mit der neuen MetroCluster-Konfiguration in ONTAP gemeinsam nutzen.

Am besten sollten die Switch-Fabrics nur für die Dauer des Übergangs genutzt werden.

["Installation und Konfiguration von Fabric-Attached MetroCluster, ONTAP 9.8 oder früher"](https://docs.netapp.com/ontap-9/topic/com.netapp.doc.dot-mcc-inst-cnfg-fabric/home.html)

["Installation und Konfiguration von Fabric-Attached MetroCluster, ONTAP 9.9.1"](https://docs.netapp.com/us-en/ontap-metrocluster/install-fc/index.html)

• Die während des Übergangs erstellten Cron Job-Zeitpläne werden nicht auf den Remote Standort repliziert, weshalb die ausgehandelte Umschaltung nach einem Übergang fehlschlägt.

Sie müssen die Zeitpläne für cron-Jobs manuell am Remote-Standort nach der Umstellung erstellen.

### **Verwandte Informationen**

[Konfigurieren von cron-Job-Zeitplänen am Remote-Standort nach dem Übergang einer MetroCluster-](#page-122-0)[Konfiguration](#page-122-0)

[Auswirkungen von Takeover und Giveback auf den Übergang](#page-74-0)

[Umstellung einer MetroCluster Konfiguration, die durch Switchover oder Switchback fehlgeschlagen ist](#page-139-0)

# **Vorbereitung auf den SAN-Übergang**

Vor dem Übergang einer SAN-Umgebung müssen Sie wissen, welche Konfigurationen für die SAN-Transition unterstützt werden, SAN-LIFs auf der SVM erstellen und die SAN-Hosts für die Transition vorbereiten.

### **Vorbereitung der SAN-Hosts für die Umstellung**

Vor dem Übergang einer SAN-Umgebung müssen Sie einige manuelle Schritte durchführen, um die SAN-Hosts für die Transition vorzubereiten.

Sie müssen die Bestandsmappe für die SAN-Hosts mit dem Tool zum Erfassen von Inventaren erstellt haben.

["Erfassung von Informationen zur Migration zu Hosts und Storage"](http://docs.netapp.com/ontap-9/topic/com.netapp.doc.dot-ict-icg/home.html)

#### **Schritte**

1. Vergewissern Sie sich, dass der Host für die Transition unterstützt wird.

["NetApp Interoperabilitäts-Matrix-Tool"](https://mysupport.netapp.com/matrix)

2. Führen Sie die Vorüberstiegschritte auf dem Host aus.

["San-Host-Umstellung und Problembehebung"](http://docs.netapp.com/ontap-9/topic/com.netapp.doc.dot-7mtt-sanspl/home.html)

### **Konfigurieren von Zonen mithilfe des FC-Zonenplans**

Vor dem Wechsel einer SAN FC-Umgebung müssen Sie Zonen mithilfe des FC-Zonenplaners konfigurieren, um die Initiator-Hosts und Ziele zu gruppieren.

- Die Cluster- und Initiator-Hosts müssen mit dem Switch verbunden sein.
- Die Skriptdatei für die FC-Zone muss zugänglich sein.

### **Schritte**

1. Falls Änderungen an den igroup-Konfigurationen auf den 7-Mode Systemen vorgenommen werden, ändern und generieren Sie den FC-Zonenplan neu.

[Erstellung eines Bewertungsberichts durch Hinzufügen von Systemen zum 7-Mode Transition Tool](#page-9-0)

- 2. Melden Sie sich bei der CLI des Switches an.
- 3. Kopieren Sie die erforderlichen Zonenbefehle nacheinander, und führen Sie sie aus.

Im folgenden Beispiel werden die Zonenbefehle auf dem Switch ausgeführt:

```
switch1:admin>config terminal
# Enable NPIV feature
feature npiv
zone name auto transition igroup d31 194bf3 vsan 10
member pwwn 21:00:00:c0:dd:19:4b:f3
member pwwn 20:07:00:a0:98:32:99:07
member pwwn 20:09:00:a0:98:32:99:07
.......
.......
.......
copy running-config startup-config
```
- 4. Überprüfen Sie den Datenzugriff vom Cluster mithilfe der Testinitiator-Hosts.
- 5. Führen Sie nach Abschluss der Verifizierung die folgenden Schritte durch:
	- a. Trennen Sie die Test-Initiator-Hosts.
	- b. Entfernen Sie die Zonenkonfiguration.

# **Erstellung von SAN LIFs vor dem Übergang**

Da FC und iSCSI LIFs nicht durch das 7-Mode Transition Tool migriert werden, müssen Sie vor der Transition diese LIFs auf den SVMs erstellen. Sie müssen SAN LIFs für die beiden Nodes konfigurieren, deren Eigentümer die LUN ist, und den HA-Partner des Node.

Die erforderliche SAN-Lizenz (FC oder iSCSI) muss dem Cluster hinzugefügt werden.

Um Redundanz zu gewährleisten, müssen Sie SAN LIFs auf dem Node erstellen, der die LUNs und deren HA-Partner hostet.

### **Schritte**

1. Erstellen Sie abhängig vom verwendeten Protokoll eine FC- oder iSCSI-LIF auf dem Ziel-Node, an den die LUNs migriert werden:

### **network interface create**

Wenn Sie die 7-Mode IP-Adresse für iSCSI LIFs wiederverwenden möchten, müssen Sie die LIFs im Administrationsbereich erstellen. Sie können diese LIFs nach dem Umstellungsvorgang in den Administratorzustand versetzen.

- 2. Erstellen Sie im HA-Partner des Node ein LIF.
- 3. Überprüfen Sie, ob Sie Ihre LIFs korrekt eingerichtet haben:

### **network interface show**

### **Verwandte Informationen**

### ["SAN-Administration"](https://docs.netapp.com/ontap-9/topic/com.netapp.doc.dot-cm-sanag/home.html)

### **SAN-Transition: Unterstützte und nicht unterstützte Konfigurationen und erforderliche manuelle Schritte**

Beachten Sie die SAN-Konfigurationen, die durch das 7-Mode Transition Tool migriert werden. Zudem sollten Sie die 7-Mode SAN-Funktionen kennen, die in ONTAP nicht unterstützt werden, sodass Sie vor der Transition alle erforderlichen Aktionen durchführen können.

Sie sollten alle vor-Check-Fehler- und Warnmeldungen überprüfen, um die Auswirkungen solcher Konfigurationen auf die Transition zu bewerten.

### **Migrierte Konfigurationen**

Die folgenden SAN-Konfigurationen wurden durch das 7-Mode Transition Tool migriert:

- FC- und iSCSI-Services
- igroups und LUN-Zuordnungen
- 7-Mode Initiatorgruppen, die keiner LUN zugeordnet sind, werden nicht auf die Ziel-SVMs übertragen.
- Bei Clustered Data ONTAP 8.3.0 und 8.3 wird der Übergang von Initiatorgruppen- und LUN-Zuordnungskonfigurationen während der Vorumstellungsoperation nicht unterstützt.

Stattdessen werden die erforderlichen Initiatorgruppen während der Umstellung erstellt. Bei primären und eigenständigen Volumes werden LUNs während des Umstellungsvorgangs Initiatorgruppen zugeordnet. Bei sekundären Volumes wird jedoch die Zuordnung von LUNs zu Initiatorgruppen während der Umstellung nicht unterstützt. Sie müssen die sekundären LUNs nach Abschluss der Transition der primären Volumes manuell zuordnen.

◦ Für von ONTAP 8.3.2 und höher unterstützte Versionen werden während der Vorumover-Operation Initiatorgruppen und LUN-Zuordnungskonfigurationen angewendet.

### **Nicht unterstützte Konfigurationen in ONTAP**

In ONTAP werden folgende nicht unterstützte Konfigurationen unterstützt:

• 7-Mode: LUN-Klone mit Snapshot Kopien

Von Snapshot Kopien gesicherte LUN-Klone in den Snapshot Kopien werden bei Wiederherstellungen nicht unterstützt. Auf diese LUNs ist in ONTAP kein Zugriff möglich. Vor der Transition müssen Sie die LUN-Klone, die mit 7-Mode Snapshot Kopien gesichert werden, trennen oder löschen.

• LUNs mit einer ostype Parameterwert von vld, image, Oder eine beliebige benutzerdefinierte **Zeichenfolge** 

Sie müssen entweder den Wert des ändern ostype Parameter für diese LUNs oder löschen Sie die LUNs vor dem Übergang.

• Aufteilung des LUN-Klons

Sie müssen entweder warten, bis der aktive LUN-Klonvorgang abgeschlossen ist, oder den LUN-Klonabbruch abbrechen und die LUN vor der Umstellung löschen.

Mit den folgenden 7-Mode Funktionen können Sie den Transitionsprozess fortsetzen, werden aber in ONTAP nicht unterstützt:

• Der lun share Befehl

Gemeinsame Nutzung einer LUN über NAS-Protokolle

• SnapValidator

#### **Konfigurationen, die manuell migriert werden müssen**

Die folgenden Konfigurationen müssen manuell migriert werden:

• SAN LIFs

Sie müssen die LIFs vor dem Umstieg manuell erstellen.

• Portsets

Sie müssen Initiatorgruppen manuell konfigurieren, die nach der Umstellung an ein Portset gebunden sind.

- Informationen zur iSCSI-Zugriffsliste
- ISNS-Konfiguration
- ISCSI-CHAP- und RADIUS-Konfigurationen

### **Verwandte Informationen**

["NFS-Management"](https://docs.netapp.com/ontap-9/topic/com.netapp.doc.cdot-famg-nfs/home.html)

["Netzwerk- und LIF-Management"](https://docs.netapp.com/us-en/ontap/networking/index.html)

# **Überlegungen zu Speicherplatz beim Umstieg von SAN-Volumes**

Sie müssen sicherstellen, dass während des Übergangs ausreichend Speicherplatz in den Volumes verfügbar ist. Neben dem benötigten Platz zum Speichern von Daten und Snapshot Kopien benötigt der Umstiegsprozess auch 1 MB Speicherplatz pro LUN zur Aktualisierung bestimmter Dateisystem-Metadaten.

Vor der Umstellung können Sie das verwenden df -h Befehl auf dem 7-Mode Volume, um zu überprüfen, ob freier Speicherplatz von 1 MB pro LUN im Volume verfügbar ist. Das Volume sollte außerdem freien Speicherplatz aufweisen, der der Datenmenge entspricht, die voraussichtlich vor der endgültigen Umstellung auf das Volume geschrieben werden soll. Wenn das Volume nicht über genügend freien Speicherplatz verfügt, muss dem 7-Mode-Volume der erforderliche Speicherplatz hinzugefügt werden.

Wenn der Übergang von LUNs aufgrund von mangelndem Platz auf dem Ziel-Volume fehlschlägt, wird die folgende EMS-Nachricht generiert: LUN.vol.proc.fail.no.space: Processing for LUNs in volume vol1 failed due to lack of space.

In diesem Fall müssen Sie die einstellen filesys-size-fixed Attribut auf false Auf dem Zieldatenträger, und dann 1 MB pro LUN freien Speicherplatz zum Volumen hinzufügen.

Wenn es Volumes gibt, die Platz-reservierte LUNs enthalten, kann das Volumen um 1 MB pro LUN wachsen, sodass möglicherweise nicht ausreichend Speicherplatz zur Verfügung steht. In solchen Fällen muss der zusätzliche Speicherplatz hinzugefügt werden, die Größe der Snapshot-Reserve für das Volume ist. Nachdem dem Ziel-Volume Speicherplatz hinzugefügt wurde, können Sie den verwenden lun transition start Befehl zum Umstellen der LUNs.

# **Verwandte Informationen**

["NetApp Dokumentation: ONTAP 9"](http://docs.netapp.com/ontap-9/index.jsp)

# **Vorbereiten von Datensicherungsfunktionen für die Transition**

Für die Transition von 7-Mode SnapMirror Beziehungen müssen Sie einige manuelle Schritte durchführen. Sie müssen auch die Datensicherungsbeziehungen kennen, die für die Transition unterstützt und nicht unterstützt werden.
# **Übergang zur Datensicherung: Unterstützte und nicht unterstützte Konfigurationen**

Sie können ein Volume verschieben, das Teil einer SnapMirror Beziehung ist. Einige Konfigurationen für Datensicherung und Disaster Recovery werden jedoch für die Transition nicht unterstützt. Aus diesem Grund müssen Sie einige manuelle Schritte für die Transition dieser Konfigurationen durchführen.

### **Unterstützte Konfigurationen**

Sie können Volume SnapMirror Beziehungen mit dem 7-Mode Transition Tool verschieben. Sie können auch 7- Mode Volumes von einer MetroCluster Konfiguration zu einer MetroCluster Konfiguration in ONTAP 8.3 und höher unterstützten Versionen verschieben.

#### **Nicht unterstützte Konfigurationen**

• SnapVault Beziehungen

Volumes, die Quelle einer SnapVault Beziehung sind, können migriert werden. Die SnapVault Beziehung erfolgt jedoch nicht. Ein Volume, das Ziel einer SnapVault-Beziehung ist, kann erst migriert werden, nachdem die SnapVault-Backups angehalten sind.

["Technischer Bericht 4052 von NetApp: Erfolgreicher Wechsel zu Clustered Data ONTAP \(Data ONTAP](https://www.netapp.com/pdf.html?item=/media/19510-tr-4052.pdf) [8.2.x und 8.3\)"](https://www.netapp.com/pdf.html?item=/media/19510-tr-4052.pdf)

• Qtree SnapMirror Beziehungen

Volumes mit qtrees, die Ursache einer qtree SnapMirror Beziehung sind, können migriert werden, die Beziehung zwischen qtree SnapMirror erfolgt jedoch nicht. Ein Volume mit einem qtree, der Ziel einer qtree SnapMirror-Beziehung ist, kann erst migriert werden, nachdem die Beziehung zwischen qtree und SnapMirror unterbrochen wurde.

• Disaster Recovery vFiler Einheit

Volumes, die eine Disaster Recovery vFiler Einheit bilden, können migriert werden. Die vFiler Einheit für Disaster Recovery wird jedoch nicht umgezogen. Ein Volume, das Ziel einer Disaster Recovery vFiler Einheit ist, kann erst migriert werden, nachdem die Disaster Recovery-Beziehung gelöscht wurde.

• NDMP-Konfiguration

Nach Abschluss der Umstellung müssen Sie manuell Backup-Richtlinien für die migrierte Volumes in ONTAP festlegen.

### ["Datensicherung mithilfe von Tape Backup"](https://docs.netapp.com/ontap-9/topic/com.netapp.doc.dot-cm-ptbrg/home.html)

• Synchrone SnapMirror Beziehungen

Diese Funktion wird in ONTAP nicht unterstützt, jedoch können die Volumes, die Teil der Beziehung sind, migriert werden.

### **Überlegungen bei der Verwendung von SnapMirror für den Umstieg**

Sie können Zeitpläne für Datenkopiekopien erstellen und die SnapMirror Datentransfers für Übergangsprozesse anpassen, ohne dass dadurch die bestehenden Vorgänge

# zwischen 7-Mode und 7-Mode SnapMirror oder SnapVault beeinträchtigt werden.

#### **Die maximale Anzahl gleichzeitiger SnapMirror Transfers**

Die maximale Anzahl gleichzeitiger SnapMirror Transfers auf den 7-Mode und ONTAP Systemen hängt von der Anzahl der Volume SnapMirror Replizierungsvorgänge ab, die für ein bestimmtes Storage-Systemmodell zulässig sind.

Informationen über die maximale Anzahl gleichzeitiger Volume-SnapMirror-Transfers für Ihr Systemmodell finden Sie im ["Data ONTAP Leitfaden zur Datensicherheit Online Backup und Recovery für 7-Mode"](https://library.netapp.com/ecm/ecm_get_file/ECMP1635994).

#### **Zeitpläne für Datenkopieerstellung**

- Die Anzahl gleichzeitiger SnapMirror Transfers, die das Tool für die Ausführung der SnapMirror Vorgänge (Baseline, Update oder Resynchronisierung) verwendet, basiert auf den Plänen, die Sie beim Erstellen des Projekts konfigurieren.
- Wenn verschiedene Projekte Volumes vom selben 7-Mode Controller verschieben, müssen Sie sicherstellen, dass sich die Zeitpläne für Datenkopiekopien nicht über verschiedene Projekte hinweg überlappen.
- Sie können sicherstellen, dass Ihre vorhandenen Backup- und Disaster Recovery-Vorgänge (DR) nicht von den Umstiegsoperationen des 7-Mode Transition Tool beeinträchtigt werden:
	- Sie sollten Zeitpläne für SnapMirror Datenkopiekopien für ein Projekt erstellen, sodass diese nicht mit den bestehenden SnapMirror oder SnapVault Zeitplänen für 7-Mode überschneidet.
	- Sie sollten die Anzahl der gleichzeitig ausgeführten SnapMirror Transfers so konfigurieren, dass die bestehenden SnapMirror oder SnapVault Zeitpläne mit 7-Mode nicht ausfallen.

Sie können auch einige Transfers freigeben, indem Sie den aktiven Zeitplan bearbeiten und die maximale Anzahl der gleichzeitigen Volume SnapMirror Transfers auf null ändern.

• Sie müssen sicherstellen, dass auf dem 7-Mode Storage-System die Anzahl gleichzeitiger SnapMirror Transfers und die für die Vorgänge konfigurierte Drosselung (Vorumstellung, Umstellung und On-Demand-Update) während der gesamten Dauer des Vorgangs verfügbar ist.

Der Umstellungsvorgang schlägt fehl, wenn die endgültige inkrementelle Aktualisierung sogar für eines der Volumes im Projekt ausfällt.

• Bei sekundären Projekten basiert nach der Umstellung die inkrementellen SnapMirror Updates für die SnapMirror Beziehung zwischen den primären 7-Mode Volumes und dem sekundären ONTAP Volume auf dem Beziehungszeitplan 7-Mode zu 7-Mode SnapMirror.

Sie müssen sicherstellen, dass auf dem primären 7-Mode Controller ausreichend gleichzeitige SnapMirror Transfers zur Verfügung stehen, damit diese Updates stattfinden können.

#### **Verwenden mehrerer Pfade für den Übergang**

Es können zwei Pfade für den Übergang angegeben werden, indem Sie eine IP-Adresse für Datenkopieerstellung und eine Multipath IP-Adresse verwenden. Beide Pfade können jedoch nur für den Lastausgleich verwendet werden, nicht für das Failover.

#### **Verwandte Informationen**

[Überlegungen beim Erstellen eines Zeitplans für Datenkopieerstellung](#page-129-0)

# <span id="page-74-0"></span>**Richtlinien für die Entscheidung, wann die Umstellung durchgeführt werden soll**

Da die Umstellung bei den Kunden die Arbeit unterbrechen muss, müssen Sie die entsprechenden Aktivitäten planen, um die Ausfallzeiten zu minimieren. Sie müssen die Umstellung während eines Fensters mit geringer Aktivität planen. Sie sollten die ONTAP Volumes aktualisieren und warten, bis die Transfers abgeschlossen sind, bevor Sie die Clients trennen und die Storage-Umstellung einleiten, um die Ausfallzeiten zu verringern.

Der SnapMirror Status für jedes Volume muss weiterhin überwacht werden. Wenn die letzte Übertragungsdauer der vorherigen Aktualisierungen für das Volume innerhalb eines akzeptablen Limits liegt, sollten die meisten Datenänderungen im Volume kopiert werden und die Zeit für die endgültige Datenaktualisierung während der Umstellung innerhalb des zulässigen Grenzwerts liegen.

Abhängig von der Anzahl der migrierte Volumes können Sie die ungefähren Ausfallzeiten ableiten.

Zur Minimierung der Umstellungszeit sollte die Netzwerklatenz zwischen dem 7-Mode Transition Tool und Storage-Systemen mindestens sein. Für den Wechsel einer Volume-SnapMirror-Beziehung sollte die Netzwerklatenz zwischen dem Tool und den primären Systemen minimal sein.

### **Verwandte Informationen**

[Durchführen von On-Demand SnapMirror Updates](#page-92-0)

# **Auswirkungen von Takeover und Giveback auf den Übergang**

Transition-Vorgänge, wie z. B. Vorbereitung des Wechsels, Start, Pause, Wiederaufnahme oder Abschluss Controller-Takeover oder Giveback übernehmen

Schlägt ein Transitionvorgang aufgrund einer Übernahme fehl, müssen Sie warten, bis der Giveback abgeschlossen ist, und den Transitionvorgang erneut ausführen.

Falls während eines Basistransfers ein Controller-Takeover eintritt, schlägt der Transfer fehl. Um den Basistransfer so lange fortzusetzen, wie er abgebrochen wurde, müssen Sie warten, bis der Giveback abgeschlossen ist.

Die Datenkopie wird gemäß dem konfigurierten Zeitplan fortgesetzt.

# **Migration von Daten und Konfiguration von 7-Mode Volumes**

Um Volumes oder eine Volume-SnapMirror-Beziehung mit dem 7-Mode Transition Tool zu migrieren, müssen Sie zunächst Projekte konfigurieren, eine Basiskopie starten und die Projekte abschließen.

- Die 7-Mode Controller und Cluster, die Sie bei der Umstellung einbeziehen möchten, müssen über den Windows Host erreichbar sein, auf dem das Tool installiert ist.
- Sie müssen über alle Berechtigungen auf Administratorebene für die Controller und Cluster verfügen, die Sie in das Übergangsprojekt einbeziehen möchten.

• Der 7-Mode Transition Tool-Dienst muss auf dem Computer ausgeführt werden, auf dem es installiert ist.

Der Dienst ist standardmäßig auf automatisch eingestellt und sollte beim Neustart des Computers beginnen.

- Sie sollten keine Assessment- und Migrationsvorgänge gleichzeitig auf einem Controller durchführen.
- Sie sollten die Objekte (Volumes, IP-Adressen, Systeminformationen usw.) auf den 7-Mode Controllern und Clustern nach dem Beheben von Fehlern und Warnungen, die durch Precheck gemeldet werden, nicht ändern.
- Vermeiden Sie es, mehrere Web-Interface-Sessions zu verwenden, die gleichzeitig auf dieselbe SVM schreiben, um unerwünschte Ergebnisse zu vermeiden.
- Vermeiden Sie es, während der Umstellung die Passwörter für Controller und Cluster zu ändern.
- Sie sollten vermeiden, die Zurück\***und \*Vorwärts** Browser-Schaltflächen, da das Tool nicht unterstützt Web-Browser-Navigation und kann unerwünschte Ergebnisse verursachen.
- Sie sollten eine Browser-Aktualisierung während des Umstiegs vermeiden, da dies zu unerwünschten Ergebnissen führen kann.

Das folgende Image veranschaulicht den Migrationsprozess:

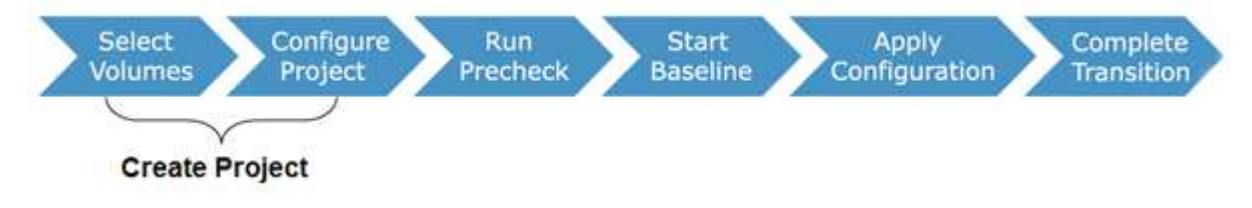

### **Verwandte Informationen**

[Wie Sie ein eigenständiges Volumen umstellen](#page-19-0)

[Wie Sie Volumes in einer SnapMirror Beziehung verschieben](#page-24-0)

# **Checkliste zur Vorbereitung der Transition**

Bevor Sie mit der Transition beginnen, sollten Sie überprüfen, ob Sie alle Voraussetzungen für die Transition erfüllt haben.

# **ONTAP-Versionsanforderungen**

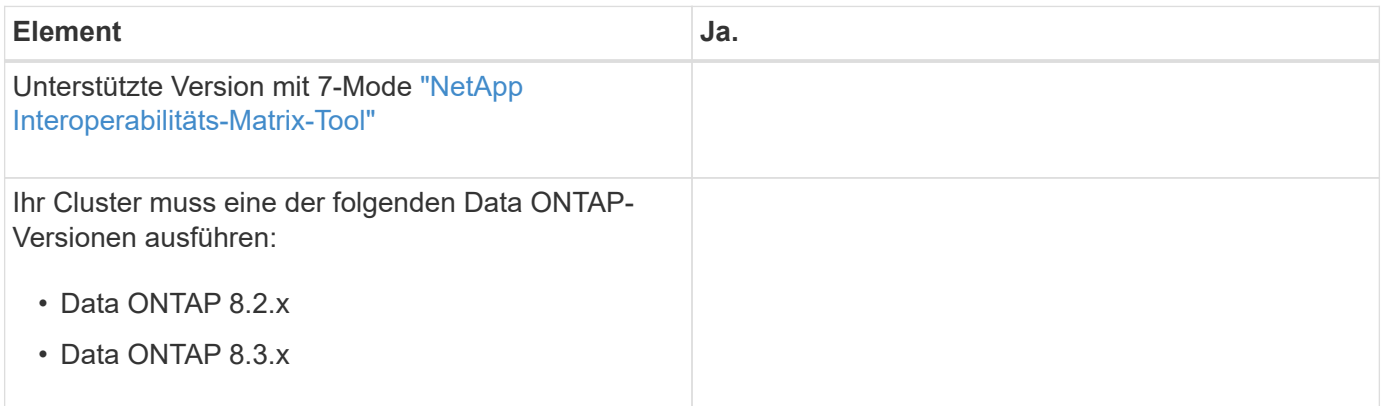

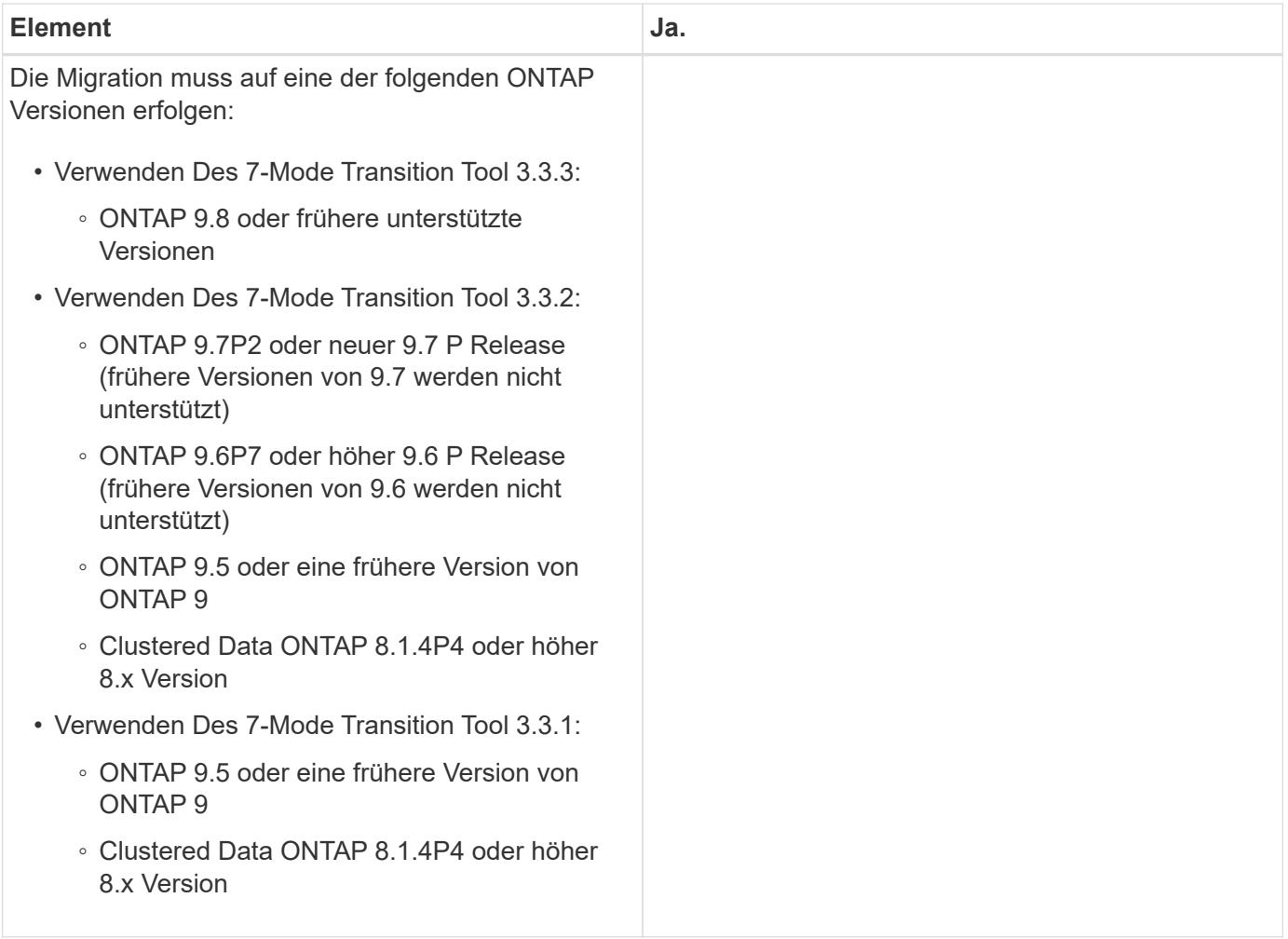

# **Lizenzierungsanforderungen**

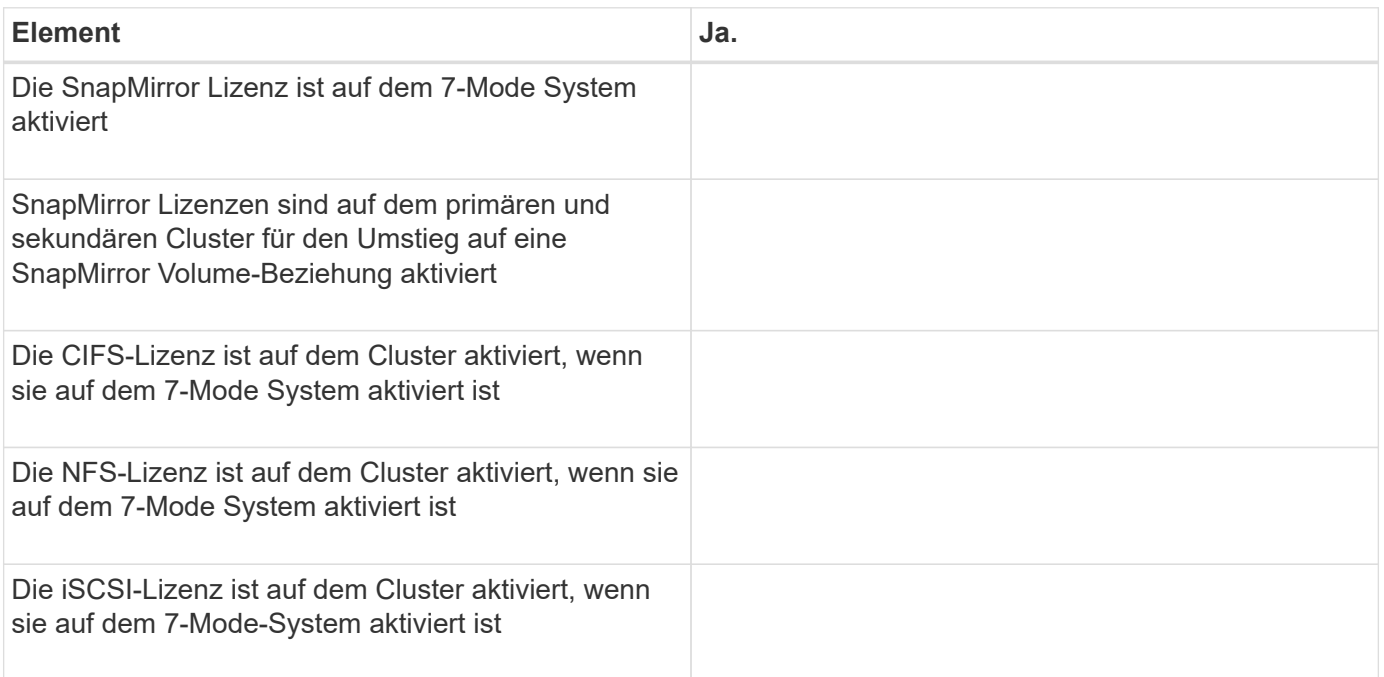

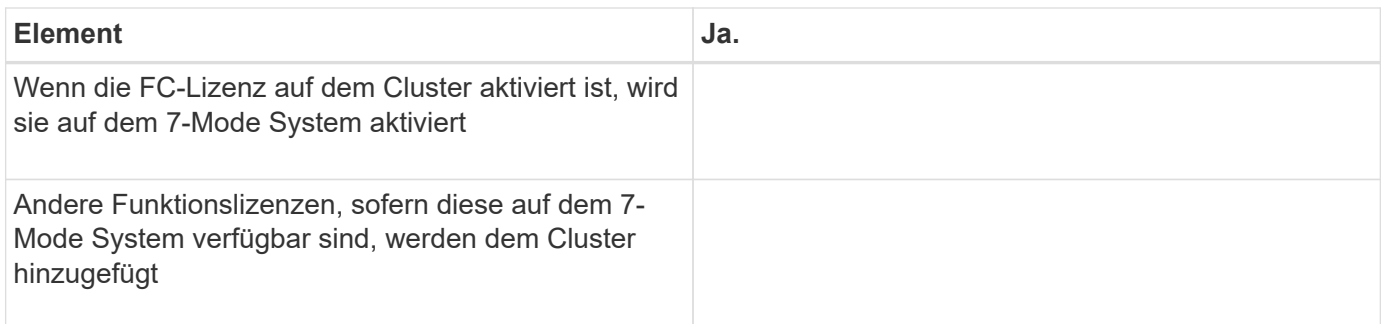

# **SnapMirror-Anforderungen auf dem 7-Mode System**

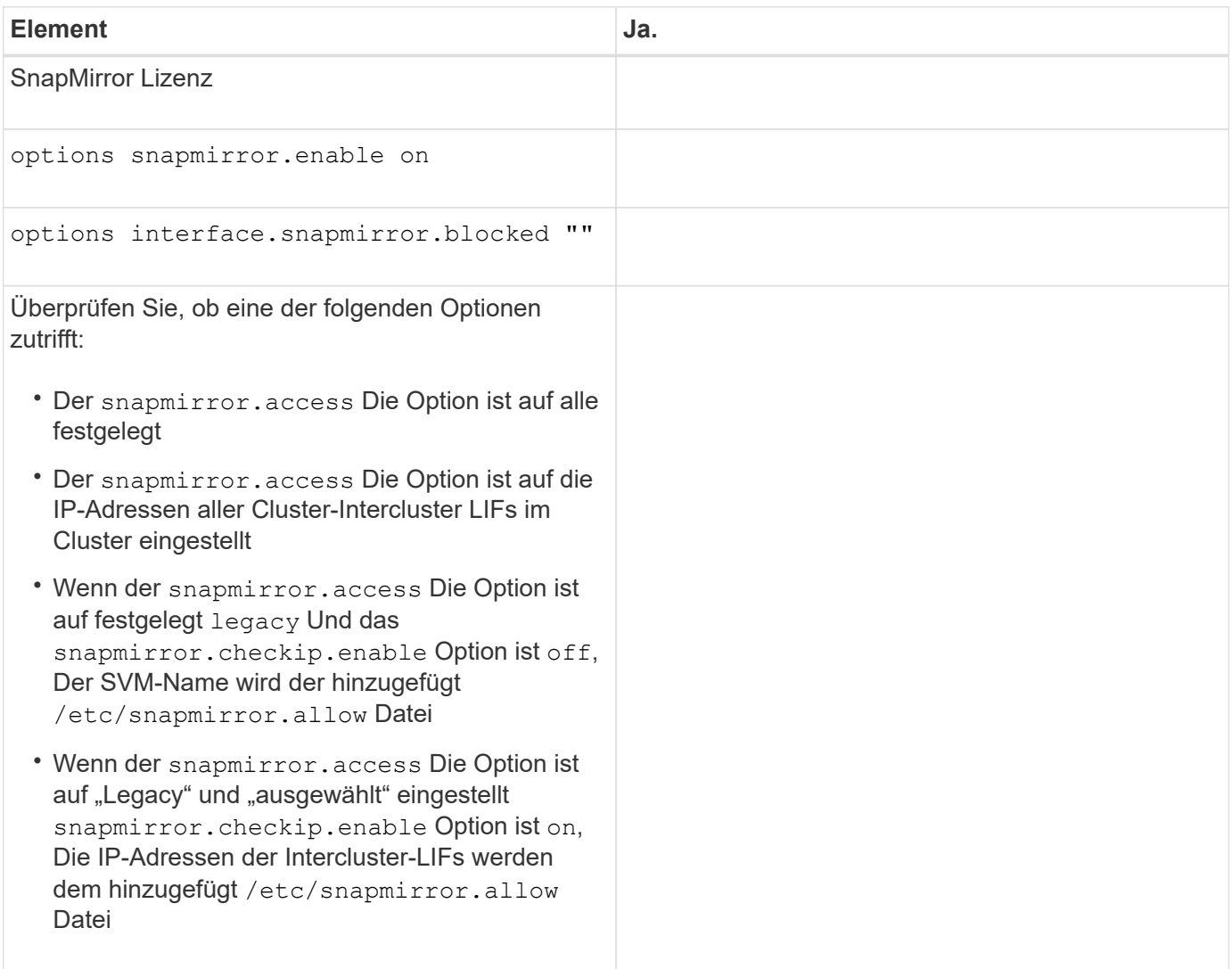

# **Die Volume-Einstellungen auf dem 7-Mode System**

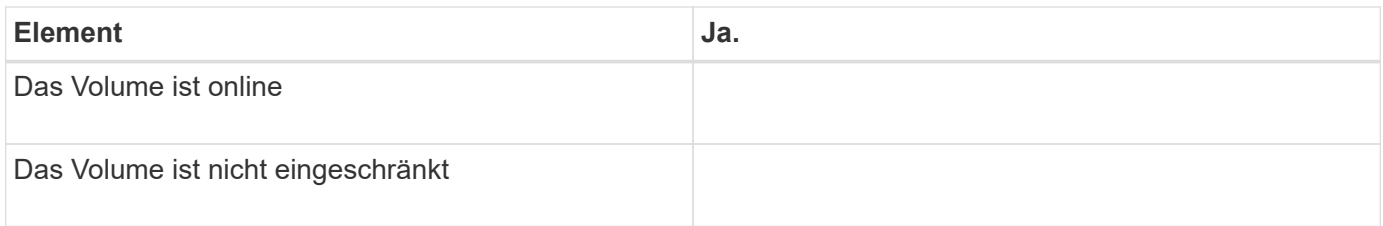

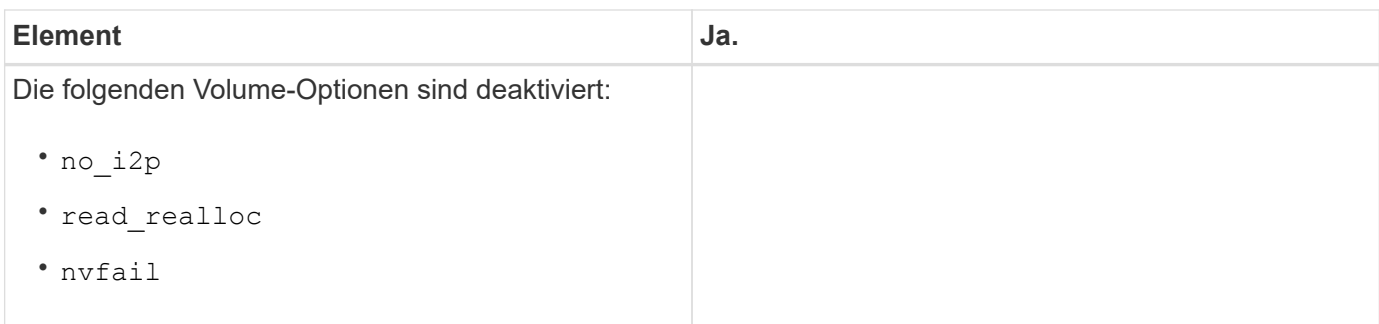

# **Verwalten des Zugriffs auf das Cluster**

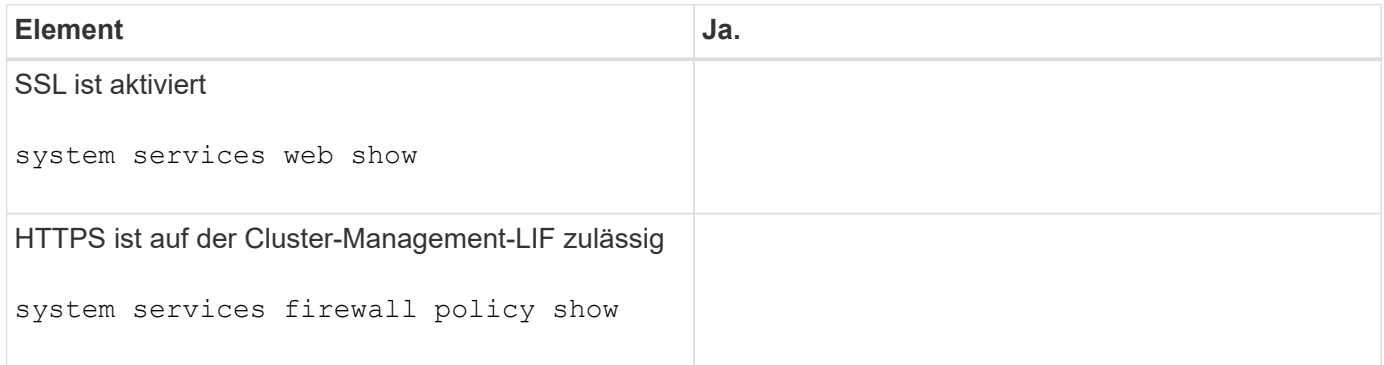

# **Management des Zugriffs auf das 7-Mode System**

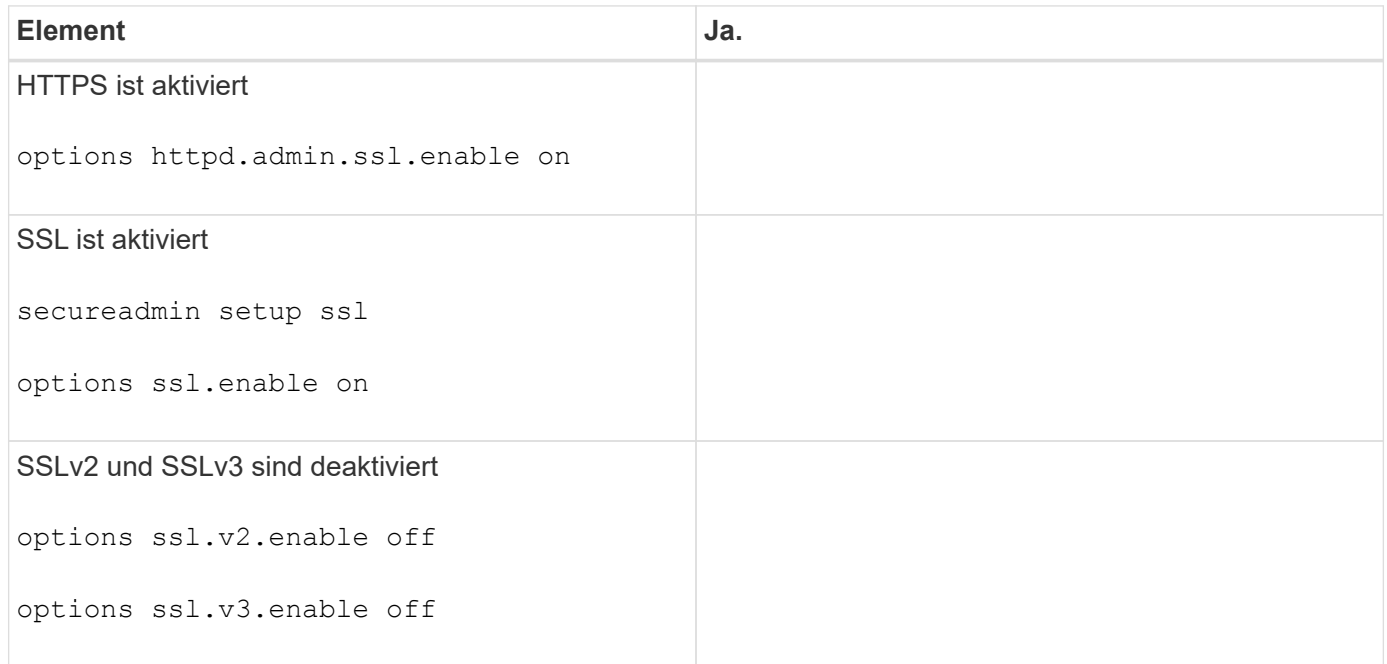

# **Netzwerkanforderungen**

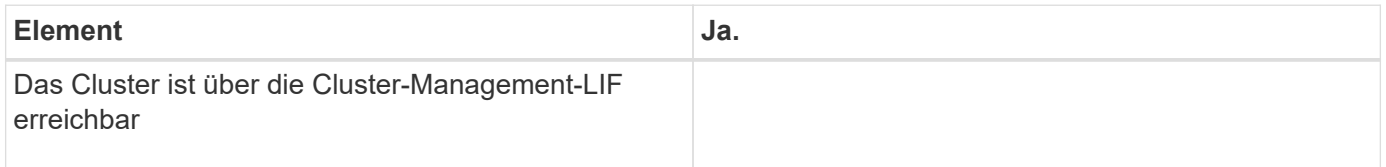

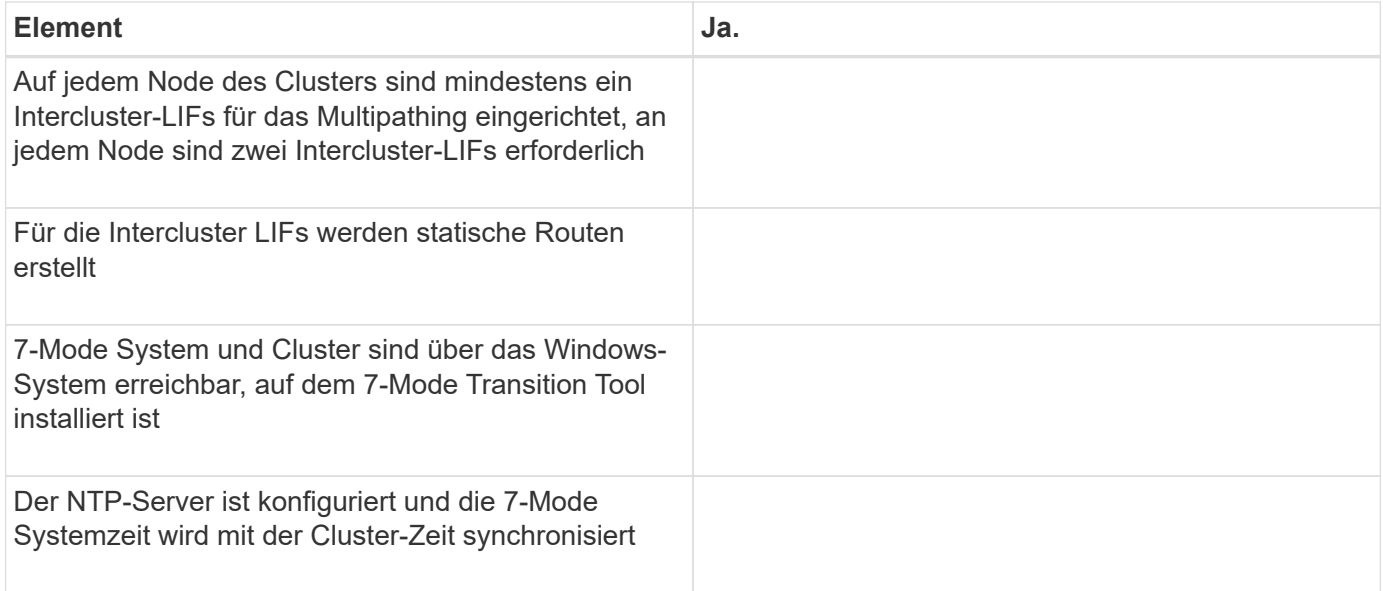

### **Port-Anforderungen**

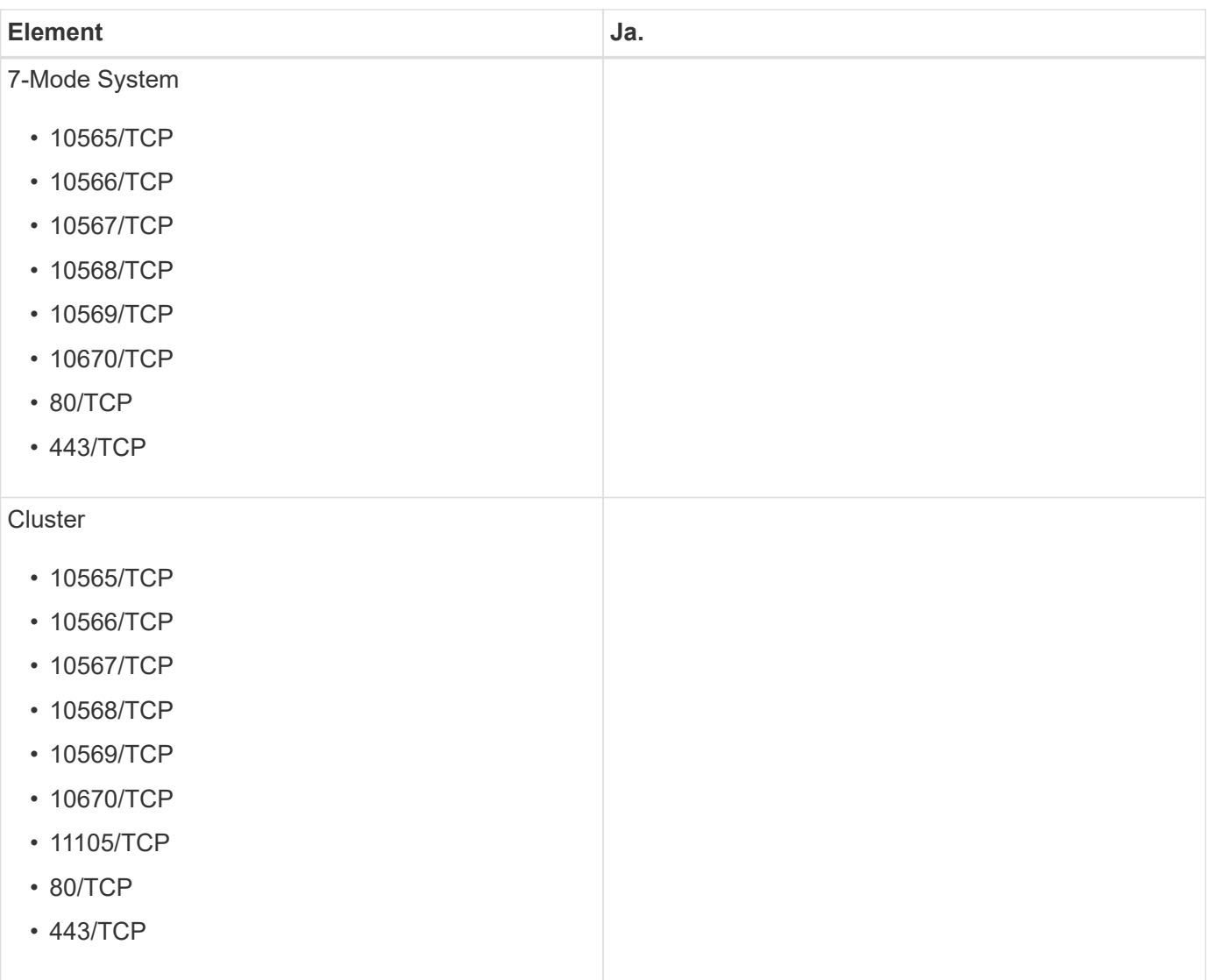

### **NFS-Anforderungen erfüllt**

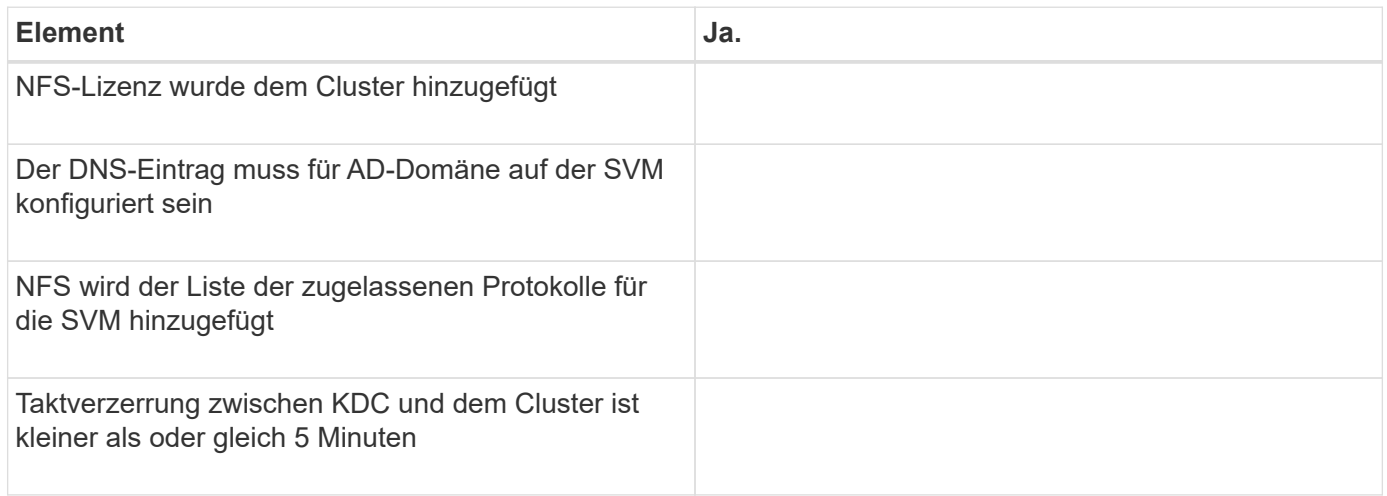

### **CIFS-Anforderungen erfüllt**

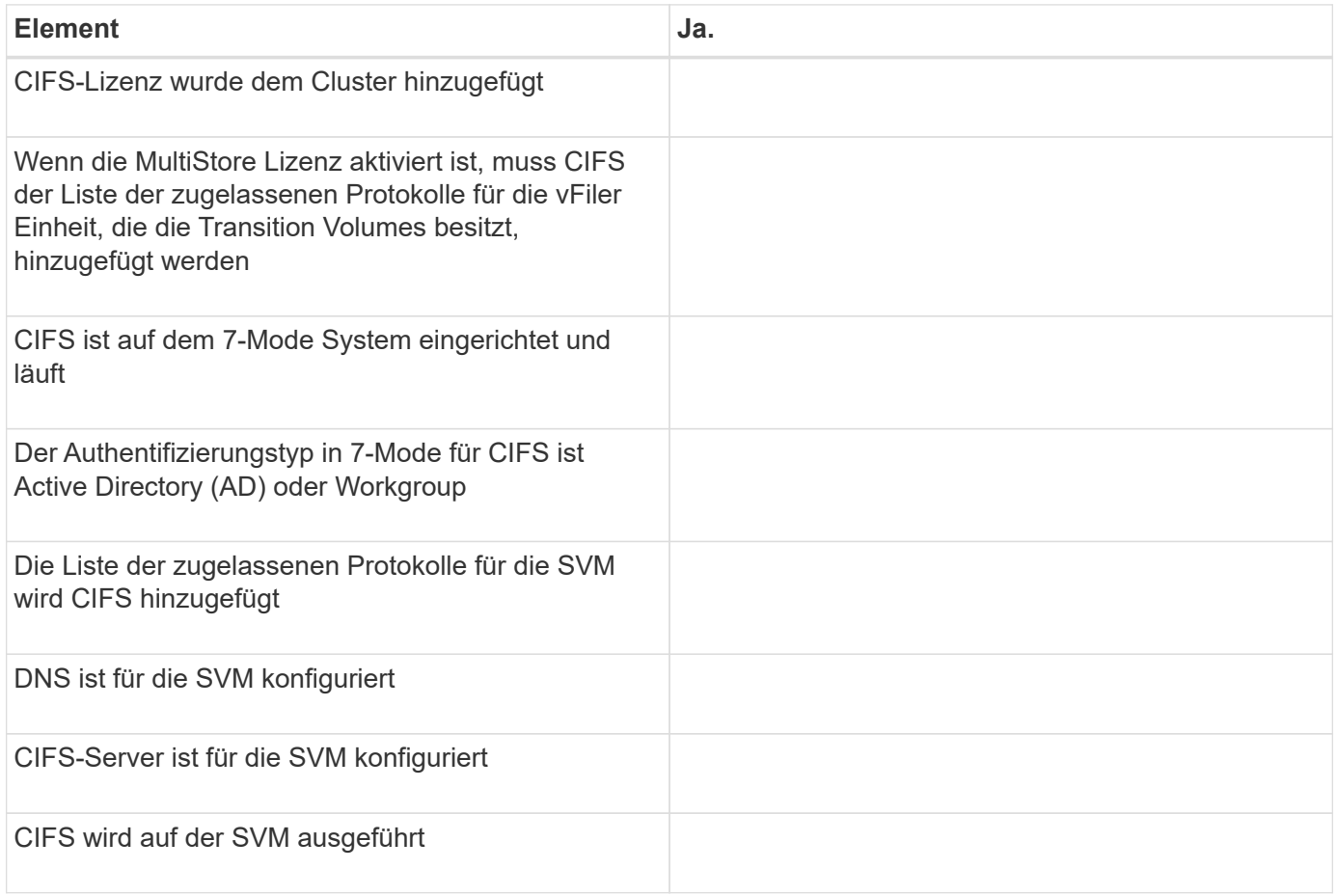

### **Verwandte Informationen**

[Die Vorbereitung für die Copy-Based Transition ist möglich](#page-31-0)

# **Hinzufügen von Controllern und Clustern**

Bevor Sie mit dem Umstieg beginnen, müssen Sie die für die Transition erforderlichen 7-

Mode Controller und Cluster hinzufügen. Die zur Bewertung enthaltenen 7-Mode Controller werden automatisch zur Migration hinzugefügt.

• Die von Ihnen bereitgestellten Controller- und Cluster-Informationen mit 7-Mode sind nicht persistent.

Wenn der Service 7-Mode Transition Tool neu gestartet wird, werden Sie vom Tool aufgefordert, Informationen über Controller und Cluster zu erhalten, die Teil aktiver Projekte sind. Sie müssen denselben Hostnamen angeben, den Sie beim Erstellen des Projekts für Ihr System angegeben haben.

- Wenn ein 7-Mode Controller Teil eines HA-Paars ist, fordert das Tool keine Zugangsdaten des HA-Partners des 7-Mode Controllers an (es sei denn, der HA-Partner ist Teil eines anderen aktiven Projekts.)
	- a. Klicken Sie im oberen Bereich auf **Storage Systems**.
	- b. Geben Sie im Feld **Hostname** die FQDN- oder IP-Adresse des 7-Mode-Controllers oder des ONTAP-Systems ein.

Bei einem Cluster können Sie die IP-Adresse oder den FQDN der Cluster-Managementoberfläche angeben. Bei einem 7-Mode Controller müssen Sie die IP-Adresse der standardmäßigen vFiler Einheit angeben, da die IP-Adressen einzelner vFiler Einheiten nicht akzeptiert werden.

#### **Schritte**

1. Geben Sie die Administratoranmeldedaten für den angegebenen Host ein, und klicken Sie dann auf **Hinzufügen**.

Die 7-Mode Controller werden der Tabelle "7-Mode Controller" hinzugefügt und die Cluster werden der Tabelle "Clustered Data ONTAP Systeme" hinzugefügt.

- 2. Wiederholen Sie die Schritte 2 und 3, um alle Controller und Cluster hinzuzufügen, die Sie für den Umstieg benötigen.
- 3. Wenn in der Spalte Status angezeigt wird, dass die Anmeldeinformationen des Systems fehlen oder sich die Anmeldeinformationen von den ursprünglich eingegebenen Anmeldeinformationen im Tool geändert

haben, klicken Sie auf das Symbol, und geben Sie die Anmeldeinformationen erneut ein.

# **Erstellen eines Übergangsprojekts**

Im Rahmen eines Übergangsprojekts werden außerdem 7-Mode Volumes zur Storage Virtual Machine (SVM) ausgewählt und zugeordnet. Zudem werden Schnittstellen zugeordnet und Zeitpläne für Datenkopieerstellung für SnapMirror Beziehungen erstellt.

Sie müssen die erforderliche SVM auf dem Cluster erstellt haben.

Alle Volumes innerhalb eines Projekts werden zu derselben SVM migriert. Falls Sie Volumes zu verschiedenen SVMs migrieren möchten, müssen Sie mehrere Projekte erstellen.

Wenn auf dem Zielcluster Data ONTAP 8.3.1 oder früher ausgeführt wird und Sie die Vorumstellungsoperation im Lese-/Schreibmodus für NAS-Volumes ausführen möchten, müssen Sie separate Projekte für die NAS-Volumes und SAN-Volumes erstellen. Diese Aktion ist erforderlich, da der Lese-/Schreibmodus für die Vorumschaltung nicht unterstützt wird, wenn Sie SAN-Volumes in Ihrem Projekt haben.

Wenn das Projekt SnapLock-Compliance-Volumes enthält und Sie den Vorumstellvorgang im Lese- /Schreibmodus für nicht-SnapLock Compliance Volumes ausführen möchten, müssen Sie separate Projekte für SnapLock-Compliance-Volumes und nicht-SnapLock-Compliance-Volumes erstellen. Diese Aktion ist

erforderlich, da der Lese-/Schreibmodus für die Vorumschaltung nicht unterstützt wird, wenn Sie SnapLock-Compliance-Volumes in Ihrem Projekt haben.

### **Schritte**

1. Wählen Sie auf der Startseite die Migrationsmethode **Copy-Based Transition** aus und klicken Sie dann auf **Planung starten**.

Wenn der für das neue Projekt erforderliche Controller und Cluster nicht hinzugefügt wurden, können Sie die Details im Fenster Geräteanmeldeinformationen eingeben eingeben eingeben.

2. Überprüfen Sie, ob alle erforderlichen Data ONTAP-Systeme mit 7-Mode und ONTAP-Systemen dem Tool hinzugefügt werden, und klicken Sie dann auf **Weiter**.

Die Seite Quellvolumen auswählen wird angezeigt.

- 3. Wählen Sie die 7-Mode Volumes aus, die Sie wechseln möchten.
	- a. Wählen Sie im Teilfenster "7-Mode Controller" den 7-Mode Controller oder die Einheit von vFiler aus, aus der Sie Volumes hinzufügen möchten.
	- b. Fügen Sie die Volumes hinzu, die in die Projektgruppe aufgenommen werden sollen:

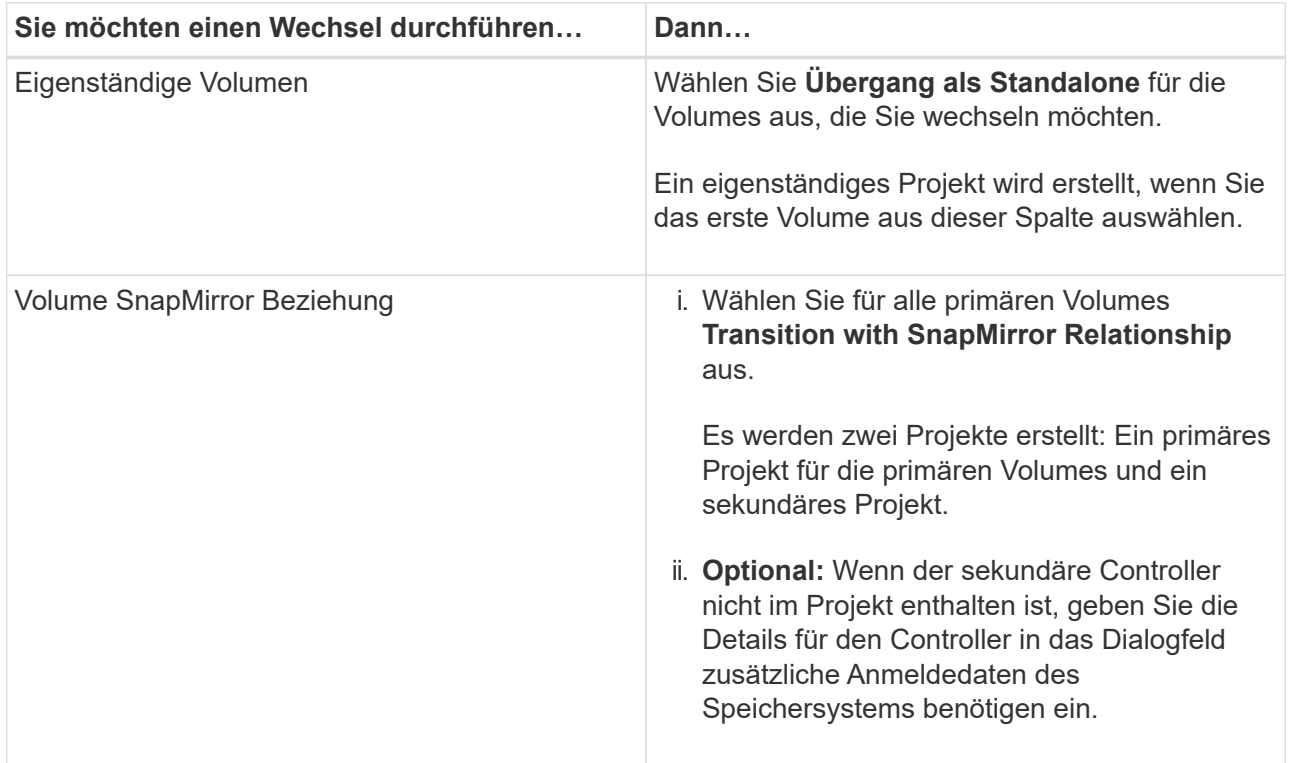

Wenn mindestens eine LUN in Ihrem Volume vorhanden ist, wird der Volume-Typ als SAN angezeigt.

Der Hyperlink, der auf dem Volume-Namen bereitgestellt wird, öffnet ein Dialogfeld, in dem die qtrees und LUNs im Volume und ihre Attribute aufgelistet sind.

 $\Theta$ 

Als Best Practice empfiehlt es sich, alle Volumes in einem einzelnen Projekt dieselbe Definition zu haben (Standalone, primäre oder sekundäre). Ein Projekt sollte beispielsweise alle eigenständigen Volumes enthalten statt eine Kombination aus Standalone- und SnapMirror Beziehungen.

- a. Nachdem Sie alle Volumes ausgewählt haben, die Sie in das Projekt aufnehmen möchten, klicken Sie auf **Projekt erstellen und fortfahren**, geben Sie im daraufhin angezeigten Dialogfeld den Projektnamen und die Details der Projektgruppe ein und klicken Sie dann auf **Speichern**, um das Projekt zu erstellen.
- 4. Wählen Sie die 7-Mode IP-Adresse und die Multipath-IP-Adresse aus, die für die SnapMirror Datenkopie verwendet werden sollen.
	- a. Geben Sie die IP-Adresse für die Datenkopieerstellung mit 7-Mode ein.

Standardmäßig wird dieses Feld mit der Management-IP-Adresse des 7-Mode Systems ausgefüllt. Bei Bedarf können Sie diese IP-Adresse mit Datenkopierberechtigung in eine beliebige gültige IPv4- Adresse ändern.

- b. Wenn Sie mehrere Pfade für den Lastenausgleich der Datenübertragungen verwenden möchten, geben Sie im Bereich IP-Konfiguration eine IP-Adresse ein, und klicken Sie dann auf **Weiter**.
- 5. Wählen Sie auf der Seite SVM auswählen das Ziel-Cluster und die SVM aus und führen Sie die folgenden Schritte aus:
	- a. Wählen Sie das Ziel-Cluster aus, indem Sie in der Dropdown-Liste Clustered Data ONTAP-System auswählen auf den Cluster-Namen klicken.

Die SVMs werden im Teilfenster "SVM auswählen" geladen.

- b. Wählen Sie die Ziel-SVM aus, die die Volumes vom Teilfenster "Select SVM" (SVM auswählen) umstellen soll.
- c. Klicken Sie Auf **Weiter**.

Für die Transition von 7-Mode Volumes zu einer MetroCluster Konfiguration in ONTAP muss der Untertyp der SVM angegeben sein sync-source.

+ Wenn Sie eine SVM auswählen, die zu Clustered Data ONTAP 8.2 gehört, wird ein Dialogfeld angezeigt, in dem Sie überprüfen, ob lokale Benutzer und Gruppen oder CIFS-Freigaben oder -Dateien auf dem 7- Mode Storage-System konfiguriert sind. Das 7-Mode Transition Tool unterstützt den Übergang von lokalen Benutzern und Gruppen zu Clustered Data ONTAP 8.2 nicht. Wenn Sie lokale Benutzer und Gruppen haben, können Sie eine SVM auswählen, die zu unterstützten Versionen von ONTAP 8.2.1 und höher gehört.

6. Geben Sie im Dialogfeld "Zielpfad für SVM-Prüfprotokolle" einen Pfad für die Ziel-SVM ein, um die Umstellung der Audit-Konfiguration vom 7-Mode Storage-System zu ermöglichen.

Dieser Pfad wird verwendet, um die Prüfprotokolle im ONTAP-System zu speichern.

- 7. Wählen Sie auf der Seite Map Volumes die Ziel-Volumes für den Transition aus, um jedes Quell-Volume dem erforderlichen Aggregat zuzuordnen.
	- a. Wählen Sie im Bereich "Map Origin Volumes to Aggregate on Target Cluster" die Aggregate aus, für die die 7-Mode Volumes kopiert werden müssen.
	- b. Um den Namen des Ziel-Volumes auf dem Cluster zu ändern, geben Sie im Feld **Ziel-Volume** einen anderen Namen ein.
	- c. Klicken Sie Auf **Weiter**.

Wenn alle Volumes und qtrees, die im Projekt enthalten sind, nur für NFS-Anforderungen konfiguriert sind, müssen Sie den Audit-Pfad nicht angeben, da die Audit-Konfiguration nicht durchgeführt wird (auch wenn Sie den Audit-Pfad angeben, wird diese Eingabe ignoriert).

8. Geben Sie im Teilfenster "Netzwerkkonfiguration" Informationen zu den LIFs an, die auf der SVM erstellt werden müssen.

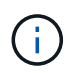

FC- und iSCSI-LIFs können nicht migriert werden. Sie müssen sie manuell auf der SVM erstellen.

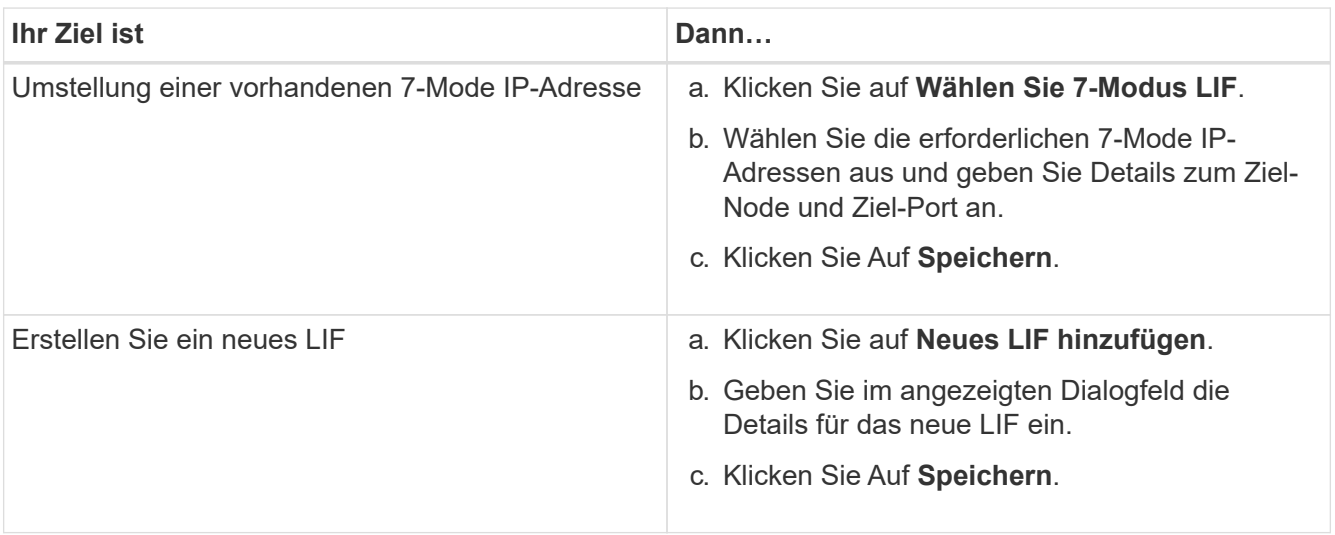

Um die Netzwerkkonnektivität nach einer erfolgreichen Transition zu ermöglichen, müssen Sie die 7-Mode IP-Adressen in eine ähnliche Netzwerktopologie in ONTAP umstellen. Wenn beispielsweise die 7-Mode IP-Adressen auf physischen Ports konfiguriert sind, sollten die IP-Adressen auf die entsprechenden physischen Ports in ONTAP verschoben werden. Ebenso sollten die auf VLAN-Ports oder Interface-Gruppen konfigurierten IP-Adressen in ONTAP auf geeignete VLAN-Ports oder Interface-Gruppen umgestellt werden.

- 9. Nachdem Sie alle erforderlichen IP-Adressen hinzugefügt haben, klicken Sie auf **Weiter**.
- 10. Auf der Seite "Configure Schedule" können Sie die Zeitpläne für Datenkopieerstellung für Basistransfers und inkrementelle Transfers, die Anzahl gleichzeitiger Volume SnapMirror Transfers und das Drossellimit für den SnapMirror Transfer für den Übergang konfigurieren.

Sie können Zeitpläne für Datenkopieerstellung und eine Drosselung für das effiziente Management Ihrer DR und der Transition von Datenkopievorgängen bereitstellen. Sie können mehrere Zeitpläne mit maximal sieben Zeitplänen für jedes Projekt erstellen. Sie können beispielsweise an Wochentagen und an Wochenenden individuelle Terminpläne erstellen.

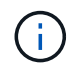

Die Zeitpläne sind basierend auf der Zeitzone des Quell-7-Mode Controllers wirksam.

- a. Klicken Sie im Fenster Zeitplan konfigurieren auf **Zeitplan erstellen**.
- b. Geben Sie im Dialogfeld "Datenkopiezeitplan erstellen" einen Namen für den neuen Zeitplan ein.
- c. Wählen Sie im Fenster wiederkehrende Tage die Option **Täglich** oder **Tage auswählen**, um die Tage anzugeben, an denen die Datenkopievorgänge ausgeführt werden sollen.
- d. Geben Sie im Fenster Zeitintervall die Optionen **Startzeit** und **Dauer** für die Datenübertragung an.
- e. Geben Sie im Fenster Zeitintervall entweder die **Aktualisierungsfrequenz** für die inkrementellen Transfers an oder wählen Sie **Continuous Update**.

Wenn Sie kontinuierliche Updates aktivieren, beginnen die Updates je nach Verfügbarkeit gleichzeitiger SnapMirror Transfers mit einer Mindestverzögerung von 5 Minuten.

f. Geben Sie im Fenster Parameter for Transition Data Copy Operations (basierend auf Volume SnapMirror) die maximale Anzahl gleichzeitiger Volume-SnapMirror-Transfers (als Prozentsatz verfügbarer SnapMirror Transfers zum Laufzeit und als Zahl) und das Drossellimit (maximale Bandbreite für alle Volumes im Projekt) an.

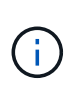

Die Standardwerte, die in den Feldern angegeben werden, sind die empfohlenen Werte. Wenn Sie die Standardwerte ändern, müssen Sie die 7-Mode SnapMirror Zeitpläne analysieren und sicherstellen, dass die von Ihnen angegebenen Werte diese Zeitpläne nicht beeinflussen.

g. Klicken Sie Auf **Erstellen**.

Der neue Zeitplan wird dem Bereich Übergangsplan hinzugefügt.

- h. Nachdem Sie alle erforderlichen Zeitpläne für Datenkopieerstellung hinzugefügt haben, klicken Sie auf **Weiter**.
- 11. Wenn Sie SnapLock Volumes für die Transition haben, planen Sie die Volumes, für die eine Kontrollkette nach der Umstellung erforderlich ist.
	- a. Wählen Sie die Quell-SnapLock-Volumes aus, für die eine Überprüfung der Kontrollkette erforderlich ist.

Der Verifizierungsprozess für die Chain of Custody wird nur für 7-Mode SnapLock-Volumes mit Lese- /Schreibzugriff unterstützt und wird nicht für schreibgeschützte Volumes unterstützt. Für die Überprüfung der Kette der Kustodie werden nur SnapLock-Volumes mit Dateinamen mit ASCII-Zeichen unterstützt.

b. Details zum ONTAP Volume, das zur Speicherung der während der Kontrollkette erzeugten Fingerabdruckdaten verwendet wird

Das ONTAP Volume muss bereits auf der angegebenen SVM vorhanden sein.

c. Klicken Sie Auf **Weiter**.

#### **Verwandte Informationen**

[Überlegungen beim Erstellen eines Zeitplans für Datenkopieerstellung](#page-129-0)

[Erstellen eines Zeitplans für Datenkopien für SnapMirror Übertragungen](#page-124-0)

[Verwalten von SnapMirror Transfers und Zeitplanung](#page-123-0)

[Anpassung des Übergangs von 7-Mode Konfigurationen mithilfe der CLI](#page-100-0)

[Verwalten von logischen Schnittstellen](#page-131-0)

[Entfernen von Volumes aus einem Projekt](#page-133-0)

# **Anpassung des Übergangs von 7-Mode Konfigurationen**

Bei der Planung des Übergangs von Konfigurationen von 7-Mode zu ONTAP haben Sie zwei Möglichkeiten, den Konfigurationsübergang anzupassen. Sie können den Übergang einer oder mehrerer Konfigurationen ignorieren oder überspringen. Sie können die 7- Mode NFS-Exportregeln konsolidieren und dann eine vorhandene NFS-Exportrichtlinie

# und eine Snapshot-Richtlinie für die Ziel-SVM wiederverwenden.

Sie müssen diese Aufgabe ausführen, bevor Sie die Konfigurationsphase (Vorumstellung) anwenden. Der Grund dafür ist, dass nach dieser Phase das Fenster Plankonfiguration für alle Änderungen deaktiviert ist. Dazu wird die Befehlszeilenschnittstelle (CLI) des 7-Mode Transition Tools mit ausschließlich den während der Umstellungsphase angewandten Konfigurationen verwendet.

Das 7-Mode Transition Tool führt keine Vorabprüfungen für die nicht ausgeschlossene Konfiguration durch.

Standardmäßig sind alle 7-Mode Konfigurationen für den Übergang ausgewählt.

Es ist ein Best Practice, zunächst die Vorabprüfungen bei allen Konfigurationen durchzuführen und dann bei den späteren Vorabprüfungen eine oder mehrere Konfigurationen auszuschließen. Damit erfahren Sie, welche Konfigurationen vom Umstieg ausgeschlossen sind und welche Vorabprüfungen nachfolgend übersprungen werden.

#### **Schritte**

- 1. Wählen Sie auf der Seite Plankonfiguration im Fensterbereich **SVM Configuration** die folgenden Optionen aus:
	- Wenn Sie keine Transition von Konfigurationen mehr erhalten möchten, deaktivieren Sie das Kontrollkästchen für diese Konfigurationen.
	- Um ähnliche 7-Mode NFS Exportregeln zu einer einzigen Exportrichtlinie in ONTAP zu konsolidieren, die dann auf das überwechselte Volume oder qtree angewendet werden kann, aktivieren Sie das Kontrollkästchen **NFS-Exportrichtlinien auf 7-Mode** konsolidieren.
	- Wenn Sie eine vorhandene NFS-Exportrichtlinie auf der SVM wiederverwenden möchten, die der Exportrichtlinie entspricht, die durch das Tool erstellt wird. Diese kann dann auf die übergewechselt werden Volumes oder qtrees angewendet werden, aktivieren Sie das Kontrollkästchen **Export Policies of SVM** wiederverwenden.
	- Um ähnliche 7-Mode Snapshot Zeitpläne auf eine einzelne Snapshot-Richtlinie in ONTAP zu konsolidieren, die dann auf das migrierte Volume angewendet werden kann, aktivieren Sie das Kontrollkästchen **7-Mode Snapshot Richtlinien** konsolidieren.
	- Wenn Sie eine vorhandene Snapshot-Richtlinie auf der SVM wiederverwenden möchten, die der Snapshot-Richtlinie entspricht, die durch das Tool erstellt wird und auf die übermigrierte Volumes angewendet werden kann, aktivieren Sie das Kontrollkästchen **Snapshot Policies of SVM** wiederverwenden.
- 2. Klicken Sie auf **Speichern und gehen Sie zu Dashboard**.

#### **Verwandte Informationen**

[Unterstützte und nicht unterstützte CIFS Konfigurationen für den Umstieg auf ONTAP](#page-63-0)

[NFS-Umstieg: Unterstützte und nicht unterstützte Konfigurationen und erforderliche manuelle Schritte](#page-53-0)

[Name Services Transition: Unterstützte und nicht unterstützte Konfigurationen und erforderliche manuelle](#page-49-0) **[Schritte](#page-49-0)** 

[SAN-Transition: Unterstützte und nicht unterstützte Konfigurationen und erforderliche manuelle Schritte](#page-69-0)

[Beispiele für die Konsolidierung von NFS-Exportregeln und Snapshot-Zeitplänen für die Transition](#page-104-0)

[Konfigurationen, die vom Umstieg ausgeschlossen werden können](#page-101-0)

# **Durchführung von Tests im Vorfeld**

Sie können Vorabprüfungen durchführen, um eventuelle Probleme zu identifizieren, bevor Sie eine Transition beginnen. Sie überprüfen, ob die 7-Mode Quellen, ONTAP Ziele und Konfigurationen für Ihren Übergang gültig sind. Sie können jederzeit Vorabprüfungen durchführen.

In den Vorabprüfungen werden mehr als 200 verschiedene Prüfungen durchgeführt. Beispielsweise prüft das Tool nach Elementen, z. B. ob Volumes online sind und Netzwerkzugriff zwischen den Systemen besteht.

### **Schritte**

- 1. Wählen Sie in Dashboard das Projekt aus, für das Sie die Vorabprüfungen durchführen möchten.
- 2. Klicken Sie Auf **Prechecks Ausführen**.

Wenn die Vorabprüfungen abgeschlossen sind, wird die Zusammenfassung der Ergebnisse im Dialogfeld angezeigt.

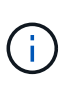

Die Vorabprüfungen dauern in der Regel nur ein paar Minuten, aber die Dauer der Vorabprüfung hängt von der Anzahl und der Art der Fehler oder Warnungen ab, die Sie beheben.

- 3. Wählen Sie eine Option unter **Typ Filter anwenden**, um die Ergebnisse zu filtern:
	- Um alle Meldungen zum Thema Sicherheit anzuzeigen, wählen Sie **Fehler**, **Warnung**, **informativ** und **nur Sicherheit**.
	- Um alle sicherheitsrelevanten Fehlermeldungen anzuzeigen, wählen Sie **Fehler** und **nur Sicherheit**.
	- Um alle Warnmeldungen anzuzeigen, die sich auf Sicherheit beziehen, wählen Sie **Warnung**und **nur Sicherheit**.
	- Um alle Meldungen zur Sicherheit anzuzeigen, wählen Sie **informativ** und **nur Sicherheit**.
- 4. Um die RAW-Ergebnisse im CSV-Format zu speichern und die Ergebnisse zu exportieren, klicken Sie auf **als CSV speichern**.

Sie können die während des Übergangs durchgeführten Übergangsoperationen sowie den Betriebstyp, den Status, die Startzeit, die Endzeit und die Ergebnisse auf der Registerkarte "Operation History" im Dashboard-Bereich anzeigen.

Sie müssen alle Fehler beheben, die bei den Vorabprüfungen erkannt wurden, bevor Sie mit dem Kopieren der Daten beginnen. Außerdem empfiehlt es sich, alle Warnungen vor dem Migrationsprozess zu beheben. Die Lösung kann das Quellproblem der Warnmeldung lösen, eine Problemumgehung implementieren oder das Ergebnis des Problems akzeptieren.

### **Schweregrade für Vorabprüfmeldungen**

Sie können überprüfen, ob die 7-Mode Volumes migriert werden können, indem Sie die Vorabprüfung durchführen. Alle Probleme bei der Transition werden im Vorcheck-Bericht berichtet. Übergangsprobleme werden abhängig von den Auswirkungen des Problems auf den Übergangsprozess unterschiedlich schwerwiegend zugewiesen.

Die von den Vorabprüfungen erkannten Probleme sind in die folgenden Kategorien unterteilt:

### • **Fehler**

Konfigurationen, die nicht migriert werden können

Sie können den Übergang nicht fortsetzen, wenn selbst ein Fehler auftritt. Nachfolgend sind einige Beispielkonfigurationen für das 7-Mode System aufgeführt, die einen Fehler verursachen:

- Traditionelle Volumes
- SnapLock Volumes
- Offline-Volumes

### • **Warnung**

Konfigurationen, die nach dem Umstieg kleine Probleme verursachen können.

Funktionen, die in ONTAP unterstützt werden, aber nicht durch das 7-Mode Transition Tool migriert werden, erzeugen auch eine Warnmeldung. Mit diesen Warnungen können Sie den Übergang fortsetzen. Nach dem Umstieg fallen jedoch möglicherweise einige dieser Konfigurationen aus oder müssen einige manuelle Aufgaben zur Aktivierung dieser Konfigurationen in ONTAP ausführen.

Im Folgenden finden Sie einige Beispielkonfigurationen für das 7-Mode System, die eine Warnung erzeugen:

- IPv6
- NFSv2
- NDMP-Konfigurationen
- Interface Groups und VLANs
- Routing Information Protocol (RIP)
- **Information**

Konfigurationen, die erfolgreich migriert wurden.

# <span id="page-88-0"></span>**Starten der Basiskopie der Daten**

Nachdem Sie ein Projekt erstellt und die Vorabprüfung abgeschlossen haben, müssen Sie die Datenkopie von den 7-Mode Volumes in ONTAP initiieren. Sie können den Basisplan-Datenkopiervorgang für einzelne Projekte starten. Sie sollten unnötige Systemprozesse und Netzwerkaktivitäten während der Datenkopieerstellung stoppen.

Sie müssen mindestens einen Zeitplan für die Datenkopieerstellung erstellt haben.

Sie können die Zeit zum Abschluss des Basistransfers einschätzen und die durch Volume SnapMirror Transfers in Ihrer Umgebung erzielte Performance durch eine Testmigration bewerten. Im Folgenden sind einige Faktoren aufgeführt, die sich auf die Leistung auswirken können:

• Optionen zum Kopieren von Übergangsdaten ausgewählt

Dieser Zeitplan steuert sowohl die maximale Anzahl gleichzeitiger SnapMirror Transfers als auch die maximale Bandbreite für die Transfers.

• Maximale Anzahl an gleichzeitigen Volume SnapMirror Transfers von den 7-Mode Quell-Controllern

unterstützt

• Netzwerkbandbreite zwischen den 7-Mode Quell- und den ONTAP Ziel-Controllern

Der Netzwerkverkehr, der nicht mit der Migrationsaktivität in Verbindung steht, muss so minimiert werden, dass der Durchsatz maximiert und die Reaktionszeit zwischen den Quell- und Zielsystemen minimiert wird.

• Performance-Funktionen der Quell- und Ziel-Controller

Quell- und Zielsystem sollten optimale CPU-Auslastung und Arbeitsspeicher zur Verfügung haben.

• Anzahl der SnapMirror Übertragungen von 7-Mode während der Datenkopie

#### **Schritte**

- 1. Wählen Sie im Dashboard das Projekt aus, für das Sie die Basiskopie starten möchten.
- 2. Klicken Sie Auf **Basislinie Starten**.

Die Vorabprüfung wird im Hintergrund erneut ausgeführt, und wenn keine Fehler erkannt werden, wird der Basistransfer basierend auf dem Zeitplan der Datenkopieerstellung gestartet. Im Dialogfeld "Operation Progress" werden die Informationen zum Status der während der Basiskopie ausgeführten Pre-Check-Vorgänge angezeigt.

3. Klicken Sie auf die Registerkarte **Volumes**, um den Status und den Fortschritt der Basistransfer anzuzeigen.

Zum Anzeigen der detaillierten SnapMirror Details der einzelnen Volumes können Sie auf **Transition Details anzeigen** klicken. Die Anzahl gleichzeitiger SnapMirror Transfers basiert auf den Input, die im Zeitplan angegeben sind, der derzeit aktiv ist. Sie können den aktiven Zeitplan über die Registerkarte Zeitplan für die Datenkopie im Dashboard verfolgen.

Nachdem der Vorgang der Basiskopie der Daten abgeschlossen ist, werden die inkrementellen SnapMirror Updates basierend auf dem Zeitplan ausgeführt, den Sie während der Erstellung des Projekts angegeben haben.

### **Verwandte Informationen**

[Erstellen eines Zeitplans für Datenkopien für SnapMirror Übertragungen](#page-124-0)

# **Anwendung von 7-Mode Konfigurationen**

Nach Abschluss der Basiskopie können Sie alle Konfigurationen des 7-Mode Systems (einschließlich der Protokolle- und Servicekonfiguration) auf die ONTAP Volumes kopieren und anwenden. Wenn auf dem Ziel-Cluster eine Version aus ONTAP 8.3.2 und höher ausgeführt wird, werden in dieser Phase die SAN-Konfiguration verschoben.

Wenn Sie SAN-Volumes verschieben, müssen Sie für jeden Node im Cluster mindestens eine Daten-LIF des entsprechenden Protokolls (iSCSI oder FC) erstellt haben.

• Die Konfigurationen werden in der Phase Apply Configuration (precutover) angewendet, die zwei Modi hat: Precutuover read-only-Mode und precutover Lese/Write-Modus.

Der Vorüberlesen-/Schreibmodus wird nicht unterstützt, wenn das Projekt Folgendes enthält:

- SAN Volumes und der Ziel-Cluster führen Data ONTAP 8.3.1 oder eine frühere Version aus. In dieser Situation werden die folgenden Konfigurationen nicht in der Vorumstellungsphase angewendet, sondern während der Umstellungsphase:
	- SAN-Konfigurationen
	- Snapshot Zeitplan-Konfigurationen
- SnapLock Compliance Volumes:

Wenn das Projekt SnapLock Compliance Volumes enthält, werden die Snapshot-Planungskonfigurationen nicht in der Vorumstellungsphase angewendet, sondern während der Umstellungsphase angewendet.

Siehe [Überlegungen für den Wechsel zu SnapLock Compliance Volumes.](#page-47-0)

#### **Schritte**

- 1. Wählen Sie im Dashboard das Projekt aus.
- 2. Anwenden der Konfigurationen:

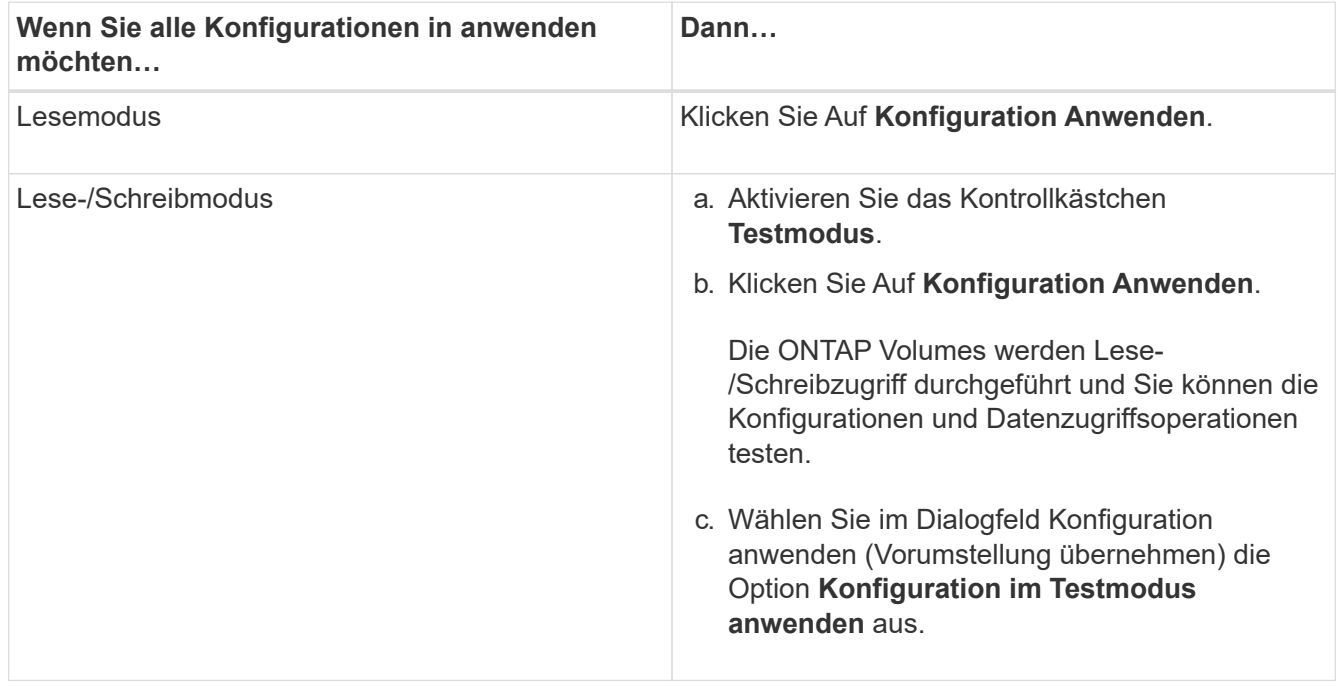

- 3. Wählen Sie das Kontrollkästchen **Anzahl gleichzeitiger SnapMirror-Transfers und Drosselklappe für diesen Vorgang anpassen**, um die Anzahl der SnapMirror Datenkopievorgänge und das Drossellimit anzugeben:
	- a. Geben Sie die maximale Anzahl gleichzeitiger SnapMirror Transfers ein, die während der Transition ausgeführt werden sollen.
	- b. Geben Sie den Prozentsatz der verfügbaren Streams ein, die für SnapMirror Transfers verwendet werden können.

Standardmäßig nutzt das Tool 50 % der verfügbaren SnapMirror Übertragungen durch Volume.

c. Geben Sie entweder eine Drosselklappe ein oder wählen Sie **Maximum**, um die maximale Bandbreite zu nutzen.

Standardmäßig verwendet das Tool maximale Drosselung für den Konfigurationsübergang.

4. Aktivieren Sie das Kontrollkästchen **Transition Kerberos Configuration**, um UNIX-basierte oder Microsoft AD-basierte Kerberos-Server-Konfigurationsdetails für den Übergang bereitzustellen.

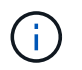

Diese Option ist nur aktiviert, wenn Kerberos im 7-Mode-Quellspeichersystem konfiguriert ist.

a. Geben Sie die Kerberos-Server-Details ein, z. B. den Hostnamen, die IP-Adresse, den Benutzernamen und das Passwort.

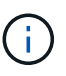

Für die Transition der Kerberos-Konfiguration muss im Rahmen des Projekts mindestens eine LIF migriert werden, und das LIF muss auf einen Host-Namen lösbar sein.

5. Klicken Sie Auf **Weiter**.

Das Dialogfeld "Operation Progress" wird angezeigt, und der Kopierkonfigurationsvorgang wird gestartet.

6. Wenn die Konfigurationsüberführung im Lese-/Schreibmodus durchgeführt wird, klicken Sie nach Abschluss des Tests und der Überprüfung der Konfigurationen auf **Test abschließen**.

Dieser Modus sollte nur zu Testzwecken verwendet werden. Alle Daten, die im Testmodus auf den Volumes in das Cluster geschrieben werden, gehen verloren.

Das Tool stellt die SnapMirror Beziehung wieder her und resynchronisiert die ONTAP Volumes (basierend auf dem aktiven Zeitplan für das Projekt zu diesem Zeitpunkt) neu. Alle auf den 7-Modus geschriebenen Daten werden mit den ONTAP Volumes neu synchronisiert.

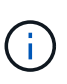

Für eine erfolgreiche Neusynchronisierung muss eine allgemeine Snapshot Kopie zwischen dem 7-Mode und Clustered Data ONTAP Volumes vorhanden sein. Die allgemeine Snapshot Kopie sollte nicht manuell gelöscht werden, andernfalls schlägt die Resynchronisierung fehl.

Die 7-Mode IP-Adressen bleiben funktionsfähig. Die LIFs sind auf der Storage Virtual Machine (SVM) folgendermaßen konfiguriert:

• Vorhandene 7-Mode IP-Adressen werden im Administrationszustand "nicht aktiviert" erstellt.

Während der Storage-Umstellung werden diese IP-Adressen aus dem 7-Mode System entfernt und die entsprechenden LIFs für die Storage Virtual Machine (SVM) werden in den administrativen Zustand versetzt. Wenn Sie den Vorumstellungs-Lese-/Schreibmodus auswählen, müssen Sie eine andere LIF verwenden, um Zugriff auf die Volumes zu dem Cluster zu erhalten, die migriert werden.

• Neue IP-Adressen werden im Administrationsstatus erstellt.

Wenn Sie den Lese-/Schreibmodus vor Übernahme auswählen, können Sie diese LIFs für das Testen des Zugriffs auf die im Cluster migrierten Volumes verwenden.

#### **Verwandte Informationen**

[Verwalten von logischen Schnittstellen](#page-131-0)

[Überlegungen zu Kontingenten](#page-47-1)

# **Konfigurieren von Zonen mithilfe des FC-Zonenplans**

Vor dem Wechsel einer SAN FC-Umgebung müssen Sie Zonen mithilfe des FC-Zonenplaners konfigurieren, um die Initiator-Hosts und Ziele zu gruppieren.

- Die Cluster- und Initiator-Hosts müssen mit dem Switch verbunden sein.
- Die Skriptdatei für die FC-Zone muss zugänglich sein.

### **Schritte**

1. Falls Änderungen an den igroup-Konfigurationen auf den 7-Mode Systemen vorgenommen werden, ändern und generieren Sie den FC-Zonenplan neu.

[Erstellung eines Bewertungsberichts durch Hinzufügen von Systemen zum 7-Mode Transition Tool](#page-9-0)

- 2. Melden Sie sich bei der CLI des Switches an.
- 3. Kopieren Sie die erforderlichen Zonenbefehle nacheinander, und führen Sie sie aus.

Im folgenden Beispiel werden die Zonenbefehle auf dem Switch ausgeführt:

```
switch1:admin>config terminal
# Enable NPIV feature
feature npiv
zone name auto transition igroup d31 194bf3 vsan 10
member pwwn 21:00:00:c0:dd:19:4b:f3
member pwwn 20:07:00:a0:98:32:99:07
member pwwn 20:09:00:a0:98:32:99:07
.......
.......
.......
copy running-config startup-config
```
- 4. Überprüfen Sie den Datenzugriff vom Cluster mithilfe der Testinitiator-Hosts.
- 5. Führen Sie nach Abschluss der Verifizierung die folgenden Schritte durch:
	- a. Trennen Sie die Test-Initiator-Hosts.
	- b. Entfernen Sie die Zonenkonfiguration.

# <span id="page-92-0"></span>**Durchführen von On-Demand SnapMirror Updates**

Sie können inkrementelle SnapMirror Updates für alle Volumes vor der Umstellung durchführen, um die Umstellungszeit zu verringern.

- Sie können keine On-Demand SnapMirror Updates durchführen, wenn inkrementelle Datentransfers nach der Basiskopie der Daten und nach dem Vorumstellvorgang geplant werden.
- Dies ist eine optionale Aufgabe.

a. Klicken Sie auf **Jetzt aktualisieren**, um ein manuelles SnapMirror Update durchzuführen.

Das Dialogfeld "Transition Update" wird angezeigt. Dort können Sie auswählen, wie viele SnapMirror Transfers und Drosselklappengrenzen für diesen Vorgang angepasst werden sollen.

- b. Aktivieren Sie das Kontrollkästchen **Anzahl gleichzeitiger SnapMirror-Transfers und Drosselklappenbegrenzung für diesen Vorgang anpassen**, um die Anzahl der SnapMirror Datenkopievorgänge und das Drossellimit anzugeben.
	- i. Geben Sie die maximale Anzahl gleichzeitiger SnapMirror Transfers ein, die während der Transition ausgeführt werden sollen.
	- ii. Geben Sie den Prozentsatz der verfügbaren Streams ein, die das Tool für SnapMirror Übertragungen verwenden kann.

Standardmäßig nutzt das Tool 50 % der verfügbaren SnapMirror Übertragungen durch Volume.

iii. Geben Sie die Drosselklappe ein, um die maximale Bandbreite zu nutzen.

Standardmäßig verwendet das Tool maximale Drosselung für den Konfigurationsübergang.

c. Klicken Sie Auf **Weiter**.

#### **Verwandte Informationen**

#### [Starten der Basiskopie der Daten](#page-88-0)

[Erstellen eines Zeitplans für Datenkopien für SnapMirror Übertragungen](#page-124-0)

# **Abschluss eines Transition-Projekts**

Sie können eine Transition abschließen, indem Sie die einzelnen Projekte abschließen. Da dieser Vorgang Unterbrechungen verursacht, sollten Sie abwägen, wann er ausgeführt werden soll. Bei dem Wechsel von Volumes in einer SnapMirror Beziehung muss das sekundäre Projekt abgeschlossen sein, bevor die Transition des primären Projekts abgeschlossen wird.

Die Storage-Umstellung ist in wenigen Minuten abgeschlossen. Die für das Remount der Daten erforderliche Zeit für die Clients variiert. Die zeitliche Planung der Storage-Umstellung oder des Ausfallzeitraums hängt von folgenden Faktoren ab:

• Letzte Aktualisierung

Die endgültige Aktualisierung der Daten hängt von der Menge der Änderungen an den Quelldaten seit der letzten Aktualisierung ab. Inkrementelle Übertragungen minimieren die Datenmenge, die bei der Umstellung übertragen werden muss.

• Verbinden der Clients wird wiederhergestellt

Wenn jeder Client Updates zum Herstellen einer Verbindung zum Cluster benötigt, bestimmt die Anzahl der Clients, die aktualisiert werden müssen, die Umstellungszeit.

Ausfälle gelten nur für die Volumes, die migriert werden. Sie müssen das gesamte Storage-System aus 7- Mode der Quelle nicht herunterfahren. Volumes im Quellsystem, die nicht migriert werden, können online und zugänglich bleiben.

- 1. Wählen Sie im Migrations-Dashboard das Projekt aus, das Sie abschließen möchten.
- 2. Trennen Sie den Client-Zugriff manuell.
- 3. Klicken Sie Auf **Übergang Abschließen**.
	- a. Wenn Sie die 7-Mode Quell-Volumes nach dem Übergang online lassen möchten, deaktivieren Sie das Kontrollkästchen **Quell-Volumes nach dem Umstieg offline schalten**.

Standardmäßig ist diese Option ausgewählt und die Quell-Volumes werden offline geschaltet.

- b. Wenn Sie SnapLock Volumes für die Chain of Custody Verification ausgewählt haben, wählen Sie das **Ich verstehe, dass ich 7-Mode SnapLock Volumes nicht offline nehmen darf während Chain of Custody Verification** Kontrollkästchen, um die SnapLock Volumes nach dem Umstieg online zu halten.
- c. Wenn Sie den Übergang einer SnapMirror Beziehung zwischen Clustern ausgewählt haben, auf denen ONTAP 9.3 oder höher unterstützte Versionen laufen, wählen Sie das **Ich verstehe, dass ich den SnapMirror Beziehungstyp von Data\_Protection manuell in Extended\_Data\_Protection** umwandeln muss.
- d. Aktivieren Sie das Kontrollkästchen **Passen Sie die Anzahl der gleichzeitigen SnapMirror Transfers und Drosselklappengrenzen für diesen Vorgang an**, um die Anzahl der SnapMirror Datenkopievorgänge und das Drossellimit anzugeben.
- e. Klicken Sie Auf **Weiter**.

Die Ergebnisse des Umstellungsvorgangs werden angezeigt.

Die für den Wechsel ausgewählten 7-Mode IP-Adressen sind aus dem 7-Mode Storage-System nicht konfiguriert und die vor der Umstellung erstellten LIFs werden den Administrationsstatus erhalten. Die 7-Mode Volumes sind offline.

Führen Sie im Cluster den Befehl vserver Check lif-Multitenancy run aus, um zu überprüfen, ob die Nameserver über die überstellt LIFs erreichbar sind.

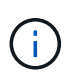

Falls Sie eine neue LIF erstellt haben, müssen Benutzer und Applikationen der migrierte Volumes nach Abschluss aller Projekte mit den neuen IP-Adressen und -Ports den Laufwerken neu zugeordnet werden.

Wenn Sie die Transition einer SnapMirror Beziehung zwischen Clustern mit unterstützten ONTAP 9.3 oder höher abgeschlossen haben, müssen Sie die SnapMirror Beziehung vom Typ DP in Typ XDP konvertieren.

### ["Datensicherung"](http://docs.netapp.com/ontap-9/topic/com.netapp.doc.pow-dap/home.html)

### **Verwandte Informationen**

[Richtlinien für die Entscheidung, wann die Umstellung durchgeführt werden soll](#page-74-0)

# **Abschluss der Überprüfung der Kette der Kustodie**

Wenn ein oder mehrere SnapLock-Volumes für die Überprüfung der Kette der Kustodie ausgewählt sind, müssen Sie die Kette der Kustodie Operation durchführen, um einen Bericht über die Kette der Kustodie zu generieren.

Sie müssen die Umstellung des Projekts abgeschlossen haben.

SnapLock Chain of Custody Operation wird für Volumes mit Dateien unterstützt, die Dateinamen mit nur ASCII-Zeichen haben.

1. Klicken Sie im Migrations-Dashboard auf **Startkette der Kustodie**.

Wenn Sie die 7-Mode SnapLock Volumes nach der Überprüfung der Kette der Kustodie online lassen möchten, sollten Sie die **Take 7-Mode SnapLock Volumes ausgewählt für Chain of Custody Verification offline deaktivieren, nachdem die Kette der Custody Verification Operation abgeschlossen ist** Kontrollkästchen.

2. Klicken Sie Auf **Weiter**.

Die Kontrollfunktion "Kette der Kustodie" wird gestartet. Dieser Vorgang kann je nach Anzahl der Dateien auf den SnapLock Volumes sehr viel Zeit in Anspruch nehmen. Sie können auf **Ausführen im Hintergrund** klicken, um den Vorgang im Hintergrund auszuführen.

Sie können den Fortschritt der Kontrollkette verfolgen, indem Sie im Fenster Migrationskonsole auf die Registerkarte SnapLock Chain of Custody klicken. Auf dieser Registerkarte wird der Fortschritt der "Kette der Kustodie"-Operation pro Volumen angezeigt.

3. Nachdem die Kette der Kustodie Operation abgeschlossen ist, klicken Sie auf der Registerkarte SnapLock Chain of Custody auf **Bericht herunterladen**, um den Bericht zur Überprüfung der Kette der Kustodie herunterzuladen.

Der Prüfbericht "Kette der Kustodie" enthält Einzelheiten darüber, ob die Überprüfung der SnapLock-Kette der Kustodie erfolgreich war. Der Bericht zeigt die Gesamtzahl der Dateien und die Anzahl der nicht-WORM-Dateien in jedem der 7-Mode SnapLock-Volumes an, die für den Vorgang "Kette der Kustodie" ausgewählt wurden. Sie können auch die Anzahl der Dateien überprüfen, für die die Fingerabdrücke stimmen und nicht gefunden wurden. Der Bericht zeigt auch die Anzahl DER WORM-Dateien an, für die die Überprüfung der Kette der Kustodie fehlgeschlagen ist und den Grund für den Fehler.

# **Transition von Volumes mit der CLI des 7-Mode Transition Tool**

Das 7-Mode Transition Tool bietet Befehle zur Transition von 7-Mode Volumes. Wenn das 7-Mode Transition Tool auf einem Linux-System installiert ist, müssen Sie die Umstellung über die CLI durchführen.

Das Tool sammelt die Informationen zu Volume- und IP-Adressen des 7-Mode Storage-Systems, überprüft die 7-Mode Konfiguration und interagiert mit dem Cluster, um die Konfiguration auf der SVM anzuwenden.

# **Szenarien für die Auswahl von Volumes in einem Projekt**

Die Planung eines Projektzusammenstells und die Entscheidung, welche 7-Mode Volumes in einem einzigen Migrationsvorgang Transition erfolgen sollen, können dazu beitragen, die Ausfallzeiten von Applikationen zu reduzieren. Das Verständnis einiger Beispielszenarien kann Ihnen bei der Erstellung von Projekten in Ihrer Umgebung helfen.

# **Bidirektionale SnapMirror Beziehung**

Um eine bidirektionale SnapMirror Beziehung zu verschieben, müssen Sie für jedes Volume unterschiedliche

Übergangsprojekte erstellen.

Wie in der Abbildung unten gezeigt, betrachten Sie zum Beispiel eine Volume SnapMirror Beziehung, die zwischen vf1:vol1 (primär) auf System1 und vf2:vol1 (sekundär) auf System2 besteht. Ähnlich besteht eine andere Volume SnapMirror Beziehung zwischen vf2:vol2 (primär) auf System2 und vf1:vol2 (sekundär) auf System1.

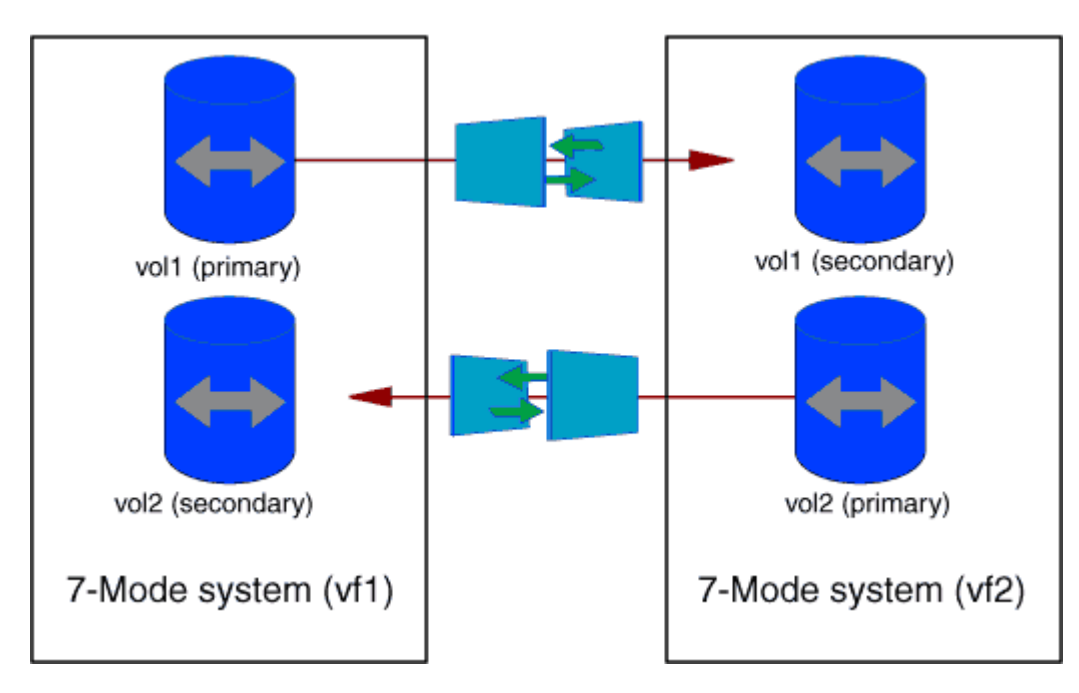

Sie können die Volumes vf1:vol1 und vf1:vol2 nicht in einem Übergangsprojekt kombinieren. Ebenso können die Volumes vf2:vol1 und vf2:vol2 nicht in einem Übergangsprojekt kombiniert werden. Sie müssen für jedes Volume separate Transition-Projekte erstellen, um die Beziehung zu Volume SnapMirror zu verschieben.

# **Volumes mit CIFS-Konfiguration**

Sie müssen Volumes mit einer CIFS-Konfiguration in einem Projekt gruppieren, sodass alle CIFS-bezogenen Konfigurationen vollständig auf die SVM umgestellt werden.

Wenn beispielsweise 10 Volumes in einem 7-Mode System oder einer vFiler Einheit über zugewiesene CIFS Shares, Home-Directory-Suchpfad und Audit-Konfiguration verfügen, müssen diese 10 Volumes in einem Projekt migriert werden. So wird sichergestellt, dass nach der Transition alle Volumes und CIFS-Konfigurationen vollständig auf der SVM angewendet werden.

# **SnapMirror Beziehung zwischen einem primären Volume und mehreren sekundären Volumes**

Wenn eine SnapMirror Beziehung zwischen einem primären Volume und mehreren sekundären Volumes besteht und sich alle sekundären Volumes auf demselben 7-Mode Controller befinden, können Sie ein sekundäres Projekt erstellen, in dem sich alle sekundären Volumes befinden und die Umstellung aller sekundären Volumes in diesem Projekt abgeschlossen ist. Anschließend können Sie ein primäres Projekt erstellen, um das primäre Volume zu verschieben und den SnapMirror Übergang abzuschließen.

# **Transition von Volumes mit der CLI des 7-Mode Transition Tool**

Das 7-Mode Transition Tool bietet Befehle zur Transition von 7-Mode Volumes. Wenn das 7-Mode Transition Tool auf einem Linux-System installiert ist, müssen Sie die Umstellung über die CLI durchführen.

Das Tool sammelt die Informationen zu Volume- und IP-Adressen des 7-Mode Storage-Systems, überprüft die 7-Mode Konfiguration und interagiert mit dem Cluster, um die Konfiguration auf der SVM anzuwenden.

### **Erstellen eines Übergangsprojekts**

Sie können ein Übergangsprojekt erstellen, in dem die zu migerenden 7-Mode Objekte und die Zuordnung zu den ONTAP Objekten identifiziert werden. Beim Erstellen des Projekts sammelt und speichert das 7-Mode Transition Tool die Informationen zu den Übergangsobjekten. Sie können diese Projektinformationen für die Durchführung der Transition in Phasen verwenden.

Sie müssen folgende Informationen gesammelt haben:

- Projektart: Mögliche Werte sind Stand-alone, primär oder sekundär
- FQDN oder IP-Adresse des 7-Mode Storage-Systems oder der standardmäßigen vFiler Einheit, falls MultiStore lizenziert ist
- Administrativer Benutzername und Passwort des 7-Mode Storage-Systems
- Liste der 7-Mode Volumes
- FQDN des Clusters oder die IP-Adresse der Cluster-Management-LIF
- SVM-Name

#### **Schritte**

- 1. Klicken Sie im Menü **Start** auf **Alle Programme** > **NetApp 7-Mode Transition Tool** > **NetApp 7-Mode Transition Tool (CLI) 3.0**, um die Eingabeaufforderung für das 7-Mode Transition Tool zu öffnen.
- 2. Fügen Sie den Benutzernamen und das Kennwort der Systeme hinzu, die Teil des Übergangsprojekts sind:

#### **transition credentials add -h** *host\_name* **-u** *user\_name*

*host\_name* Ist FQDN oder die IP-Adresse des 7-Mode-Systems oder -Clusters.

*user\_name* Ist der administrative Benutzername für das System.

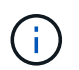

Sie müssen diesen Schritt für jedes Storage-System wiederholen, das Sie den Transition-Projekten hinzufügen möchten.

```
7-Mode Transition Tool>transition credentials add -h system1.example.com
-u root
Enter password for 'root@system1.example.com':
```
3. Erstellen eines Übergangsprojekts:

```
transition cbt create -p project_name -t project_type -n 7-Mode_system -c
data-copy-ipaddress [-f vfiler_name] [-h cluster -v vserver_name
```
*project\_name* Ist der Name des Übergangsprojekts.

*project\_type* Ist der Projekttyp. Gültige Werte sind Standalone, Secondary oder Primärwert.

*7-Mode\_system* Ist die FQDN- oder IP-Adresse des 7-Mode-Systems.

*cluster* Ist der FQDN des Clusters oder die IP-Adresse der Cluster-Management-LIF.

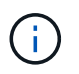

Die Host-Namen Ihres 7-Mode Systems und Clusters müssen mit den Namen übereinstimmen, die Sie beim Erstellen des Projekts angegeben hatten.

*data-copy-ipaddress* Ist die IP-Adresse, über die Daten kopiert werden.

*vfiler\_name* Ist der Name der nicht standardmäßigen vFiler Einheit.

*vserver\_name* Ist der Name der SVM.

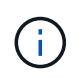

Für eine neue SVM müssen Sie den Aggregatnamen des Root-Volume der SVM mit angeben -g Option.

```
7-Mode Transition Tool>transition cbt create -p sample_project -t
standalone -n system1.example.com -n 10.238.55.33 -h
cluster1.example.com -v vs2
```
Das Übergangsprojekt geht in den Vorbereitungszustand über.

4. Fügen Sie das 7-Mode Volume und das ONTAP Volume dem Projekt hinzu:

```
transition cbt volumepair add -p project_name -v 7-Mode_volume -c
vserver_volume -g aggr_name -t
```
*7-Mode\_volume* Der Name der 7-Mode Volumes.

*vserver\_volume* Ist das ONTAP Volume auf der SVM.

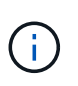

Sie können auch ein ONTAP-Volume hinzufügen, für das der Basistransfer abgeschlossen wurde. Wenn Sie ein solches Volume in die Vorbereitungsphase aufnehmen, werden während der Phase der Datenkopieerstellung nur inkrementelle Transfers durchgeführt.

*aggr\_name* Ist das Aggregat, auf dem das ONTAP Volume ausgeführt wird *vserver\_volume* Wird während des Startvorgangs erstellt.

*-t* Wird verwendet, wenn ein Volume, das sich in SnapMirror Beziehungen befindet, als eigenständiges Volume migriert werden muss.

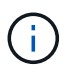

Wenn ein Volume als Standalone-Volume verschoben wird, bleiben SnapMirror Beziehungen während des Übergangs nicht erhalten.

Für SnapLock Compliance Volumes in der SnapMirror Beziehung ist die Umstellung von SnapMirror Beziehungen für SnapLock Compliance Volumes durch das 7-Mode Transition Tool nicht automatisiert. Alle SnapLock Compliance Volumes, die sich in der SnapMirror Beziehung befinden, müssen als Standalone-Volumes (unter Angabe von Flag -t) migriert werden, indem die Volumes in Standalone-, Primär- oder Sekundärprojekten eingeschlossen werden. Sie müssen dann nach dem Übergang manuell die SnapMirror Neusynchronisierung zwischen diesen Volumes durchführen.

Siehe [Überlegungen für den Wechsel zu SnapLock Compliance Volumes](#page-47-0)

```
7-Mode Transition Tool>transition cbt volumepair add -p sample_project
-v vol1 -c vol1 -g aggr1
```
5. Fügen Sie die IP-Adressen hinzu, die in das Projekt übertragen werden sollen:

### **transition cbt lif add -p** *project\_name* **-i** *ip-address* **[-m** *netmask***] [-g** *defaultgateway***] [-p** *home\_port***] [ -n** *home\_node***]**

Zu einem Übergangsprojekt können Sie auch vorhandene IP-Adressen hinzufügen, die während der Storage-Umstellung nicht konfiguriert oder aus dem 7-Mode System entfernt werden, und neue IP-Adressen, die noch nicht für 7-Mode oder ONTAP konfiguriert sind.

FC- und iSCSI-LIFs werden nicht durch das 7-Mode Transition Tool migriert.

```
7-Mode Transition Tool>transition cbt lif add -p sample_project -i
192.0.2.250 -m 255.255.255.128 -g 192.40.0.1 -p e0a -n cluster1-01
```
Die neuen IP-Adressen werden auf dem ONTAP-System im Status "up" während des Vorgangs "Apply Configuration" (Vorumver) konfiguriert.

6. Führen Sie die folgenden Schritte aus, um Informationen zum primären und sekundären Projekt hinzuzufügen:

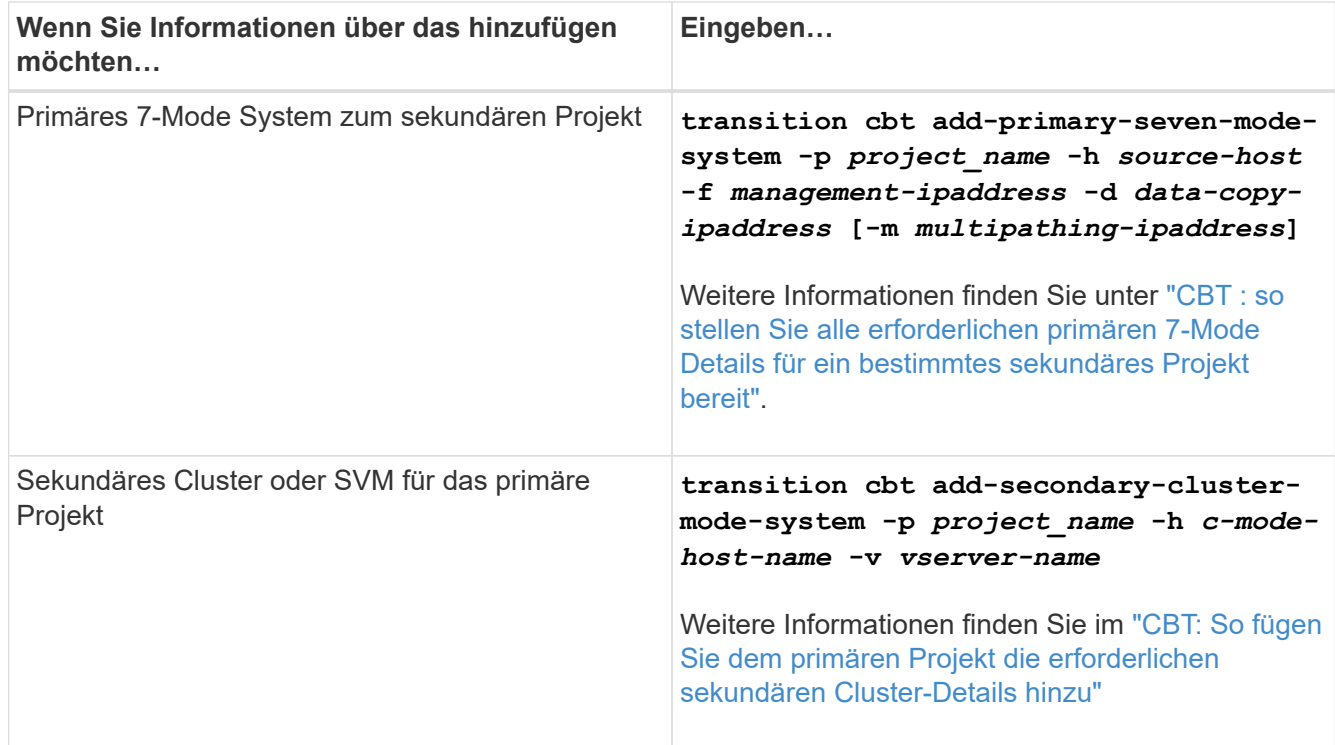

*project\_name* Ist der Name des Übergangsprojekts.

*source-host* Ist der primäre Host-Name des 7-Mode Storage-Systems oder die IP-Adresse, wie in gezeigt snapmirror status Befehlsausgabe des sekundären 7-Mode Systems.

Überlegungen zu den wichtigsten Systemdetails zu 7-Mode finden Sie in den man-Pages.

*management-ipaddress* Die Management-IP-Adresse des Quell-Hosts.

*data-copy-ipaddress* Ist die IP-Adresse, über die Daten kopiert werden.

*multipathing-ipaddress* Ist die zusätzliche IP-Adresse, die für Datenkopieerstellung verwendet wird.

*c-mode-host-name* Ist der FQDN oder die IP-Adresse des Clusters, an den die sekundären Volumes im Projekt übertragen wurden.

*vserver-name* Der Name der SVM, die die sekundären Volumes hostet.

7. Zeitplan für Datenkopieerstellung:

**transition cbt schedule add -p** *project\_name* **-n** *schedule\_name* **-d** *days-range* **-b** *start-time* **-e** *duration* **-u** *update-frequency* **-t** *available-transfers-percentage* **-c** *max-cap-concurrent-transfers* **-x** *project-snapmirror-throttle*

Der folgende Befehl zeigt das Hinzufügen eines Zeitplans, die 100 % der verfügbaren gleichzeitigen SnapMirror Transfers benötigen. Allerdings überschreitet sie die 25 gleichzeitigen SnapMirror Transfers zu einem beliebigen Zeitpunkt nicht.

**transition schedule add -p sample\_project -n dr\_active -d 1-5 -b 23:30 -e 03:00 -c 25 -x 200 -u 00:30**

8. Detaillierte Informationen zum erstellten Übergangsprojekt anzeigen:

**transition cbt show -p** *project-name*

#### <span id="page-100-0"></span>**Anpassung des Übergangs von 7-Mode Konfigurationen mithilfe der CLI**

Standardmäßig werden alle 7-Mode Konfigurationen auf ONTAP umgestellt. Sie können festlegen, dass einige oder alle Konfigurationen der Volume-, NFS-, CIFS-, SAN- und Name-Services von der Transition mit der CLI des 7-Mode Transition Tool ausgeschlossen werden sollen. Außerdem können Sie die 7-Mode NFS-Exportregeln und Snapshot Zeitpläne konsolidieren und eine vorhandene NFS-Exportrichtlinie und Snapshot-Richtlinie für die Ziel-SVM wiederverwenden.

Sie müssen diese Aufgabe vor der Anwendung der Konfiguration ausführen, danach werden alle Änderungen ignoriert.

Das 7-Mode Transition Tool führt keine Vorabprüfungen für die nicht ausgeschlossene Konfiguration durch.

Standardmäßig sind alle 7-Mode Konfigurationen für den Übergang ausgewählt.

Es ist ein Best Practice, zunächst die Vorabprüfungen bei allen Konfigurationen durchzuführen und dann bei den späteren Vorabprüfungen eine oder mehrere Konfigurationen auszuschließen. Damit erfahren Sie, welche Konfigurationen vom Umstieg ausgeschlossen sind und welche Vorabprüfungen nachfolgend übersprungen

werden.

#### **Schritte**

- Konfigurationen ausschließen und überprüfen:
	- a. Schließen Sie die Konfigurationen aus:

```
transition cbt property-set -p project_name -n config_property_name -v true
```
*config\_property\_name* Ist die Konfiguration, die Sie ausschließen möchten.

[Konfigurationen, die vom Umstieg ausgeschlossen werden können](#page-101-0)

a. Überprüfen Sie den Wert der Eigenschaft, die für das Ausschließen der Konfiguration festgelegt ist:

**transition cbt property-get -p** *project\_name* **-n** *config\_property\_name*

- Konsolidierung von NFS-Exportregeln für den Übergang:
	- Konsolidieren Sie ähnliche 7-Mode NFS-Exportregeln in eine einzige Exportrichtlinie in Clustered Data ONTAP. Diese kann dann auf das überwechselte Volume oder qtree angewendet werden:

**transition cbt property-set -p** *project\_name* **-n** *nfs-consolidate-similiar-7mode-exports* **-v true**

Wenn der nfs-consolidate-similiar-7mode-exports Eigenschaft ist auf festgelegt false, Das 7-Mode Transition Tool erstellt eine neue NFS Exportpolitik in ONTAP für jede 7-Mode NFS Exportregel.

◦ Verwenden Sie eine vorhandene NFS-Exportrichtlinie auf der SVM, die zur Exportrichtlinie passt, die durch das Tool erstellt wird. Diese Richtlinie kann auf überwechselte Volumes oder qtrees angewendet werden:

#### **transition cbt property-set -p** *project\_name* **-n** *nfs-reuse-matching-svmexport-policies* **-v true**

- Konsolidieren Sie Snapshot Zeitpläne für den Übergang:
	- Konsolidierung ähnlicher 7-Mode Snapshot Zeitpläne auf eine einzelne Snapshot Richtlinie in ONTAP. Diese können dann auf das überführte Volume angewendet werden:

**transition cbt property-set -p** *project\_name* **-n** *consolidate-similar-7modesnapshot-policies* **-v true**

Wenn der consolidate-similar-7mode-snapshot-policies Eigenschaft ist auf false gesetzt. Das 7-Mode Transition Tool erstellt für jeden Snapshot Zeitplan eine neue Snapshot-Richtlinie in ONTAP.

◦ Verwenden Sie eine vorhandene Snapshot-Richtlinie auf der SVM, die mit der Snapshot-Richtlinie übereinstimmt, die durch das Tool erstellt wird. Sie kann auf die übermigrierte Volumes angewendet werden:

**transition cbt property-set -p** *project\_name* **-n** *reuse-matching-svm-snapshotpolicies* **-v true**

#### <span id="page-101-0"></span>**Konfigurationen, die vom Umstieg ausgeschlossen werden können**

Die Konfigurationsüberführung lässt sich anpassen, indem einige Konfigurationen auf Volume- oder SVM-Ebene für NFS, CIFS, SAN und Name-Services von der Transition ausgeschlossen werden, indem der Eigenschaftsname mit dem angegeben wird

transition cbt property-set Befehl des 7-Mode Transition Tool CLI.

# **NFS**

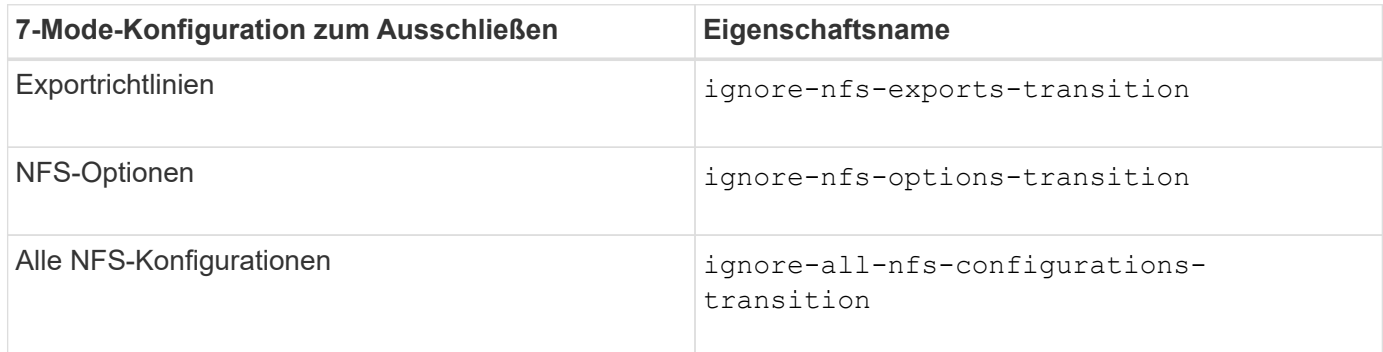

# **CIFS**

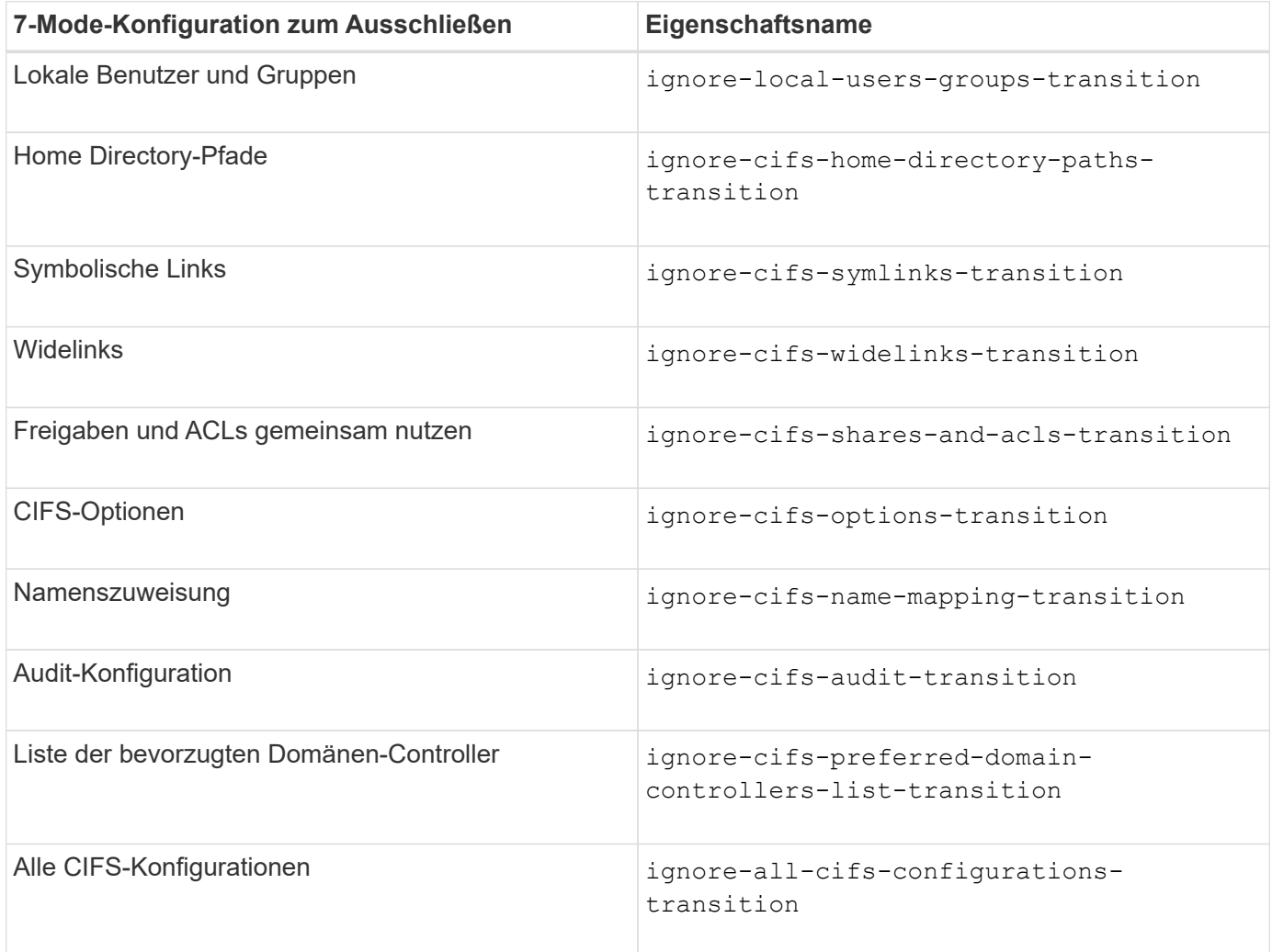

# **Name Services**

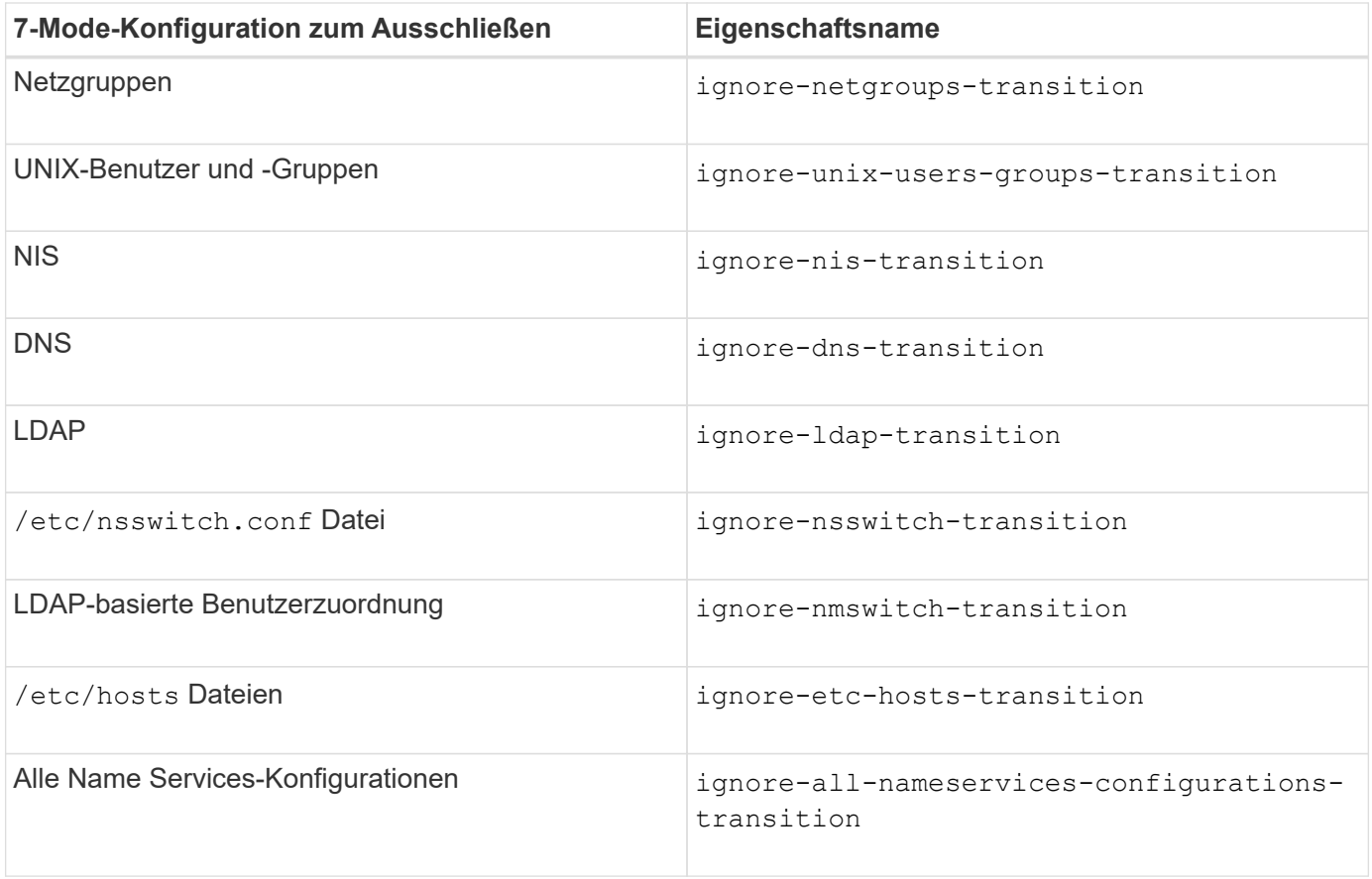

### **San**

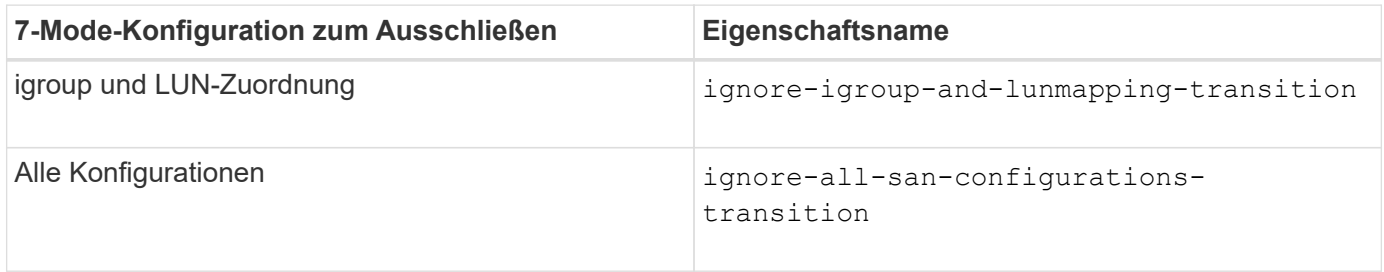

# **Snapshot Zeitpläne**

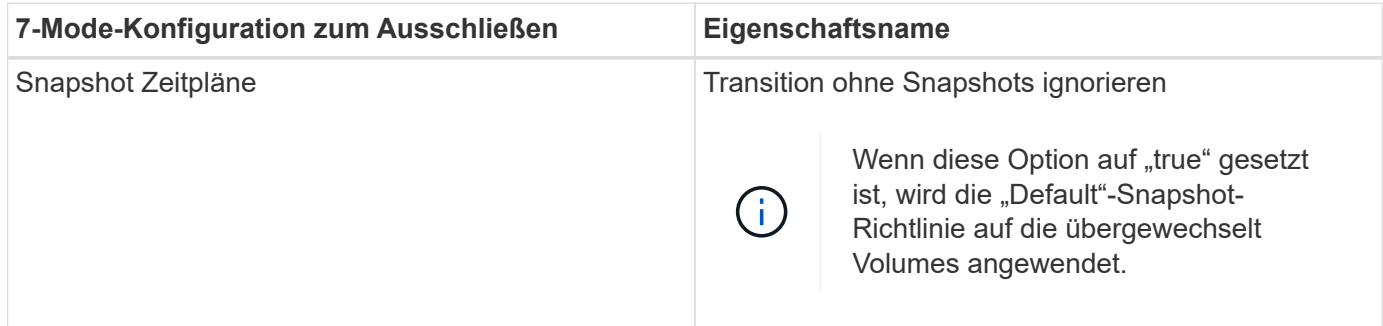

# **Verwandte Informationen**

[Unterstützte und nicht unterstützte CIFS Konfigurationen für den Umstieg auf ONTAP](#page-63-0)

[NFS-Umstieg: Unterstützte und nicht unterstützte Konfigurationen und erforderliche manuelle Schritte](#page-53-0)

[Name Services Transition: Unterstützte und nicht unterstützte Konfigurationen und erforderliche manuelle](#page-49-0) **[Schritte](#page-49-0)** 

[SAN-Transition: Unterstützte und nicht unterstützte Konfigurationen und erforderliche manuelle Schritte](#page-69-0)

### <span id="page-104-0"></span>**Beispiele für die Konsolidierung von NFS-Exportregeln und Snapshot-Zeitplänen für die Transition**

Vielleicht möchten Sie noch einmal Beispiele dafür finden, wie ähnliche 7-Mode Exportregeln und 7-Mode Snapshot Zeitpläne zu einer einzelnen NFS-Exportrichtlinie und einer einzelnen Snapshot-Richtlinie in ONTAP konsolidiert werden. Es könnte sich auch interessieren, wie die konsolidierten Richtlinien den übergewechselt werden Volumes oder qtrees mit oder ohne eine entsprechende vorhandene Richtlinie auf der Ziel-SVM zugewiesen werden.

**Beispiel für die Konsolidierung von NFS-Exportregeln für den Übergang**

**NFS-Exportregeln in 7-Mode und ONTAP vor dem Übergang**

#### **7-Mode-Exportregeln**

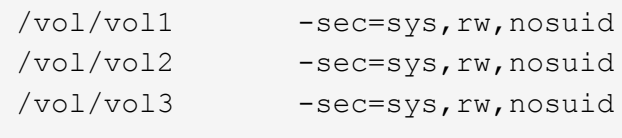

### **Exportrichtlinien in ONTAP** vorhanden

```
cluster-2::> vserver export-policy show -vserver vs1
Vserver Policy Name
--------------- -------------------
vs1 default
vs1 export policy 1
```
Die vorhandene Exportrichtlinie Export\_Policy\_1 hat die folgende Exportregel:

```
cluster-2::> vserver export-policy rule show -vserver vs1 -policyname
export policy 1
         Policy Rule Access Client RO
Vserver Name Index Protocol Match Rule
------------ --------------- ------ -------- ---------------------
---------
vs1 export policy 1 1 nfs 0.0.0.0/0 sys
```
### **Exportrichtlinien in ONTAP nach dem Übergang mit Konsolidierung (keine Wiederverwendung)**

Volumes vol1, vol2 und vol3 haben ähnliche Exportregeln im 7-Mode. Daher wird nach dem Übergang eine neue konsolidierte Exportrichtlinie, Transition\_Export\_Policy\_1, diesen Volumes zugewiesen:

```
cluster-2::> vserver export-policy show -vserver vs1
Vserver Policy Name
--------------- -------------------
vs1 default
vs1 export policy 1
vs1 transition export policy 1
3 entries were displayed.
```

```
cluster-2::> vserver export-policy rule show -vserver vs1 -policyname
transition export policy 1
         Policy Rule Access Client RO
Vserver Name Index Protocol Match Rule
------------ --------------- ------ -------- ---------------------
---------
vs1 transition export policy 1
                        1 nfs 0.0.0.0/0 sys
```

```
cluster-2::> volume show -vserver vs1 -volume vol1,vol2,vol3 -fields
policy
vserver volume policy
------- ------ --------------------------
vs1 vol1 transition export policy 1
vs1 vol2 transition export policy 1
vs1 vol3 transition export policy 1
3 entries were displayed.
```
#### **Exportpolitik in ONTAP nach dem Übergang mit Konsolidierung und Wiederverwendung**

Volumes vol1, vol2 und vol3 haben ähnliche Exportregeln in 7-Mode. Daher wird diesen Volumes nach dem Übergang eine konsolidierte Exportrichtlinie zugewiesen. Die Exportrichtlinie "Export Policy 1", die den Exportregeln für 7-Mode entspricht, ist bereits auf der SVM vorhanden. Die Richtlinie wird daher auf diese Volumes angewendet:

```
cluster-2::> vserver export-policy show -vserver vs1
Vserver Policy Name
--------------- -------------------
vs1 default
vs1 export policy 1
2 entries were displayed.
```

```
cluster-2::> vserver export-policy rule show -vserver vs1 -policyname
export policy 1
         Policy Rule Access Client RO
Vserver Name Index Protocol Match Rule
------------ --------------- ------ -------- ---------------------
---------
vs1 export policy 1 1 nfs 0.0.0.0/0 sys
```

```
cluster-2::> volume show -vserver vs1 -volume vol1,vol2,vol3 -fields
policy
vserver volume policy
------- ------ --------------------------
vs1 vol1 export_policy_1
vs1 vol2 export_policy_1
vs1 vol3 export policy 1
3 entries were displayed.
```
**Beispiel einer Konsolidierung von Snapshot Richtlinien für den Übergang**

**Snapshot-Zeitpläne in 7-Mode und ONTAP vor dem Übergang**

#### **7-Mode Zeitplan**

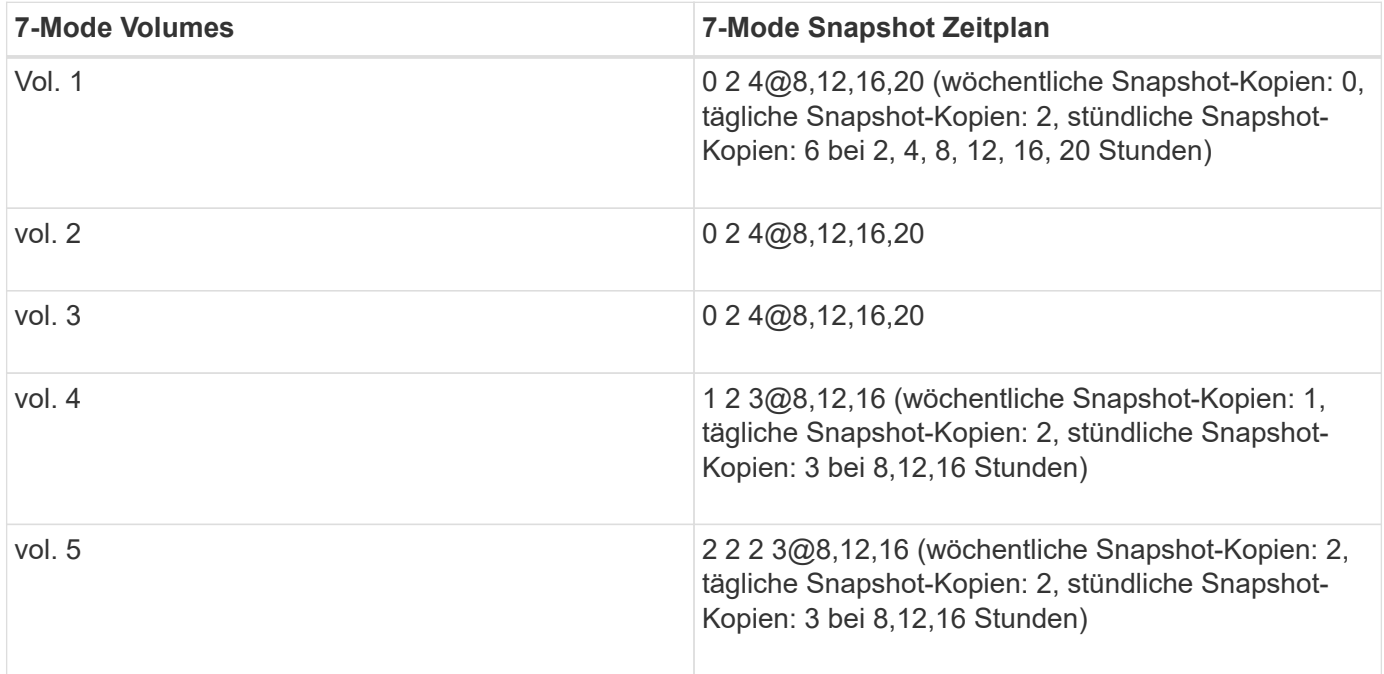

**Snapshot-Richtlinien in ONTAP** vorhanden

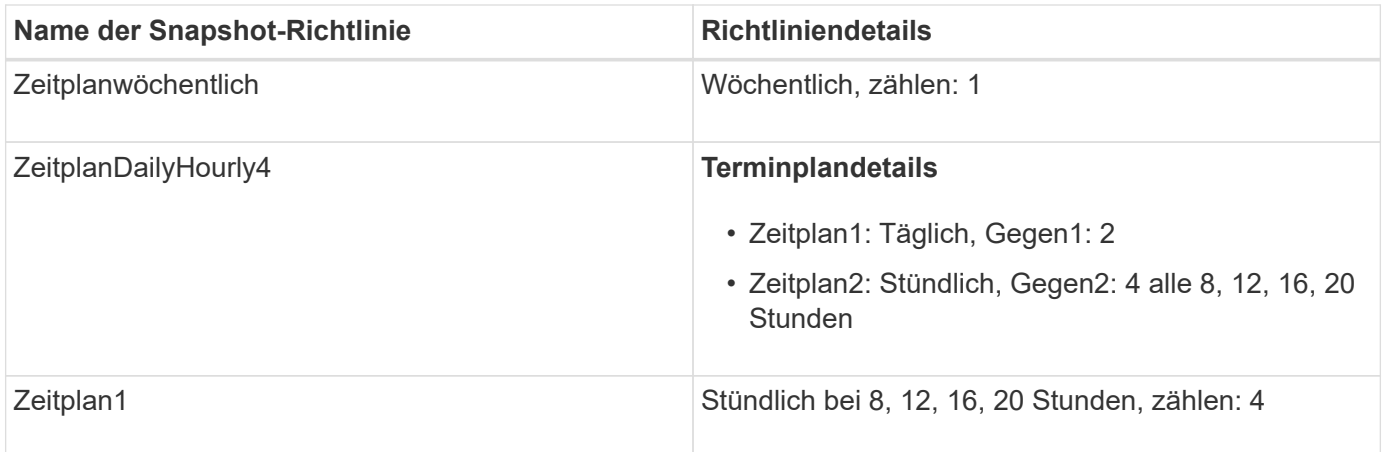

# **Snapshot-Richtlinie in ONTAP nach dem Übergang mit Konsolidierung (keine Wiederverwendung)**

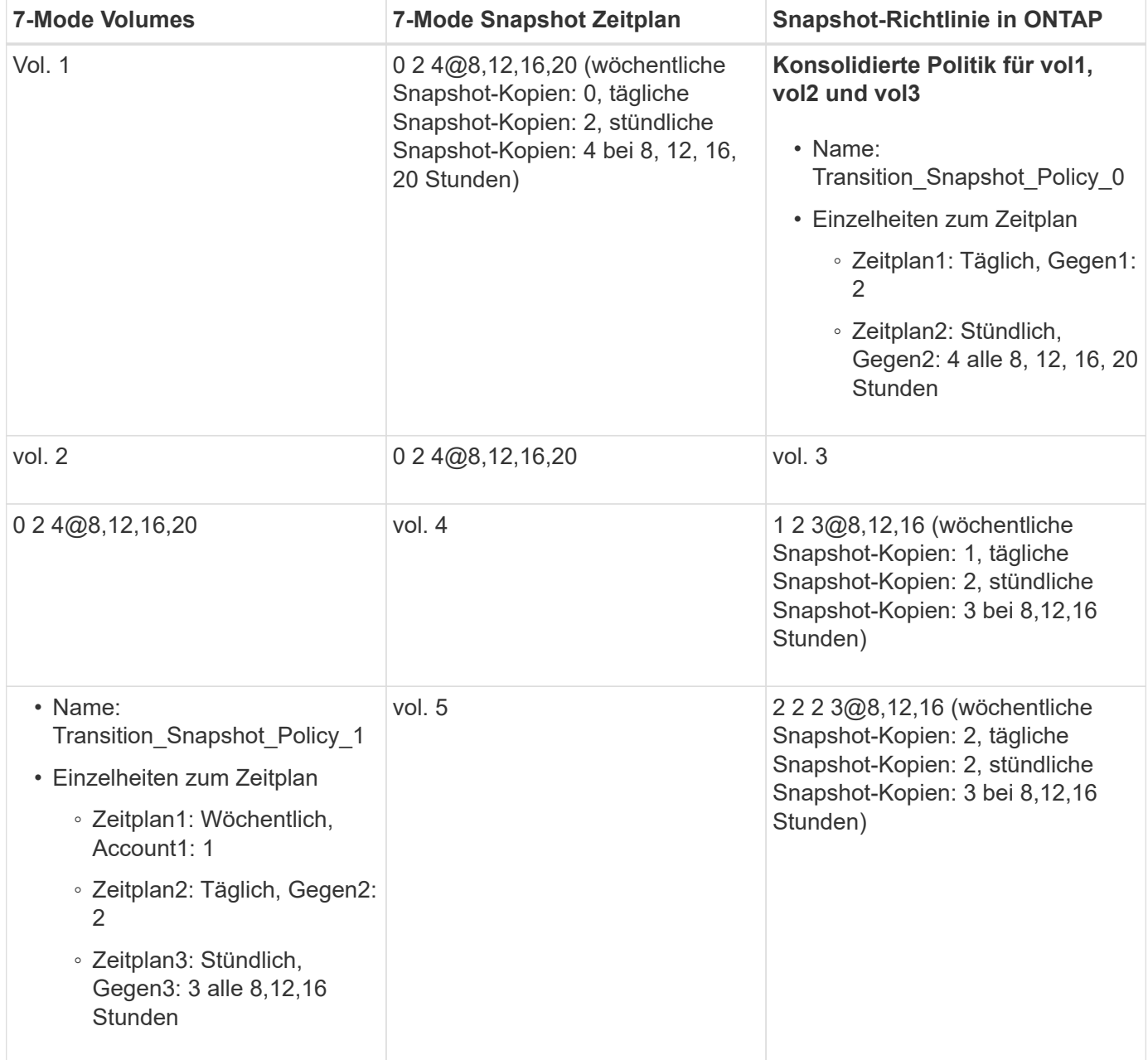
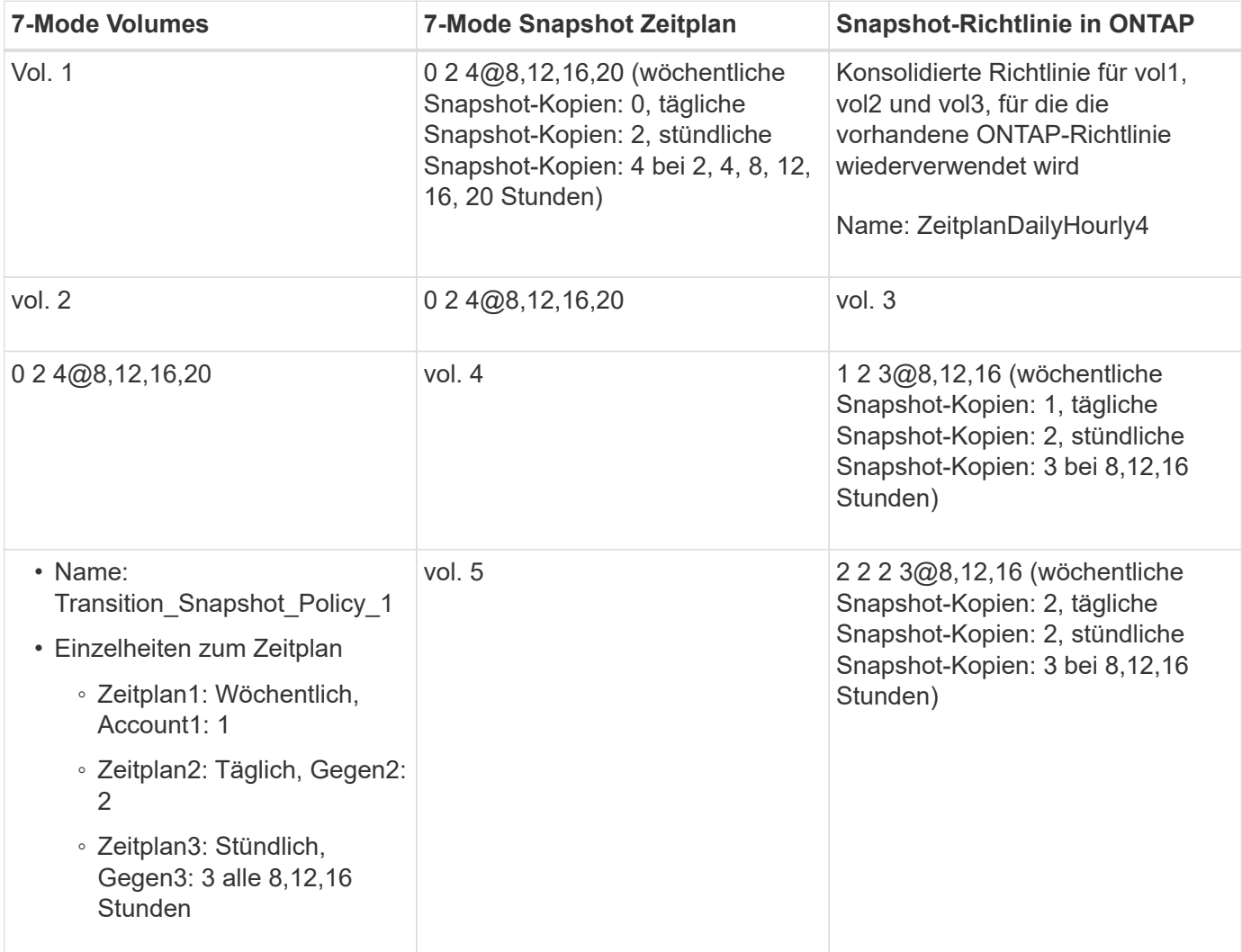

#### **Durchführung von Tests im Vorfeld**

Nach dem Erstellen einer Übergangssitzung können Sie die Sitzung validieren, um zu überprüfen, ob die 7-Mode Umgebung mithilfe des migriert werden kann transition precheck Befehl. Sie können die Kompatibilität zwischen dem 7-Mode Storage-System und der SVM für Faktoren wie Features und Sicherheitseinstellungen überprüfen.

Die Übergangssitzung muss sich im Vorbereitungszustand befinden.

Der transition cbt precheck Befehl generiert einen detaillierten Fehlermeldungs-Bericht. Im Bericht identifizierte Probleme werden je nach den Auswirkungen des Problems auf den Übergangsprozess unterschiedlichen Schweregraden zugewiesen. Da einige Fehler die Transition behindern können, müssen Sie Korrekturmaßnahmen für Fehler und Warnungen durchführen. Sie sollten außerdem die Auswirkungen von Meldungen mit anderen Schweregraden überprüfen, bevor Sie mit dem Übergang fortfahren.

#### **Schritte**

1. Vergewissern Sie sich, dass die Kompatibilität für den Umstieg besteht:

**transition cbt precheck -p** *project\_name*

```
7-Mode Transition Tool>transition cbt precheck -p project_finance
[1/14 ] Project status checks
[ Errors ]
Operation summary:
------------------
The 'precheck' operation on the project 'project finance' has failed.
  1 Errors - Failed!
Do you want to see a detailed report {yes, no} [yes]:
1 Errors:
---------
90202: Checking whether any of the 7-Mode volumes are in 'offline'
state. [ Error ]
    > Following volumes are in 'offline' state.
    > CORRECTIVE-ACTION: Bring offline volumes online by using the
following command: 'vol online
 > <volume name>'.
    > AFFECTED-OBJECTS: { vol2 }
Next suggested steps:
---------------------
1. Review the 'precheck' operation results, fix all blocking errors and
run the 'precheck' operation again.
2. Use the 'transition job-results -j 6e33e0a7-bb36-49df-91f3-
2e52cbfa3074' command to see the results of this
operation.
Ran precheck for project 'project_finance'.
```
Sie müssen alle Fehler beheben, die bei dem Übergang möglicherweise Probleme verursachen, bevor Sie die Datenkopie aus den 7-Mode Volumes starten.

#### **Datenkopie für ein Übergangsprojekt starten**

Sie können eine Datenkopie von 7-Mode Volumes auf ONTAP Volumes starten, um einen Basistransfer zu erstellen. Der Basistransfer beginnt, wenn die in einem Projekt konfigurierten Zeitpläne für die Datenkopieerstellung aktiv werden. Nach Abschluss des Basistransfers werden die ONTAP Volumes regelmäßig basierend auf dem Zeitplan der Datenkopieerstellung aktualisiert.

• Sie müssen eine Vorprüfung für das Projekt ausführen und alle Fehler beheben.

• Sie benötigen ein dediziertes Netzwerk mit hoher Bandbreite und niedriger Latenz zwischen den Quellund Zielsystemen für den Datentransfer.

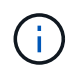

Mit SnapMirror Multipathing können Sie die Datentransferlast zwischen den beiden Pfaden ausgleichen.

• Für die Sitzung muss ein Zeitplan für die Datenkopieerstellung konfiguriert werden.

Wenn Sie einen Wechsel zu einer vorhandenen SVM durchführen, werden die Volumes bei diesem Vorgang erstellt. Wenn Sie einen Wechsel zu einer neuen SVM durchführen, werden die SVM und ihre Volumes während dieses Vorgangs erstellt.

SnapMirror Beziehungen werden zwischen 7-Mode und ONTAP Volumes erstellt.

#### **Schritte**

1. Starten der Datenkopie:

#### **transition start -p** *project\_name*

Wenn der Startvorgang fehlschlägt und die Datenkopie nicht gestartet wird, müssen Sie die Probleme beheben und den ausführen transition start Befehl erneut.

```
7-Mode Transition Tool>transition start -p project_finance
[1/17 ] Project status checks [
0k 1
[2/17 ] Validating 7-Mode system information [
Ok 1
[3/17 ] Validating 7-Mode volumes information [
0k 1
[4/17 ] Validating Cluster-Mode system information [
Ok 1
[5/17 ] Validating Cluster-Mode volume information [
Ok 1
[6/17 ] Validating LIF information [
Notifications ]
[7/17 ] WAFL prechecks [
Ok 1
[8/17 ] UNIX users and groups prechecks [
Warnings 1
[9/17 ] SnapMirror prechecks [
Notifications ]
[10/17] NFS prechecks [
Warnings 1
[11/17] Networking prechecks [
Notifications ]
[12/17] CIFS prechecks [
Warnings 1
```

```
[13/17] Name services prechecks [
Warnings ]
[14/17] SAN prechecks [
Ok 1
[15/17] Creating Cluster-Mode volumes [
Ok 1
[16/17] Establishing SnapMirror relationships between the 7-Mode and
Cluster-Mode volumes
[ Ok ][17/17] Initializing SnapMirror relationships between the 7-Mode and
Cluster-Mode volumes
\begin{bmatrix} 0 & \mathbf{k} \end{bmatrix}Operation summary:
------------------
The 'start' operation is completed with warnings and notifications.
 0 Errors - No action required
22 Warnings - Need your attention!
16 Notifications - Please review
102 Informational messages
Do you want to see a detailed report {yes, no} [yes]:
22 Warnings:
------------
20362: Checking whether 7-Mode UNIX groups' names are in use in the
Vserver 'vs2'. [ Warning ]
   > The following 7-Mode UNIX groups' names are already in use in the
Vserver 'vs2'.
   > AFFECTED-OBJECTS: { daemon }
20372: Checking whether 7-Mode UNIX groups' ids are in use in the
Vserver 'vs2'. [ Warning ]
   > The following 7-Mode UNIX groups' ids are already in use in the
Vserver 'vs2'.
   > AFFECTED-OBJECTS: { daemon }
```
Das Projekt wechselt in den Status "Copy-Baseline". Nach Abschluss des Basistransfers wechselt das Projekt in den Status "Copy-Update".

#### **Anwenden von Konfigurationen auf ONTAP Volumes**

Nach Abschluss der Basiskopie können Sie alle NAS-Konfigurationen des 7-Mode Systems (einschließlich der Protokolle- und Servicekonfiguration) auf die ONTAP Volumes kopieren und anwenden. Wenn im Ziel-Cluster Data ONTAP 8.3.2 oder höher

## ausgeführt wird, sind in dieser Phase SAN-Konfigurationen migriert.

- Die Konfigurationen werden in der Vorumstellungsphase angewendet, die zwei Modi hat: Vorumlesen schreibgeschützter Modus und Vorumstellungsmodus Lese-/Schreibmodus.
- Der Vorüberlesen-/Schreibmodus wird nicht unterstützt, wenn das Projekt Folgendes enthält:
	- SAN Volumes und der Ziel-Cluster führen Data ONTAP 8.3.1 oder eine frühere Version aus. In dieser Situation werden die folgenden Konfigurationen nicht in der Vorumstellungsphase angewendet, sondern während der Umstellungsphase:
		- SAN-Konfigurationen
		- Snapshot Zeitplan-Konfigurationen
	- SnapLock Compliance Volumes:

Wenn das Projekt SnapLock Compliance Volumes enthält, werden die Snapshot-Planungskonfigurationen nicht in der Vorumstellungsphase angewendet, sondern während der Umstellungsphase angewendet.

Siehe [Überlegungen für den Wechsel zu SnapLock Compliance Volumes.](#page-47-0)

- Wenn auf dem Ziel-Cluster Data ONTAP 8.3.1 oder eine frühere Version ausgeführt wird, wird der Lese- /Schreibmodus nicht unterstützt, wenn ein Volume im Projekt LUNs enthält.
- Wenn auf dem Ziel-Cluster Data ONTAP 8.3.1 oder früher ausgeführt wird und ein Projekt sowohl SAN- als auch NAS-Volumes enthält, befinden sich in der Vorumstellungsphase nur NAS-Konfigurationen. Diese NAS-Konfigurationen können nur im schreibgeschützten Modus getestet werden.

SAN-Konfigurationen werden nur in der Storage-Umstellungsphase migriert.

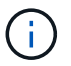

SAN LIFs sind nicht konfiguriert.

• Wenn auf dem Ziel-Cluster Data ONTAP 8.3.1 oder früher ausgeführt wird und das Projekt SAN-Volumes enthält, wird die Snapshot-Zeitplankonfiguration während der Vorumstellungsphase nicht angewendet.

Diese Konfigurationen werden während der Umstellungsphase angewendet.

• Wenn auf dem Ziel-Cluster Data ONTAP 8.3.1 oder früher ausgeführt wird und das Projekt SAN-Volumes enthält, wird die Snapshot-Zeitplankonfiguration während der Vorumstellungsphase nicht angewendet.

Diese Konfigurationen werden während der Umstellungsphase angewendet.

#### **Schritte**

• Führen Sie den Übergangsvorgang im schreibgeschützten Modus aus:

**transition cbt precutover -p** *project\_name* **-m ro\_test -c** *max\_cap\_concurrent\_transfers* **-b** *snapmirror\_throttle*

- Führen Sie den Übergangsvorgang im Lese-/Schreibmodus aus:
	- a. Wenden Sie die Konfigurationen auf ONTAP: + an **transition cbt precutover -p** *project\_name* **-m rw\_test -c** *max\_cap\_concurrent\_transfers* **-b** *snapmirror\_throttle*
	- b. Testen und überprüfen Sie die Konfigurationen in ONTAP manuell.

#### c. Starten Sie die Neusynchronisierung: **transition cbt resync -p** *project\_name*

#### **Abschluss der Transition**

Da der gesamte Vorgang Unterbrechungen verursacht, sollten Sie abwägen, wann er ausgeführt werden soll. Bei dem Wechsel von Volumes in einer SnapMirror Beziehung muss das sekundäre Projekt abgeschlossen sein, bevor die Transition des primären Projekts abgeschlossen wird.

#### **Schritte**

1. Durchführen einer Datenkopie von 7-Mode Volumes zu den ONTAP-Volumes:

#### **transition cbt update -p** *project\_name* **-t** *available-transfers-percentage* **-c** *snapmirror-throttlemax-cap-concurrent-transfers* **-x -r interactive**

Dadurch werden die Ausfallzeiten während der Storage-Umstellung verringert.

- 2. Manuell: Client-Zugriff trennen.
- 3. Abschließen des Umstellungsprozesses:

#### **transition cbt cutover -p** *project\_name* **-t** *available-transfers-percentage* **-c** *max-cap-concurrent-transfers* **-x** *snapmirror-throttle* **-r interactive -o [true|false]**

Die 7-Mode Volumes werden standardmäßig offline geschaltet. Wenn die 7-Mode Volumes online bleiben sollen, legen Sie den fest -o Option auf false.

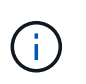

Wenn die Umstellung aus irgendeinem Grund nicht erfolgreich ist – beispielsweise das 7- Mode System oder Cluster nicht erreichbar ist – müssen Sie die Probleme lösen und die ausführen transition cutover Befehl erneut.

Weitere Informationen zu den Befehlen finden Sie in den man-Pages.

Die Übergangssitzung wechselt in den Umstellungszustand. Wenn die Umstellung erfolgreich ist, wird die Sitzung in den Status "abgeschlossen" versetzt.

Sie müssen alle Aufgaben nach der Transition ausführen und die Clients mit den ONTAP Volumes neu verbinden.

## **Befehle für das Management des Übergangs**

Sie können das verwenden transition cbt Befehl zum Verwalten von Funktionen, z. B. Erstellen, Ändern, Löschen und Anzeigen von Übergangsprojekten.

Die folgende Option kann bei allen Befehlen verwendet werden:

-r no: Deaktiviert die interaktive Natur des Befehls. Standardmäßig ist diese Option aktiviert.

Sie können auch die verwenden -v Option, die den ausführlichen Modus mit aktiviert transition version

## **Befehle für das Management von Transition-Vorgängen**

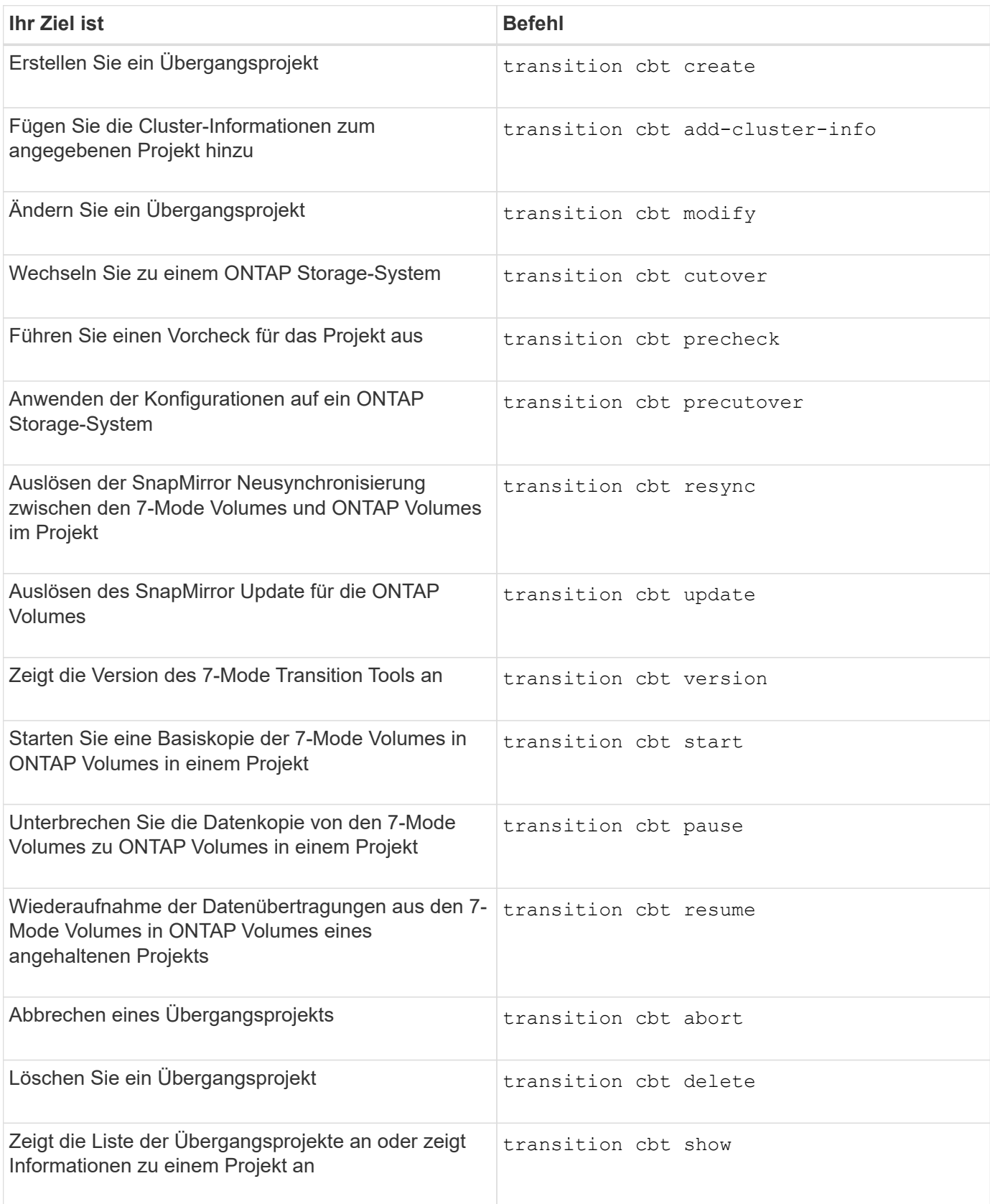

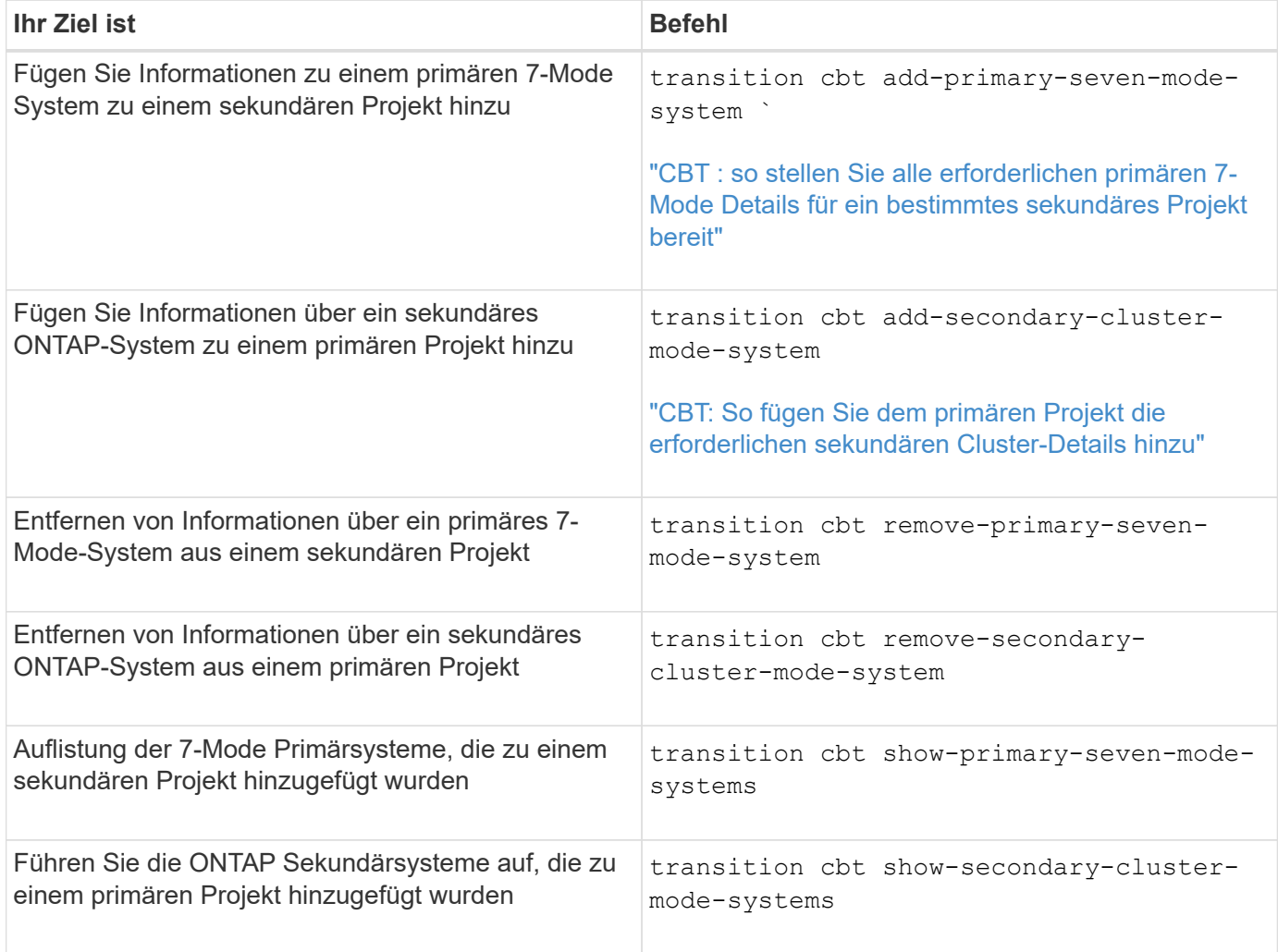

## **Befehle für das Management der Anmeldedaten von Data ONTAP-Systemen**

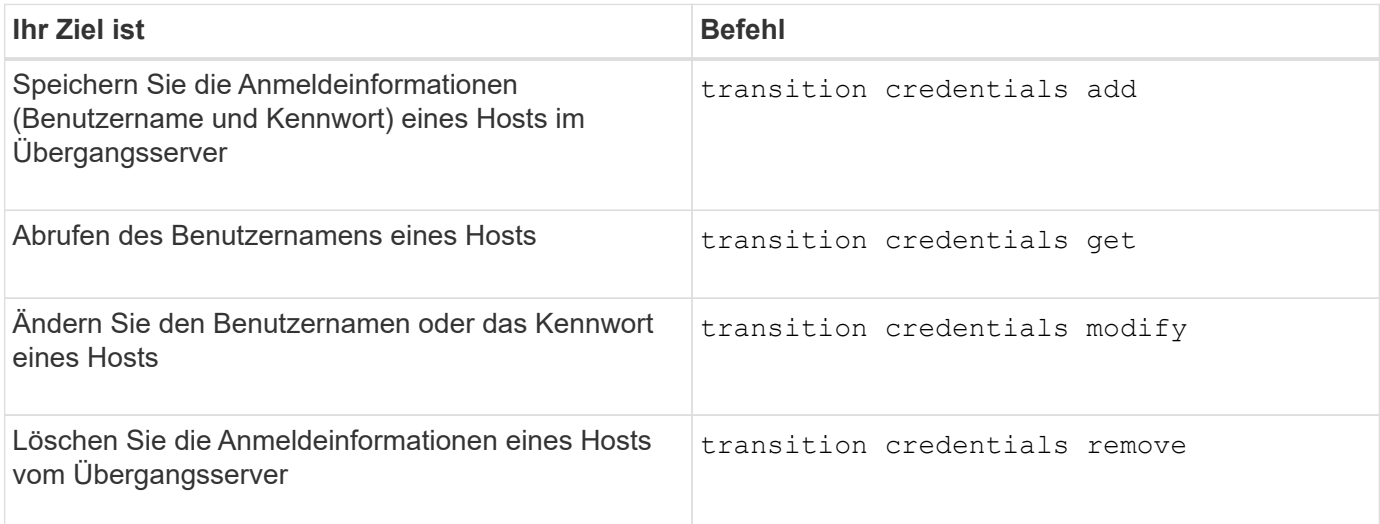

#### **Befehle zur Verwaltung der Volume-Paare in einem Projekt**

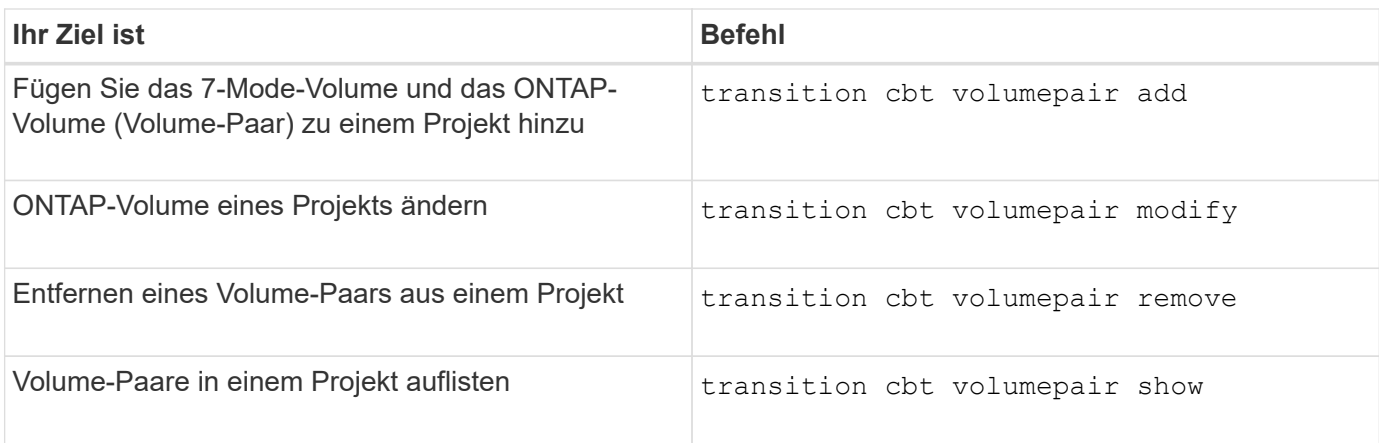

#### **Befehle zum Verwalten von LIF-Details**

 $(i)$ 

FC- und iSCSI-LIFs werden nicht durch das 7-Mode Transition Tool migriert.

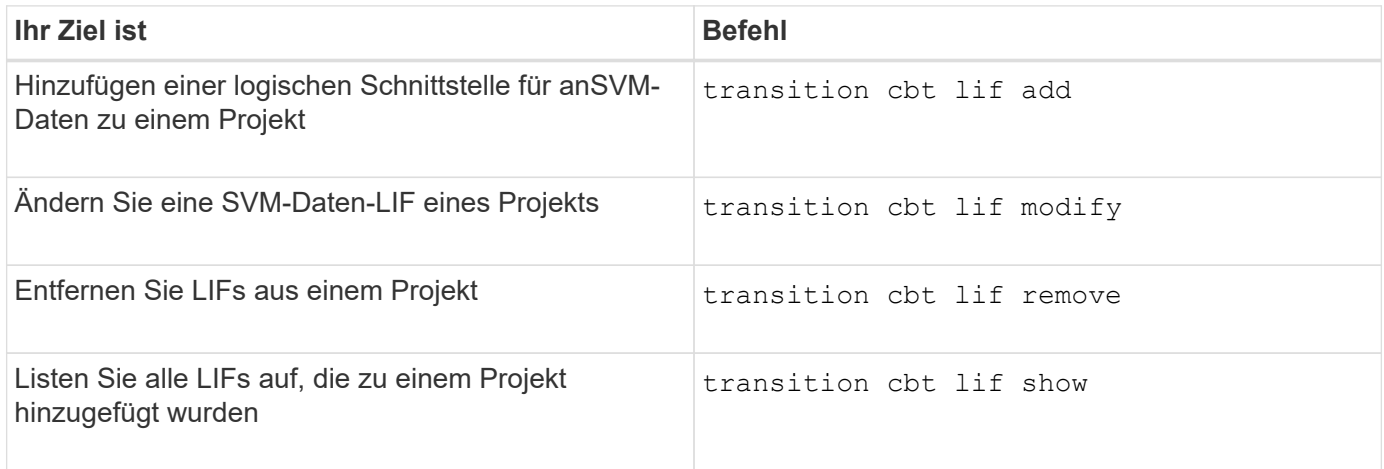

#### **Befehle zum Verwalten von Projekteigenschaften**

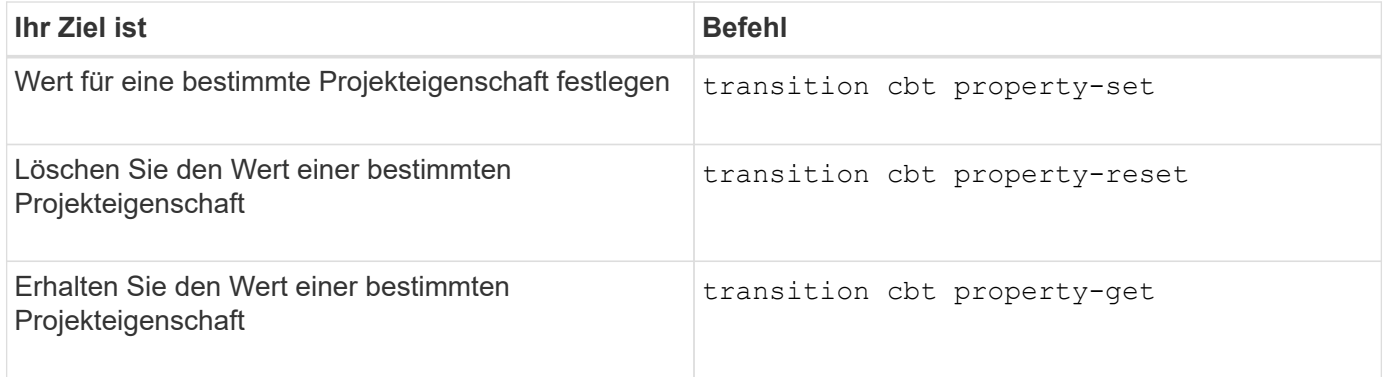

## **Befehle zum Managen von Übergangsjobs**

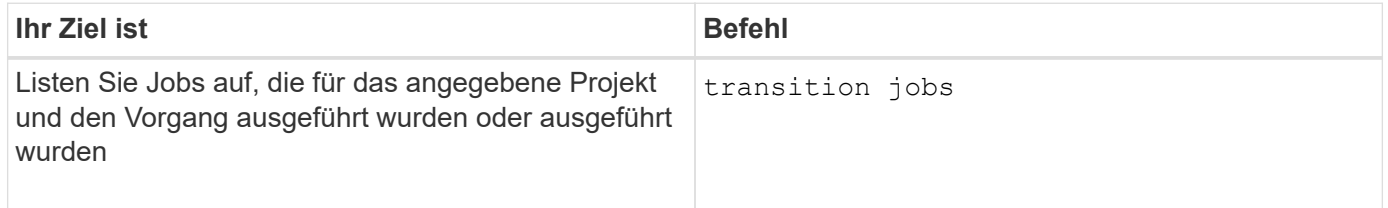

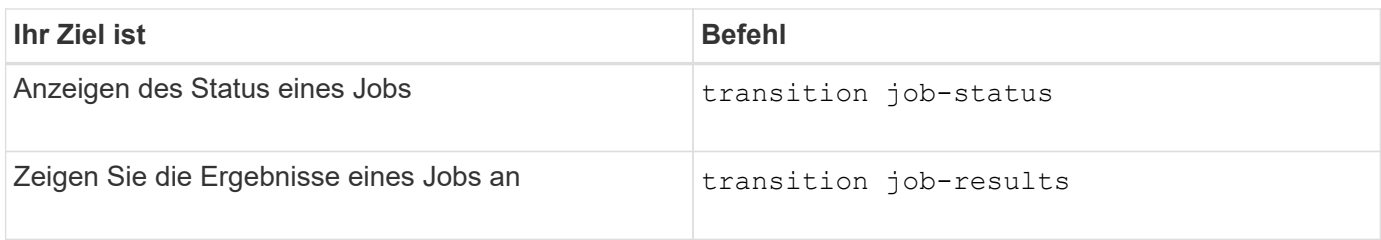

#### **Befehle für das Management von Transitionzeitplänen**

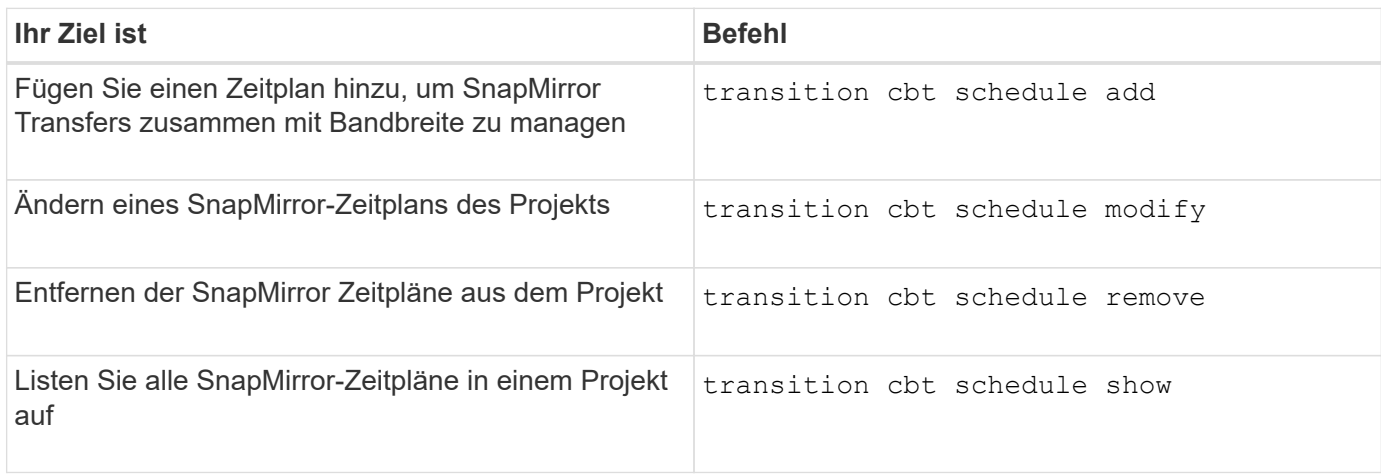

#### **Befehl zum Sammeln von Tool-Protokollen**

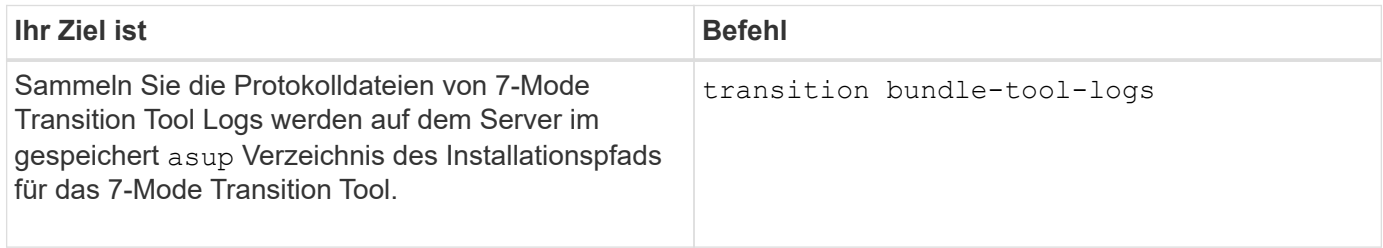

Weitere Informationen zu diesen Befehlen finden Sie in den man Pages in der 7-Mode Transition Tool CLI.

#### **Verwandte Informationen**

[Migration von Daten und Konfiguration von 7-Mode Volumes](#page-74-0)

# **Durchführung manueller Aufgaben nach der Transition**

Nachdem die Storage-Umstellung erfolgreich abgeschlossen und der Umstieg abgeschlossen wurde, müssen nach dem Umstieg einige Aufgaben durchgeführt werden, um Funktionen zu konfigurieren, die nicht migriert wurden, bevor der Client-Zugriff auf die ONTAP Volumes möglich ist.

#### **Schritte**

1. Manuell: Führen Sie die erforderlichen Schritte aus, um Funktionen zu konfigurieren, die nicht verschoben wurden, wie im Vorprüfbericht aufgeführt.

Sie müssen beispielsweise IPv6 und FPolicy nach der Umstellung manuell konfigurieren.

2. Löschen oder konsolidieren Sie die migrierte Konfiguration.

Das 7-Mode Transition Tool erstellt für alle Konfigurationen, die von 7-Mode migriert werden, eine neue Instanz. Daher können einige Konfigurationen mehrere Instanzen enthalten, wie beispielsweise Cron-Zeitpläne, die möglicherweise manuell konsolidiert oder gelöscht werden müssen.

3. SAN-Transition: Manuelle Neukonfiguration der Hosts

["San-Host-Umstellung und Problembehebung"](http://docs.netapp.com/ontap-9/topic/com.netapp.doc.dot-7mtt-sanspl/home.html)

- 4. Vergewissern Sie sich, dass die SVM für die Bereitstellung von Daten für die Clients bereit ist, indem Sie Folgendes überprüfen:
	- Die Volumes auf der SVM sind online und lesen/schreiben.
	- Die IP-Adressen auf der SVM sind über die Nameserver aktiviert und erreichbar.
- 5. Umleiten des Client-Zugriffs auf die ONTAP Volumes

#### **Verwandte Informationen**

["NetApp Dokumentation: ONTAP 9"](http://docs.netapp.com/ontap-9/index.jsp)

## **Konfigurieren von Zonen mithilfe des FC-Zonenplans**

Nach Abschluss der Transition müssen Sie die Zonen mithilfe des FC-Zonenplans konfigurieren, um die Initiator-Hosts und Ziele zu gruppieren, um Datenzugriff vom Cluster aus zu gewähren.

- Die Cluster- und Initiator-Hosts müssen mit dem Switch verbunden sein.
- Die Skriptdatei für die FC-Zone muss zugänglich sein.

#### **Schritte**

- 1. Melden Sie sich bei der CLI des Switches an.
- 2. Kopieren Sie die erforderlichen Zonenbefehle nacheinander, und führen Sie sie aus.

Im folgenden Beispiel werden die Zonenbefehle auf dem Switch ausgeführt:

```
switch1:admin>config terminal
# Enable NPIV feature
feature npiv
zone name auto transition igroup d31 194bf3 vsan 10
member pwwn 21:00:00:c0:dd:19:4b:f3
member pwwn 20:07:00:a0:98:32:99:07
member pwwn 20:09:00:a0:98:32:99:07
.......
.......
.......
copy running-config startup-config
```
Die Initiator-Hosts können vom Cluster auf Daten zugreifen.

## **Wiederherstellung nach einer fehlerhaften LUN-Umstellung**

Wenn der Übergang von Volumes mit LUNs fehlschlägt, können Sie mit dem 7-Mode show-Befehl für die lun Transition überprüfen, welche LUNs nicht zu ONTAP migriert wurden, und dann eine Korrekturmaßnahme ermitteln.

#### **Schritte**

1. Ändern Sie die erweiterte Berechtigungsebene:

#### **set -privilege advanced**

2. Überprüfen Sie, welche LUNs fehlgeschlagen sind:

#### **lun transition 7-mode show**

- 3. Überprüfen Sie die EMS-Protokolle, und bestimmen Sie die erforderlichen Korrekturmaßnahmen.
- 4. Führen Sie die in der EMS-Meldung aufgeführten Schritte aus, um den Fehler zu beheben.
- 5. Wenn alle unterstützten LUNs den Übergang fehlgeschlagen haben, schließen Sie den Übergang ab:

#### **lun transition start**

6. Anzeigen des Übergangsstatus der Volumes:

#### **lun transition show**

Der Übergangsstatus kann einer der folgenden Werte sein:

- active: Das Volumen befindet sich in einer aktiven SnapMirror Übergangsbeziehung und noch nicht verschoben.
- complete: Alle unterstützten LUNs werden für dieses Volume verschoben.
- failed: LUN-Übergang für das Volume fehlgeschlagen.
- none: Das Volumen enthielt keine LUNs zum Übergang von 7-Mode Systemen.

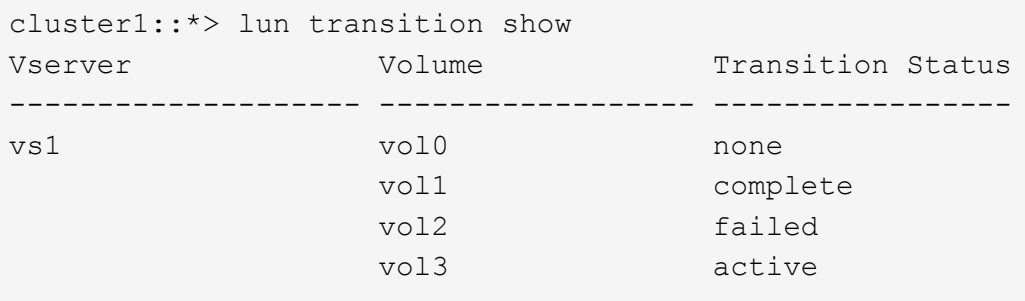

## **Anzeigen übergewechselt SAN-Konfigurationen**

Die Seriennummern der LUNs und LUN IDs von SAN Volumes ändern sich nach der Transition. Um die übergewechselt SAN-Konfigurationen anzuzeigen, können Sie die Zuordnung der alten LUNs zu den neuen übergegangen LUNs mithilfe der CLI des 7- Mode Transition Tool generieren und die LUN-Zuordnungsinformationen zu A exportieren .csv Datei:

Die Storage-Umstellung muss erfolgreich abgeschlossen sein.

#### **Schritte**

1. Führen Sie zum Generieren von Informationen zur LUN-Zuordnung den folgenden Befehl über die CLI aus:

**transition cbt export lunmap -p** *project\_name* **-o** *file\_path*

```
C:\Program Files\NetApp\7-Mode Transition Tool>transition cbt export
lunmap -s SanWorkLoad -o c:/Libraires/Documents/7-to-C-LUN-MAPPING.csv
Successfully exported 7 to C LUN mapping for 'SanWorkLoad'
```
Im folgenden Beispiel wird eine Beispiel für eine LUN-Zuordnungsdatei angezeigt:

```
7-Mode Storage System,192.168.43.49,
vfiler, finance,
cDOT Storage System,192.168.32.97,
SVM, finance,
LUN#,Source LUN Path,7-Mode Serial Number,Source Igroups,Source mapping
LUN ID, Destination LUN Path, Serial Number, Destination Igroup, Destination
mapping LUN ID
LUN#1,/vol/vol SANdataset sm 0/lun-
inventory,dtY5B4tFAaAF,WinGrp,0,/vol/vol_SANdataset_sm_0/lun-
inventory,7SQ8p$DQ12rX,WinGrp,0
LUN#1,/vol/vol SANdataset sm 0/lun-
inventory,dtY5B4tFAaAF,WinGrp2,3,/vol/vol_SANdataset_sm_0/lun-
inventory,7SQ8p$DQ12rX,WinGrp2,3
LUN#1,/vol/vol_SANdataset_sm_0/lun-
inventory,dtY5B4tFAaAF,WinGrp3,4,/vol/vol_SANdataset_sm_0/lun-
inventory,7SQ8p$DQ12rX,WinGrp3,4
LUN#2,/vol/vol SANdataset sm 0/lun-
payroll,dtY5B4tFAaAC,LnxGrp1,2,/vol/vol_SANdataset_sm_0/lun-
payroll,7SQ8p$DQ12rT,LnxGrp1,4
LUN#2,/vol/vol_SANdataset_sm_0/lun-
payroll,dtY5B4tFAaAC,LnxGrp2,2,/vol/vol_SANdataset_sm_0/lun-
payroll,7SQ8p$DQ12rT,LnxGrp2,4
```
Sie müssen die erforderlichen Aufgaben nach der Transition auf dem Host ausführen, bevor Sie den Zugriff auf die übergewechselt ONTAP Volumes wiederherstellen können.

## **Einschränkungen bei 7-Mode Snapshot Kopien von LUNs, die nach der Transition von SnapDrive und SnapManager gemanagt werden**

Bei der Umstellung auf Clustered Data ONTAP 8.3 schlagen Backup-Überprüfungs- und Restore-Vorgänge für SnapDrive und SnapManager bei den migrierte 7-Mode Snapshot Kopien fehl. Bei der Transition zu Clustered Data ONTAP 8.3 führen die Backup-Verifizierung von SnapManager für Microsoft Exchange Server (SME) und die Wiederherstellung von Dateien durch SnapManager für Hyper-V (SMHV) auf den übergewechselt Snapshot Kopien mit 7-Mode aus.

Je nachdem, welche SnapDrive oder SnapManager auf dem Host verwendet wird, der mit dem 7-Mode System verbunden ist, und der auf Ihrem Cluster ausgeführten Data ONTAP-Version zeigt das Umstiegstool für 7-Mode während der Vorprüfung eine Warnmeldung für diese Einschränkung an.

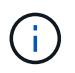

Alle SnapDrive und SnapManager Backup-Verifizierungs- und Restore-Vorgänge werden von allen neu erstellten Snapshot Kopien in Clustered Data ONTAP unterstützt.

#### **Behelfslösung für Backup- und Restore-Vorgänge mit SnapDrive und SnapManager in Clustered Data ONTAP 8.3**

Führen Sie eine der folgenden Aktionen aus:

• Aufbewahrung der 7-Mode Systeme, bis die 7-Mode Snapshot Kopien abgelaufen sind

Mit dem 7-Mode System können Sie eine Datei aus einer LUN in der 7-Mode Snapshot Kopie wiederherstellen und dann bei Bedarf zu Clustered Data ONTAP migrieren.

• Verwenden Sie Single File SnapRestore in ONTAP, um die LUN von einer 7-Mode Snapshot Kopie in das aktive Dateisystem wiederherzustellen und anschließend die wiederhergestellte LUN zur Wiederherstellung einzelner Dateien zu mounten.

#### **Behelfslösung für Backup- und Restore-Vorgänge mit SME und SMHV in ONTAP 8.3.1 und höher unterstützten Versionen**

Führen Sie eine der folgenden Aktionen aus:

- Überprüfen Sie, ob die in 7-Mode erstellten SnapManager Backups gültig sind, bevor Sie eine Storage-Umstellung auf ONTAP durchführen.
- Erstellen Sie aus den übergewechselt 7-Mode Snapshot Kopien einen Klon des Volume in ONTAP und mounten Sie dann die LUN auf das geklonte Volume, um Backup-Verifizierung und Restore-Vorgänge zu ermöglichen.

Als Best Practice wird empfohlen, die 7-Mode Systeme so lange zu behalten, bis die 7-Mode Snapshot Kopien ablaufen.

["NetApp Dokumentation: SnapManager für Microsoft Exchange Server"](http://mysupport.netapp.com/documentation/productlibrary/index.html?productID=30034)

["NetApp Dokumentation: SnapManager for Hyper-V"](http://mysupport.netapp.com/documentation/productlibrary/index.html?productID=30055)

["NetApp Dokumentation: SnapManager für SAP"](http://mysupport.netapp.com/documentation/productlibrary/index.html?productID=30037)

["NetApp Dokumentation: SnapManager für Oracle"](http://mysupport.netapp.com/documentation/productlibrary/index.html?productID=30040)

["NetApp Dokumentation: SnapDrive für UNIX"](http://mysupport.netapp.com/documentation/productlibrary/index.html?productID=30050)

["NetApp Dokumentation: SnapDrive für Windows \(aktuelle Versionen\)"](http://mysupport.netapp.com/documentation/productlibrary/index.html?productID=30049)

["NetApp Dokumentation: SnapManager für Microsoft SQL Server"](http://mysupport.netapp.com/documentation/productlibrary/index.html?productID=30041)

["NetApp Dokumentation: SnapManager für Microsoft SharePoint"](http://mysupport.netapp.com/documentation/productlibrary/index.html?productID=30036)

## **Konfigurieren von cron-Job-Zeitplänen am Remote-Standort nach dem Übergang einer MetroCluster-Konfiguration**

Die während des Übergangs erstellten Cron Job-Zeitpläne werden nicht auf den Remote Standort repliziert, weshalb die ausgehandelte Umschaltung nach dem Umstieg fehlschlägt. Sie müssen die Zeitpläne für cron-Jobs manuell am Remote-Standort nach dem Umstieg erstellen.

Die Storage-Umstellung für den aktiven Standort von 7-Mode muss erfolgreich abgeschlossen sein.

#### **Schritte**

1. Notieren Sie die bei der Speicherumstellung generierten Cron-Jobmeldungen, um die Zeitpläne zu ermitteln, die am Remote-Standort repliziert werden müssen.

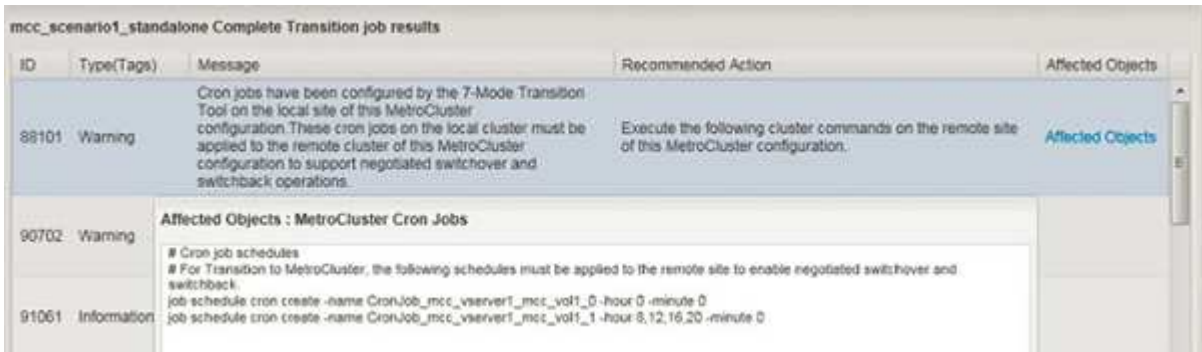

2. Führen Sie in der Cluster-CLI des Remote-Standorts den aus job schedule cron create Befehle, die in aufgezeichnet wurden Schritt 1.

#### **Löschen von Snapshot Kopien eines Volumes aus einem 7-Mode aus migrierte Volumes**

Da die 7-Mode Volume Snapshot Kopien nicht automatisch aus einem überführten Volume gelöscht werden, müssen diese Snapshot Kopien nach Abschluss des Umstiegs manuell gelöscht werden.

Da sich die Namenskonventionen für Snapshot Kopien zwischen 7-Mode Umgebungen und Clustered Data ONTAP unterscheiden, können die 7-Mode Snapshot Kopien nicht automatisch durch die Snapshot Kopien in der Clustered Data ONTAP Umgebung überschrieben werden.

Um eine bessere Speicherauslastung zu erzielen, sollten Sie die unerwünschten 7-Mode Snapshot Kopien löschen, einschließlich der Kopien von 7-Mode auf 7-Mode SnapMirror Beziehungen und der Beziehungen zwischen 7-Mode und Clustered Data ONTAP SnapMirror.

#### **Schritte**

1. Nachdem die Storage-Umstellung abgeschlossen ist, löschen Sie die unerwünschten 7-Mode Snapshot Kopien:

snap delete -vserver <svm\_name> -volume <volume\_name> -snapshot **<snapshot\_name>**

## **Konsolidierung von Cron-Zeitplänen aus migrierenden Volumes**

Das 7-Mode Transition Tool generiert individuelle Zeitpläne pro überarbeitetem Volume. Aus diesem Grund können nach dem Übergang eine große Anzahl von Cron-Zeitplänen erstellt werden. Daher müssen Sie wissen, wie sie nach dem Übergang konsolidiert werden können.

#### **Schritte**

1. Konsolidieren Sie die Cron-Zeitpläne nach dem Übergang mit job schedule cron Befehl.

# **Management eines Übergangsprojekts**

Sie können Übergangsprojekte mit dem 7-Mode Transition Tool (Web Interface) managen. Sie können bearbeiten, anhalten, fortsetzen, abbrechen, löschen, Und führen Sie Vorabprüfungen für ein Projekt durch.

## **Bearbeiten eines Projekts**

Sie können ein Projekt bearbeiten, um Volumes hinzuzufügen oder zu entfernen und die Umstiegkonfigurationen zu ändern.

- Sie müssen ein Projekt erstellt haben.
- Sie dürfen das Projekt, das Sie bearbeiten möchten, nicht gestartet haben.

Sie können ein Projekt bearbeiten, um die Volumes zu ändern, die für den Übergang ausgewählt wurden. Sie können außerdem ein Projekt bearbeiten, um die SVM-Zuordnung, die Volume-Zuordnung und die Schnittstellenzuordnung zu ändern und den Zeitplan für Datenkopieerstellung zu planen. Sie können den Projekttyp oder die Einheit von vFiler nicht ändern, wenn ein Projekt bearbeitet wird.

#### **Schritte**

- 1. Wählen Sie im Fenster **Dashboard** das Projekt aus, das Sie bearbeiten möchten.
- 2. Klicken Sie auf **Projekt bearbeiten** und wählen Sie den gewünschten Schritt aus der Dropdown-Liste aus.
- 3. Füllen Sie den Assistenten aus, um Ihr Projekt zu bearbeiten.

## **Verwalten von SnapMirror Transfers und Zeitplanung**

In der Phase der Datenkopieerstellung werden die Clustered Data ONTAP Volumes regelmäßig anhand der Daten der 7-Mode Volumes basierend auf einem Zeitplan für Datenkopieerstellung aktualisiert. Sie können den Zeitplan für die Datenkopieerstellung erstellen, bearbeiten und löschen, der für Basiskopie, Updates und Neusynchronisierung

## von SnapMirror verwendet werden soll.

Sie können die Kopiervorgänge für alle Volumes managen, die für den Übergang ausgewählt wurden. Sie können Zeitpläne für mehrere Datenkopiekopien festlegen, die Details wie Startzeit, Dauer, Aktualisierungsfrequenz, die Anzahl der gleichzeitig zu diesem Zeitplan ausgeführten SnapMirror Transfers und das Drossellimit umfassen.

Sie können mehrere gleichzeitige Transfers Anzahl und Drosselklappengrenzen für verschiedene Zeiträume bereitstellen, z. B. Wochentag, Wochenende, Geschäftszeiten, außerhalb der Geschäftszeiten, DR-Zeitpläne und andere DR-Zeitpläne

#### **Verwandte Informationen**

#### [Erstellen eines Übergangsprojekts](#page-81-0)

#### **Erstellen eines Zeitplans für Datenkopien für SnapMirror Übertragungen**

Es können Zeitpläne für Datenkopiekopien erstellt werden, um die Vorgänge zu Transition-Datenkopiekopien für Volumes in einem Projekt effektiv zu managen. Sie können auch die Anzahl der gleichzeitigen SnapMirror Transfers angeben, die während dieses Zeitplans laufen müssen, um sicherzustellen, dass jeder Replizierungsvorgang nicht fehlschlägt, weil die simultanen SnapMirror Transfers das maximale Limit erreichen.

- Das Projekt muss in der Vorbereitungsphase, der Datenkopieerstellung oder der Apply Configuration (precutuover)-Phase sein.
- Damit die Zeitpläne effektiv sind, muss der 7-Mode Transition Tool Service immer ausgeführt werden.

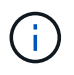

Der Zeitplan für die Datenkopieerstellung wird für die Operationen der SnapMirror Basiskopie, Aktualisierung und Neusynchronisierung verwendet.

- Sie müssen für jedes Projekt mindestens einen Zeitplan für die Datenkopieerstellung erstellen.
- Sie können maximal 7 Zeitpläne pro Projekt erstellen. Die Zeitpläne können sich jedoch nicht innerhalb eines Projekts überschneiden.

Sie können beispielsweise individuelle Zeitpläne für Geschäftszeiten und nicht-Geschäftszeiten, DR-Stunden, außerhalb der DR-Geschäftszeiten und an Wochentagen und an Wochenenden erstellen.

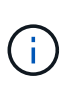

Wenn Projekte denselben 7-Mode Controller oder denselben Cluster verwenden, stellen Sie sicher, dass sich die Zeitpläne für Datenkopiekopien nicht für verschiedene Projekte überlappen.

- Die konfigurierten Zeitpläne werden auf Grundlage der Zeitzone des 7-Mode Controllers angewendet.
- Die Anzahl gleichzeitiger SnapMirror Transfers, die während des Zeitplans verwendet werden, wird zur Laufzeit basierend auf dem Prozentsatz gleichzeitiger SnapMirror Streams ermittelt, die verwendet werden sollen, und dem konfigurierten Höchstlimit.
- Die Anzahl gleichzeitiger SnapMirror Transfers, die im Zeitplan verwendet werden, sollte so vorgesehen werden, dass die bestehenden 7-Mode DR-Zeitpläne aufgrund des Tools unter Verwendung der mit dem Zeitplan angegebenen SnapMirror Transfers nicht beeinträchtigt werden.
- Wenn die Anzahl der gleichzeitigen SnapMirror Transfers vom Tool geringer ist als die konfigurierte Anzahl gleichzeitiger SnapMirror Transfers, die während des Zeitplans verwendet werden, so plant das Tool neue

Transfers für die Nutzung der verbleibenden Transfers.

• Sollte der Zeitplan enden oder die Anzahl gleichzeitiger SnapMirror Transfers auf dem 7-Mode Storage-System verringern, so bricht das Tool die zusätzlichen Transfers ab, um sicherzustellen, dass nur die konfigurierte Anzahl an Transfers zu einem beliebigen Zeitpunkt genutzt wird.

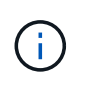

Wenn eine Baseline läuft und ein Snapshot Checkpoint noch nicht erstellt wird, wird der Transfer nicht abgebrochen, es wartet jedoch, bis der Snapshot Checkpoint erstellt wird, bevor der Transfer abgebrochen wird.

#### **Schritte**

- 1. Erstellen Sie Zeitpläne auf der Seite "Zeitplan für Datenkopiekopien" des Dashboards, indem Sie auf **Projekt bearbeiten** klicken und dann **Zeitplan konfigurieren** wählen.
- 2. Geben Sie einen Namen für den neuen Zeitplan ein.
- 3. Wählen Sie im Fenster wiederkehrende Tage die Tage aus, an denen der Vorgang der Datenkopieerstellung ausgeführt werden soll.

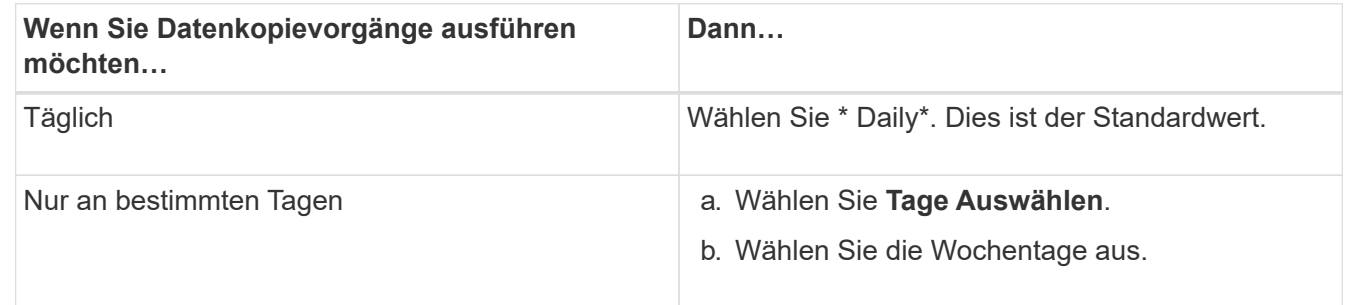

- 4. Geben Sie im Fenster Zeitintervall die Startzeit, die Dauer und die Häufigkeit des Zeitplans für die Datenkopieerstellung an.
	- a. Geben Sie die Zeit ein, zu der die Datenkopievorgänge beginnen sollen, indem Sie die Stunden und Minuten aus der Dropdown-Liste **Startzeit** auswählen.

Gültige Werte liegen zwischen 00:00 und 23:30 Uhr.

b. Geben Sie den Zeitraum ein, für den die Datenkopievorgänge ausgeführt werden sollen. Wählen Sie aus der Dropdown-Liste **Dauer** die Stunden und Minuten aus.

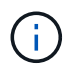

Die Dauer eines Zeitplans sollte eine Woche (167 Stunden und 30 Minuten) nicht überschreiten.

Wenn beispielsweise 20:30 angegeben wird, werden die SnapMirror Vorgänge für die nächsten 20 Stunden und 30 Minuten nach dem Start ausgeführt.

- c. Wählen Sie die Häufigkeit aus, mit der nach Abschluss des Basistransfers (innerhalb der erstellten Zeitplandauer) inkrementelle Transfers durchgeführt werden sollen, indem Sie eine der folgenden Aktionen durchführen:
	- Wählen Sie die Stunden und Minuten aus der Dropdown-Liste **Häufigkeit aktualisieren** aus.
	- Wählen Sie **Kontinuierliche Updates**.

Die minimale Verzögerung zwischen zwei aufeinanderfolgenden Aktualisierungen beträgt 5 Minuten.

Standardmäßig werden SnapMirror Updates alle 30 Minuten ausgeführt.

- 5. Geben Sie im Teilfenster "Parameter für Transition Data Copy Operations" die SnapMirror-Parameter ein.
	- a. Geben Sie die maximale Anzahl gleichzeitiger SnapMirror Transfers an, die für Datenkopieerstellung verwendet werden sollen, indem Sie eine oder alle der folgenden Vorgänge ausführen:
		- Geben Sie den Prozentsatz der verfügbaren SnapMirror Transfers des Volume an, die für Datenkopieerstellung verwendet werden sollen (wenn der Zeitplan aktiv ist), indem Sie den Prozentsatz in das Feld **maximale Anzahl gleichzeitiger VSM Transfers** eingeben.

Die verfügbaren SnapMirror Transfers des Volume werden während der Laufzeit berechnet.

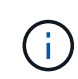

In diesem Teilfenster wird die maximale Anzahl gleichzeitiger SnapMirror Transfers auf Ihrer Plattform angezeigt.

▪ Geben Sie die maximale Anzahl gleichzeitiger Volume SnapMirror Transfers an, die während dieses Zeitplans im Feld **nicht größer als** ausgeführt werden können. Wenn Sie beide Werte eingeben, wird der niedrigste Wert als Anzahl gleichzeitiger Transfers verwendet.

Die Anzahl der gleichzeitigen Transfers, die für den Übergang verwendet werden, wird zur Laufzeit auf der Grundlage des Zeitplans und der Anzahl der konfigurierten gleichzeitigen Transfers berechnet.

+ Ihre Plattform unterstützt maximal 100 gleichzeitige Volume SnapMirror Transfers, derzeit sind 60 verfügbar, und Sie haben die folgenden Werte angegeben:

▪ Der Prozentsatz der verfügbaren Option für die Übertragung von Volume SnapMirror beträgt 50 %.

Die maximale Anzahl gleichzeitiger Transfers basierend auf der Option "Prozentsatz" beträgt 50  $%$  von 60 = 30.

- Die maximale Anzahl der gleichzeitigen Volume SnapMirror Transfers ist 25. In diesem Szenario setzt das Tool die maximale Anzahl gleichzeitiger Volume SnapMirror Transfers auf 25, was die niedrigste der beiden Werte ist.
	- i. Geben Sie die maximale Bandbreite in MB/s (Drosselklappe) an, indem Sie einen der folgenden Schritte ausführen:

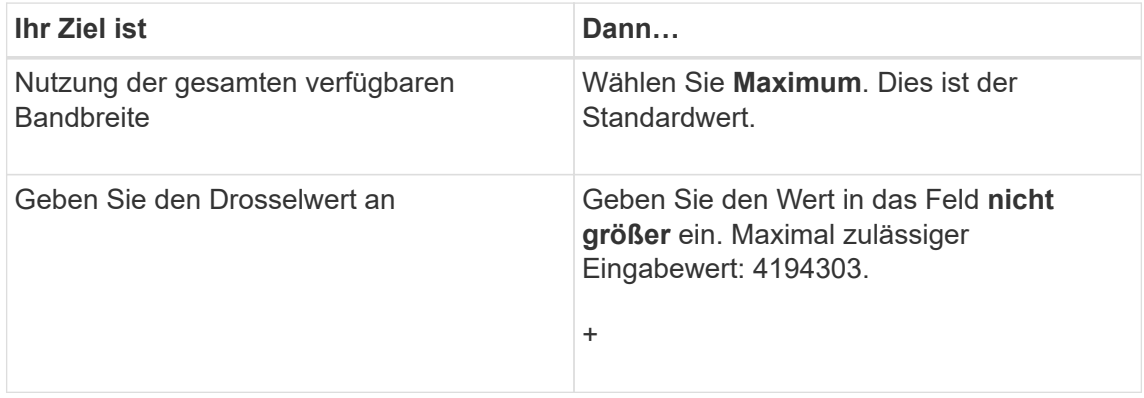

Der Drosselwert wird gleichmäßig auf alle aktiven Transfers im Projekt verteilt.

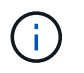

Die Drosselklappe für jeden Transfer wird während der Laufzeit basierend auf der Anzahl der verfügbaren gleichzeitigen Volume SnapMirror Transfers ermittelt.

Wenn der aktive Zeitplan mit dem Drosselwert von 200 Mbit/s konfiguriert ist und nur 10 gleichzeitige Transfers verfügbar sind, benötigt jede Übertragung 20 Mbit/s Bandbreite.

Die Zeitpläne werden nur wirksam, wenn sich das Projekt in der Datenkopieerstellung befindet oder die Konfigurationsphase (Vorumstellungsphase) angewendet wird.

#### **Beispiel für die Planung eines Datenkopieplans**

Betrachten Sie einen 7-Mode Controller, der 100 gleichzeitige SnapMirror Transfers mit 75 DR-Beziehungen unterstützt. Die geschäftlichen Anforderungen müssen SnapMirror Vorgänge während der folgenden Zeiträume ausführen:

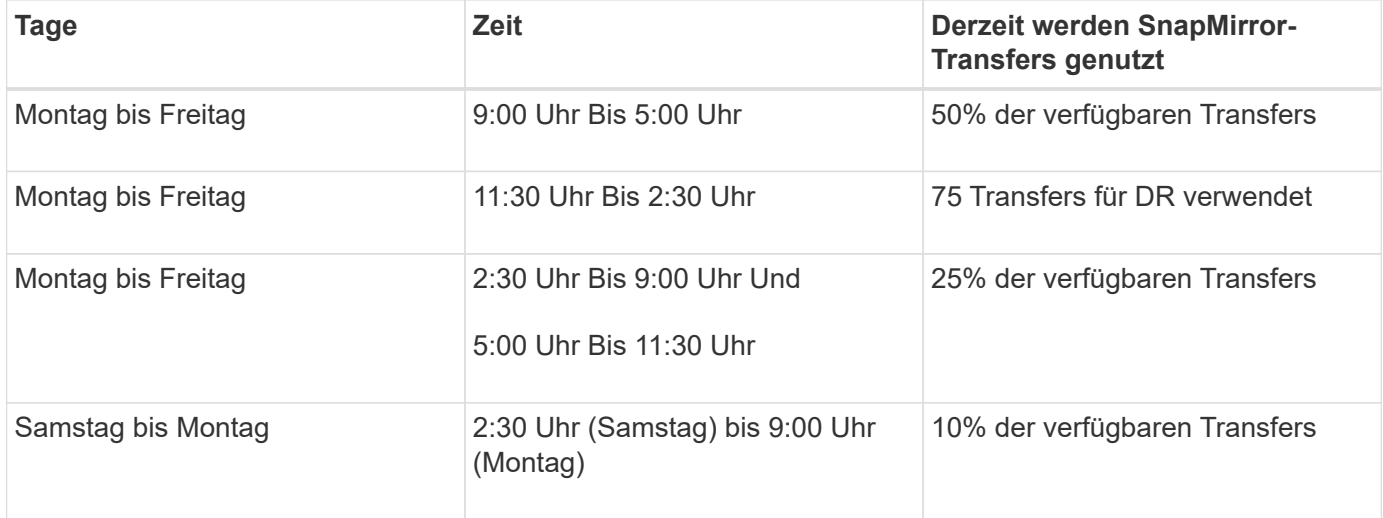

Sie können die folgenden Zeitpläne für Datenkopiekopien erstellen, um den Betrieb Ihrer Transition-Datenkopievorgänge zu managen:

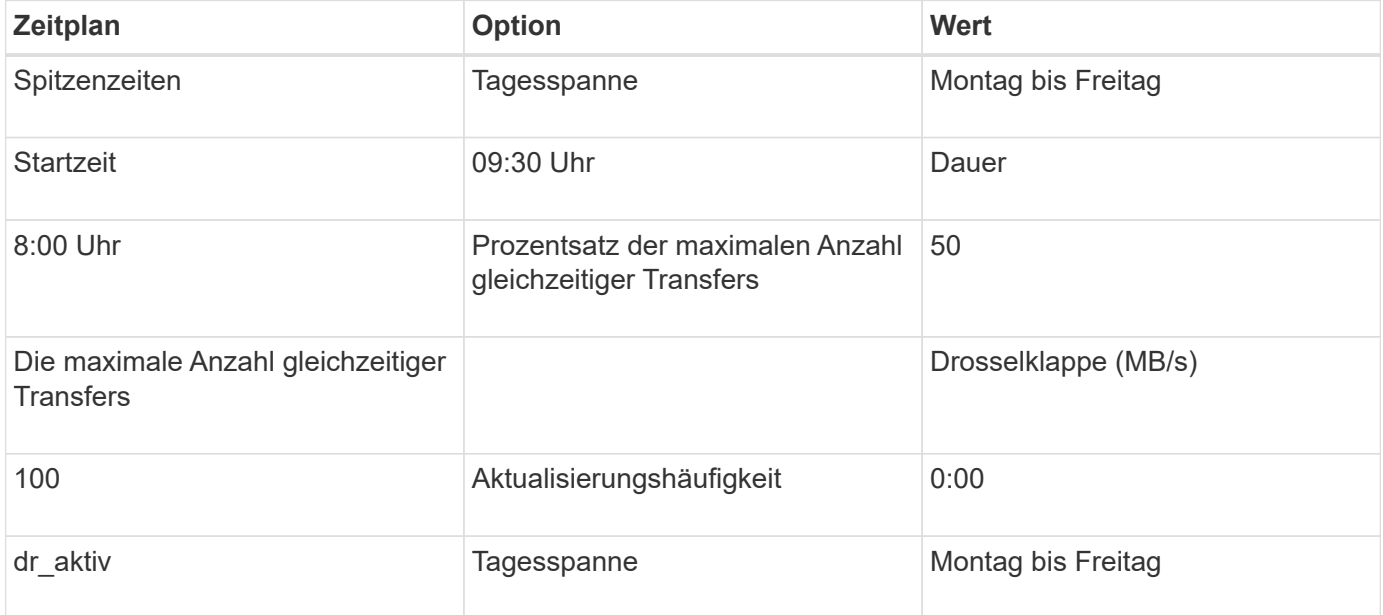

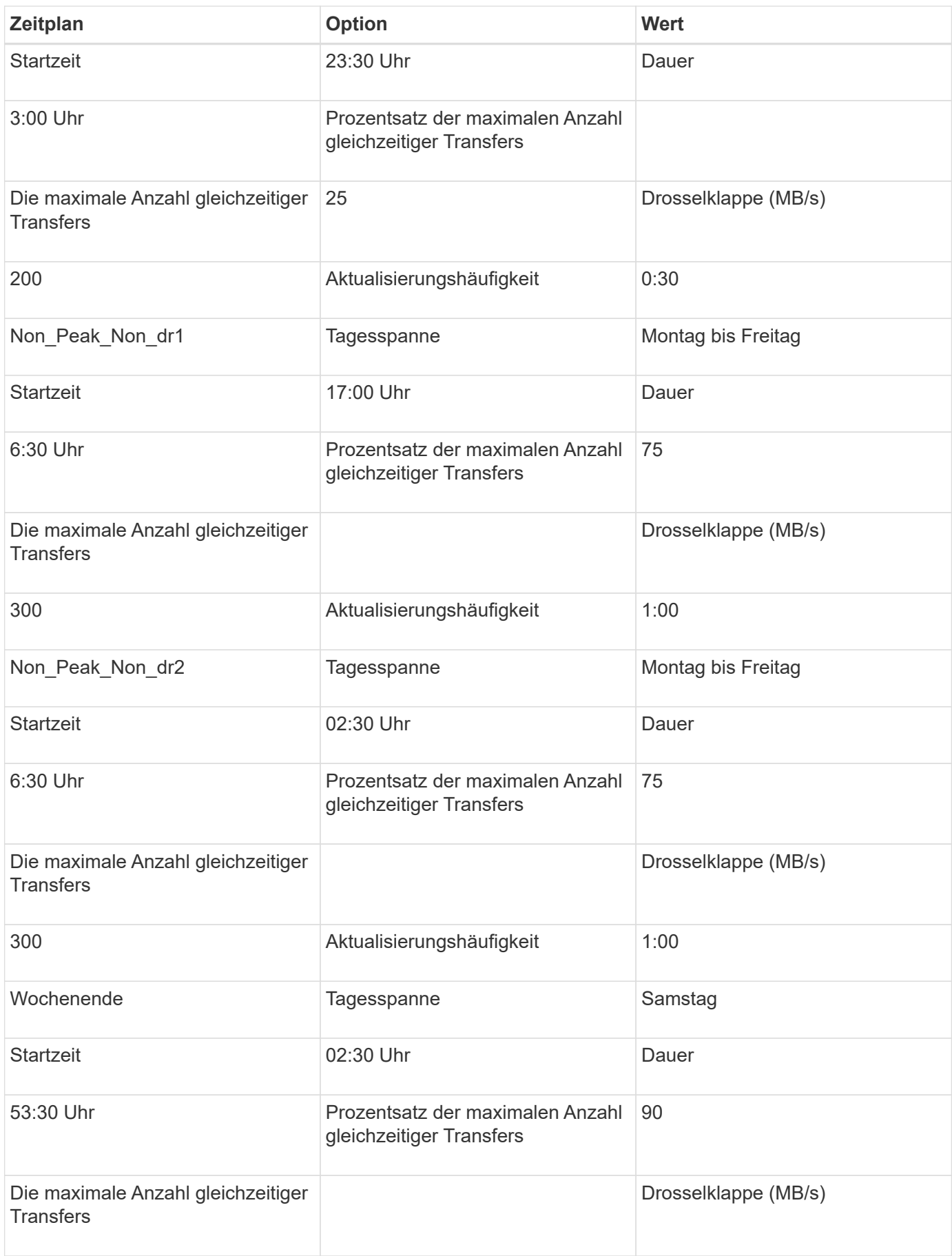

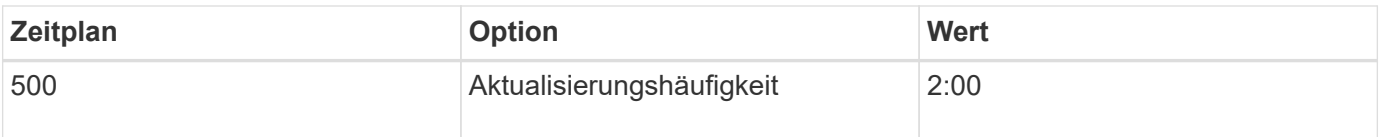

#### **Überlegungen beim Erstellen eines Zeitplans für Datenkopieerstellung**

Beim 7-Mode Transition Tool wird ein Scheduler ausgeführt, der alle 5 Minuten auf den aktiven Zeitplan überprüft. Sie müssen die Anforderungen beachten, damit ein Datenkopieplan aktiviert werden kann. Die SnapMirror Transfers können Sie effektiv managen, indem Sie einige Best Practices befolgen, wenn Sie die verschiedenen Parameter eines Datenkopieplans konfigurieren.

#### **Anforderungen, um einen Zeitplan für die Datenkopieerstellung aktiv zu machen**

• Der 7-Mode Transition Tool Service muss ausgeführt werden.

Wenn der 7-Mode Transition Tool Service neu gestartet wird, werden die SnapMirror Vorgänge erst ausgeführt, wenn die Anmeldeinformationen hinzugefügt werden.

• Es sollte mindestens ein Zeitplan für Datenkopieerstellung zur Ausführung von SnapMirror Datenkopievorgängen verfügbar sein.

Wenn für einen bestimmten Zeitraum kein Zeitplan verfügbar ist, werden während dieser Zeit keine Vorgänge zur SnapMirror Datenkopie durchgeführt.

- Wenn die SnapMirror Beziehungen im stillgelegten Status sind, werden die Vorgänge für Datenkopiekopien nicht ausgeführt.
- Damit die inkrementellen Transfers gemäß dem Zeitplan der Datenkopieerstellung erfolgen, muss die Systemzeit des 7-Mode und des Clusters synchronisiert werden.

Wenn die Systemzeit für 7-Mode unter der Cluster-Zeit liegt, sind die Updates häufiger als die angegebene Aktualisierungsfrequenz geplant. Wenn die 7-Mode Systemzeit der Cluster-Zeit voraus ist, werden die Updates verzögert als die angegebene Aktualisierungsfrequenz.

#### **Best Practices beim Kopieren von Daten**

Zur Verbesserung der SnapMirror Replizierungs-Performance sollten Quell- und Zielsysteme die optimale CPU-Auslastung und den verfügbaren Speicher aufweisen. Außerdem sollte der Netzwerk-Traffic, der in keinem Zusammenhang mit der Migrationsaktivität besteht, minimiert werden, sodass der Durchsatz maximiert und die Latenz zwischen Quell- und Zielsystemen minimiert wird.

#### **Priorität für Datentransfers**

Bei der Planung der Datenkopievorgänge haben Basis- oder Neusynchronisierung Vorgänge Vorrang vor den inkrementellen Transfers.

Beim Abbrechen der Datenkopievorgänge für die Freigabe der SnapMirror Transfers werden inkrementelle Transfers zuerst abgebrochen und danach Baseline- oder Resynchronisierung abgebrochen.

Bei inkrementellen Transfers wird den Volumes Priorität zugewiesen, die basierend auf der aus dem vorherigen Update verstrichenen Zeit mehr hinter dem Quell-Volume liegen.

#### **Bearbeiten oder Löschen eines Zeitplans für Datenkopieerstellung für SnapMirror Übertragungen**

Sie können Zeitpläne für Datenkopiekopien bearbeiten oder löschen, die für SnapMirror Basiskopie, Updates und Neusynchronisierung verwendet werden, wenn Sie andere DR-Zeitpläne konfiguriert oder geändert haben, die eine Änderung des Zeitplans für die Transition von Datenkopien erfordern.

Das Projekt muss in der Vorbereitungsphase, der Datenkopieerstellung oder der Apply Configuration (precutuover)-Phase sein.

- Nachdem ein Zeitplan bearbeitet wurde, dauert es bis zu 5 Minuten, bis er wirksam wird.
- Wenn sich das Drosselklappenlimit im Zeitplan bei aktiven Transfers ändert, gilt das neue Drosselklappenlimit nicht für die derzeit ausgeführten SnapMirror Transfers.

Nachdem der aktuelle Transfer für eine bestimmte SnapMirror Beziehung abgeschlossen wurde, wird für die nachfolgenden Operationen für die SnapMirror Beziehung ein neues Drosselklappenlimit berücksichtigt.

• Wenn die Drosselklappe sich sofort für die aktuellen SnapMirror Transfers auswirken soll, müssen Sie das Projekt unterbrechen und fortsetzen.

#### **Schritte**

1. Wählen Sie im Dashboard ein Projekt aus, und klicken Sie dann auf Zeitplan konfigurieren.

Alle für das Projekt vorhandenen Zeitpläne werden angezeigt.

Sie können auch Schichtpläne über die Option Zeitplan konfigurieren bearbeiten oder löschen.

2. Einen Zeitplan bearbeiten oder löschen:

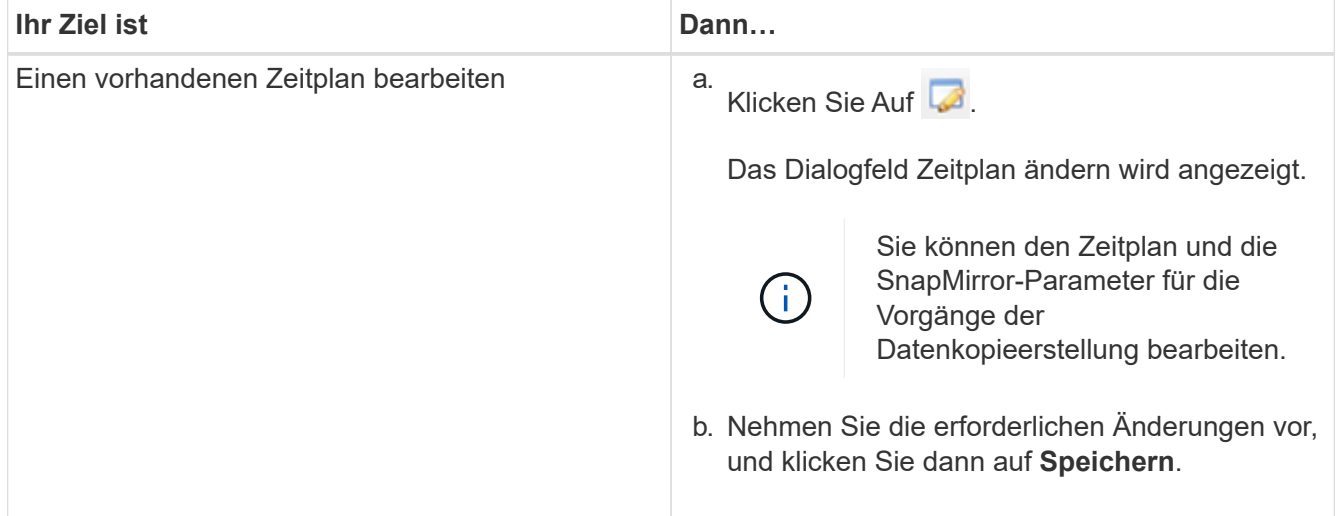

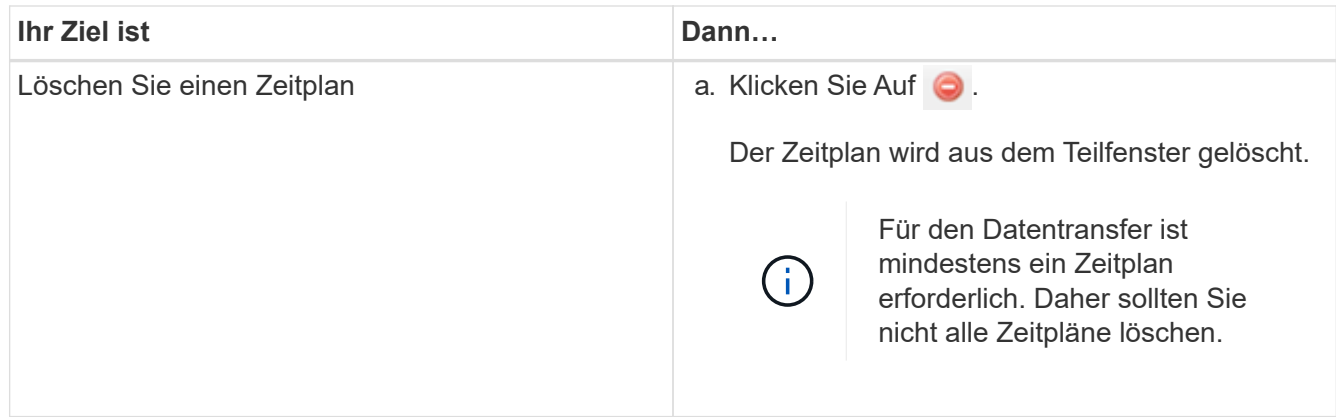

#### **Beispiel**

Das folgende Beispiel zeigt, wie das Drosselklappenlimit bei aktiven SnapMirror Transfers im Projekt angewendet wird.

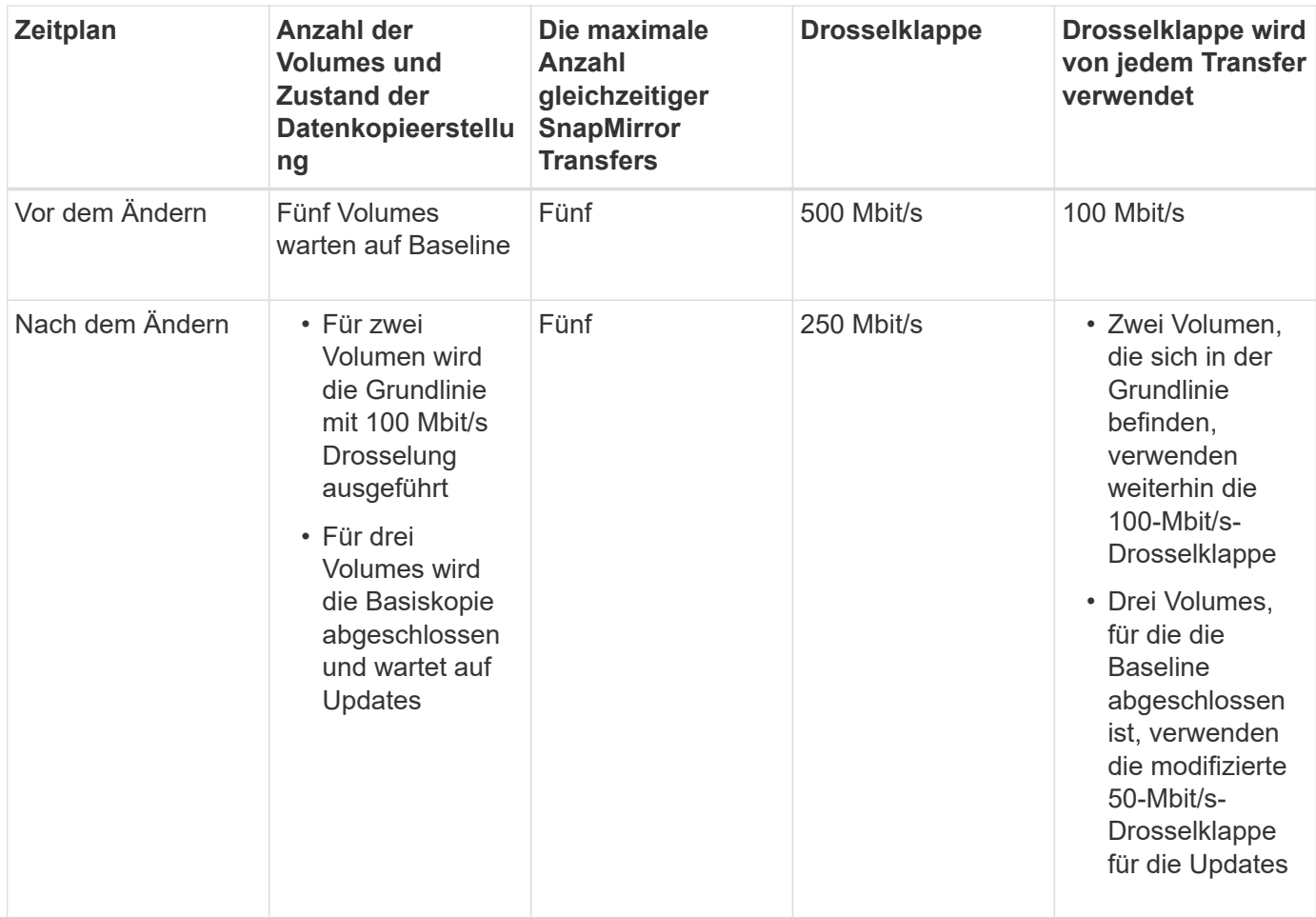

Wenn die Basiskopie für die beiden Volumes abgeschlossen ist, wird für diese SnapMirror Beziehungen des Volumes das neue Drosselklappenlimit von 50 Mbps verwendet, während die nächsten Operationen für die Datenkopieerstellung geplant werden.

## **Verwalten von logischen Schnittstellen**

Sie können 7-Mode-IP-Adressen zu einem Projekt hinzufügen, bearbeiten oder

## entfernen.

Die LIFs sind auf der Storage Virtual Machine (SVM) in der Phase Apply Configuration (Precutuover) konfiguriert:

- Vorhandene 7-Mode IP-Adressen werden im administrativen Status "down" erstellt.
- Neue IP-Adressen werden im administrativen Status "up" erstellt.

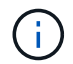

FC- und iSCSI-LIFs werden nicht durch das 7-Mode Transition Tool migriert.

#### **Schritte**

1. Führen Sie eine der folgenden Aktionen aus:

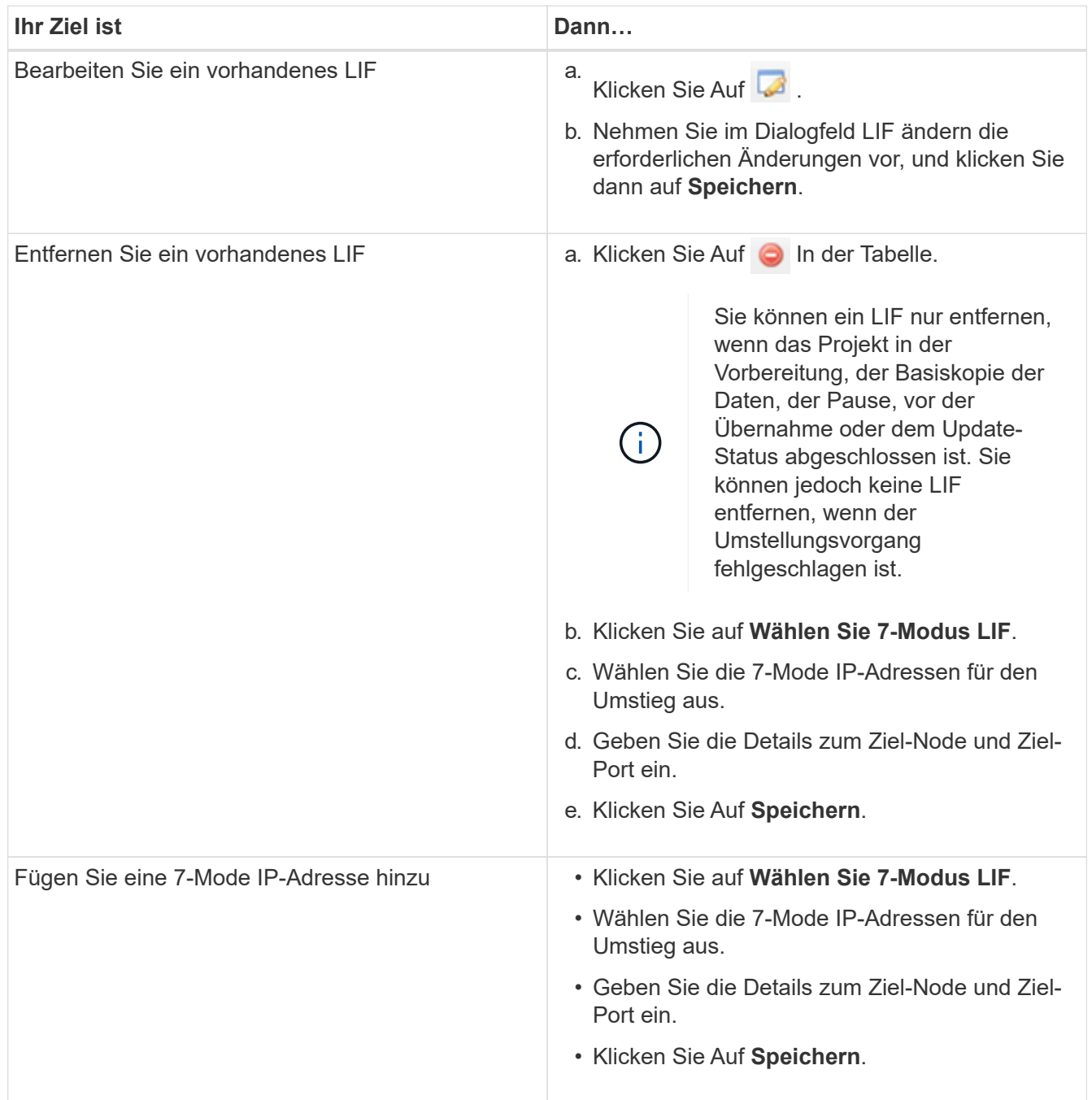

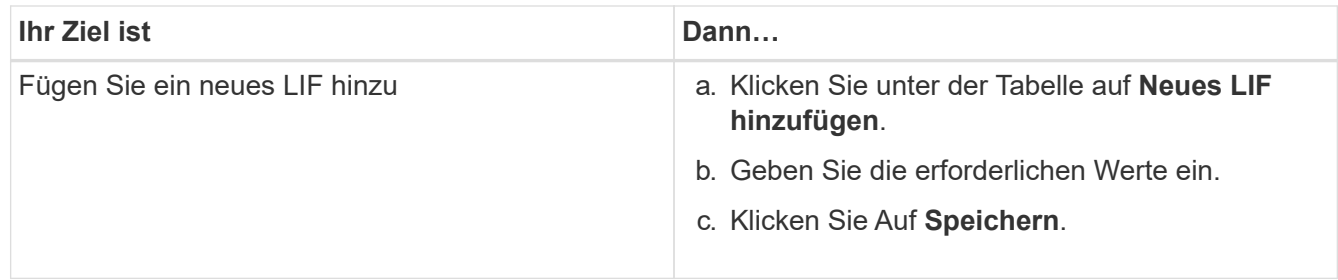

## **Entfernen von Volumes aus einem Projekt**

Ausgefallene Volumes können während des Übergangsprozesses aus einem Projekt entfernt und eine Volume SnapMirror Beziehung abgebrochen werden.

Falls ein Volume entfernt wird, während die Datenkopie gerade läuft, wird der Transfer nicht abgebrochen und fährt mit diesem Vorgang fort, bis der Vorgang abgeschlossen ist. Das Volume wird für weitere Datenkopievorgänge nicht berücksichtigt.

1. Wählen Sie im Fenster Dashboard ein Projekt aus und klicken Sie dann auf Volumes.

Alle vorhandenen Volumes für das Projekt werden angezeigt.

2. Klicken Sie Auf  $\bigcirc$ .

Das Volume wird aus dem Projekt entfernt.

Die Best Practice besteht darin, die ONTAP Volumes zu löschen und SnapMirror Beziehungen zu veröffentlichen.

1. Löschen Sie im Cluster die ONTAP Volumes, die im Rahmen der Transition erstellt werden.

#### ["ONTAP 9-Befehle"](http://docs.netapp.com/ontap-9/topic/com.netapp.doc.dot-cm-cmpr/GUID-5CB10C70-AC11-41C0-8C16-B4D0DF916E9B.html)

- 2. Lassen Sie vom 7-Mode System die SnapMirror Beziehungen zu den ONTAP Volumes los.
- 3. Wenn Sie eine Volume-SnapMirror-Beziehung abbrechen, führen Sie folgende Schritte aus:
	- a. Unterbrechen und Löschen der SnapMirror Beziehung zwischen den primären 7-Mode Volumes und sekundären ONTAP Volumes
	- b. Lassen Sie vom primären 7-Mode System die SnapMirror Beziehungen zu den sekundären ONTAP Volumes los.

["Clustered Data ONTAP 8.3 Command Map für 7-Mode Administratoren"](https://library.netapp.com/ecm/ecm_get_file/ECMP1610200)

## **Anhalten und Wiederaufnehmen eines Projekts**

Sie können ein Projekt anhalten und fortsetzen, für das die Datenkopie gestartet wurde.

Wenn Sie ein primäres Projekt anhalten, wird nur der Kopiervorgang vom primären 7-Mode Volume zum entsprechenden primären Clustered Data ONTAP Volume angehalten. Die Datenkopie des primären 7-Mode Volumes zum sekundären ONTAP Volume wird gemäß Zeitplan weiter ausgeführt. Dies gewährleistet eine kontinuierliche Datensicherung für die primären Volumes.

1. Wählen Sie im Dashboard das Projekt aus, das Sie anhalten möchten.

2. Klicken Sie Auf **Pause**.

Der Vorgang der Datenkopieerstellung für alle Volumes im Projekt wird angehalten.

Wenn der Basistransfer für ein Volume läuft und es keinen Checkpoint für Snapshot Kopien gibt, der für die SnapMirror Beziehungen erstellt wurde, wird der Pause-Vorgang für das Volume ignoriert. Warten Sie, bis der Checkpoint für die Snapshot Kopie erstellt ist, und führen Sie den Pause-Vorgang erneut aus.

#### 3. Klicken Sie Auf **Fortsetzen**.

Der Kopiervorgang wird an dem Punkt fortgesetzt, an dem er angehalten wurde.

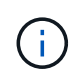

Der Vorgang der Datenkopieerstellung wird gemäß dem zu diesem Zeitpunkt verfügbaren aktiven Zeitplan fortgesetzt.

#### **Verwandte Informationen**

[Starten der Basiskopie der Daten](#page-88-0)

## **Abbrechen eines Projekts**

Möglicherweise möchten Sie ein ausgeführten Projekt abbrechen, z. B. wenn sich die Performance des Controllers oder des Clusters auswirkt. Sie können ein laufende Projekt aus dem Dashboard abbrechen.

Folgende Punkte müssen vor dem Abbrechen von Projekten, die Volumes mit SnapMirror Beziehungen verschieben, berücksichtigt werden:

• Wurden beide Projekte gestartet, wird das zugehörige Projekt durch Abbruch eines Projekts abgebrochen.

Wenn Sie beispielsweise ein Primärprojekt abbrechen, wird auch das sekundäre Projekt abgebrochen.

- Wenn der Abbruchvorgang beim aktuellen Projekt fehlschlägt, wird das zugeordnete Projekt nicht abgebrochen.
- Wenn nur ein aktives Projekt abgebrochen wird, schlägt der Startvorgang für das zugehörige Projekt fehl.
- Wenn Sie ein primäres Projekt abbrechen, wird der Kopiervorgang vom primären 7-Mode-Volume zum sekundären ONTAP-Volume nicht abgebrochen.

Nur der Kopiervorgang vom primären 7-Mode Volume zum entsprechenden primären ONTAP Volume wird abgebrochen.

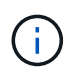

Wenn das 7-Mode-Projekt abgebrochen wird, besteht die einzige Option darin, das Projekt zu löschen. Es ist nicht möglich, das Projekt nach dem Abbruch wieder aufzunehmen oder neu zu starten.

#### **Schritte**

- 1. Wählen Sie im Dashboard das Projekt aus, das abgebrochen werden soll.
- 2. Klicken Sie Auf **Abbrechen**.
- 3. Löschen Sie im Cluster die ONTAP Volumes, die im Rahmen der Transition erstellt wurden.
- 4. Lassen Sie vom 7-Mode System die SnapMirror Beziehungen zu den ONTAP Volumes los.
- 5. Wenn Sie eine Volume-SnapMirror-Beziehung abbrechen, müssen Sie Folgendes durchführen:
	- a. Unterbrechen und Löschen der SnapMirror Beziehung zwischen den primären 7-Mode Volumes und sekundären ONTAP Volumes
	- b. Lassen Sie vom primären 7-Mode System die SnapMirror Beziehungen zu den sekundären ONTAP Volumes los.

["ONTAP 9-Befehle"](http://docs.netapp.com/ontap-9/topic/com.netapp.doc.dot-cm-cmpr/GUID-5CB10C70-AC11-41C0-8C16-B4D0DF916E9B.html)

["Data ONTAP 8 2 Befehle: Manuelle Seitenreferenz für 7-Mode, Volume 1"](https://library.netapp.com/ecm/ecm_download_file/ECMP1511537)

## **Löschen eines Projekts**

Wenn Sie kein Projekt möchten, können Sie es über das Dashboard löschen.

- 1. Klicken Sie im Fensterbereich "DashboardProjects Groups" auf die Projektgruppe, zu der das Projekt gehört.
- 2. Klicken Sie im Gruppenzusammenfassungsfenster auf **Ändern** und dann auf **Löschen**.

Sie können ein Projekt nicht löschen, wenn das Projekt während der Umstellungsphase fehlgeschlagen ist.

# **Fehlerbehebung**

Beachten Sie einige der häufigsten Probleme mit dem 7-Mode Transition Tool und den nötigen Schritten zur Behebung.

## **Die Log-Dateien für die Transition werden heruntergeladen**

Das 7-Mode Transition Tool erstellt Log-Dateien, die Verarbeitungsdetails der für das System ausgeführten Migrationsbewertungs- und Migrationsvorgänge bereitstellen.

- 1. Klicken Sie im oberen Menü auf **Logs**.
- 2. Klicken Sie auf **Collect Project Logs**, um Protokolle zu sammeln, die sich auf alle Projekte beziehen.
- 3. Um Protokolle für bestimmte Projekte zu sammeln, suchen Sie die Projekte aus der Projektliste und klicken Sie dann auf **Download**.

Die Protokolle werden als heruntergeladen . zip Datei, und der Ordnername ist der Zeitstempel.

#### **Verwandte Informationen**

["Wie zum Hochladen einer Datei auf NetApp"](https://kb.netapp.com/Advice_and_Troubleshooting/Miscellaneous/How_to_upload_a_file_to_NetApp)

## **Log-Dateien für das Transition Tool mit 7-Mode**

Das 7-Mode Transition Tool erstellt Protokolldateien, die Einzelheiten zu den auf Ihrem System angetretenen Migrationsvorgängen verarbeiten. Die Log-Dateien befinden sich im Log-Verzeichnis des Pfads, auf dem das 7-Mode Transition Tool installiert ist.

Sie können auch die EMS-Nachrichten in Bezug auf SnapMirror Protokolle aus dem 7-Mode System und dem Cluster verwenden, um Probleme zu beheben.

In der folgenden Tabelle sind die Protokolldateien aufgeführt, die sich auf ein bestimmtes Übergangsprojekt beziehen:

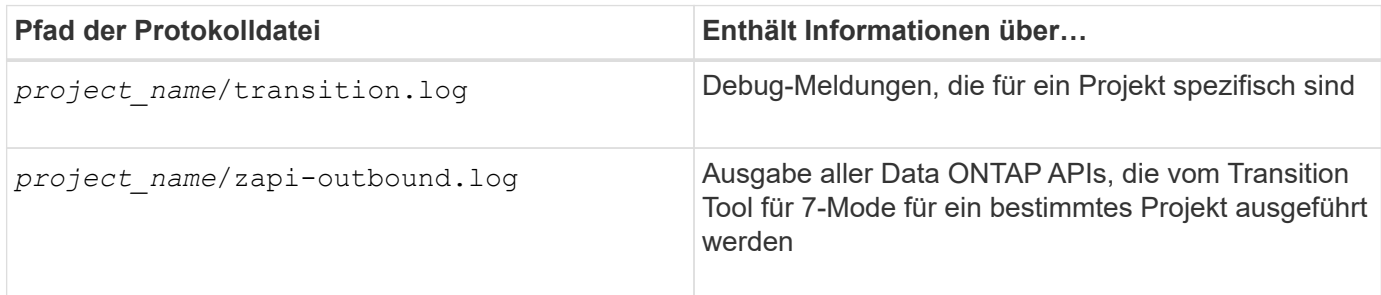

In der folgenden Tabelle sind die Protokolldateien aufgeführt, die nicht mit einem bestimmten Projekt verknüpft sind:

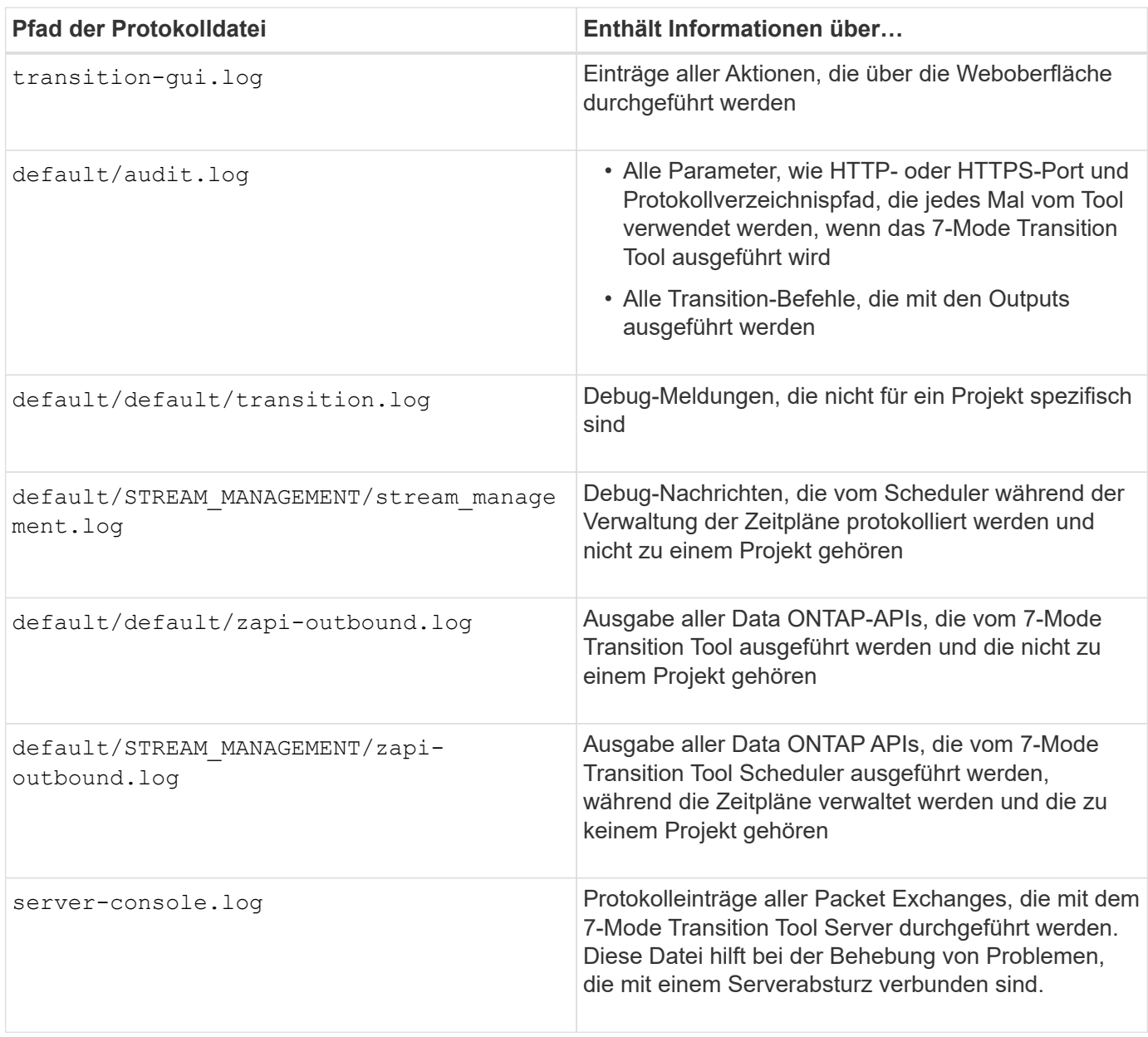

## **Fortsetzung des Übergangs bei unwissbaren Fehlern**

Während des Übergangs treten möglicherweise einige Fehler auf, die den Übergang blockieren. Sie können wählen, einige dieser Fehler zu ignorieren, indem Sie die Probleme über die 7-Mode Transition Tool CLI bestätigen. Sie sollten den fehlgeschlagenen Vorgang erneut ausführen, nachdem Sie den Fehler ignoriert haben, um mit der Umstellung fortzufahren.

Wenn Sie einen Fehler bestätigen, bedeutet dies, dass Sie die Auswirkungen dieser Fehler verstanden und bestätigt haben.

Sie müssen den Übergangsvorgang erneut ausführen, nachdem Sie den Fehler ignoriert haben. In manchen Fällen führt Data ONTAP, nachdem Sie das Problem bestätigt haben, Korrekturmaßnahmen für die betroffenen Aggregate und Volumes durch, wenn der Vorgang beim nächsten Mal ausgeführt wird.

#### **Schritte**

1. Falls der Übergang zu Fehlern führt, führen Sie den folgenden Befehl von der CLI des 7-Mode Transition Tool aus:

#### **transition cbt ignorableerrors add -p** *project\_name* **-c** *ignorable\_errorcategory*

*ignorable\_errorcategory* Ist die Art des Fehlers, den Sie ignorieren können.

2. Führen Sie den Transitionvorgang erneut aus.

Der Blockierfehler ändert sich in eine Warnung, und der Fehler wird als angezeigt acknowledged. Sie können den Übergang mit der Warnung fortsetzen.

#### **Unwissbare Fehler während des Übergangs**

Möglicherweise treten während des Übergangs einige unwissbare Fehler auf. Sie müssen diese Fehler erkennen, bevor Sie den Übergang fortsetzen.

Wenn Sie dem kopiebasierten Übergangsprojekt mithilfe der CLI des 7-Mode Transition Tools eine unwissbare Fehlerkategorie hinzufügen, bedeutet dies, dass Sie die Auswirkungen des Fehlers bereits verstanden haben. Sie müssen den Übergangsvorgang erneut ausführen, nachdem Sie den Fehler ignoriert haben. Derzeit ändert sich der Blockierfehler auf eine Warnmeldung, und der Fehler wird als "quited" angezeigt. Sie können den Übergang mit der Warnung fortsetzen.

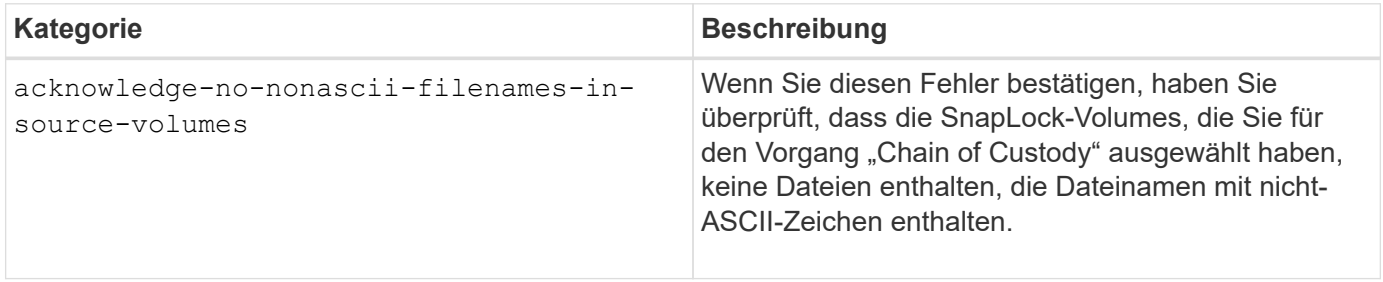

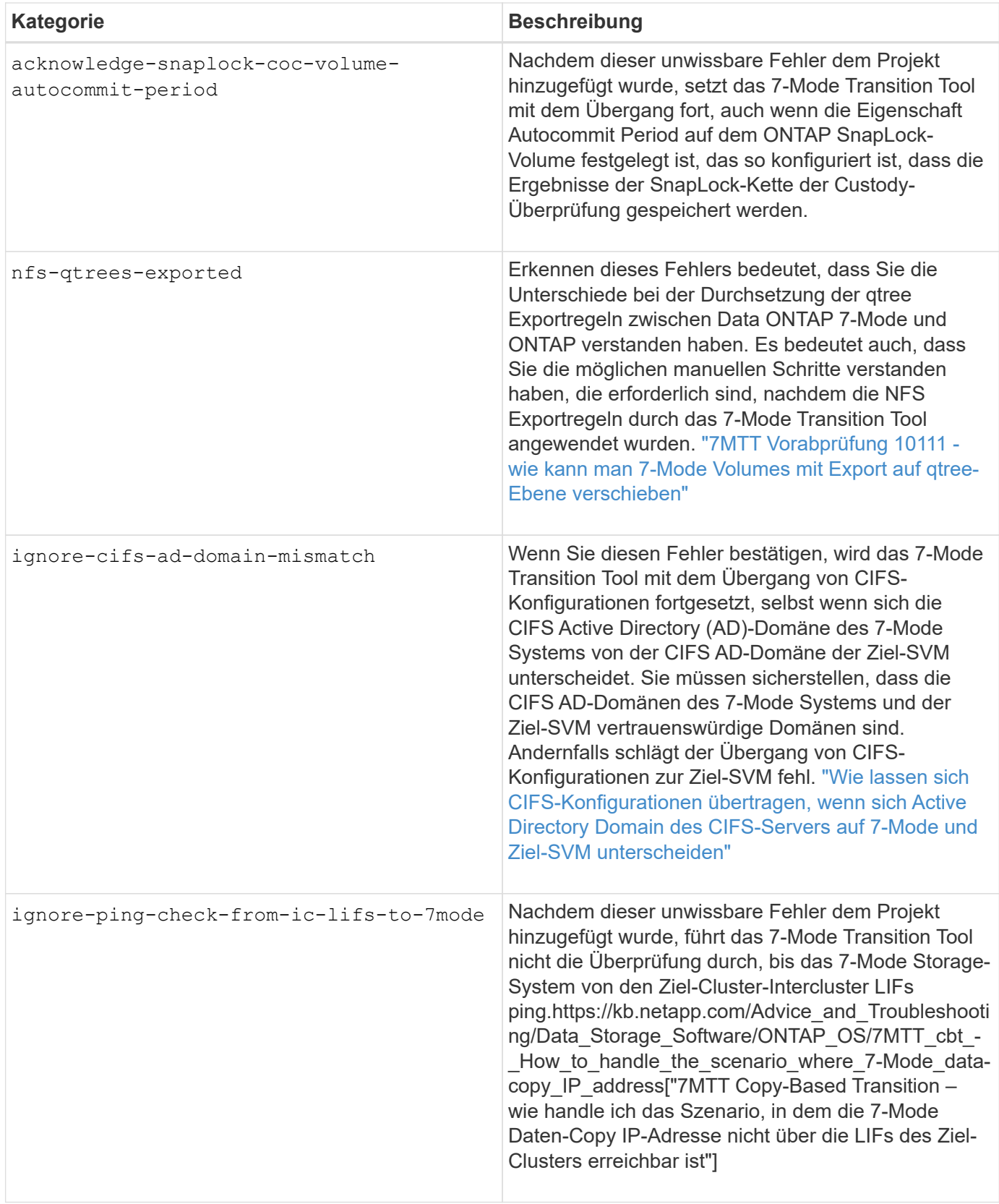

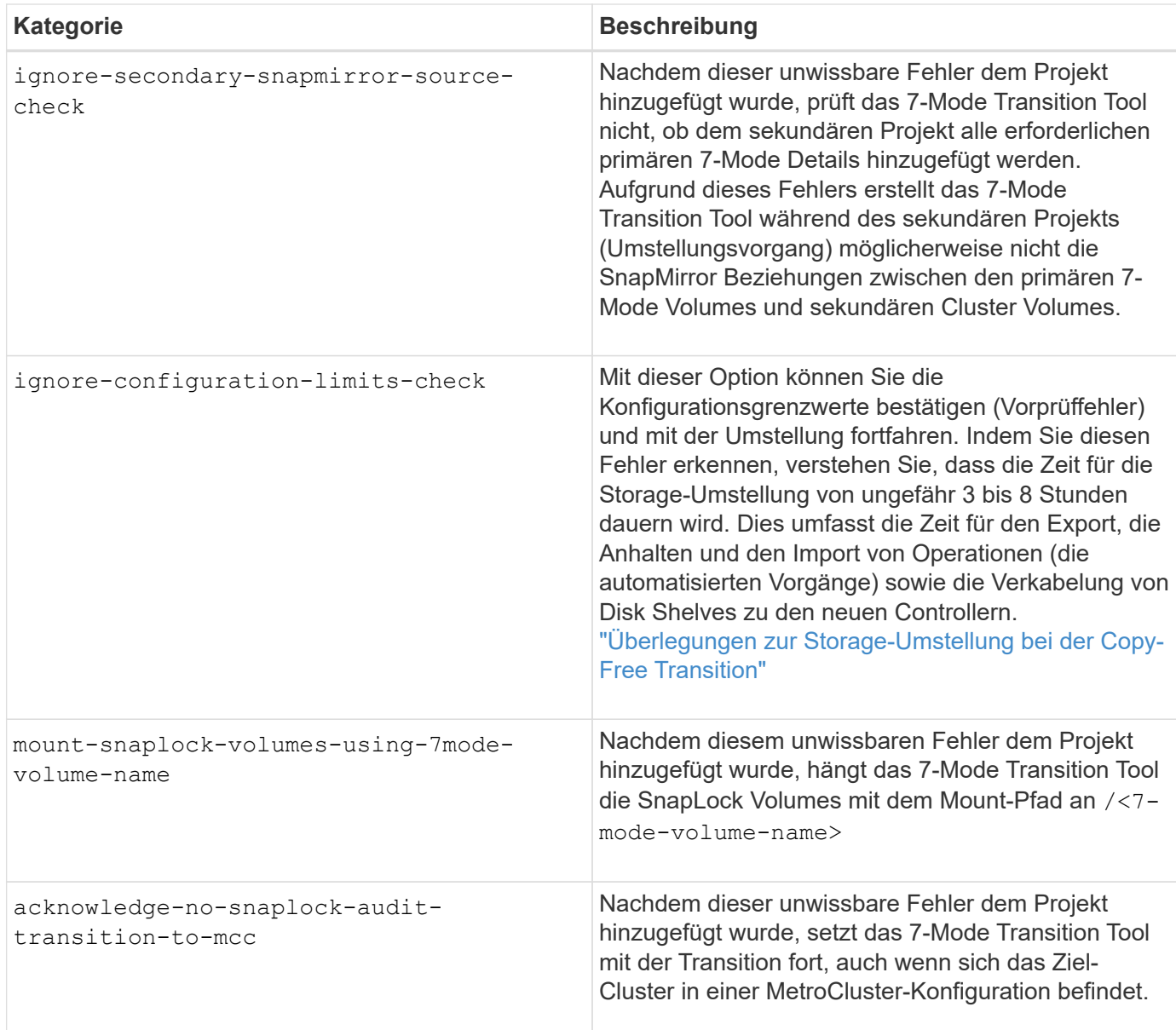

## **Umstellung einer MetroCluster Konfiguration, die durch Switchover oder Switchback fehlgeschlagen ist**

Transition-Vorgänge, wie z. B. Vorbereitung des Wechsels, Start, Pause, Wiederaufnahme oder Abschluss Failover während einer MetroCluster Umschaltung oder nach einem MetroCluster Wechsel zurück. Sie müssen dann die SnapMirror Beziehungen manuell wiederherstellen, um die Transition fortzusetzen.

#### **Schritte**

- 1. Warten Sie, bis der Wechsel abgeschlossen ist.
- 2. Verwenden Sie in der Cluster-CLI das snapmirror create Wiederherstellung der SnapMirror Beziehungen zwischen den 7-Mode Volumes und Clustered Data ONTAP Volumes, die Teil der Transition waren, mit Befehl
- 3. Führen Sie den Umstiegsvorgang vom 7-Mode Transition Tool erneut aus.

Vorgänge zum Kopieren von Daten beginnen, wenn der nächste Zeitplan aktiv wird.

## **Ein sekundäres Volume kann nicht im Bereich Volume-Auswahl ausgewählt werden**

Sie können kein sekundäres Volume aus dem Auswahlbereich Volumes auswählen und es als SnapMirror Volume-Beziehung verschieben, wenn das Volume nicht online ist oder die SnapMirror-Beziehung unterbrochen wird.

#### **Behelfslösung**

Verwenden Sie die ONTAP-Befehlszeile, um eine der folgenden Problemumgehungen durchzuführen:

- Versetzen Sie das sekundäre Volume in den Online-Modus, wenn es offline ist.
- Reparieren Sie die SnapMirror Beziehung wenn sie beschädigt ist.

## **Ein Volume für den Übergang kann nicht ausgewählt werden, wenn das Tool die Volume-Informationen nicht abrufen kann**

Im Bereich Volume Selection wird das angezeigt Failed to retrieve volume information Fehlermeldung bei der Auswahl eines Volumes. Dieser Fehler tritt normalerweise auf, wenn der Controller beschäftigt ist.

## **Behelfslösung**

Warten Sie, bis der Controller nicht ausgelastet ist, und wählen Sie dann erneut die Lautstärke aus.

## **Kann nicht im Bereich Volume Mapping fortgesetzt werden, wenn die ausgewählte SVM über kein Aggregat verfügt**

Das Werkzeug zeigt eine Fehlermeldung an, SVM does not have aggregate assigned. Please assign some aggregates to the SVM and click on the refresh button, Im Bereich **Volume Mapping** wenn die ausgewählte SVM kein anderes Aggregat als das Root Node Aggregat hat.

## **Behelfslösung**

Hinzufügen eines Aggregats zu der SVM in Clustered Data ONTAP

## **Die Komprimierung ist nach dem Wechsel von Data ONTAP 7.3.x nicht aktiviert**

Wenn Sie ein 32-Bit-Volume auf einem System mit Data ONTAP 7.3.x auf ein ONTAP-Volume in einem 64-Bit-Aggregat umstellen, ist die Komprimierung auf dem ONTAP-Volume nach dem Übergang nicht aktiviert. Die Komprimierung kann erst aktiviert werden, wenn ein Upgrade des Volumes von 32-Bit auf 64-Bit erfolgt.

#### **Behelfslösung**

1. Warten Sie, bis das Upgrade abgeschlossen ist.

Sie können das verwenden volume show -fields block-type -volume *vol\_name* Befehl zur Überprüfung, ob sich der Block-Typ des Volume auf 64-bit ändert.

2. Aktivieren Sie die Komprimierung mit volume efficiency modify Befehl.

#### **Copyright-Informationen**

Copyright © 2024 NetApp. Alle Rechte vorbehalten. Gedruckt in den USA. Dieses urheberrechtlich geschützte Dokument darf ohne die vorherige schriftliche Genehmigung des Urheberrechtsinhabers in keiner Form und durch keine Mittel – weder grafische noch elektronische oder mechanische, einschließlich Fotokopieren, Aufnehmen oder Speichern in einem elektronischen Abrufsystem – auch nicht in Teilen, vervielfältigt werden.

Software, die von urheberrechtlich geschütztem NetApp Material abgeleitet wird, unterliegt der folgenden Lizenz und dem folgenden Haftungsausschluss:

DIE VORLIEGENDE SOFTWARE WIRD IN DER VORLIEGENDEN FORM VON NETAPP ZUR VERFÜGUNG GESTELLT, D. H. OHNE JEGLICHE EXPLIZITE ODER IMPLIZITE GEWÄHRLEISTUNG, EINSCHLIESSLICH, JEDOCH NICHT BESCHRÄNKT AUF DIE STILLSCHWEIGENDE GEWÄHRLEISTUNG DER MARKTGÄNGIGKEIT UND EIGNUNG FÜR EINEN BESTIMMTEN ZWECK, DIE HIERMIT AUSGESCHLOSSEN WERDEN. NETAPP ÜBERNIMMT KEINERLEI HAFTUNG FÜR DIREKTE, INDIREKTE, ZUFÄLLIGE, BESONDERE, BEISPIELHAFTE SCHÄDEN ODER FOLGESCHÄDEN (EINSCHLIESSLICH, JEDOCH NICHT BESCHRÄNKT AUF DIE BESCHAFFUNG VON ERSATZWAREN ODER -DIENSTLEISTUNGEN, NUTZUNGS-, DATEN- ODER GEWINNVERLUSTE ODER UNTERBRECHUNG DES GESCHÄFTSBETRIEBS), UNABHÄNGIG DAVON, WIE SIE VERURSACHT WURDEN UND AUF WELCHER HAFTUNGSTHEORIE SIE BERUHEN, OB AUS VERTRAGLICH FESTGELEGTER HAFTUNG, VERSCHULDENSUNABHÄNGIGER HAFTUNG ODER DELIKTSHAFTUNG (EINSCHLIESSLICH FAHRLÄSSIGKEIT ODER AUF ANDEREM WEGE), DIE IN IRGENDEINER WEISE AUS DER NUTZUNG DIESER SOFTWARE RESULTIEREN, SELBST WENN AUF DIE MÖGLICHKEIT DERARTIGER SCHÄDEN HINGEWIESEN WURDE.

NetApp behält sich das Recht vor, die hierin beschriebenen Produkte jederzeit und ohne Vorankündigung zu ändern. NetApp übernimmt keine Verantwortung oder Haftung, die sich aus der Verwendung der hier beschriebenen Produkte ergibt, es sei denn, NetApp hat dem ausdrücklich in schriftlicher Form zugestimmt. Die Verwendung oder der Erwerb dieses Produkts stellt keine Lizenzierung im Rahmen eines Patentrechts, Markenrechts oder eines anderen Rechts an geistigem Eigentum von NetApp dar.

Das in diesem Dokument beschriebene Produkt kann durch ein oder mehrere US-amerikanische Patente, ausländische Patente oder anhängige Patentanmeldungen geschützt sein.

ERLÄUTERUNG ZU "RESTRICTED RIGHTS": Nutzung, Vervielfältigung oder Offenlegung durch die US-Regierung unterliegt den Einschränkungen gemäß Unterabschnitt (b)(3) der Klausel "Rights in Technical Data – Noncommercial Items" in DFARS 252.227-7013 (Februar 2014) und FAR 52.227-19 (Dezember 2007).

Die hierin enthaltenen Daten beziehen sich auf ein kommerzielles Produkt und/oder einen kommerziellen Service (wie in FAR 2.101 definiert) und sind Eigentum von NetApp, Inc. Alle technischen Daten und die Computersoftware von NetApp, die unter diesem Vertrag bereitgestellt werden, sind gewerblicher Natur und wurden ausschließlich unter Verwendung privater Mittel entwickelt. Die US-Regierung besitzt eine nicht ausschließliche, nicht übertragbare, nicht unterlizenzierbare, weltweite, limitierte unwiderrufliche Lizenz zur Nutzung der Daten nur in Verbindung mit und zur Unterstützung des Vertrags der US-Regierung, unter dem die Daten bereitgestellt wurden. Sofern in den vorliegenden Bedingungen nicht anders angegeben, dürfen die Daten ohne vorherige schriftliche Genehmigung von NetApp, Inc. nicht verwendet, offengelegt, vervielfältigt, geändert, aufgeführt oder angezeigt werden. Die Lizenzrechte der US-Regierung für das US-Verteidigungsministerium sind auf die in DFARS-Klausel 252.227-7015(b) (Februar 2014) genannten Rechte beschränkt.

#### **Markeninformationen**

NETAPP, das NETAPP Logo und die unter [http://www.netapp.com/TM](http://www.netapp.com/TM\) aufgeführten Marken sind Marken von NetApp, Inc. Andere Firmen und Produktnamen können Marken der jeweiligen Eigentümer sein.